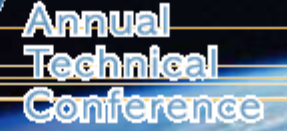

April 10-15-2005 **Marriott Anaheim Anaheim, CA** 

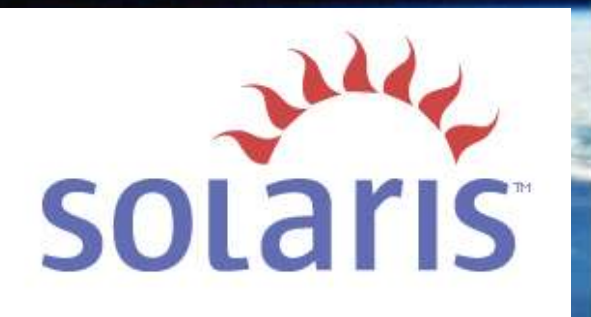

### SOLARIS<sup>™</sup> Kernel Performance, Observability & Debugging

#### Richard McDougall

Distinguished Engineer Performance and Availability Engineering

Sun Microsystems, Inc.

r@sun.com

#### James Mauro

Senior Staff Engineer Performance and Availability Engineering

Sun Microsystems, Inc.

james.mauro@sun.com

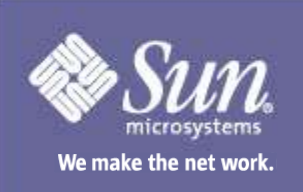

This tutorial is copyright © 2005 by Richard McDougall and James Mauro. It may not be used in whole or part for commercial purposes without the express written consent of Richard McDougall and James Mauro

#### **About The Instructors**

Richard McDougall is a Distinguished Engineer in the Performance and Availability Engineering group at Sun Microsystems, where he focuses on large systems architecture, performance, measurement and observability. Richard's interests and expertise include the development of tools for measuring and

Sizing Solaris systems. Among his numerous contributions, Richard designed and implemented numerous enhancements to the Solaris kernel virtual memory subsystem, and file system IO layer.

Jim Mauro is a Senior Staff Engineer in the Performance and Availability Engineering group at Sun Microsystems, where he focuses on availability benchmarking and system performance tuning. Jim's past efforts include developing a framework for measuring system availability, individual availability benchmarks, improving SunCluster availability and establishing company-wide metrics for assessing system availability.

Richard and Jim authored Solaris Internals: Core Kernel Architecture, Prentice Hall, 2001. ISBN 0-13-022496-0

 $r(a)$ sun.com  $james.mauro(a) sun.com$ 

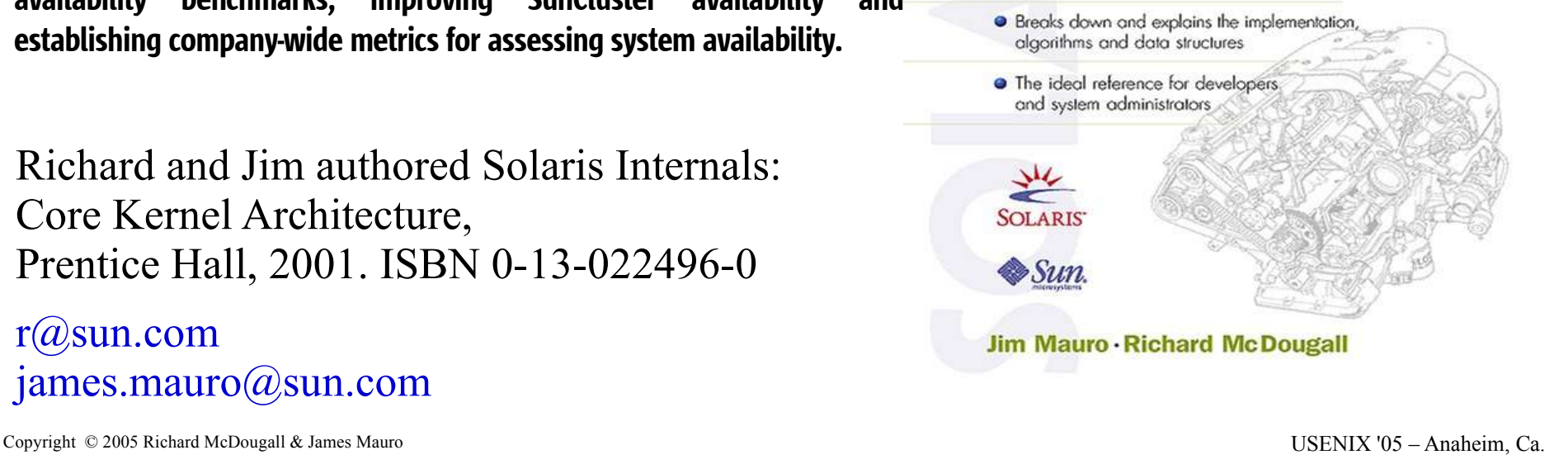

**SOLARIS** 

Core Kernel Architecture

· Comprehensive guide to the Solaris kernel

Internals

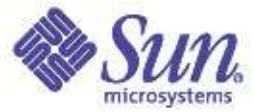

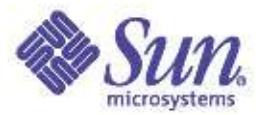

#### **Credits**

Phil Harman: Multi-threading diagrams and Solaris introduction Bryan Cantril, Mike Shapiro, Adam Leventhal: Solaris dtrace tutorial Scott Fehrman: Virtual memory graphics Kevin Sheehan: IO Topology slides

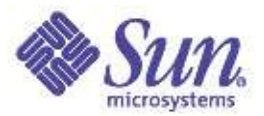

### Agenda – Day 1

- Session 1 9:00AM to 10:30PM
	- Goals, non goals and assumptions
	- Solaris Kernel Overview & Features
	- Observability & Tracing Tools & Utilities
- Session 2 11:00PM to 12:30PM
	- Memory
		- Virtual Memory
		- Physical Memory
		- Memory dynamics
		- Performance and Observability
		- Memory Resource Management

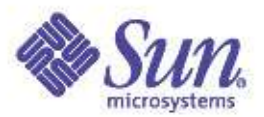

### Agenda – Day 1 (cont)

- Session 3 2:00PM to 3:30PM
	- Processes, threads & scheduling
		- The Solaris Multhreaded Process Model
		- The Dispatcher & Scheduling Classes
		- Performance & Observability
		- Processor Controls and Binding
- Session 4 4:00PM to 5:30PM
	- File Systems and I/O
		- I/O Overview
		- The Solaris VFS/Vnode Model
		- UFS The Solaris Unix File System
		- Performance & Observability

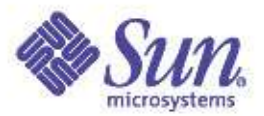

## Agenda – Day 2

- Session 1 9:00AM to 10:30PM
	- DTrace
		- A Deeper Dive
	- A System View
	- Traps & Interrupts
- Session 2 11:00PM to 12:30PM
	- Advanced Memory Topics
		- Memory monitoring and measuring
		- Utilizing and tuning large memory

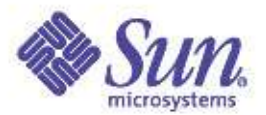

## Agenda – Day 2 (cont)

- Session 3 2:00PM to 3:30PM
	- Processes, threads & scheduling
		- A Deeping Dive
		- The Runtime Linker
		- Watching Processes with Dtrace
		- Process/Thread Lab
- Session 4 4:00PM to 5:30PM
	- Disk I/O Performance
	- File System Performance
	- Network Attached Storage
	- File System Performance Characterization
	- $-7FS$
	- Resource Management
	- Large System Performance

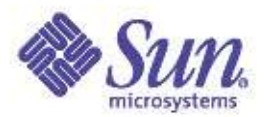

### Goals, Non-goals & Assumptions

- Goals
	- Architectural overview of the Solaris kernel
	- Drill down into key subsystems
	- The tools what they are, what they do, when and how to use them
	- Correlate performance & observability to key functions
	- Resource control & management framework
- Non-goals
	- Detailed look at core kernel algorithms
	- Networking internals
- Assumptions
	- General familiarity with the Solaris environment
	- General familiarity with operating systems concepts

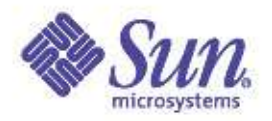

## Why Performance, Observability & Debugging?

- Reality, what a concept
	- Chasing performance problems
		- Sometimes they are even well defined
	- Chasing pathological behaviour
		- My app should be doing X, but it's doing Y
			- It's only doing it sometimes
	- Understand utilization
		- Resource consumption
			- CPU, Memory, IO
		- Capacity planning
	- In general, attaining a good understanding of the system, the workload, and how they interact
- 90% of system activity falls into one of the above categories, for a variety of roles

 $\mathcal{L}_{\text{Copyright}~\odot2005~\text{Richard McDougal}}$   $\mathcal{L}_{\text{Small}}$   $\mathcal{L}_{\text{All}}$   $\mathcal{L}_{\text{All}}$   $\mathcal{L}_{\text{All}}$   $\mathcal{L}_{\text{All}}$   $\mathcal{L}_{\text{All}}$   $\mathcal{L}_{\text{All}}$   $\mathcal{L}_{\text{All}}$   $\mathcal{L}_{\text{All}}$   $\mathcal{L}_{\text{All}}$   $\mathcal{L}_{\text{All}}$   $\mathcal{L}_{\text{All}}$   $\mathcal{L}_{\text{All}}$   $\mathcal{L}_{\$ 

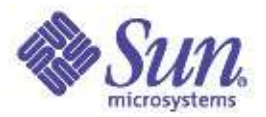

### Before You Begin...

*"Would you tell me, please, which way I ought to go from here?"* asked Alice

"That depends a good deal on where you want to get to" said the Cat

"I don't much care where..." said Alice

"Then it doesn't matter which way you go" said the Cat Lewis Carroll *Alice's Adventures in Wonderland*

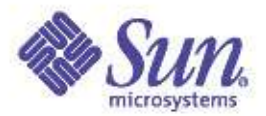

### General Methods & Approaches

- Define the problem
	- In terms of a business metric
	- Something measurable
- System View
	- Resource usage
		- CPU, Memory, Network, IO
- Process View
	- Execution profile
		- Where's the time being spent
	- May lead to a thread view
- Drill down depends on observations & goals
	- The path to root-cause has many forks
	- "bottlenecks" move
		- Moving to the next knee-in-the-curve

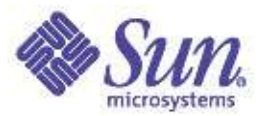

## Solaris Kernel Features

- Dynamic
- Multithreaded
- Preemptive
- Multithreaded Process Model
- Multiple Scheduling Classes
	- Including realtime support
- Tightly Integrated File System & Virtual Memory
- Virtual File System
- 64-bit kernel
	- 32-bit and 64-bit application support
- Resource Management
- Service Management & Fault Handling
- **Integrated Networking**

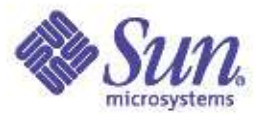

# The 64-bit Revolution

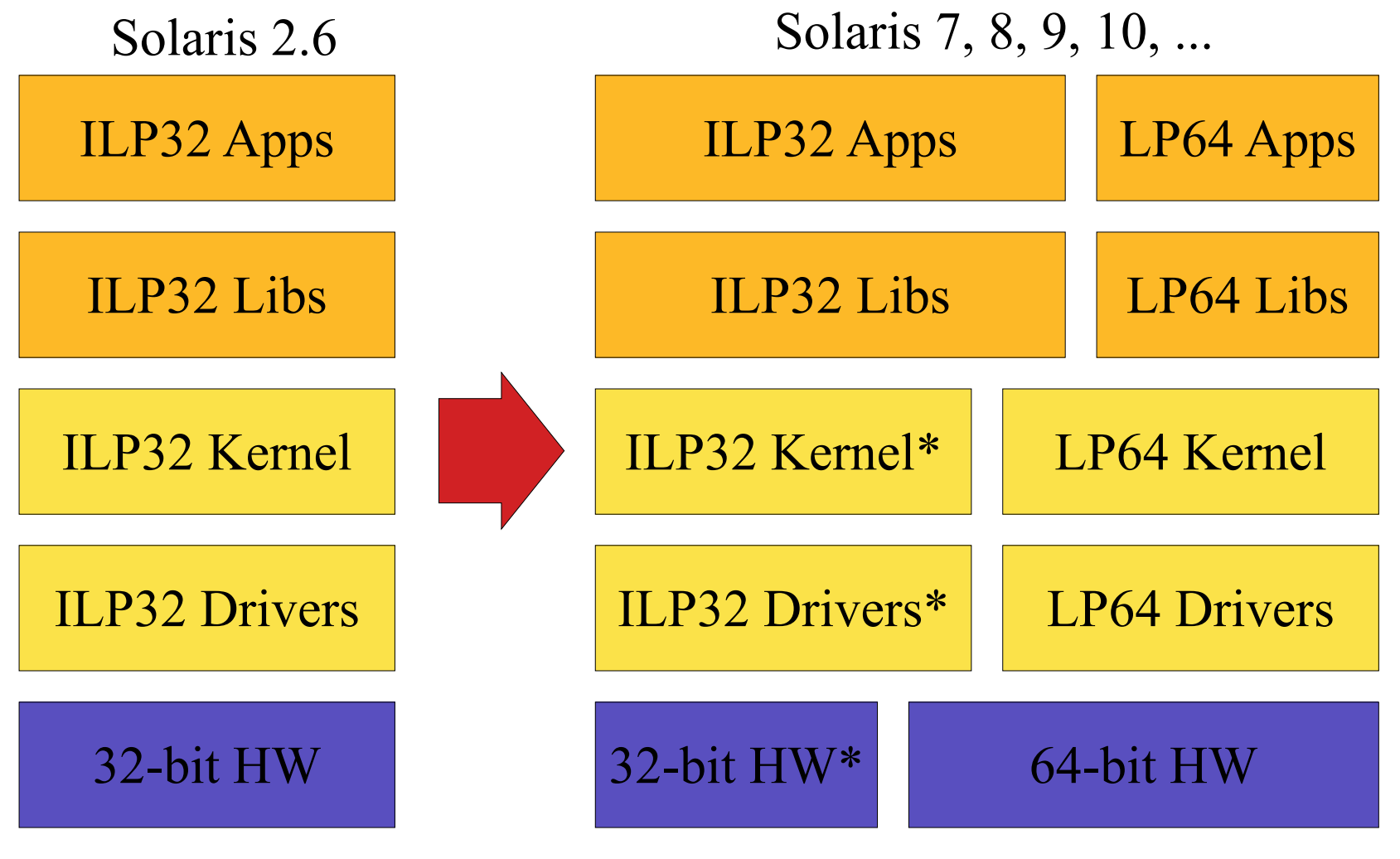

\* Solaris 10: 64-bit kernel only on SPARC

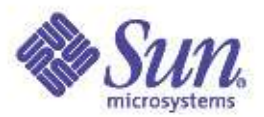

# Solaris 8

### A Few Selected Highlights

- A new 1:1 threads implementation – /usr/lib/lwp/libthread.so
- Page cache enhancements (segmap)
	- Cyclic page cache
- /dev/poll for scalable I/O
- Modular debugging with  $mdb(1)$
- You want statistics?
	- kstat(1M), prstat(1M), lockstat(1M), busstat(1M), cpustat(1M), ...
- UFS Direct I/O

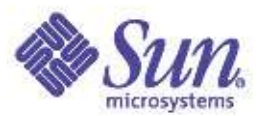

### The Multithreading Revolution

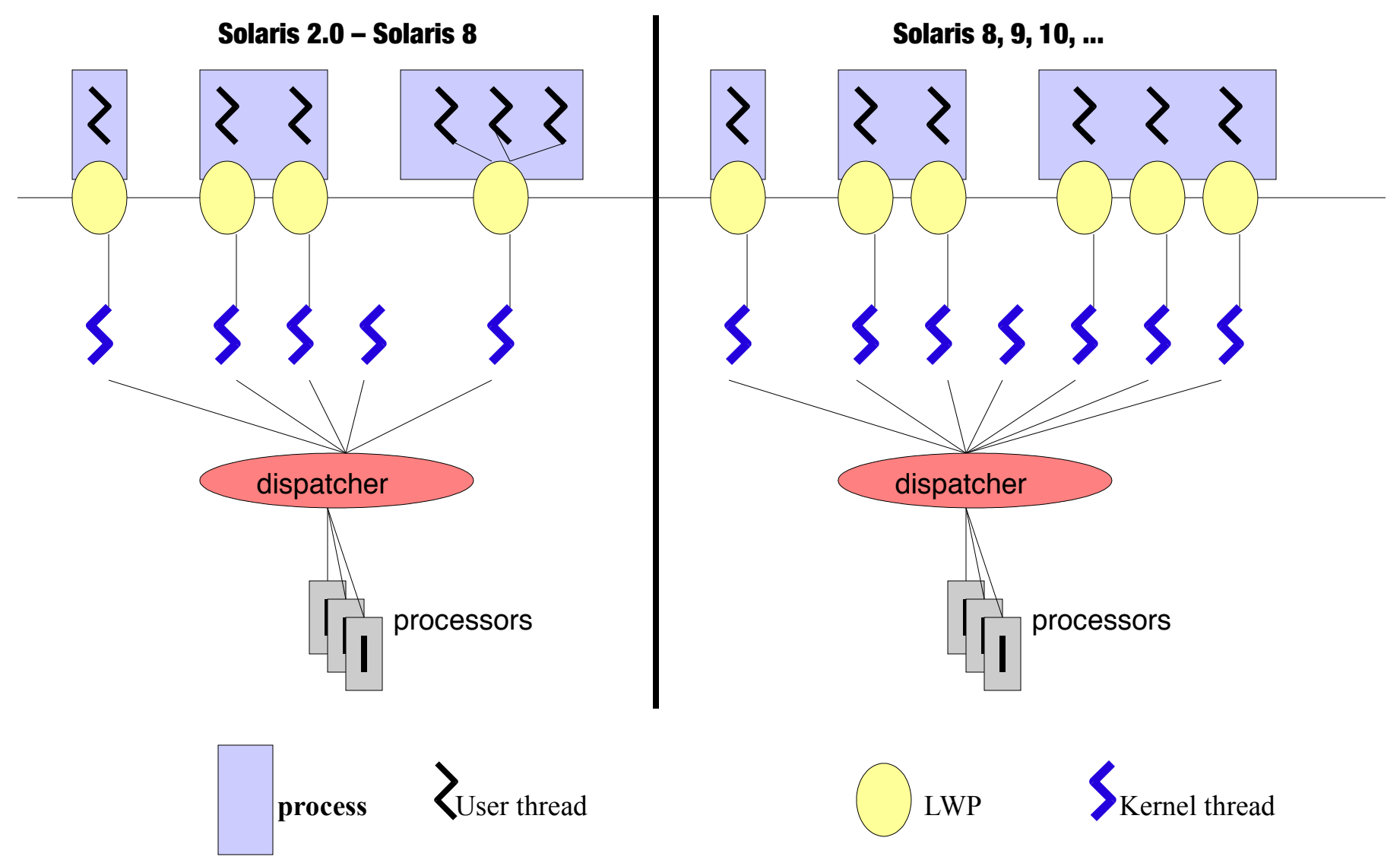

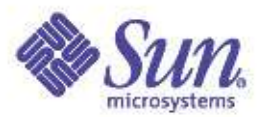

# Solaris 9

#### A Subset of the 300+ New Features

### **Manageability**

- Solaris Containers
- Solaris<sup>™</sup> 9 Resource Manager
- IPQoS
- Solaris<sup>™</sup> Volume Manager (SVM)
- Soft Disk Partitions
- Filesystem for DBMS
- UFS Snapshots
- Solaris<sup>™</sup> Flash
- Solaris<sup>™</sup> Live Upgrade 2.0
- Patch Manager
- Product Registry
- Sun ONE DS integration
- Legacy directory proxy
- Secure LDAP client
- Solaris WBEM Services
- Solaris instrumentation
- FRU ID
- Sun™ Management Center

### Availability Security Scalability

- Solaris Live Upgrade 2.0
- Dynamic Reconfiguration
- Sun StorEdge™ Traffic Manager Software
- IP Multipathing
- Reconfiguration
	- Coordination Manager
- Driver Fault Injection Framework
- Mobile IP
- Reliable NFS
- TCP timers

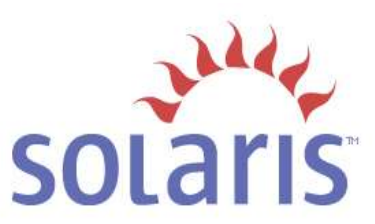

- IPSec v4 and v6
- SunScreen Firewall
- Enhanced RBAC
- Kerberos V5
- IKE
- PAM enhancements
- Secure sockets layer (SSL)
- $\bullet$  Solaris<sup>TM</sup> Secure Shell
- Extensible password encryption
- $\bullet$  Solaris<sup>TM</sup> Security Toolkit
- TCP Wrappers
- Kernel and user-level encryption frameworks
- Random number generator
- SmartCard APIs

- IPv6
- Thread enhancements
- Memory optimization
	- Advanced page coloring
	- Mem Placement Optimization
	- Multi Page Size Support
- Hotspot JVM tuning
- NFS performance increase
- UFS Direct I/O
- Dynamic System Domains
- Enhanced DNLC
- RSM API
- $|2SE^{TM}$  1.4 software with 64-bit and IPv6
- *. . . and more:* ● NCA enhancements
- Compatibility Guarantee
- Java Support
- Linux Compatibility
- Network Services
- G11N and Accessibility
- Copyright © 2005 Richard McDougall & James Mauro **USENIX CONTACT Anaheim, Ca. GNOME DESKTOP**5 Anaheim, Ca.

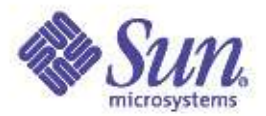

### Solaris 10

#### The Headline Grabbers

- Solaris Containers (Zones)
- Solaris Dynamic Tracing (dtrace)
- Predictive Self Healing
	- System Management Framework
	- Fault Management Architecture
- Process Rights Management
- Premier x86 support
- Optimized 64-bit Opteron support (x64)
- Zetabyte Filesystem (ZFS)

### ... and much, much more!

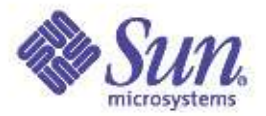

### Solaris Kernel Overview

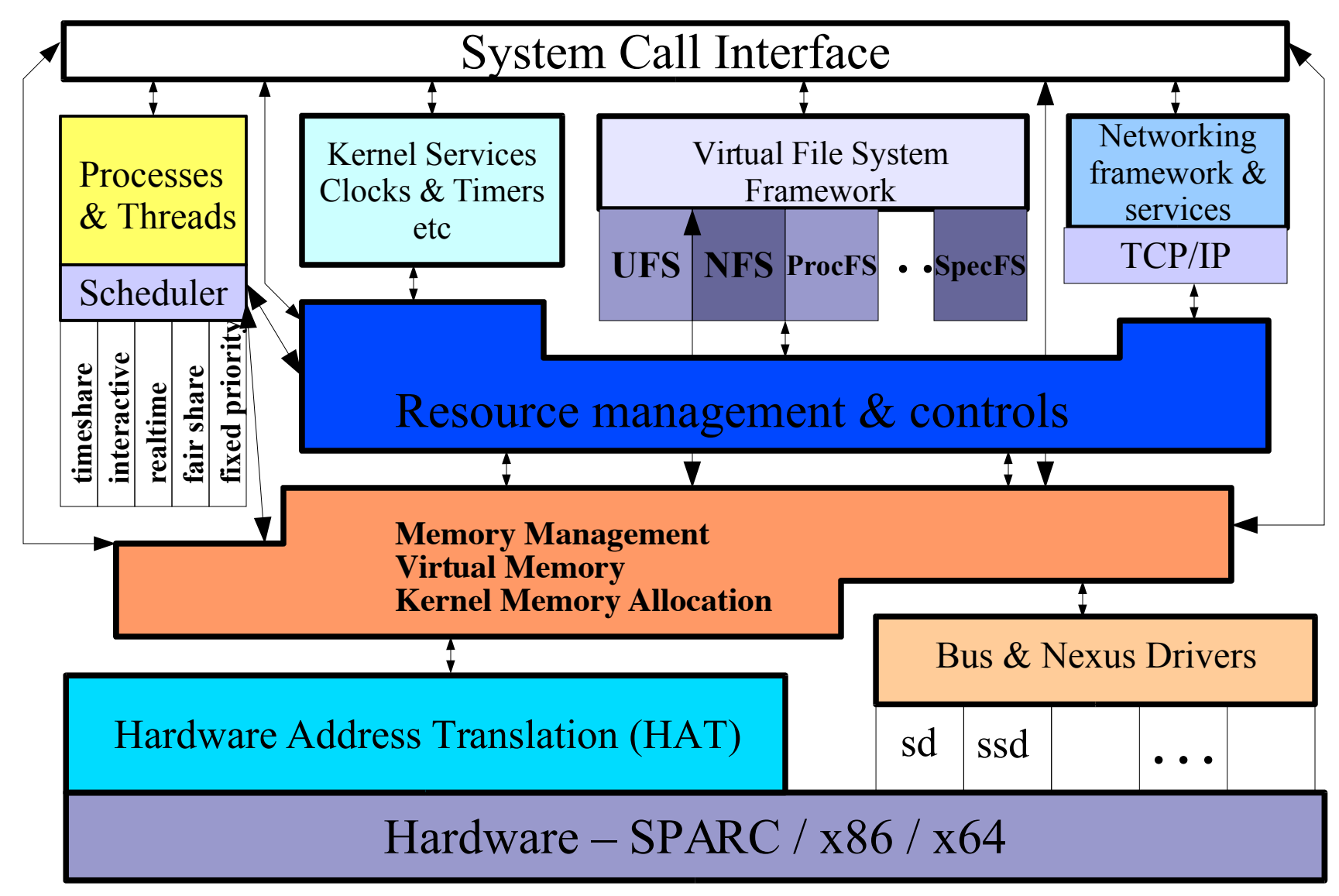

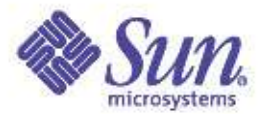

### Introduction To Performance & Observability Tools

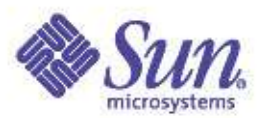

## Solaris Performance and Tracing Tools

#### Process stats

- cputrack per-processor hw counters
- pargs process arguments
- pflags process flags
- pcred process credentials
- pldd process's library dependencies
- psig process signal disposition
- pstack process stack dump
- pmap process memory map
- pfiles open files and names
- prstat process statistics
- ptree process tree
- ptime process microstate times

#### Prvdcepscesowptring directory

- $\bullet$  pgrep grep for processes
- ●pkill kill processes list
- ●pstop stop processes
- ●prun start processes
- ●prctl view/set process resources
- ●pwait wait for process
- ●preap reap a zombie process

#### Process Tracing/ System Stats debugging

- abitrace trace ABI interfaces
- dtrace trace the world
- mdb debug/control processes
- truss trace functions and system calls

- acctcom process accounting
- busstat Bus hardware counters
- cpustat CPU hardware counters
- iostat IO & NFS statistics
- kstat display kernel statistics
- mpstat processor statistics
- netstat network statistics
- nfsstat nfs server stats
- sar kitchen sink utility
- vmstat virtual memory stats

#### Kernel Tracing/ debugging

- dtrace trace and monitor kernel
- lockstat monitor locking statistics
- lockstat -k profile kernel
- mdb debug live and kernel cores

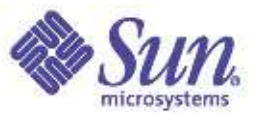

## Solaris 10 Dynamic Tracing - DTrace

### *" [expletive deleted] It's like they saw inside my head and gave me The One True Tool."*

- A Slashdotter, in a post referring to DTrace

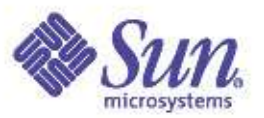

### **DTrace**

#### Solaris Dynamic Tracing – An Observability Revolution

- Seamless, *global* view of the system from user-level thread to kernel
- Not reliant on pre-determined trace points, but *dynamic instrumentation*
- Data *aggregation* at source minimizes postprocessing requirements
- Built for live use on *production* systems

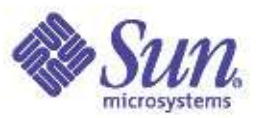

### **DTrace**

#### Solaris Dynamic Tracing – An Observability Revolution

- Ease-of-use and *instant gratification* engenders serious *hypothesis testing*
- Instrumentation directed by high-level control language (not unlike AWK or C) for easy scripting and command line use
- Comprehensive probe coverage and powerful data management allow for *concise* answers to *arbitrary* questions

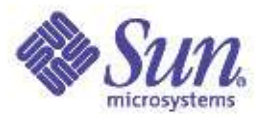

### DTrace Components

- Probes
	- A point of instrumentation
	- Has a name (string), and a unique probe ID (integer)
- Providers
	- DTrace-specific facilities for managing probes, and the interaction of collected data with consumers
- Consumers
	- A process that interacts with dtrace
	- typically dtrace(1)
- Using dtrace
	- Command line dtrace(1)
	- Striptsswritten in the 'D' language

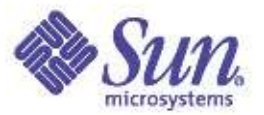

### DTrace – The Big Picture

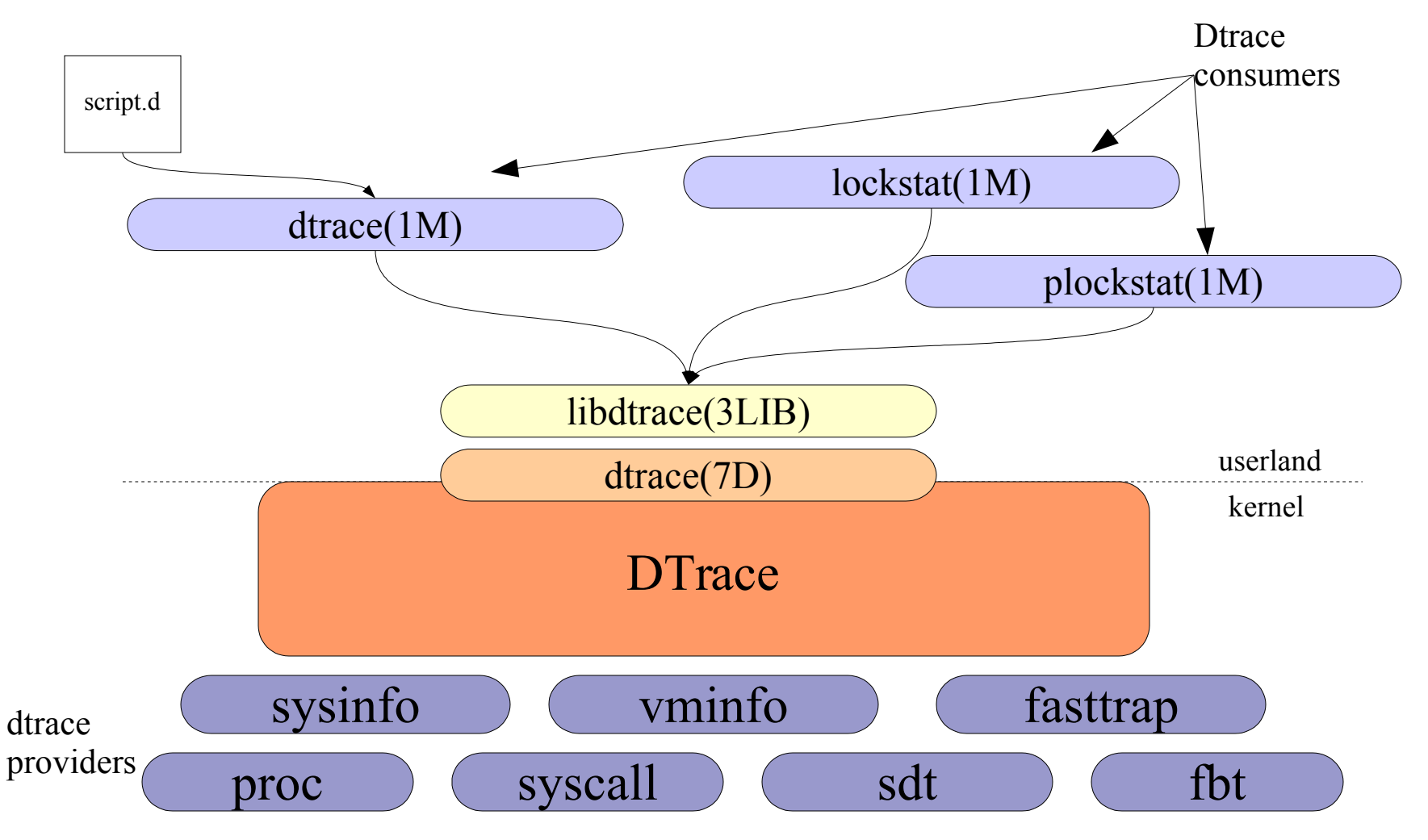

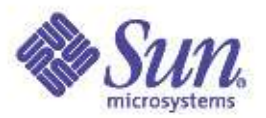

### **DTrace**

- Built-in variables
	- pid, tid, execname, probefunc, timestamp, zoneid, etc
- User defined variables
	- thread local
	- global
	- clause local
	- associative arrays
- All ANSI 'C' Operators
	- Arithmetic, Logical, Relational
- Predicates
	- Conditional expression before taking action
- Aggregations
	- process collected data at the source

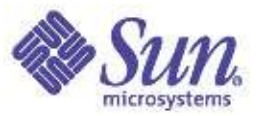

### DTrace – command line

usenix> **dtrace -n 'syscall:::entry { @scalls[probefunc] = count() }'** dtrace: description 'syscall:::entry ' matched 228 probes  $\mathcal{C}$ 

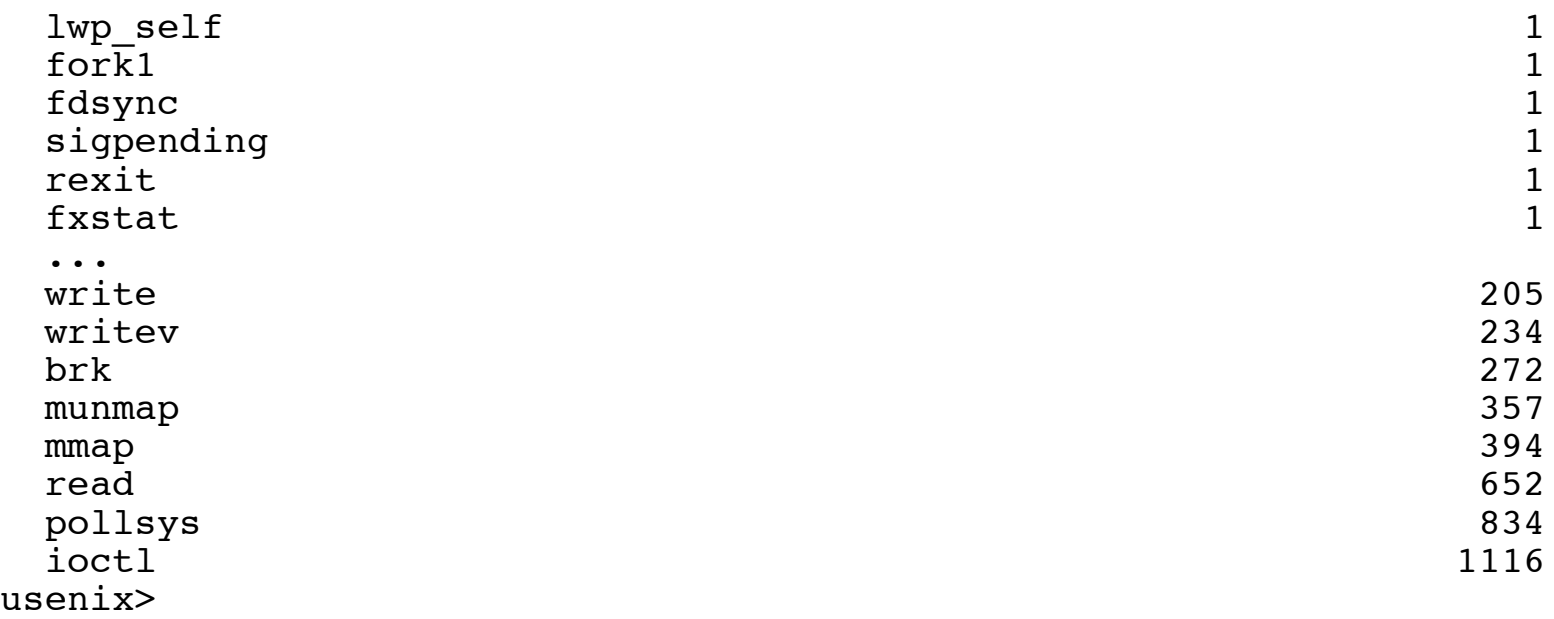

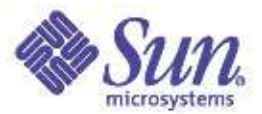

### DTrace – D scripts

```
usenix> cat syscalls pid.d
\#!/usr/sbin/dtrace -\overline{s}
```

```
dtrace:::BEGIN
```

```
vtotal = 0;
```
}

{

```
syscall:::entry
\gammapid == $target/
{
         self->vtime = vtimestamp;
}
```
This is a complete dtrace program clause, including dtrace probename, a predicate and an action defined for when the probe fires that sets a thread-local variable

```
syscall:::return
/self->vtime/
\mathbf{f}\ell vtime[probefunc] = sum(vtimestamp - self->vtime);
        vtotal += (vtimestamp - self->vtime);
        self->vtime = 0:
}
dtrace:::END
{
        normalize(@vtime, vtotal / 100);
        printa(@vtime);
}
```
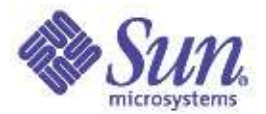

### DTrace – Running syscalls\_pid.d

```
usenix> ./syscalls pid.d -c date
dtrace: script './sc.d' matched 458 probes
Sun Feb 20 17:01:28 PST 2005
dtrace: pid 2471 has exited
CPU ID<br>0 2 :END
 0 2 : END
 getpid 0
 gtime 0sysi86 and 1\csc 1getrlimit 2<br>setcontext 2
 setcontext 2<br>fstat64 4
 fstat64 4
 brk 30 and 30 and 30 and 30 and 30 and 30 and 30 and 30 and 30 and 30 and 30 and 30 and 30 and 30 and 30 and 3
 open 8
 read and the set of the set of the set of the set of the set of the set of the set of the set of the set of th
 munmap 9
 \texttt{mmap} \hspace{1.5cm} 11write the contract of the contract of the contract of the contract of the contract of the contract of the contract of the contract of the contract of the contract of the contract of the contract of the contract of the cont
 ioctl 24
```
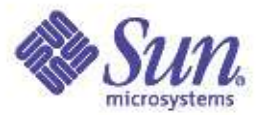

### Allowing dtrace for non-root users

• Setting dtrace privileges

**Add a line for your user in /etc/user\_attr:**

**rmc::::defaultpriv=dtrace\_kernel,basic,proc\_owner,dtrace\_proc**

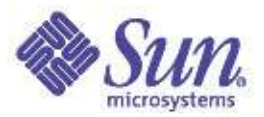

### **DTrace**

#### The Solaris Dynamic Tracing Observability Revolution

- Not just for diagnosing problems
- Not just for kernel engineers
- Not just for service personel
- Not just for application developers
- Not just for system administrators
- Serious fun
- Not to be missed!

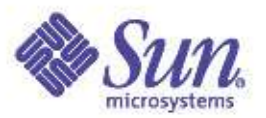

### Modular Debugger - mdb(1)

- Solaris 8 mdb(1) replaces adb(1) and crash(1M)
- Allows for examining a live, running system, as well as post-mortem (dump) analysis
- Solaris 9 mdb(1) adds...
	- Extensive support for debugging of processes
	- /etc/crash and adb removed
	- Symbol information via compressed typed data
	- Documentation
- MDB Developers Guide
	- mdb implements a rich API set for writing custom dcmds
	- Provides a framework for kernel code developers to integrate with mdb(1)

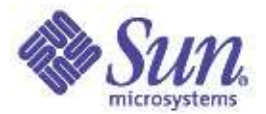

### Modular Debugger - mdb(1)

- $\bullet$  mdb(1) basics
	- 'd' commands (dcmd)
		- :: dcmds -l for a list
		- expression::dcmd
		- e.g. 0x300acde123::ps
	- walkers
		- ::walkers for a list
		- expression::walk <walker\_name>
		- e.g. ::walk cpu
	- macros
		- !ls /usr/lib/adb for a list
		- expression\$<macro
		- e.g. cpu0\$<cpu

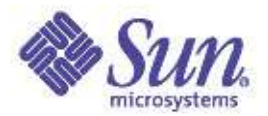

### Modular Debugger – mdb(1)

- Symbols and typed data
	- address::print (for symbol)
	- address::print <type>
	- e.g. cpu0::print cpu\_t
	- cpu\_t::sizeof
- Pipelines
	- expression, dcmd or walk can be piped
	- ::walk <walk\_name> | ::dcmd
	- e.g. ::walk cpu | ::print cpu\_t
	- Link Lists
	- address::list <type> <member>
	- e.g. 0x70002400000::list page\_t p\_vpnext
- Modules
	- Modules in /usr/lib/mdb, /usr/platform/lib/mdb etc
	- mdb can use adb macros
- Copyright © 2005 Richard McDougall & James Mauro **Lack Copyright © 2005 Richard McDougall & James Mauro USENIX '05 Anaheim**, Ca. – Developer Interface - write your own dcmds and walkers

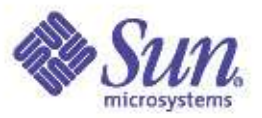

### Kernel Statistics

- Solaris uses a central mechanism for kernel statistics
	- "kstat"
	- Kernel providers
		- raw statistics (c structure)
		- typed data
		- classed statistics
	- Perl and C API
	- kstat(1M) command

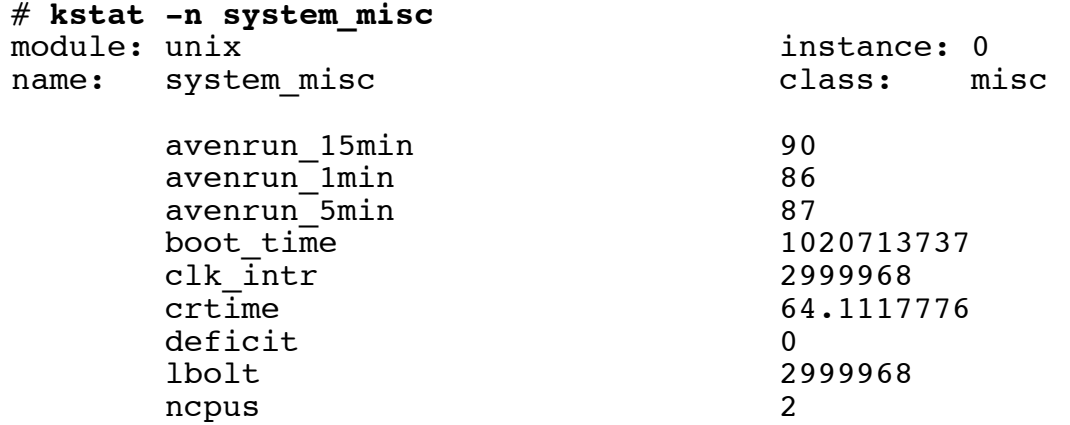

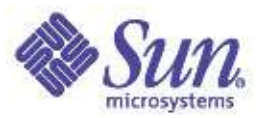

### Procfs Tools

- Observability (and control) for active processes through a pseudo file system (/proc)
- Extract interesting bits of information on running processes
- Some commands work on core files as well

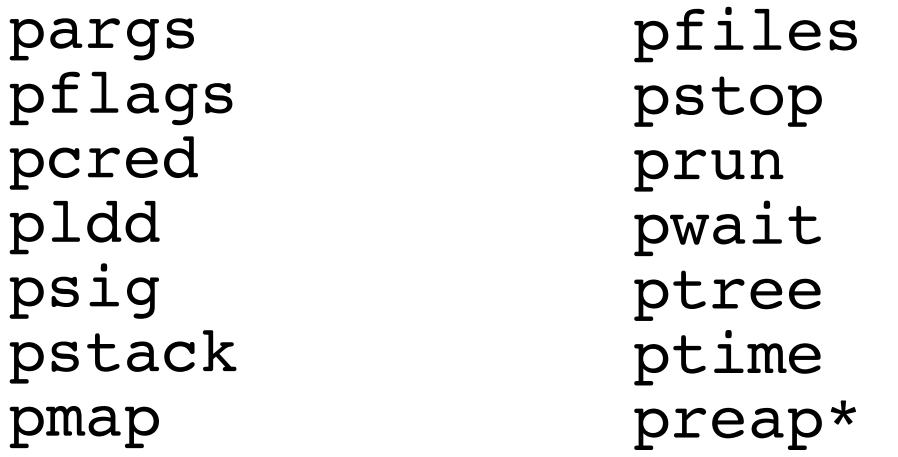

**\***why do Harry Cooper & Ben wish they had preap?
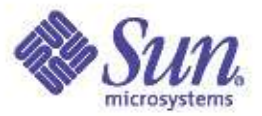

#### pflags, pcred, pldd

**sol8# pflags \$\$** 482764: -ksh  $data$  model =  $ILP32$  flags = PR ORPHAN /1: flags = PR PCINVAL | PR ASLEEP  $\lceil$  waitid(0x7,0x0,0xffbff938,0x7) ]

#### **sol8\$ pcred \$\$**

482764: e/r/suid=36413 e/r/sgid=10 groups: 10 10512 570

#### **sol8\$ pldd \$\$**

482764: -ksh /usr/lib/libsocket.so.1 /usr/lib/libnsl.so.1 /usr/lib/libc.so.1 /usr/lib/libdl.so.1 /usr/lib/libmp.so.2

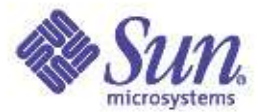

## psig

**sol8\$ psi g \$\$**  $15481: -zsh$ HUP caught 0 INT blocked, caught 0 QUIT blocke d,ig n ored ILL blocked, default TRAP blocked, default ABRT blocked, default EMT blocked,default FPE blocked, default KILL defaul t BUS blocked, default SEGV blocked, default SYS blocked, default PIPE blocked, default ALRM blocked, caught 0 TERM blocked, ignored USR1blocked, default USR2 blocke d,de f ault CLD caught 0 PWR blocked, default WINCH blocked, caught 0 URG blocked, default POLL blocked, default STOP defaul t

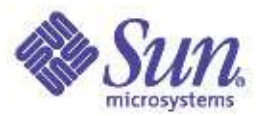

#### pstack

**sol8\$ pstack 5591** 5591: /usr/local/mozilla/mozilla-bin ----------------- lwp# 1 / thread# 1 ------------------- fe99a254 poll (513d530, 4, 18) fe8dda58 poll (513d530, fe8f75a8, 18, 4, 513d530, ffbeed00) + 5c fec38414 g main poll (18, 0, 0, 27c730, 0, 0) + 30c fec37608 q main iterate (1, 1, 1, ff2a01d4, ff3e2628, fe4761c9) + 7c0 fec37e6c q main run (27c740, 27c740, 1, fe482b30, 0, 0) + fc fee67a84 gtk main (b7a40, fe482874, 27c720, fe49c9c4, 0, 0) + 1bc fe482aa4 ???????? (d6490, fe482a6c, d6490, ff179ee4, 0, ffe) fe4e5518 ???????? (db010, fe4e5504, db010, fe4e6640, ffbeeed0, 1cf10) 00019ae8 ???????? (0, ff1c02b0, 5fca8, 1b364, 100d4, 0) 0001a4cc main (0, ffbef144, ffbef14c, 5f320, 0, 0) + 160 00014a38 \_start (0, 0, 0, 0, 0, 0) + 5c -----<sup>-</sup>------- lwp# 2 / thread# 2 -------------------fe99a254 poll (fe1afbd0, 2, 88b8) fe8dda58 poll (fe1afbd0, fe840000, 88b8, 2, fe1afbd0, 568) + 5c ff0542d4 ???????? (75778, 2, 3567e0, b97de891, 4151f30, 0) ff05449c PR Poll (75778, 2, 3567e0, 0, 0, 0) + c fe652bac ???????? (75708, 80470007, 7570c, fe8f6000, 0, 0) ff13b5f0 Main\_\_8nsThreadPv (f12f8, ff13b5c8, 0, 0, 0, 0) + 28 ff055778 ???????? (f5588, fe840000, 0, 0, 0, 0) fe8e4934 \_lwp\_start (0, 0, 0, 0, 0, 0)

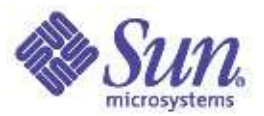

### pfiles

**sol8\$ pfiles \$\$**

pfiles \$\$

#### 15481: -zsh

#### Current rlimit: 256 file descriptors

0: S IFCHR mode:0620 dev:118,0 ino:459678 uid:36413 gid:7 rdev:24,11 O\_RDWR

1: S\_IFCHR mode:0620 dev:118,0 ino:459678 uid:36413 gid:7 rdev:24,11 O\_RDWR

2: S\_IFCHR mode:0620 dev:118,0 ino:459678 uid:36413 gid:7 rdev:24,11 O\_RDWR

 $\overline{3}$ : S IFDOOR mode:0444 dev:250,0 ino:51008 uid:0 gid:0 size:0

O\_RDONLY|O\_LARGEFILE FD\_CLOEXEC door to nscd[328]

 $10: S$  IFCHR mode:0620 dev:118,0 ino:459678 uid:36413 gid:7 rdev:24,11 O RDWR O LARGEFILE

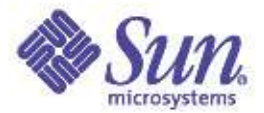

### pwdx, pstop, pwait, ptree

**sol8\$ pwdx \$\$** 15481: /home/rmc

sol8\$ **pstop \$\$** [argh!]

**sol8\$ pwait 23141**

**sol8\$ ptree \$\$** 285 /usr/sbin/inetd -ts 15554 in.rlogind  $15556 - zsh$ 15562 ksh 15657 ptree 15562

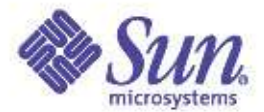

#### pgrep

sol8\$ **pgrep -u rmc**

481

480

478

482

483

484

.....

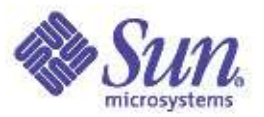

### prstat(1)

- top-like utility to monitor running processes
- Sort on various thresholds (cpu time, RSS, etc)
- Enable system-wide microstate accounting
	- Monitor time spent in each microstate
- Solaris 9 "projects" and "tasks" aware

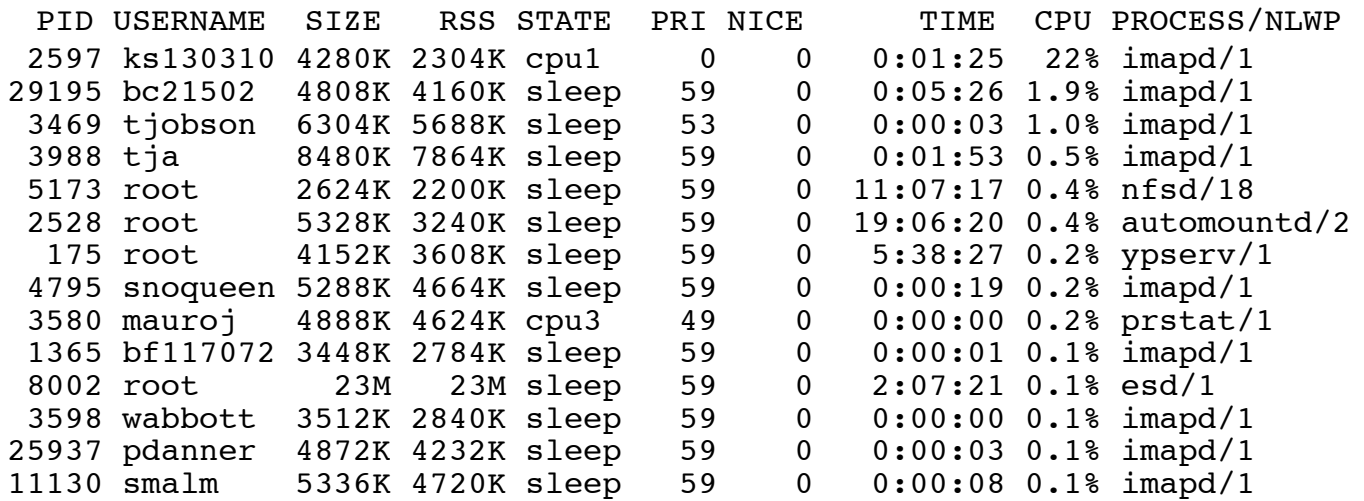

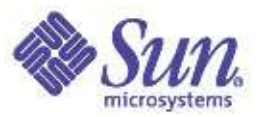

## truss(1)

- "trace" the system calls of a process/command
- Extended to support user-level APIs (-u, -U)
- Can also be used for profile-like functions (-D, -E)
- Is thread-aware as of Solaris 9 (pid/lwp\_id)

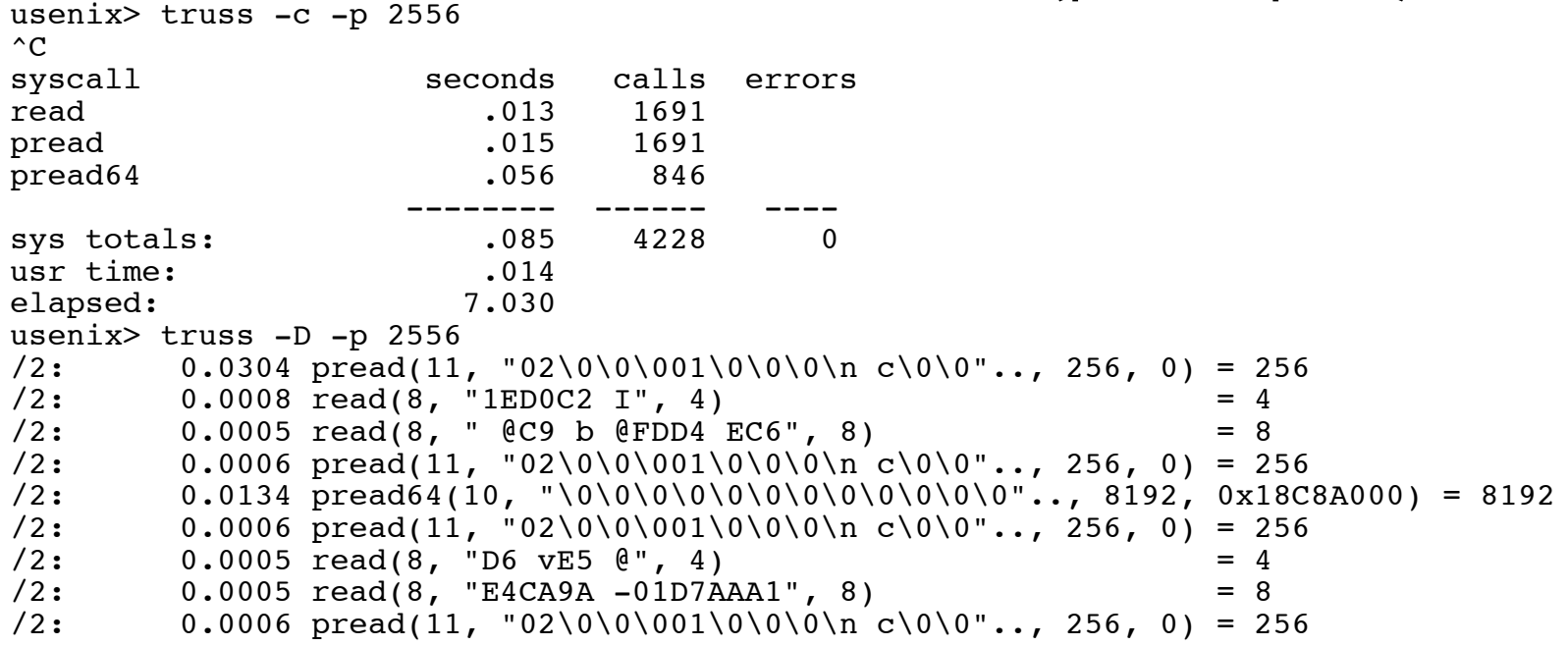

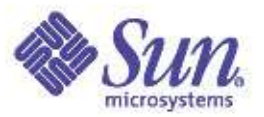

#### lockstat(1M)

- Provides for kernel lock statistics (mutex locks, reader/writer locks)
- Also serves as a kernel profiling tool
- Use "-i 971" for the interval to avoid collisions with the clock interrupt, and gather fine-grained data

#lockstat -i 971 sleep 300 > lockstat.out

#lockstat -i 971 -I sleep 300 > lockstatI.out

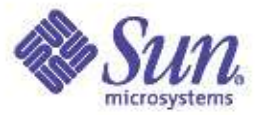

#### Examining Kernel Activity Kernel Profiling

# lockstat -kIi997 sleep 10

Profiling interrupt: 10596 events in 5.314 seconds (1994 events/sec)

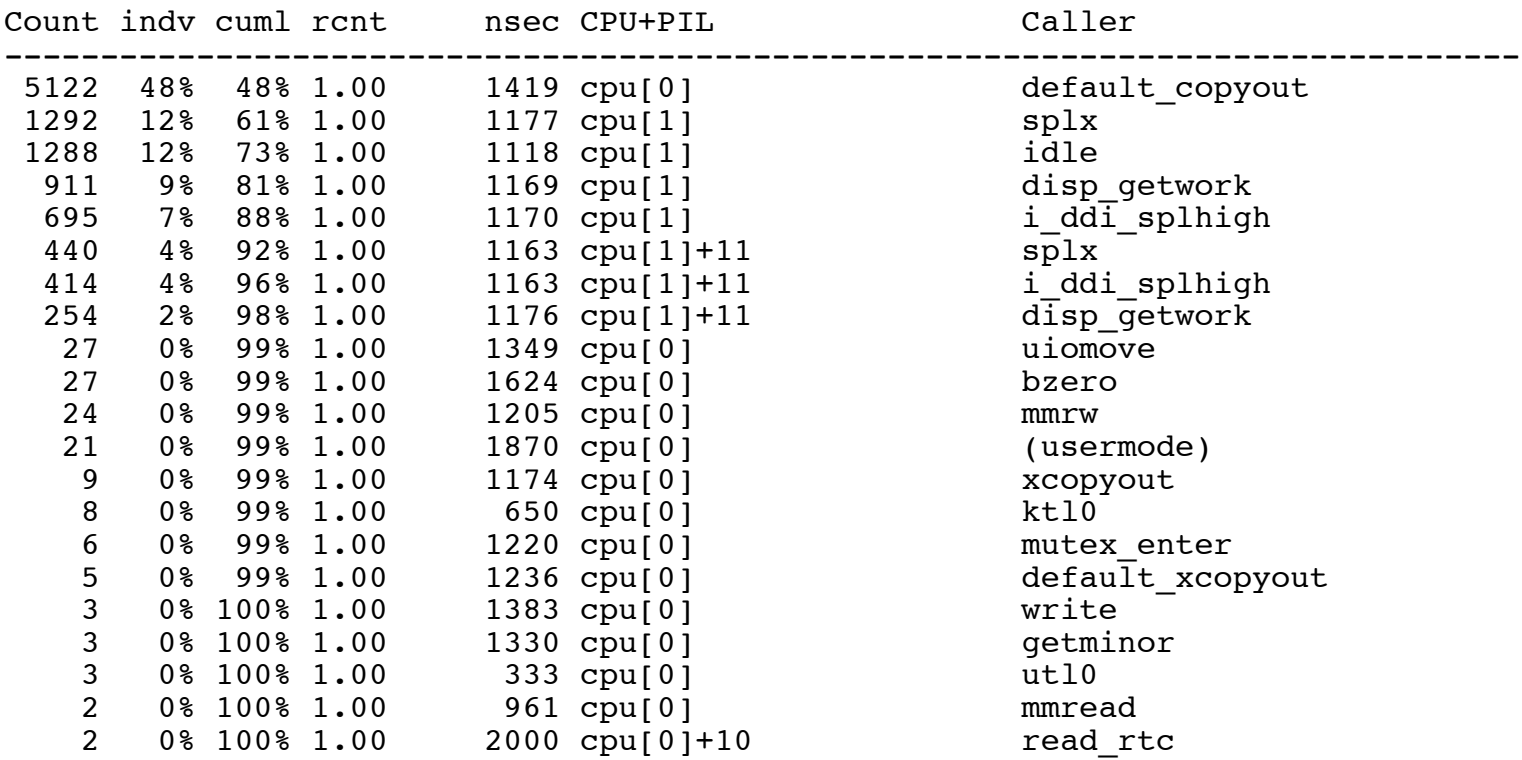

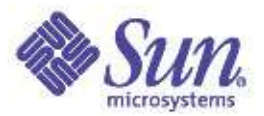

#### trapstat(1)

- Solaris 9, Solaris 10 (and beyond...)
- Statistics on CPU traps
	- Very processor architecture specific
- "-t" flag details TLB/TSB miss traps
	- Extremely useful for determining if large pages will help performance
		- Solaris 9 Multiple Page Size Support (MPSS)

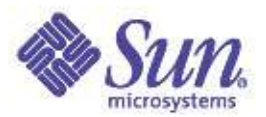

#### The \*stat Utilities

- mpstat $(1)$ 
	- System-wide view of CPU activity
- $vmstat(1)$ 
	- Memory statistics
	- Don't forget "vmsat -p" for per-page type statistics
- $\bullet$  netstat(1)
	- Network packet rates
	- Use with care it does induce probe effect
- $\bullet$  iostat(1)
	- Disk I/O statistics
	- Rates (IOPS), bandwidth, service times
- $sar(1)$ 
	- The kitchen sink

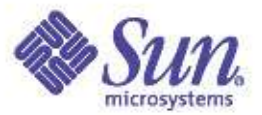

### cputrack(1)

#### • Gather CPU hardware counters, per process

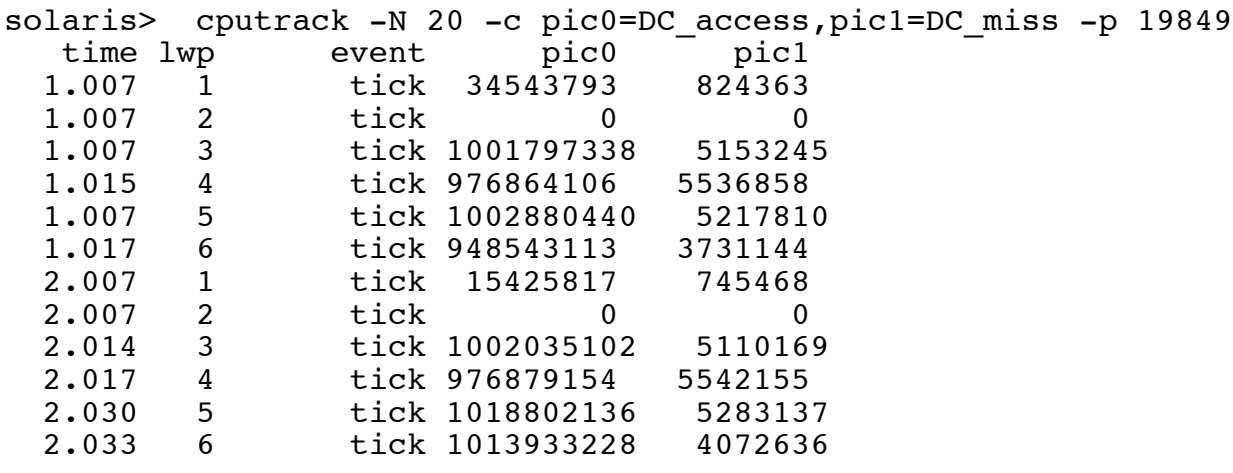

......

solaris> bc -l 824363/34543793 .02386428728310177171 ((100-(824363/34543793))) 99.97613571271689822829

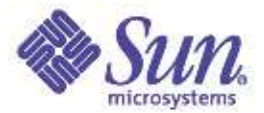

## Solaris Memory Architecture

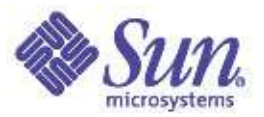

## Virtual Memory

- Simple programming model/abstraction
- Fault Isolation
- Security
- Management of Physical Memory
- Sharing of Memory Objects
- Caching

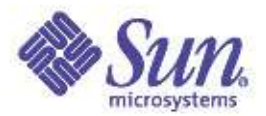

## Solaris Virtual Memory

- Overview
- Internal Architecture
- Memory Allocation
- Paging Dynamics
- Swap Implementation & Sizing
- Kernel Memory Allocation
- SPARC MMU Overview
- Memory Analysis Tools

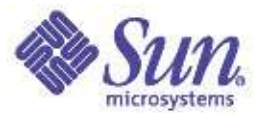

### Solaris Virtual Memory Glossary

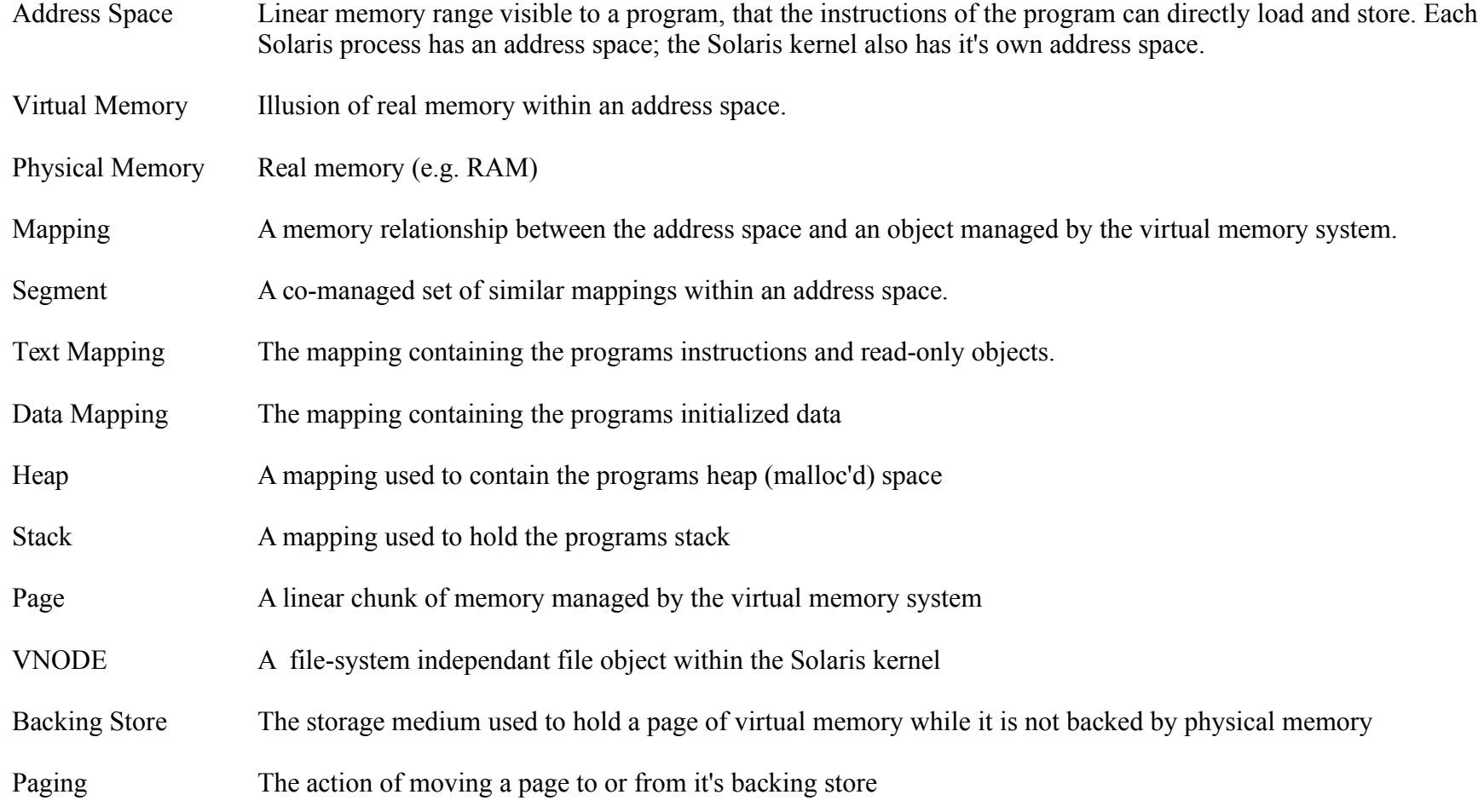

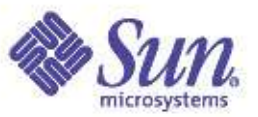

### Solaris Virtual Memory Glossary (cont)

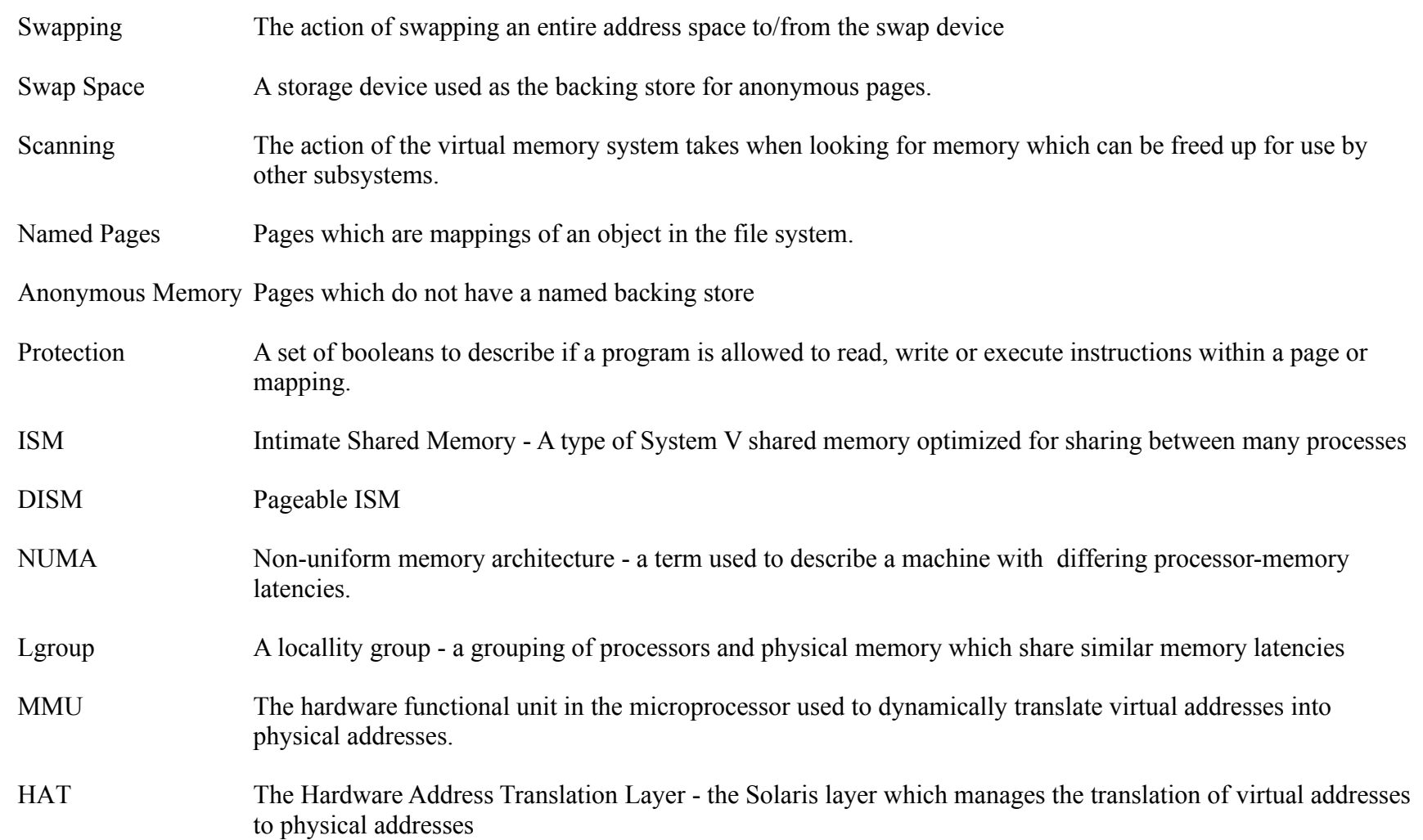

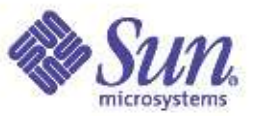

### Solaris Virtual Memory Glossary (cont)

- TTE Translation Table Entry The UltraSPARC hardware's table entry which holds the data for virtual to physical translation
- TLB Translation Lookaside Buffer the hardware's cache of virtual address translations
- Page Size The translation size for each entry in the TLB
- TSB Translation Software Buffer UltraSPARC's software cache of ttes, used for lookup when a translation is not found in the TLB

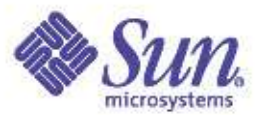

### Solaris Virtual Memory

- Demand Paged, Globally Managed
- Integrated file caching
- Layered to allow virtual memory to describe multiple memory types (Physical memory, frame buffers)
- Layered to allow multiple MMU architectures

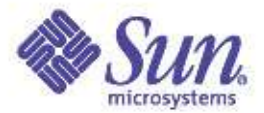

#### Part 1: Physical Memory Management

#### **Memory Allocation Transitions**

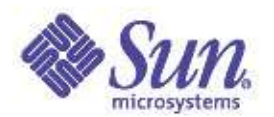

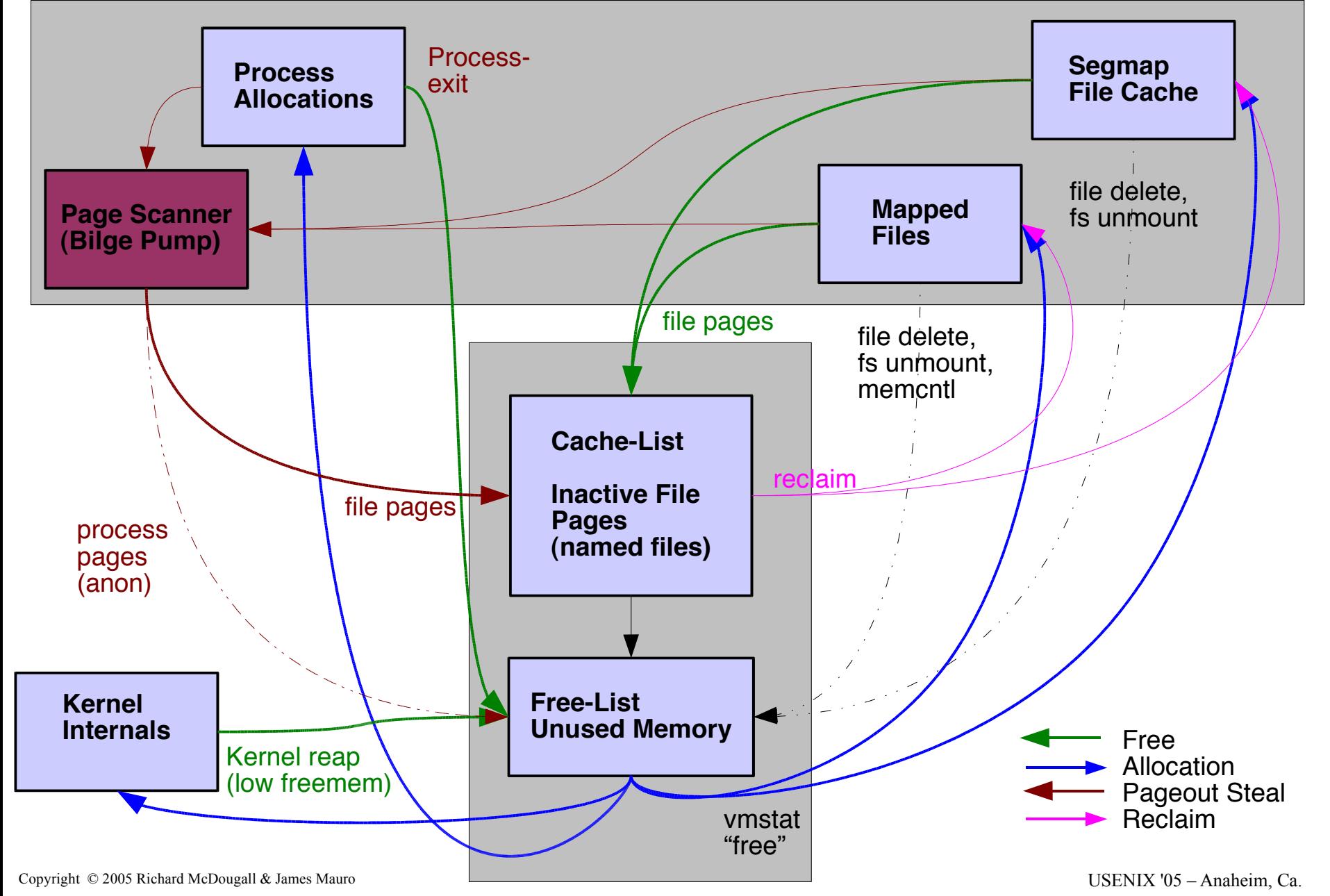

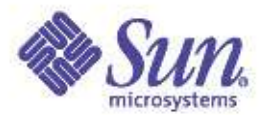

# Page Lists

- Free List
	- does not have a vnode/offset associated
	- put on list at process exit.
	- may be always small (pre Solaris 8)
- Cache List
	- still have a vnode/offset
	- seg\_map free-behind and seg\_vn executables and libraries (for reuse)
	- reclaims are in **vmstat** "re"
- Sum of these two are in **vmstat** "free"

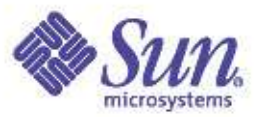

## Page Scanning

- Steals pages when memory is low
- Uses a Least Recently Used process.
- Puts memory out to "backing store"
- Kernel thread does the scanning **Clearing bits Write to backing store Memory Page**

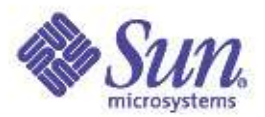

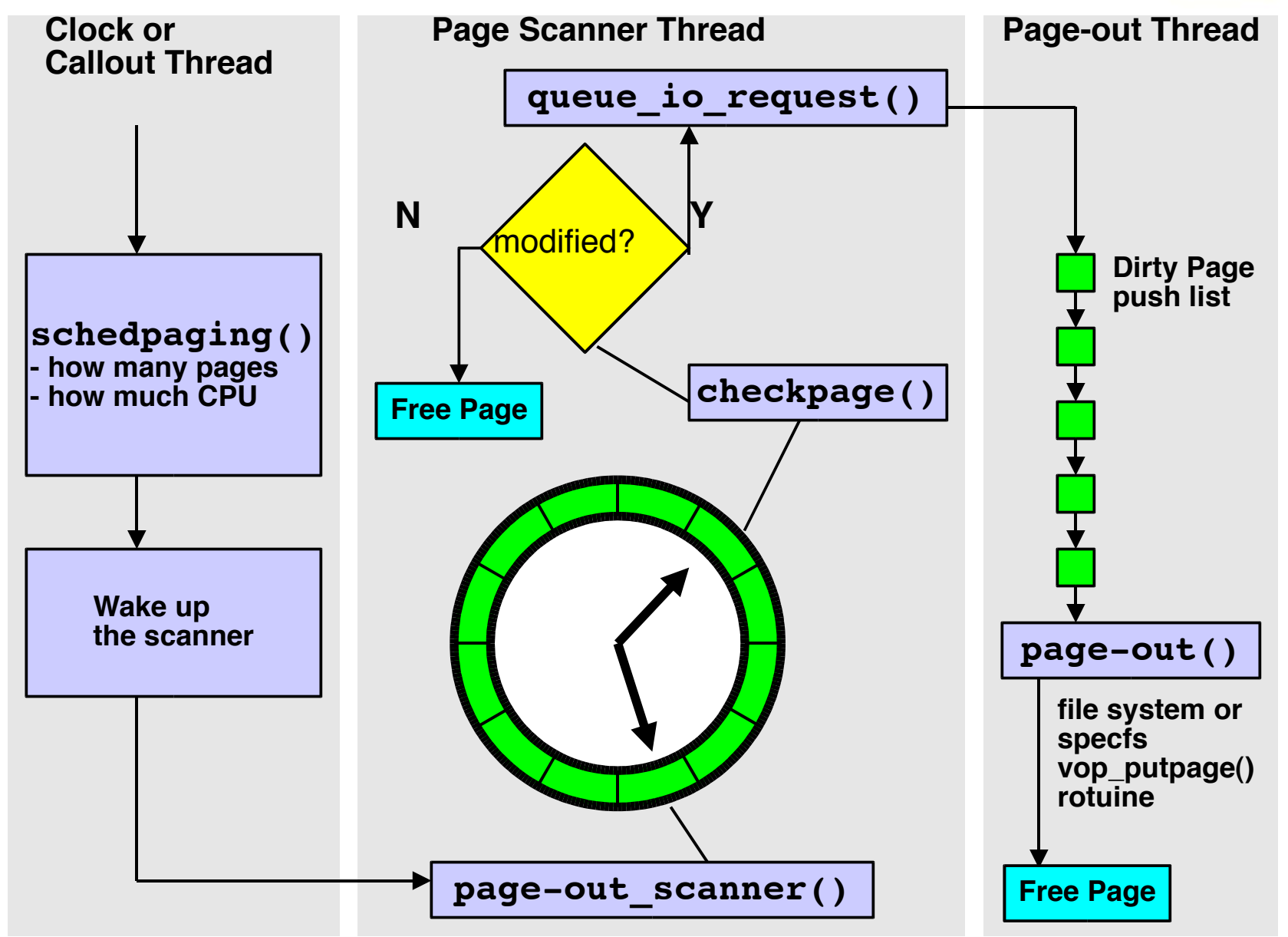

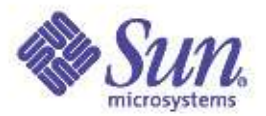

# Scanning Algorithm

- Free memory is lower than (lotsfree)
- Starts scanning @ slowscan (pages/sec)
- Scanner Runs:
	- four times / second when memory is short
	- Awoken by page allocator if very low
- Limits:
	- Max # of pages /sec. swap device can handle

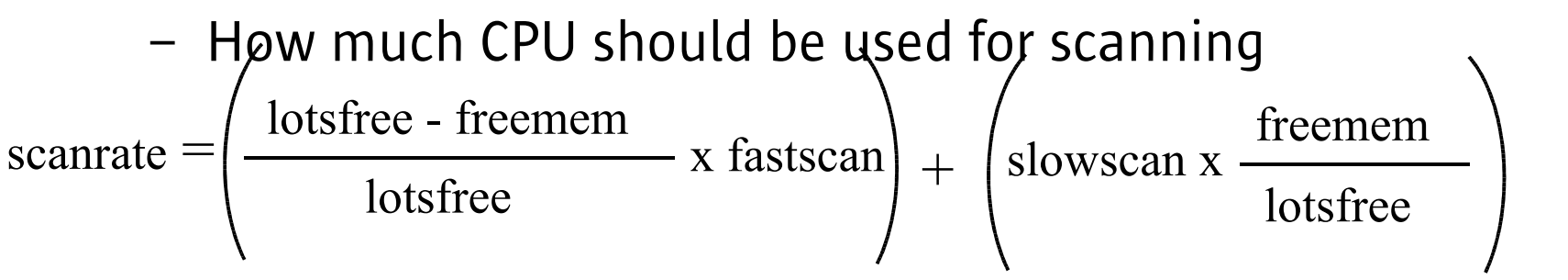

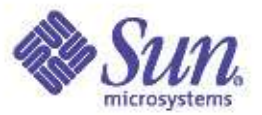

# Scanning Parameters

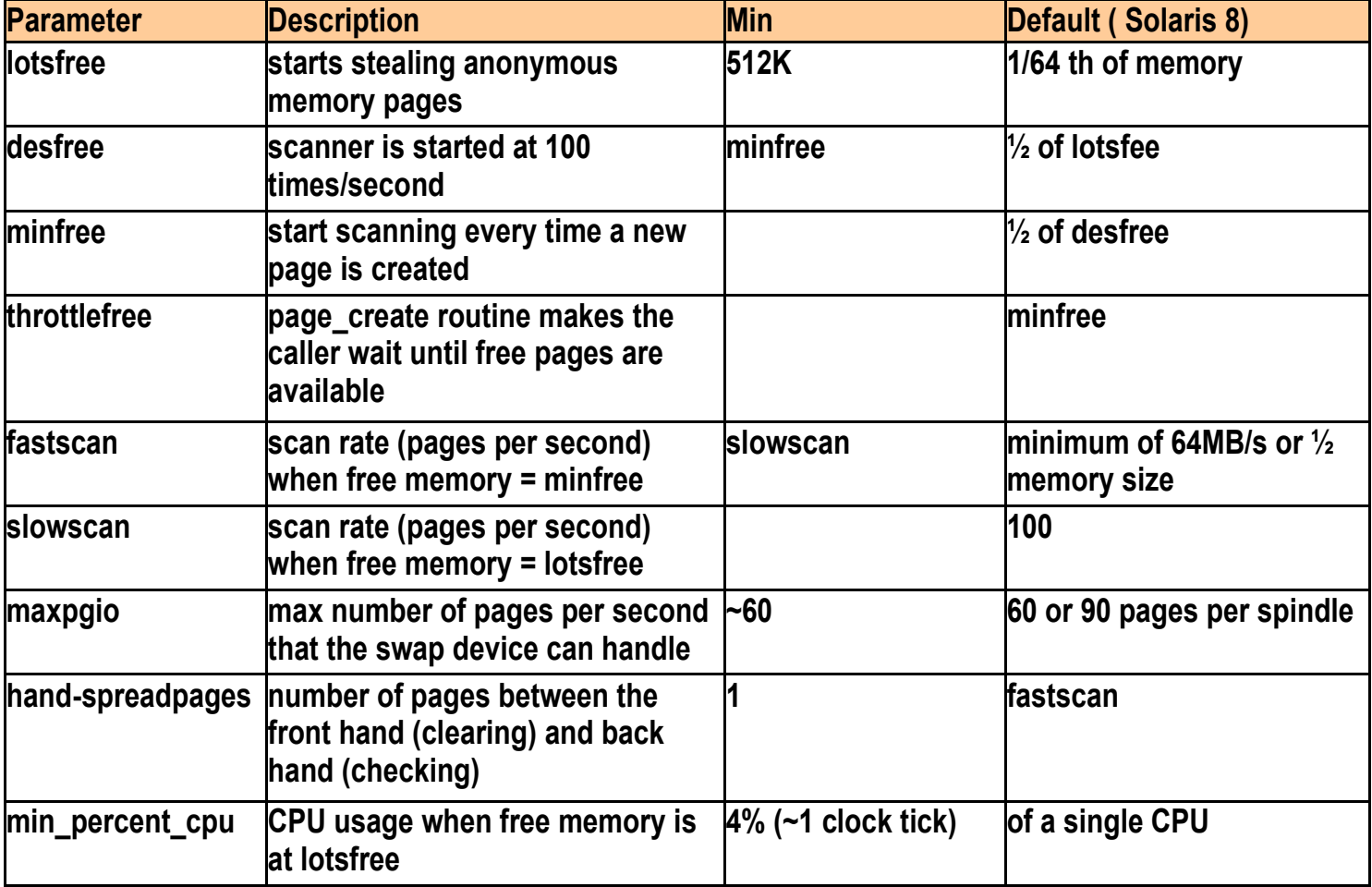

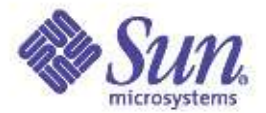

## Scan Rate

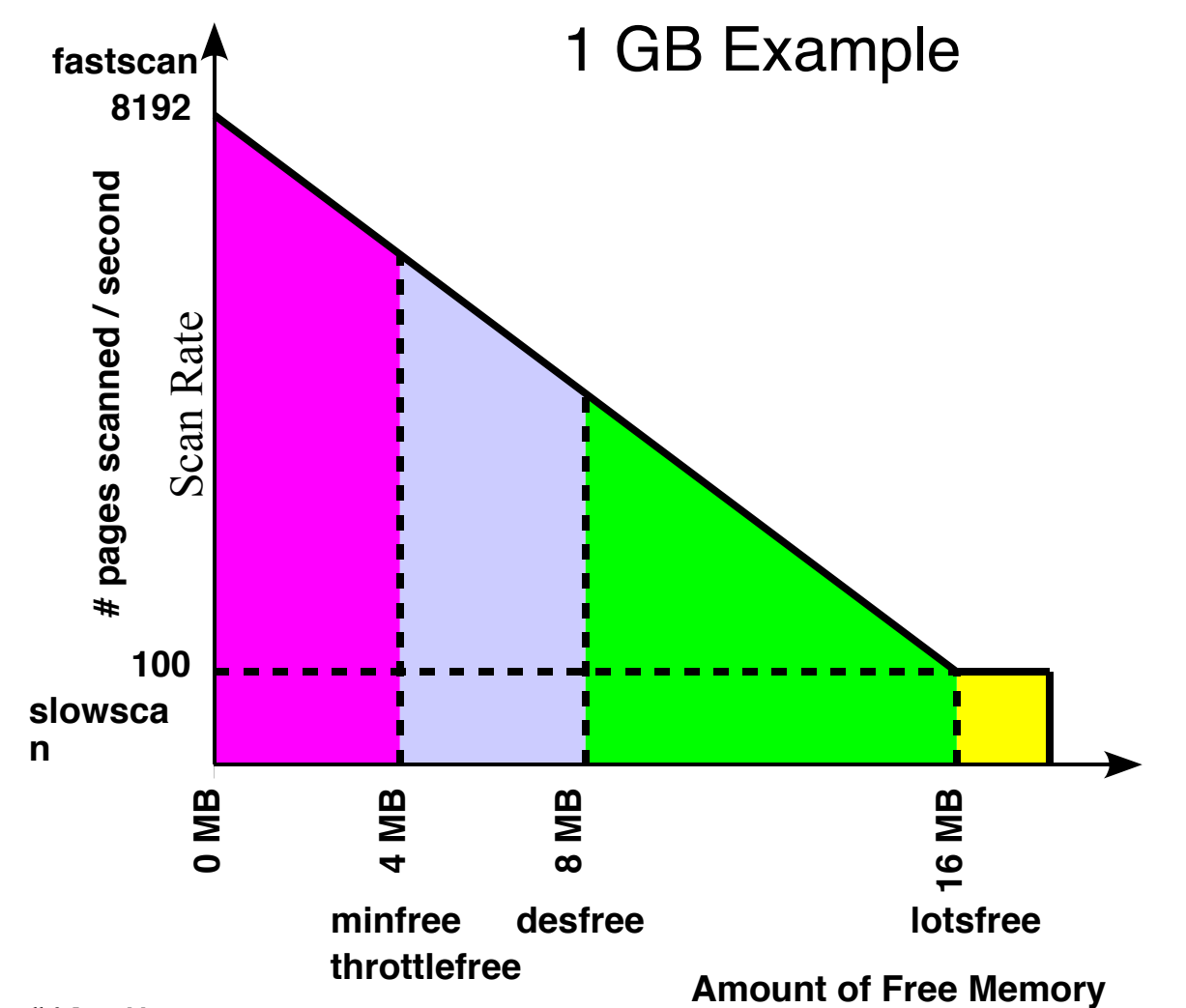

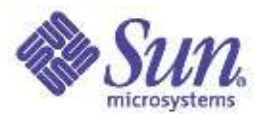

#### The Solaris 8/9 Cache

- Page list is broken into two:
	- Cache List: pages with a valid vnode/offset
	- Free List: pages has no vnode/offset
- Unmapped pages where just released
- Non-dirty pages, not mapped, should be on the "free list"
- Places pages on the "tail" cache/free list
- Free memory = cache + free

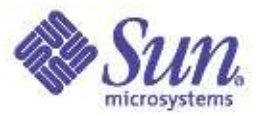

#### The Solaris 8/9 Cache

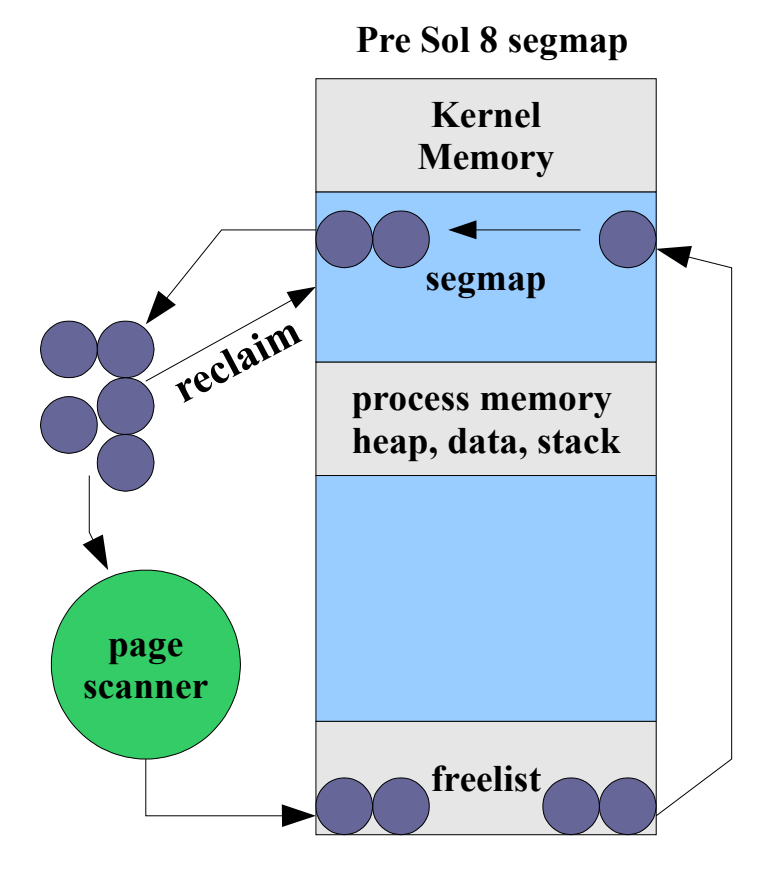

**Pre Sol 8 segmap Sol 8 (and beyond) segmap**

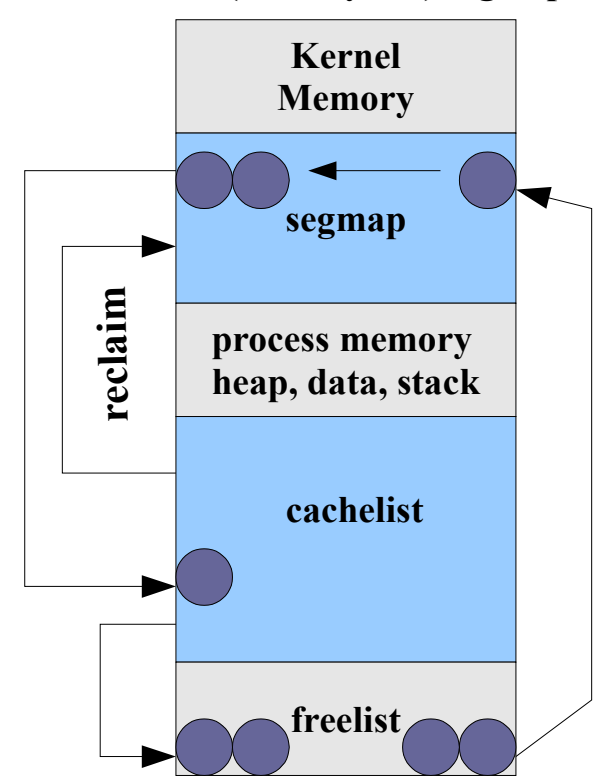

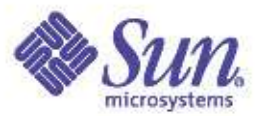

#### The Solaris 8/9 Cache

- ●Now vmstat reports a useful free
- ●Throw away your old /etc/system pager configuration parameters
	- lotsfree, desfree, minfree
	- fastscan, slowscan
	- priority\_paging, cachefree

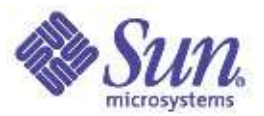

### Solaris 8/9 - VM Changes

#### ●Observability

- Free memory now contains file system cache
	- Higher free memory
	- vmstat 'free' column is meaningful
- Easier visibility for memory shortages
	- Scan rates != 0 Memory shortage
- ●Correct Defaults
	- No tuning required delete all /etc/system VM parameters!

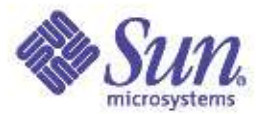

#### Memory Summary

#### **Physical Memory:**

**# prtconf System Configuration: Sun Microsystems sun4u Memory size: 512 Megabytes**

#### **Kernel Memory:**

**# sar -k 1 1**

**SunOS ian 5.8 Generic\_108528-03 sun4u 08/28/01**

**13:04:58 sml\_mem alloc fail lg\_mem alloc fail ovsz\_alloc fail 13:04:59 10059904 7392775 0 133349376 92888024 0 10346496 0**

#### **Free Memory:**

**# vmstat 3 3**

**procs memory page disk faults cpu r b w swap free re mf pi po fr de sr f0 s0 s1 s6 in sy cs us sy id 0 0 0 478680 204528 0 2 0 0 0 0 0 0 0 1 0 209 1886 724 35 5 61 0 0 0 415184 123400 0 2 0 0 0 0 0 0 0 0 0 238 825 451 2 1 98 0 0 0 415200 123416 0 0 0 0 0 0 0 0 0 3 0 219 788 427 1 1 98**

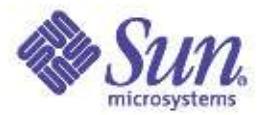

### Solaris 9 Memory Summary

 $#$  mdb  $-k$ 

Loading modules: [ unix krtld genunix ufs\_log ip usba s1394 nfs random ptm ipc logindmux cpc ]

> ::memstat

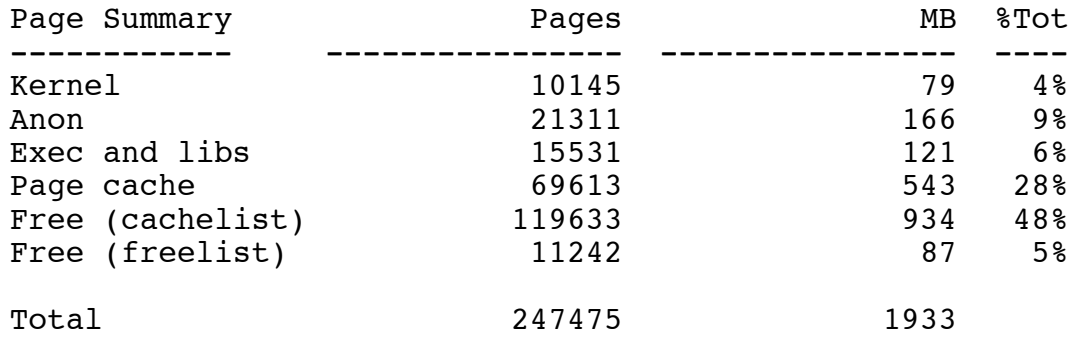

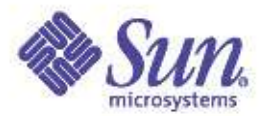

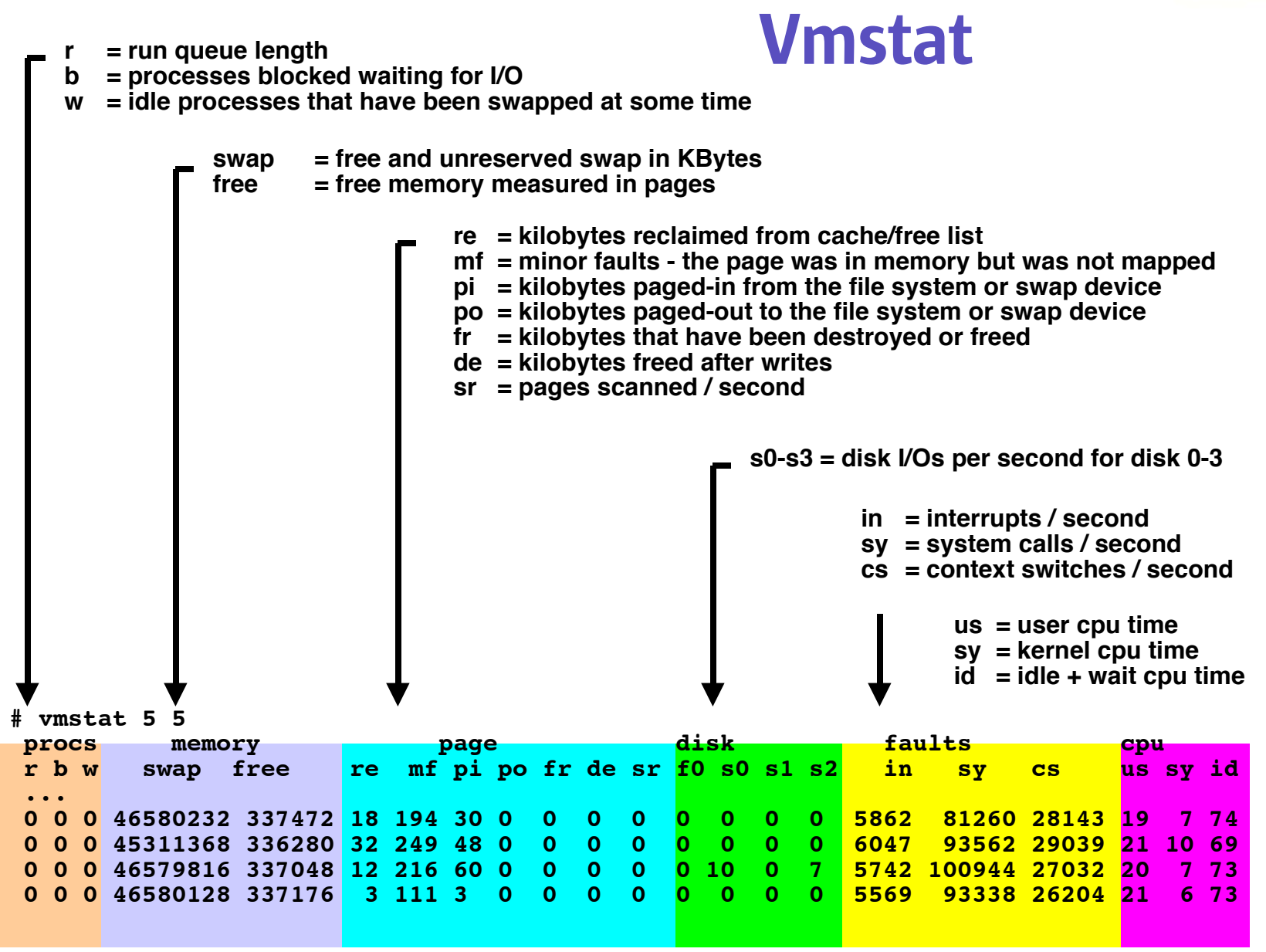

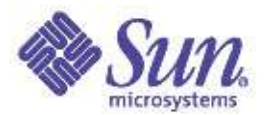

#### Vmstat -p

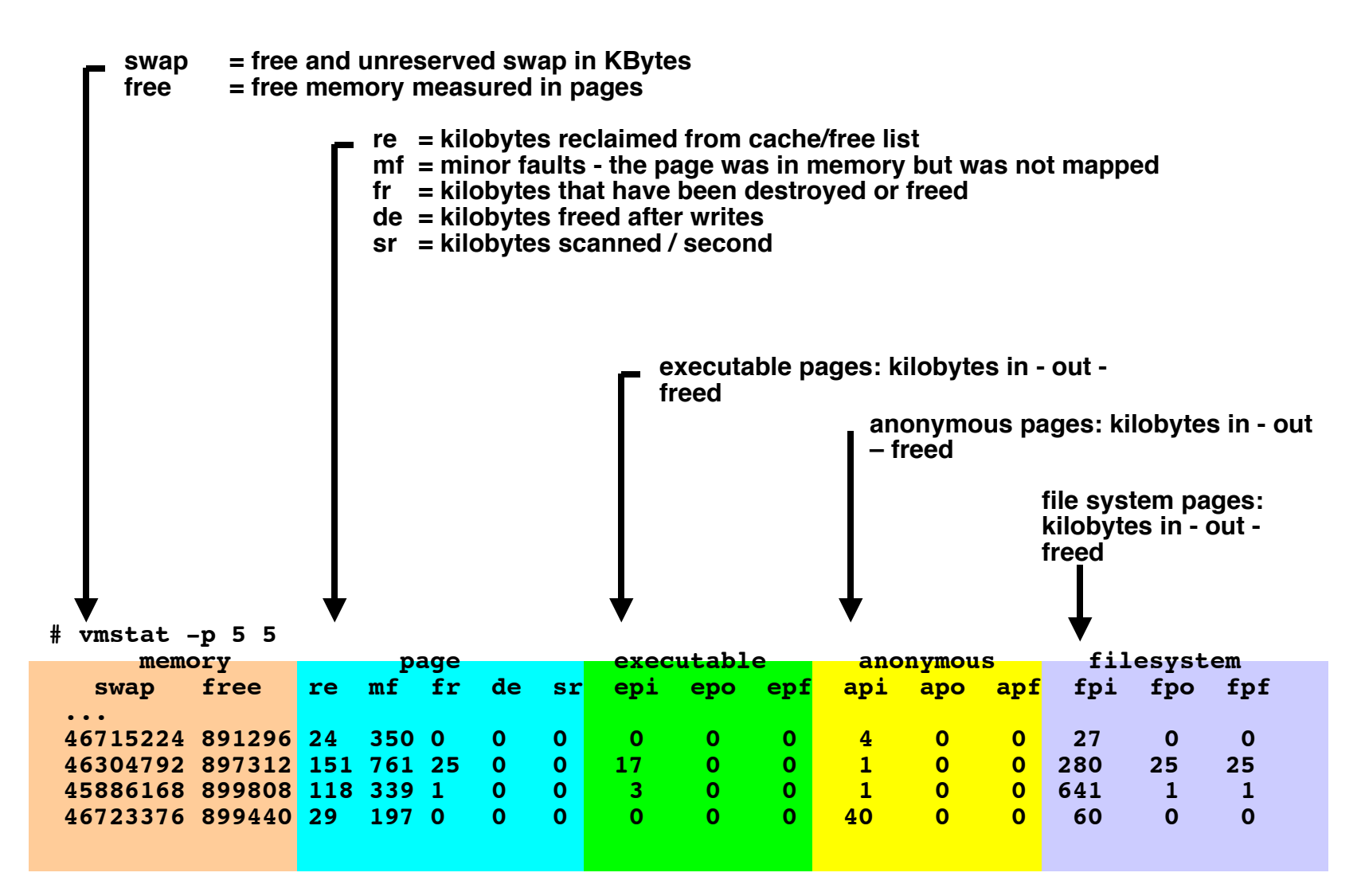
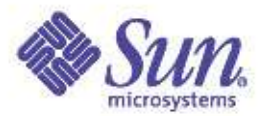

## Swapping

- Scheduler/Dispatcher:
	- Dramatically affects process performance
	- Used when demand paging is not enough
- Soft swapping:
	- Avg. freemem below desfree for 30 sec.
	- Look for inactive processes, at least **maxslp**
- Hard swapping:
	- Run queue >= 2 (waiting for CPU)
	- Avg. freemem below desfree for 30 sec.
	- Excessive paging, **(pageout + pagein ) > maxpgio**
	- Aggressive; unload kernel mods & free cache

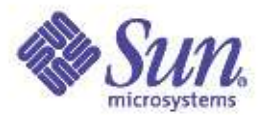

# Swap space states

- Reserved:
	- Virtual space is reserved for the segment
	- Represents the virtual size being created
- Allocated:
	- Virtual space is allocated when the first physical page is assigned
	- A swapfs vnode / offset are assigned
- Swapped out:
	- When a shortage occurs
	- Page is swapped out by the scanner, migrated to swap storage

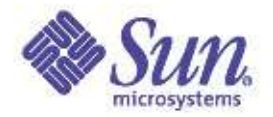

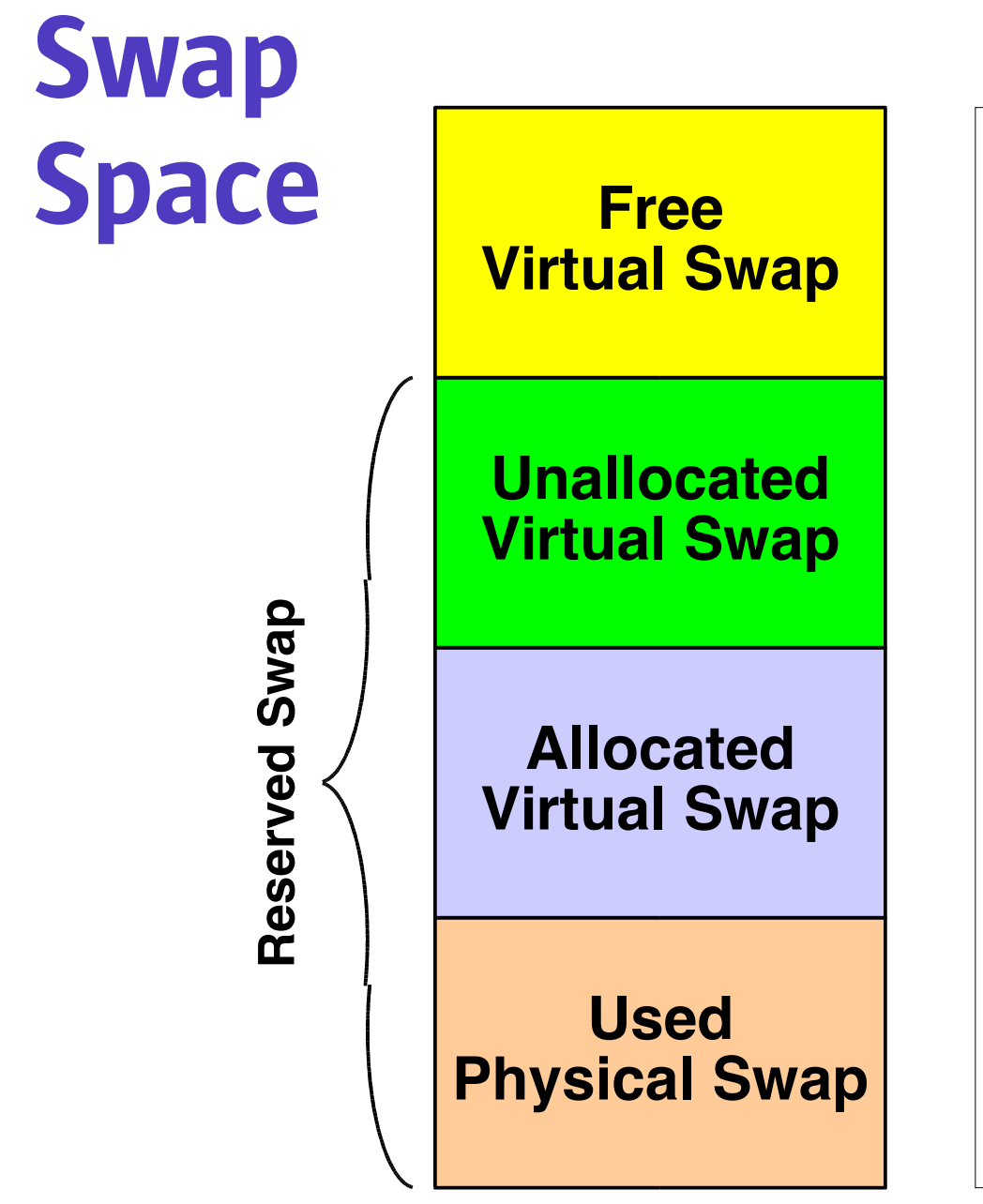

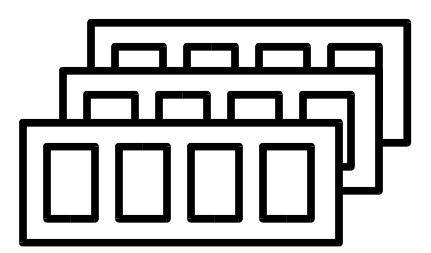

#### Available Memory + Physical Swap

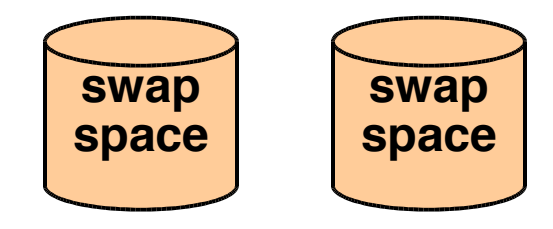

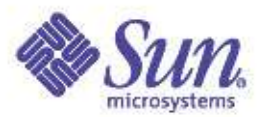

### Swap Usage

- Virtual Swap:
	- reserved: unallocated + allocated
	- available = bytes

```
# swap -S
```

```
● total: 175224k bytes unallocated + 24464k allocated = 199688k reserved, 416336k
available
```

```
●
```
#### Physical Swap:

- space available for physical page-outs
- free = blocks (512 bytes)
- $#$  swap  $-1$

```
swapfile dev swaplo blocks free
```

```
● /dev/dsk/c0t1d0s1 32,9 16 524864 524864
```
- ●
- Ensure both are non-zero
	- swap -s "available"
	- swap -l "free"

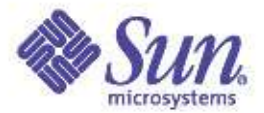

#### Part 2: Address Spaces: A Deeper Dive

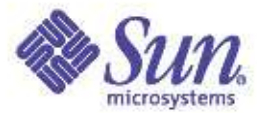

#### Example Program

#include <sys/types.h>

```
const char * const str = "My const string";
char * global str= "My global string";
int global int = 42;
int
main(int argc, char * argv[])
{
    int local int = 123;
     char * s;
     int i;
     char command[1024];
```

```
global int = 5;
s = (char * )malloc(14000);
s[0] = 'a';s[100] = b';
s[8192] = 'c';
```
}

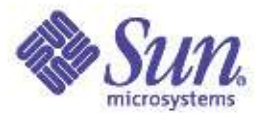

# Virtual to Physical

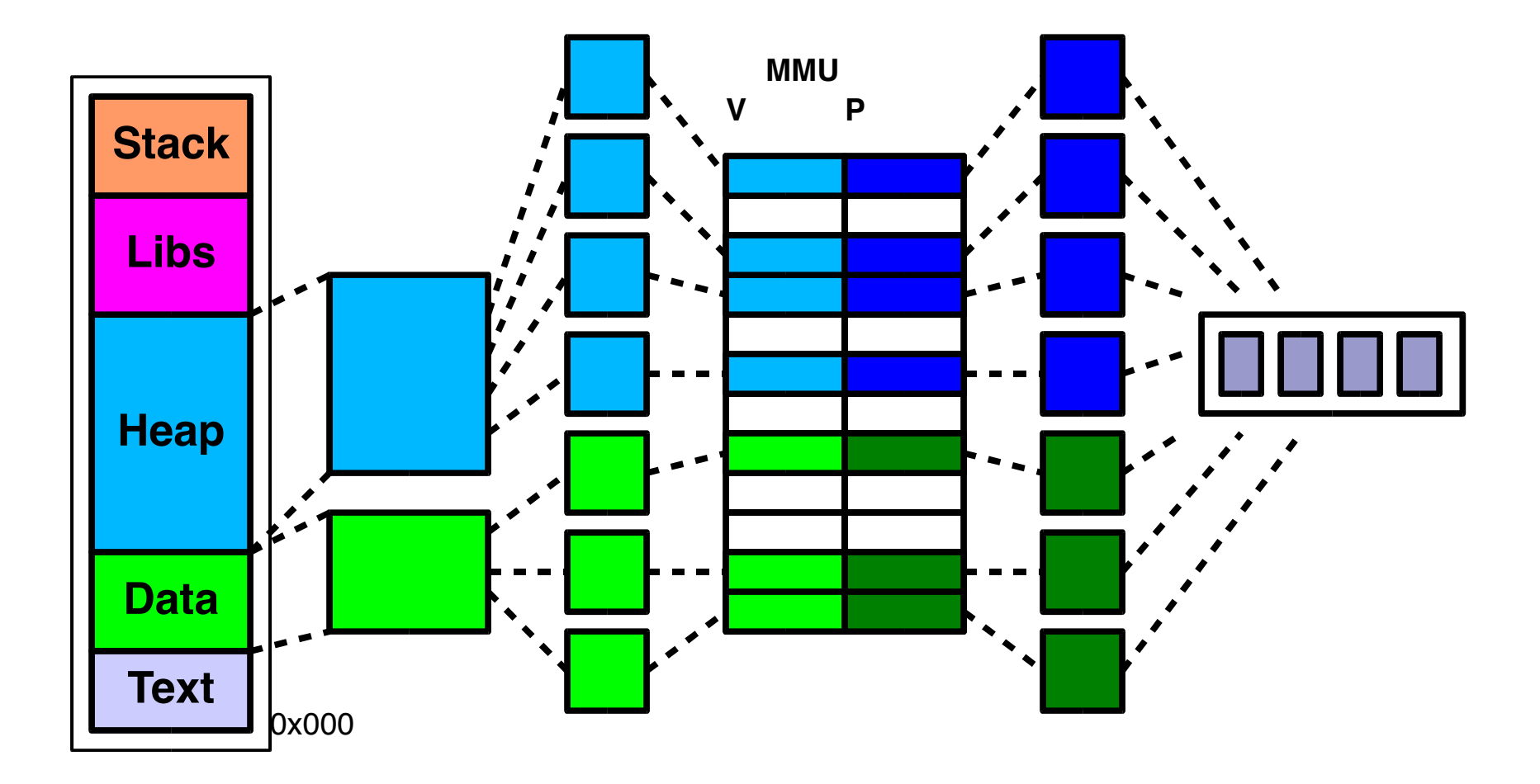

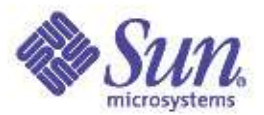

# Address Space

- Process Address Space
	- Process Text and Data
	- Stack (anon memory) and Libraries
	- Heap (anon memory)
- Kernel Address Space
	- Kernel Text and Data
	- Kernel Map Space (data structs, caches)
	- 32-bit Kernel map (64-bit Kernels only)
	- Trap table
	- Critical virtual memory data structures
	- Mapping File System Cache (segmap)

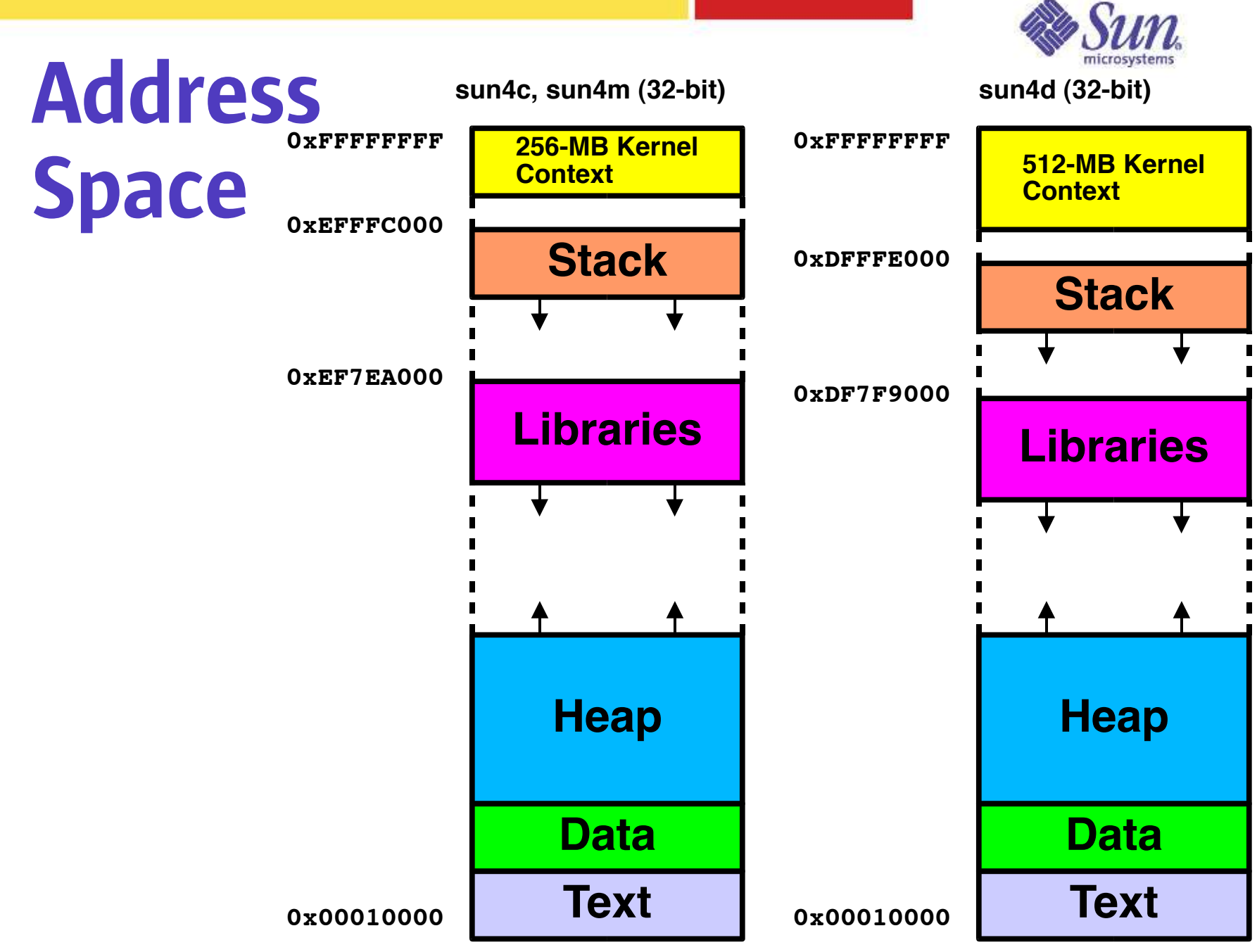

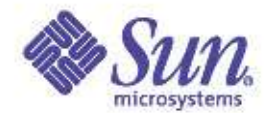

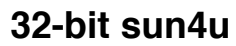

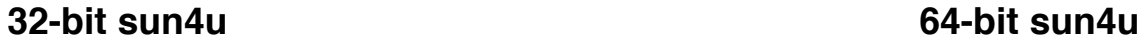

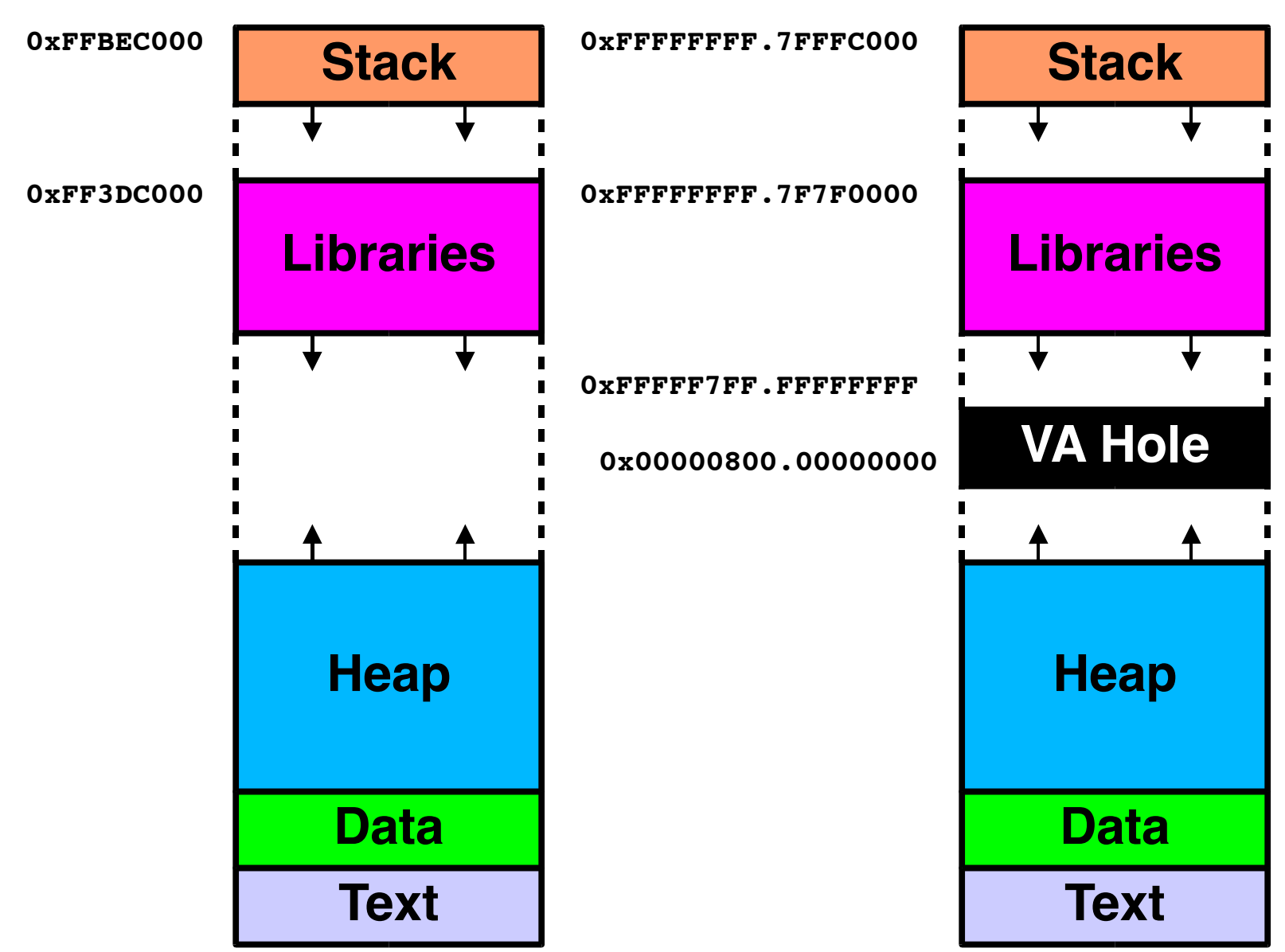

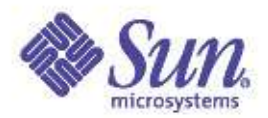

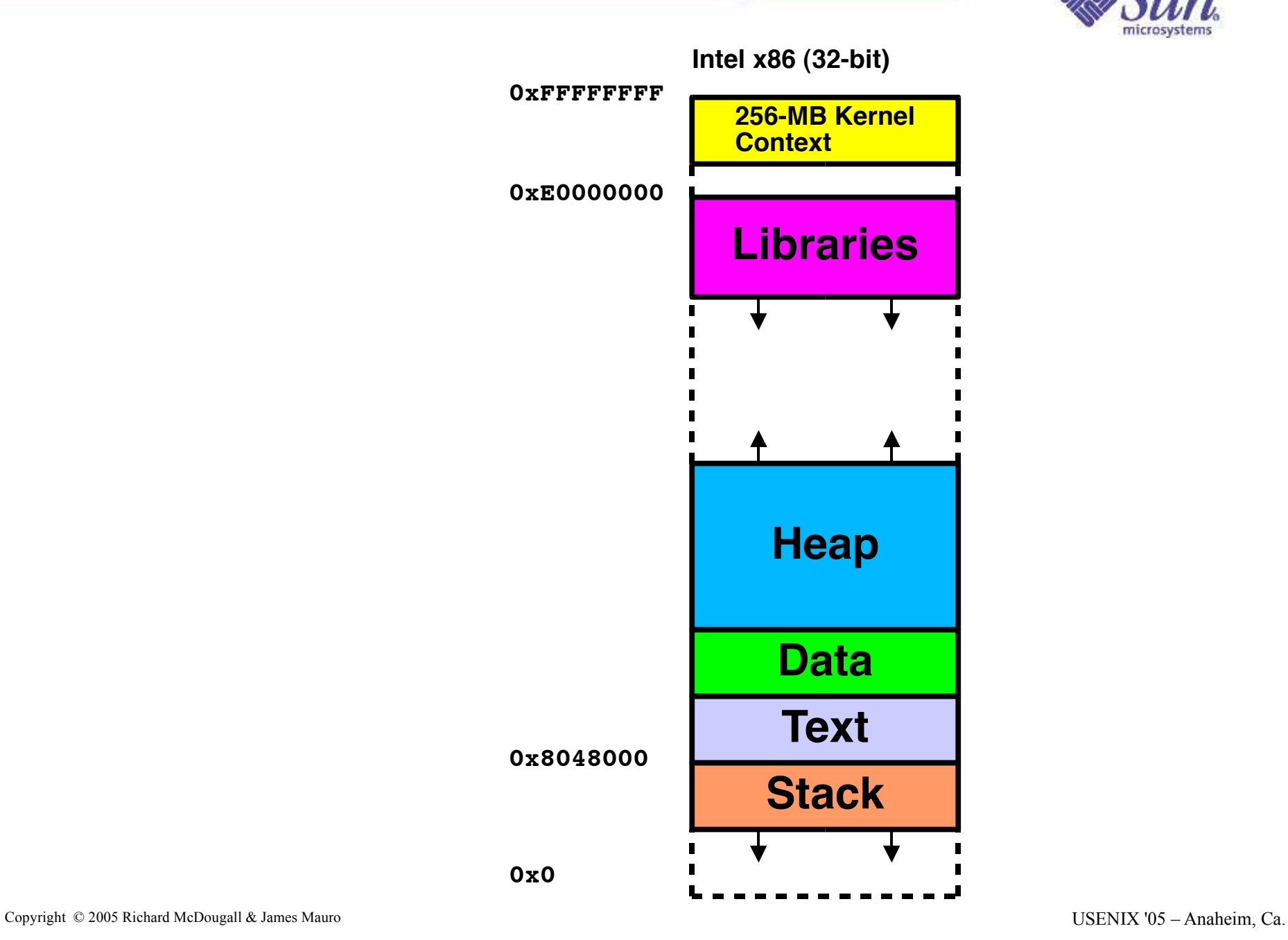

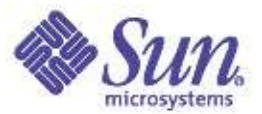

### Pmap -x (Solaris 8)

**Sol8# /usr/proc/bin/pmap -x \$\$**

**18084: csh**

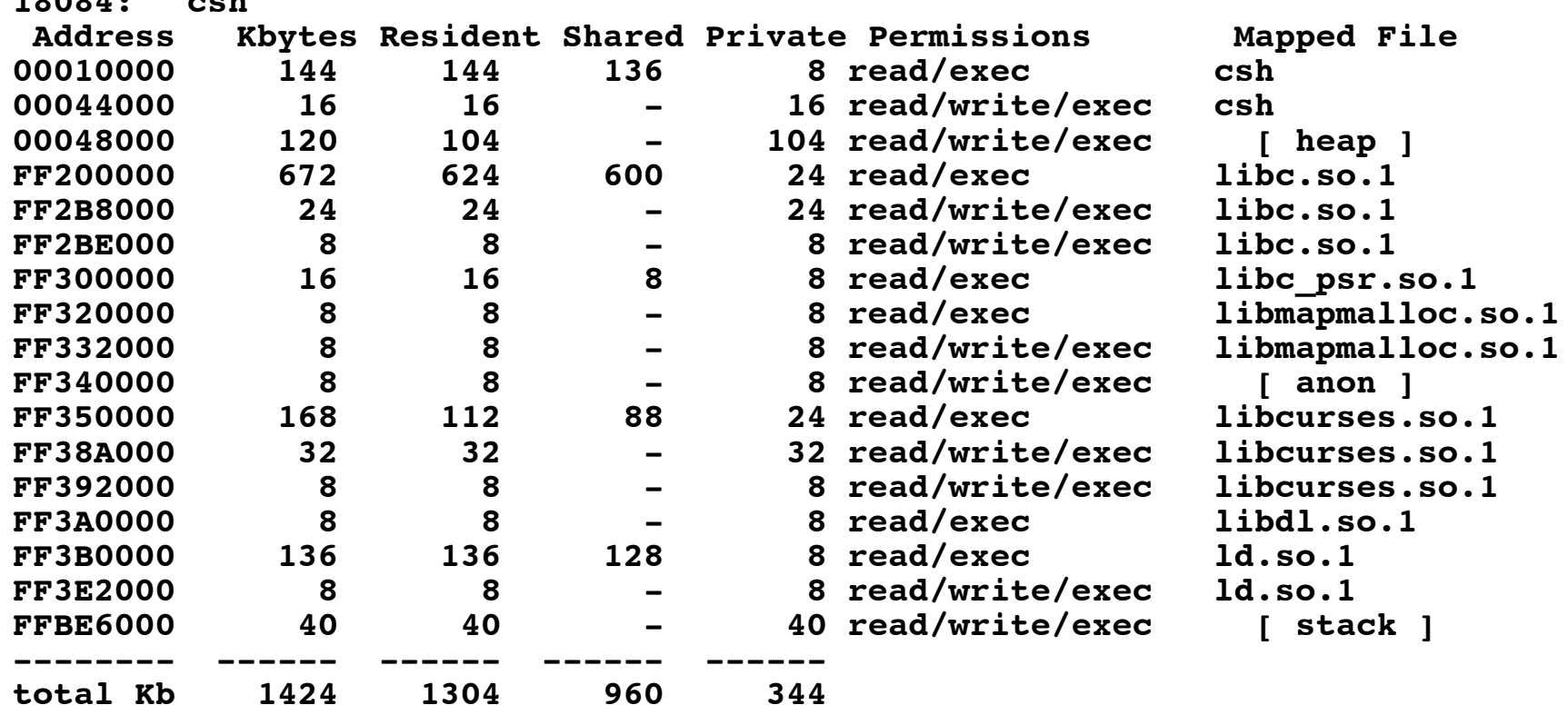

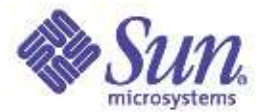

# Process Heap Sizes

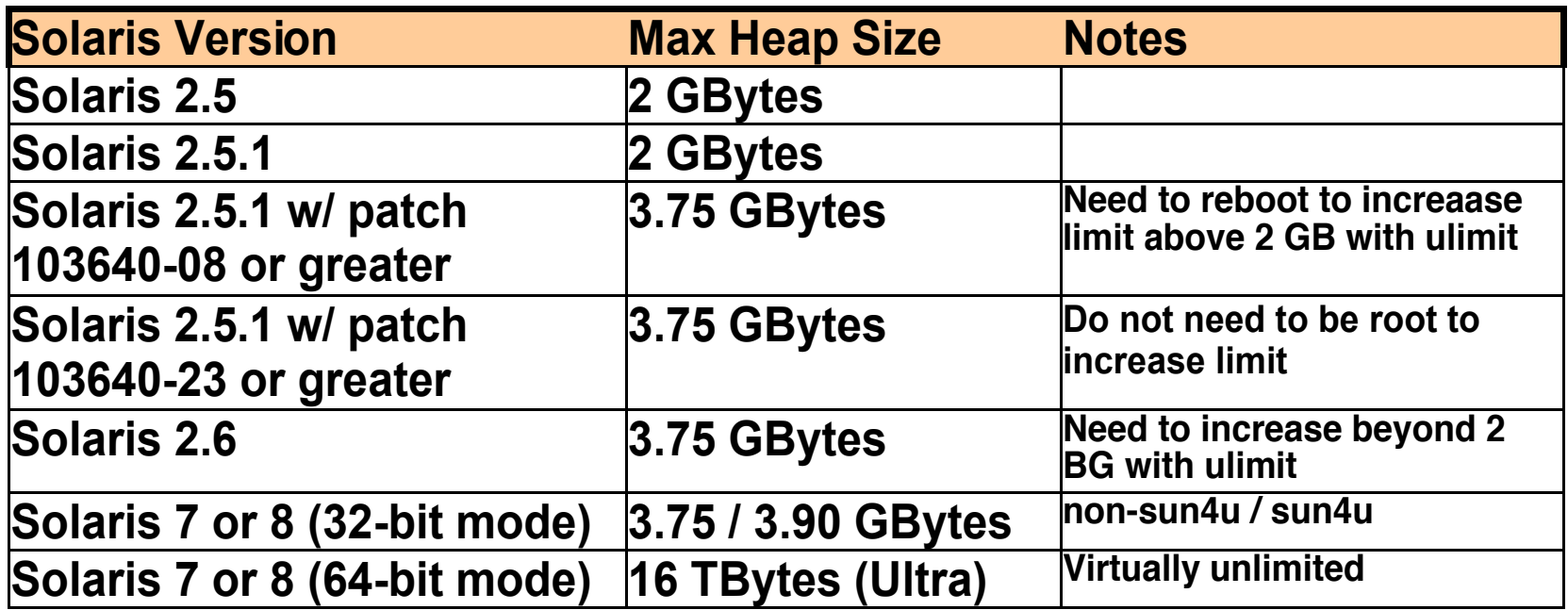

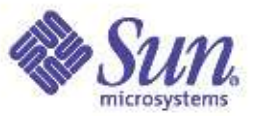

# Address Space Management

- Duplication; **fork() -> as\_dup()**
- Destruction; **exit()**
- Creation of new segments
- Removal of segments
- Page protection (read, write, executable)
- Page Fault routing
- Page Locking
- Watchpoints

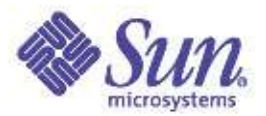

# Page Faults

- MMU-generated exception:
- Major Page Fault:
	- Failed access to VM location, in a segment
	- Page does not exist in physical memory
	- New page is created or copied from swap
	- If addr not in a valid segment (SIG-SEGV)
- Minor Page Fault:
	- Failed access to VM location, in a segment
	- Page is in memory, but no MMU translation
- Page Protection Fault:

 $\epsilon_{\rm copyright\; \oslash 2005\; Richard\; McDodgall}$  James Mauro <code>SS</code> that violates segment protection  $_{\rm USENIX\; '05-Anaheim, \;Ca.}$ 

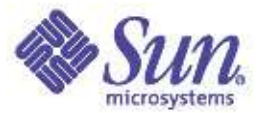

# Page Fault Example:

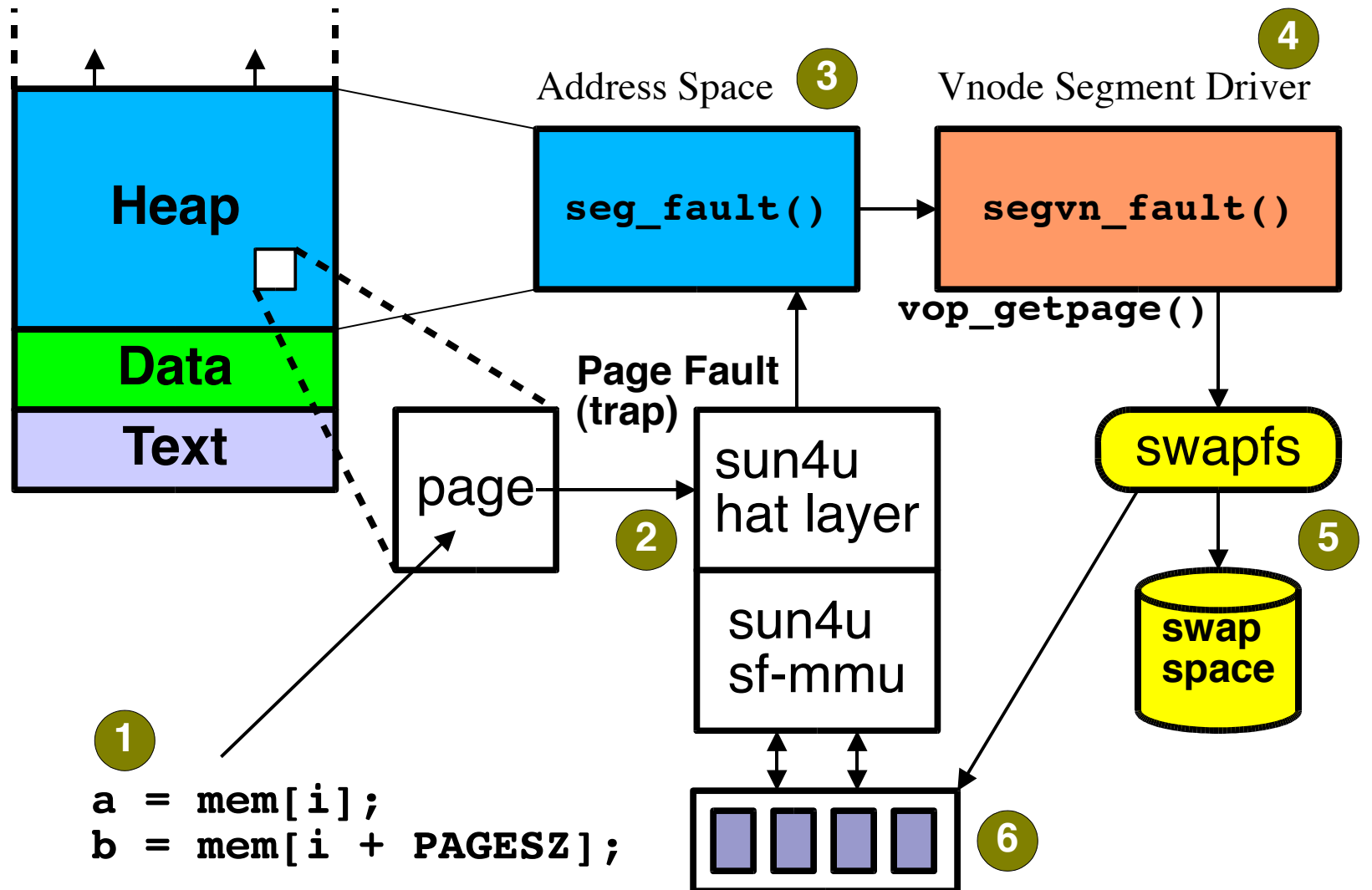

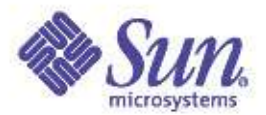

#### Vmstat -p

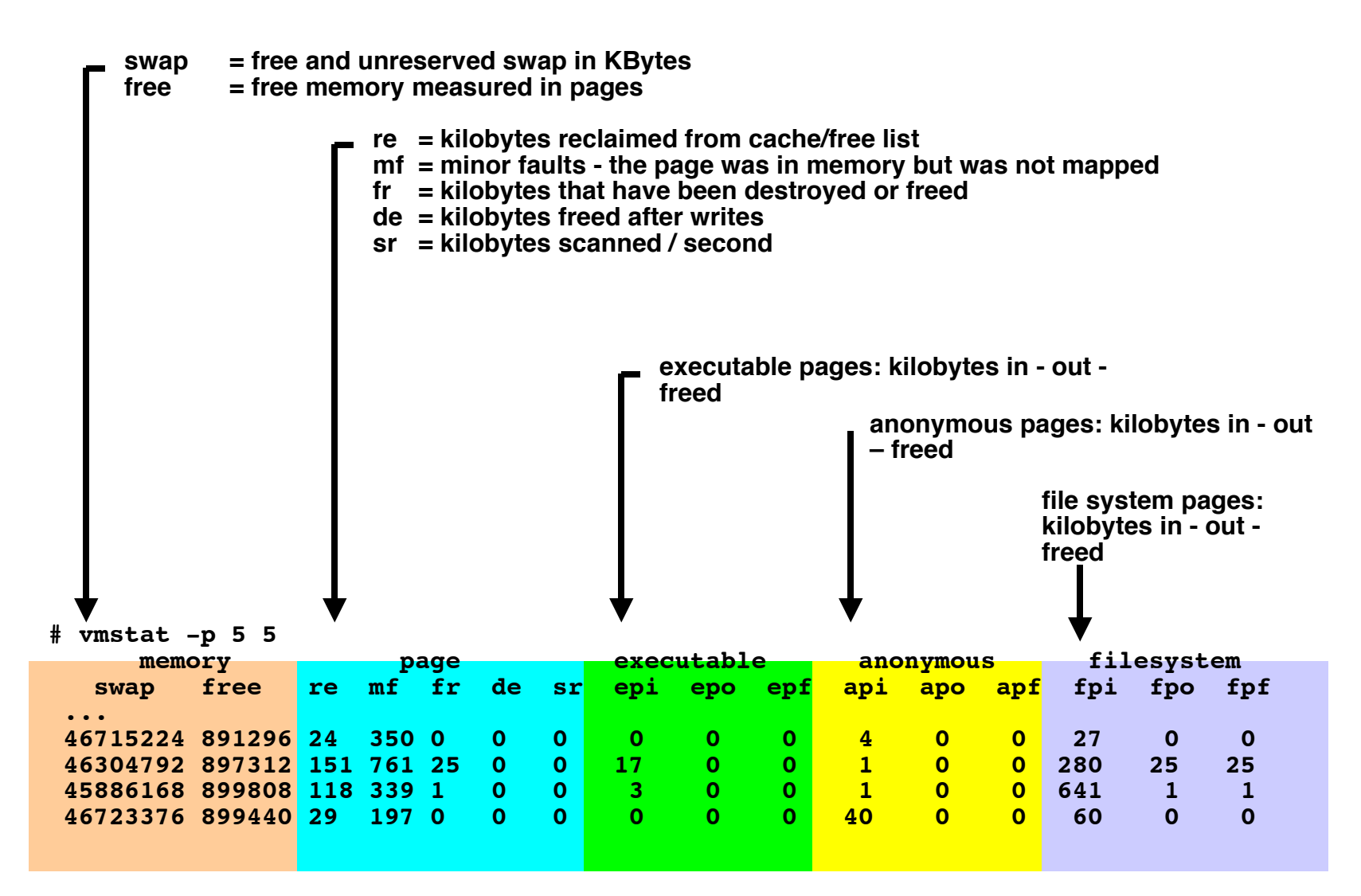

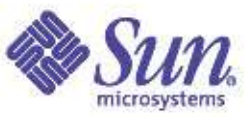

### Examining paging with dtrace VM Providor

- The dtrace VM provider provides a probe for each VM statistic
- We can observe all VM statistics via kstat:

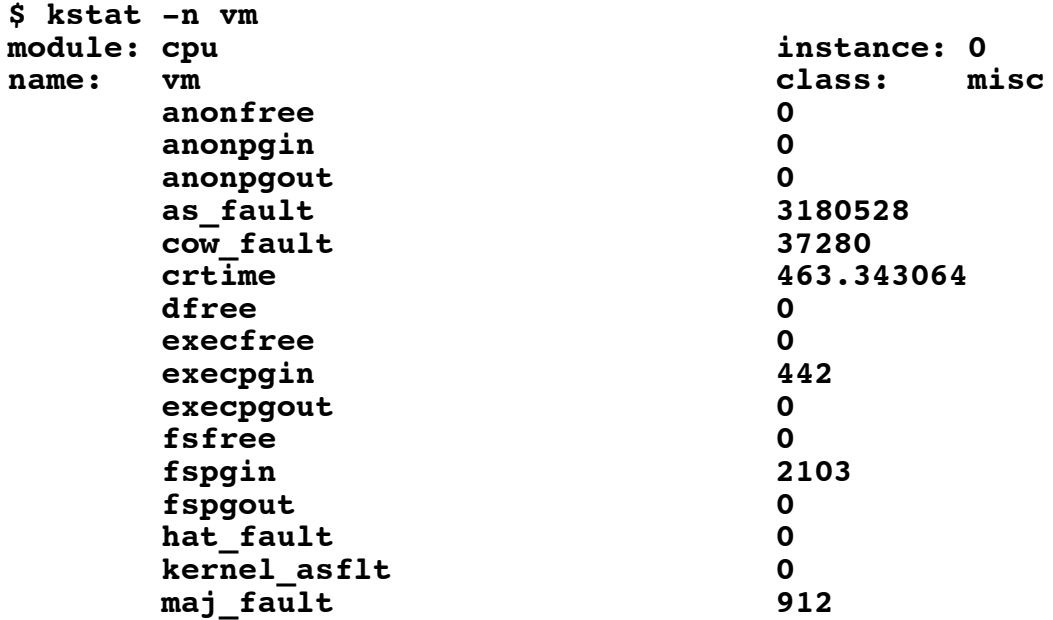

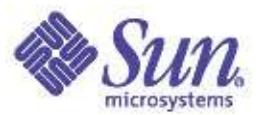

• Suppose one were to see the following output from vmstat(1M):

**kthr memory page disk faults cpu**

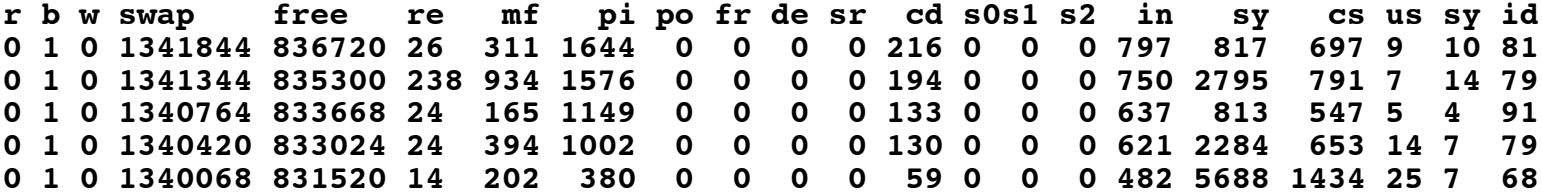

● The pi column in the above output denotes the number of pages paged in. The vminfo provider makes it easy to learn more about the source of these page-ins:

```
dtrace -n pgin {@[execname] = count()}
dtrace: description ÕpginÕ matched 1 probe
\mathbf{C}xterm 1
ksh 1
ls 2
lpstat 7
sh 17
soffice 39
javaldx 103
soffice.bin 3065
```
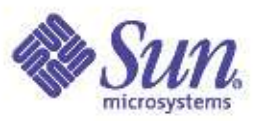

- From the above, we can see that a process associated with the StarOffice Office Suite, soffice.bin, is reponsible for most of the page-ins.
- To get a better picture of soffice.bin in terms of VM behavior, we may wish to enable all vminfo probes.
- In the following example, we run dtrace(1M) while launching StarOffice:

```
dtrace -P vminfo/execname == "soffice.bin"/{@[probename] = count()}
dtrace: description vminfo matched 42 probes
^C
pgout 16
anonfree 16
anonpgout 16
pgpgout 16
dfree 16
execpgin 80
prot_fault 85
maj_fault 88
pgin 90
pgpgin 90
cow_fault 859
zfod 1619
pgfrec 8811
pgrec 8827
as_fault 9495
```
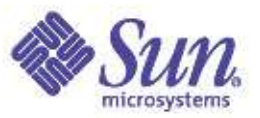

● To further drill down on some of the VM behavior of StarOffice during startup, we could write the following D script:

```
vminfo:::maj_fault,
vminfo:::zfod,
vminfo:::as_fault
/execname == "soffice.bin" && start == 0/
{
  /*
   * This is the first time that a vminfo probe has been hit; record
   * our initial timestamp.
   */
 start = timestamp;
}
vminfo:::maj_fault,
vminfo:::zfod,
vminfo:::as_fault
/execname == "soffice.bin"/
{
  /*
   * Aggregate on the probename, and lquantize() the number of seconds
   * since our initial timestamp. (There are 1,000,000,000 nanoseconds
   * in a second.) We assume that the script will be terminated before
   * 60 seconds elapses.
   */
  @[probename] = lquantize((timestamp - start) / 1000000000, 0, 60);
}
```
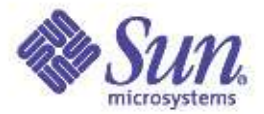

**# dtrace -s ./soffice.d dtrace: script Õ./soffice.dÕ matched 10 probes ^C maj\_fault value ------------- Distribution ------------- count | 0 | @@@@@@@@@ 88 | @@@@@@@@@@@@@@@@@@@@ 194 | @ 18 | 0 | 0 | 2 | 0 | 1 | @@@@@@@@ 82 | 0 | 0 | 2 | 0**

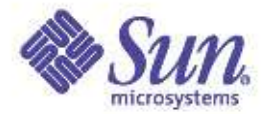

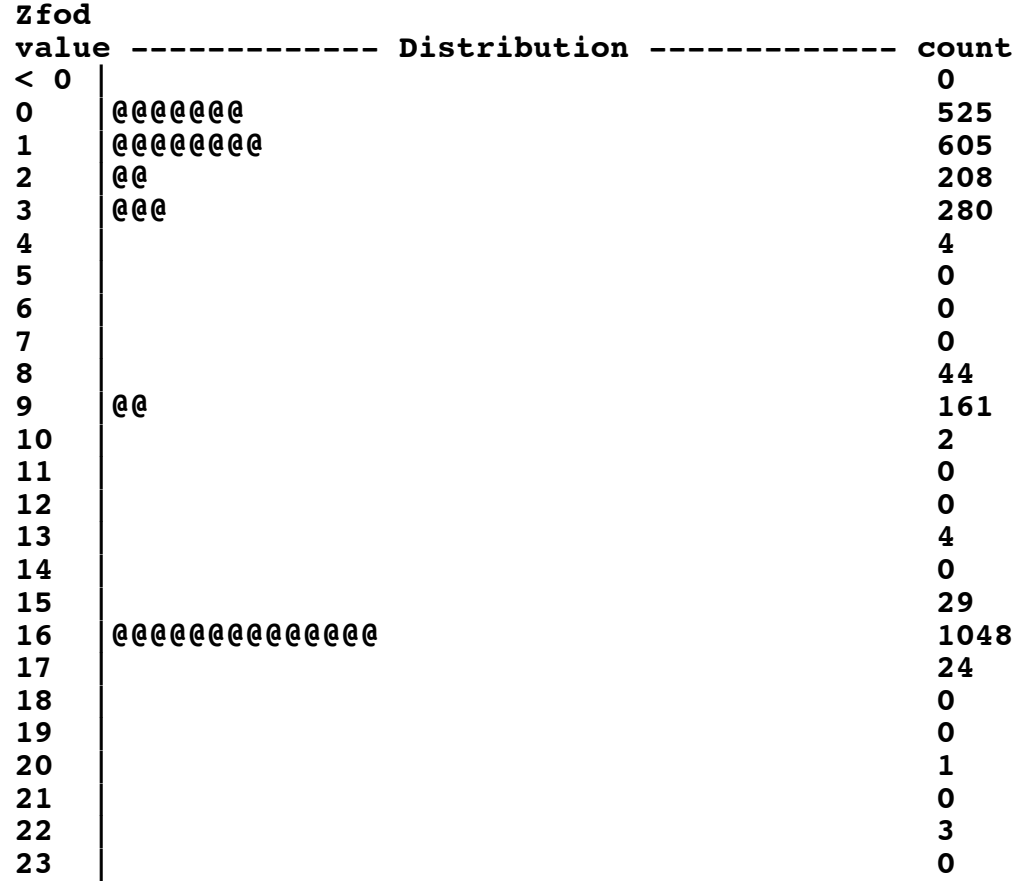

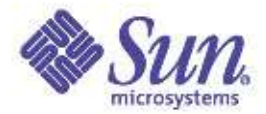

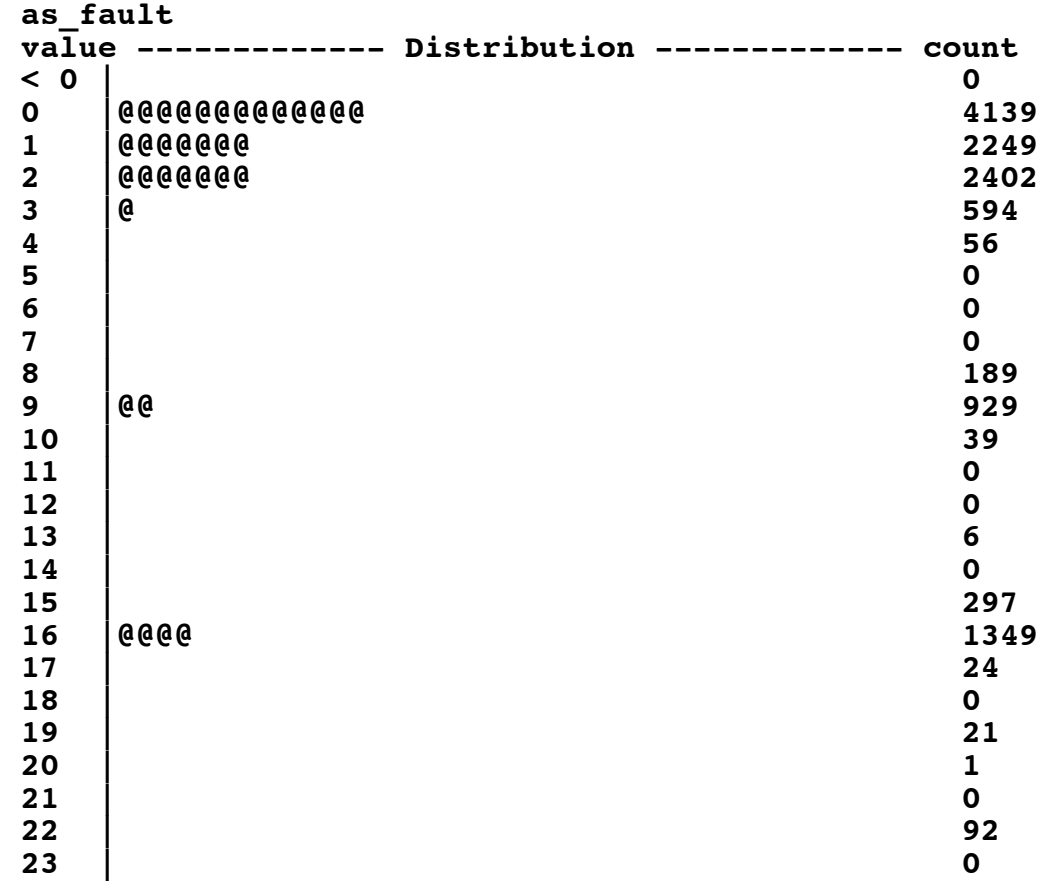

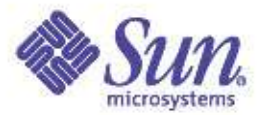

# Shared Mapped File

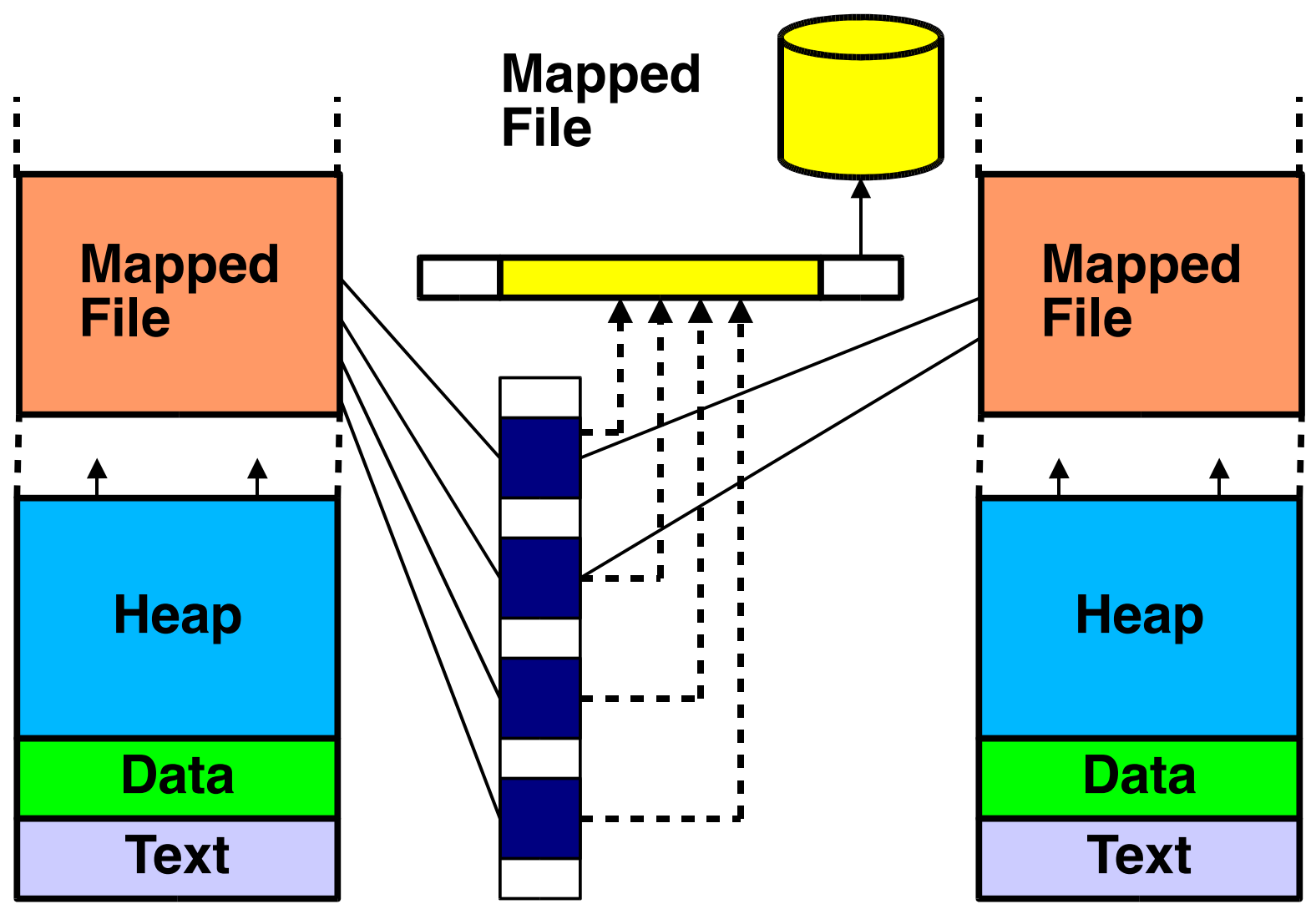

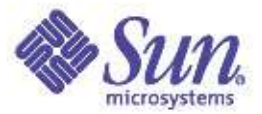

# Copy-on-write

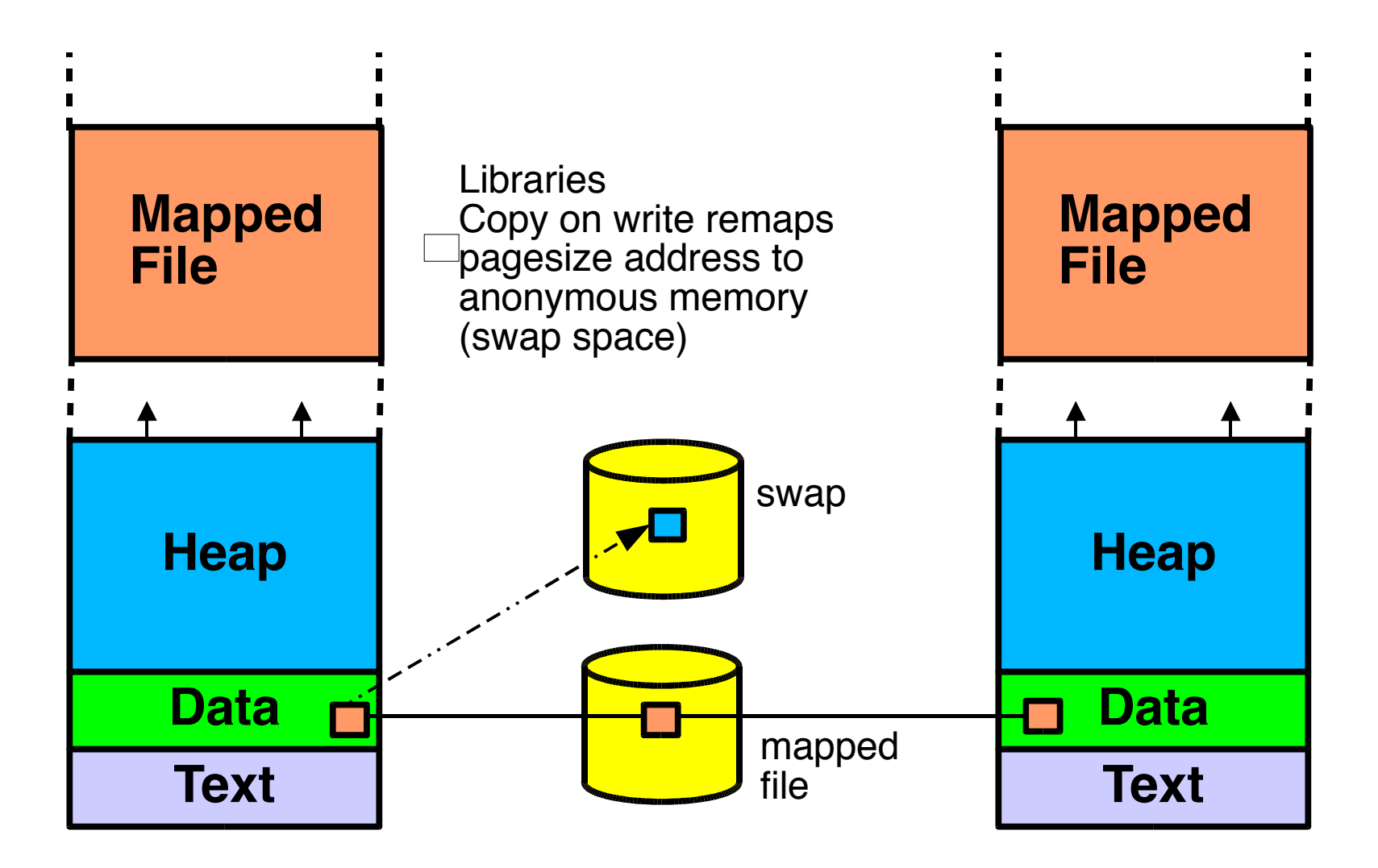

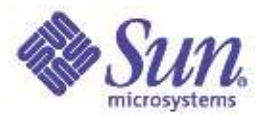

# Anonymous Memory

- Pages not "directly" backed by a vnode
- Heap, Stack and Copy-On-Write pages
- Pages are reserved when "requested"
- Pages allocated when "touched"
- Anon layer:
	- creates slot array for pages
	- Slots point to Anon structs
- Swapfs layer:
	- Pseudo file system for anon layer
	- Provides the backing store

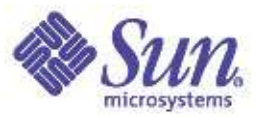

# Intimate Shared Memory

- System V shared memory (ipc) option
- Shared Memory optimization:
	- Additionally share low-level kernel data
	- Reduce redundant mapping info (V-to-P)
- Shared Memory is locked, never paged – No swap space is allocated
- Use **SHM\_SHARE\_MMU** flag in **shmat()**

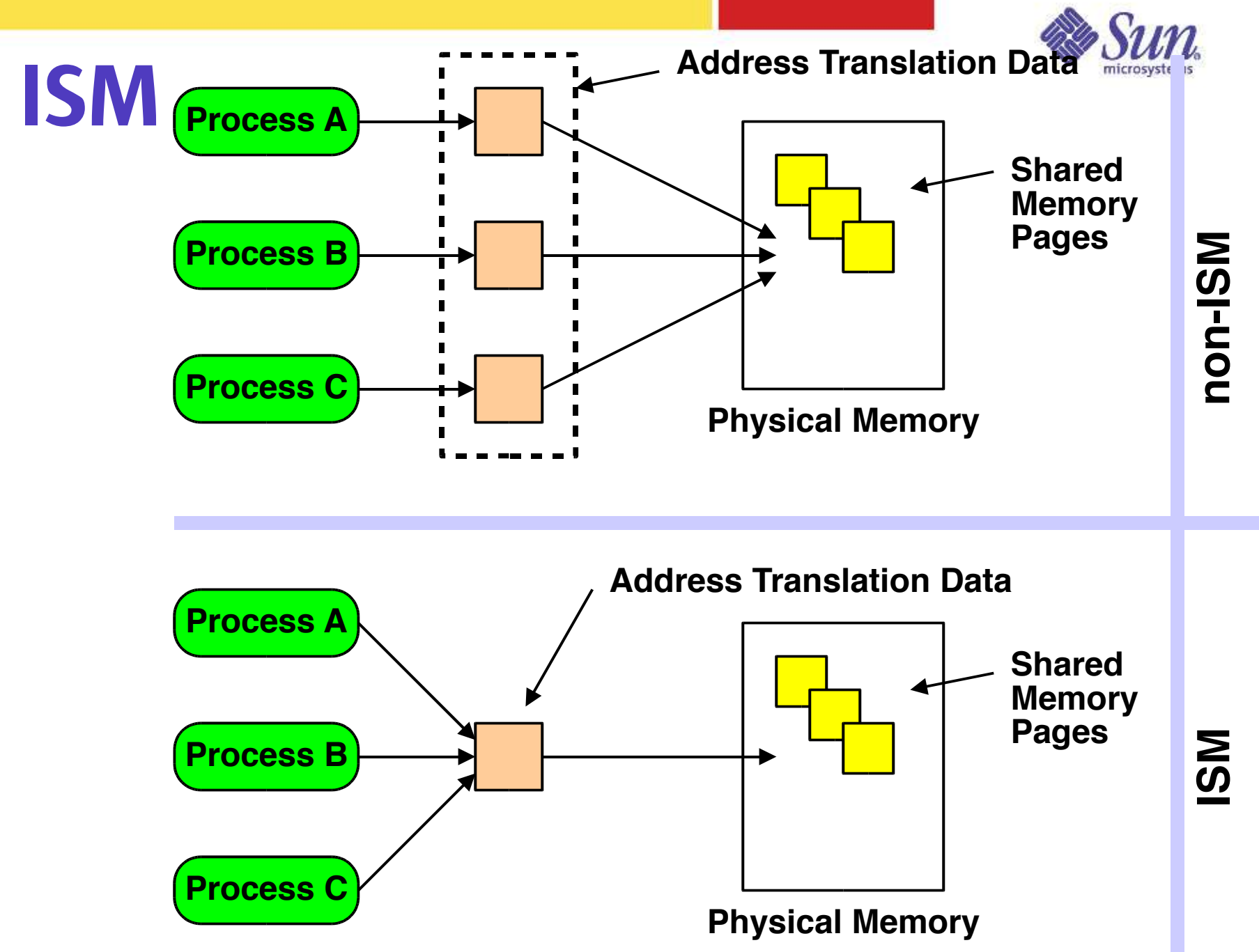

Copyright © 2005 Richard McDougall & James Mauro USENIX '05 – Anaheim, Ca.

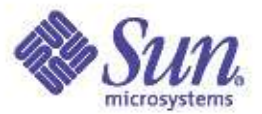

### Pmap -x (Solaris 8)

**Sol8# /usr/proc/bin/pmap -x \$\$**

**18084: csh**

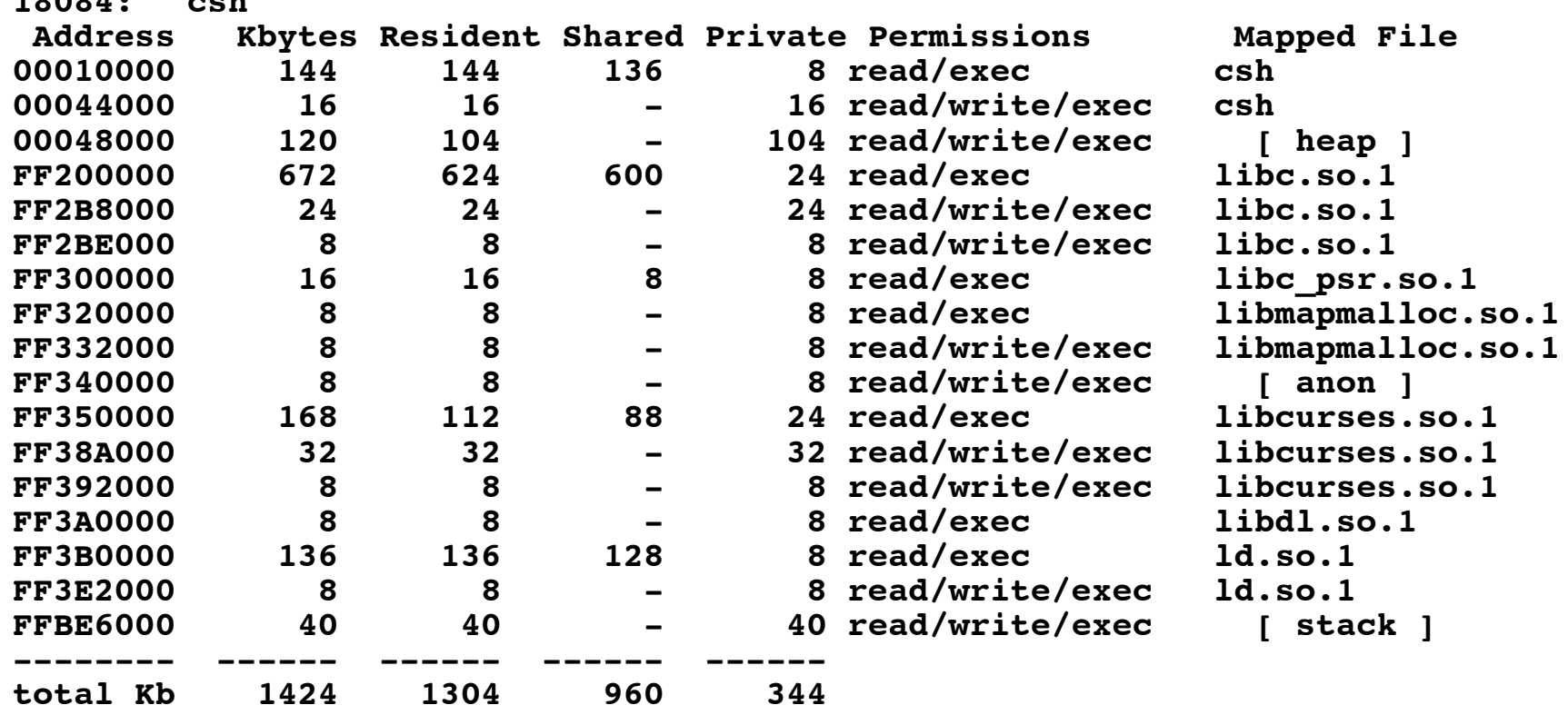

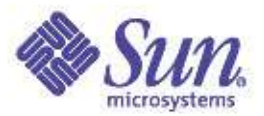

## Solaris 9 pmap

- ●New pmap
	- Process private memory usage and memory sharing
		- Old "private" replaced with "Anon"
		- Shared = Resident Anon
	- Page sizes
	- Swap reservations

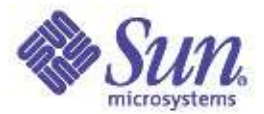

### Solaris 9 pmap

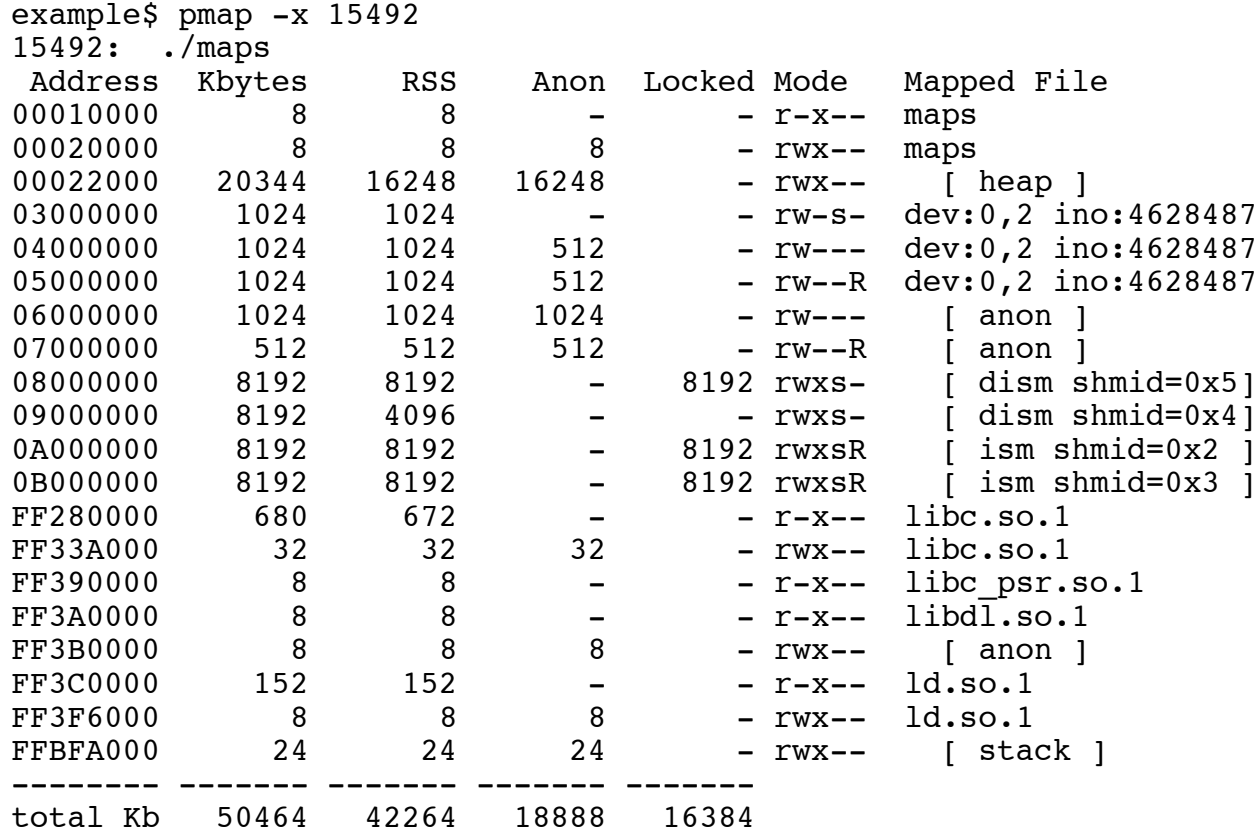

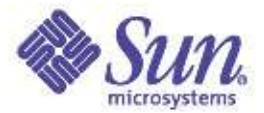

#### Process Swap Reservations

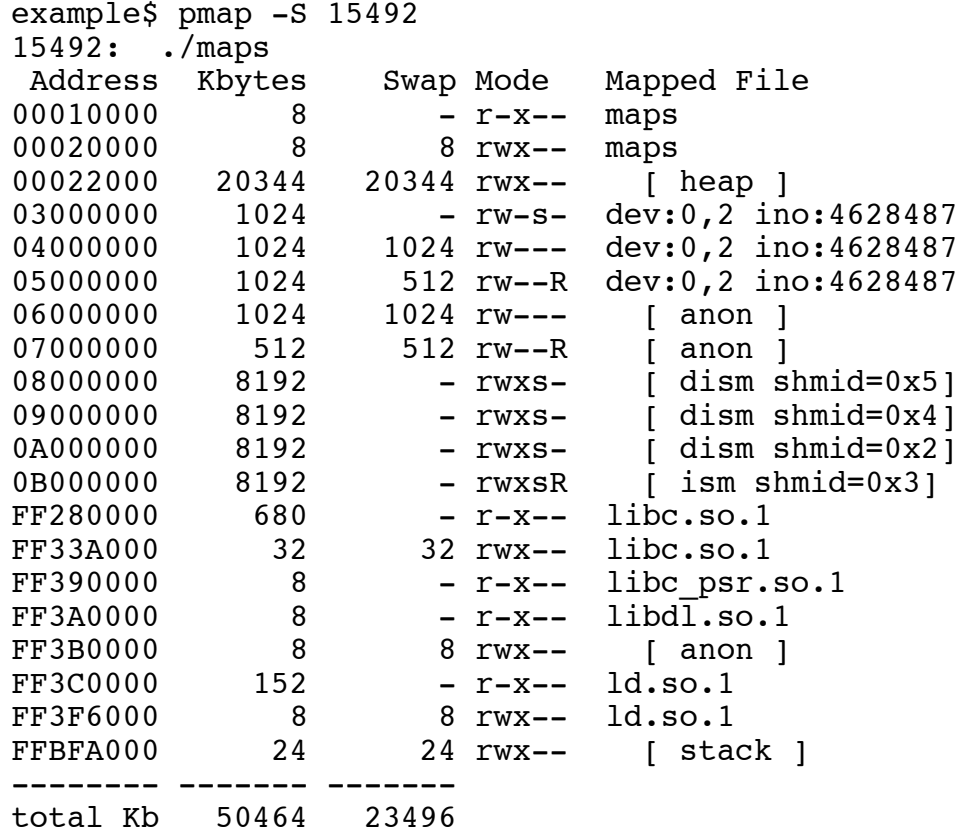

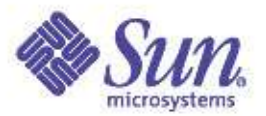

### Unbundled Tools

- MemTool
	- Loadable kernel module + utilities to examine process memory usage and UFS buffer cache usage
	- memps list files in memory and amount of memory
	- memtool GUI to list files and also cross reference amount used by each process
	- prtmem, prtswap displays system memory or swap summary
	- Obtain from memtool-request@devnull.eng.sun.com

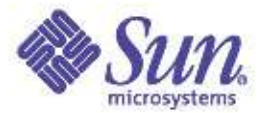

#### Processes, Threads, Scheduling Classes & The Dispatcher

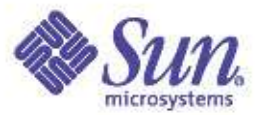

#### Process/Threads Glossary

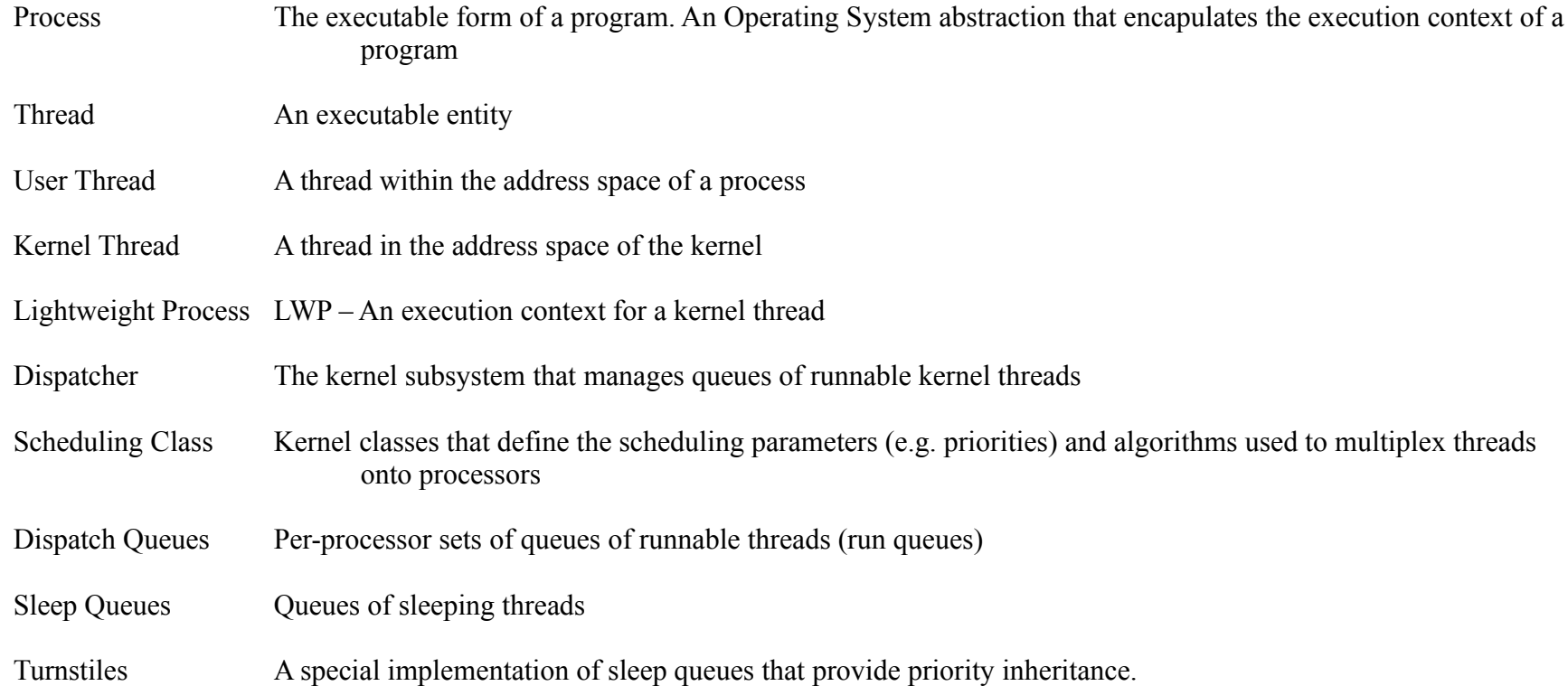
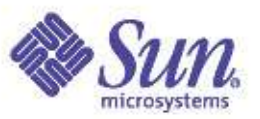

## Solaris Process Model

- Solaris implements a multithreaded process model
	- Kernel threads are scheduled/executed
	- LWPs allow for each thread to execute system calls
	- Every kernel thread has an associated LWP
	- A non-threaded process has 1 kernel thread/LWP
	- A threaded process will have multiple kernel threads
	- All the threads in a process share all of the process context
		- Address space
		- Open files
		- Credentials
		- Signal dispositions
	- Each thread has its own stack

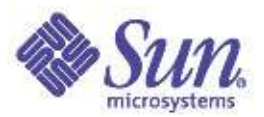

Solaris Process

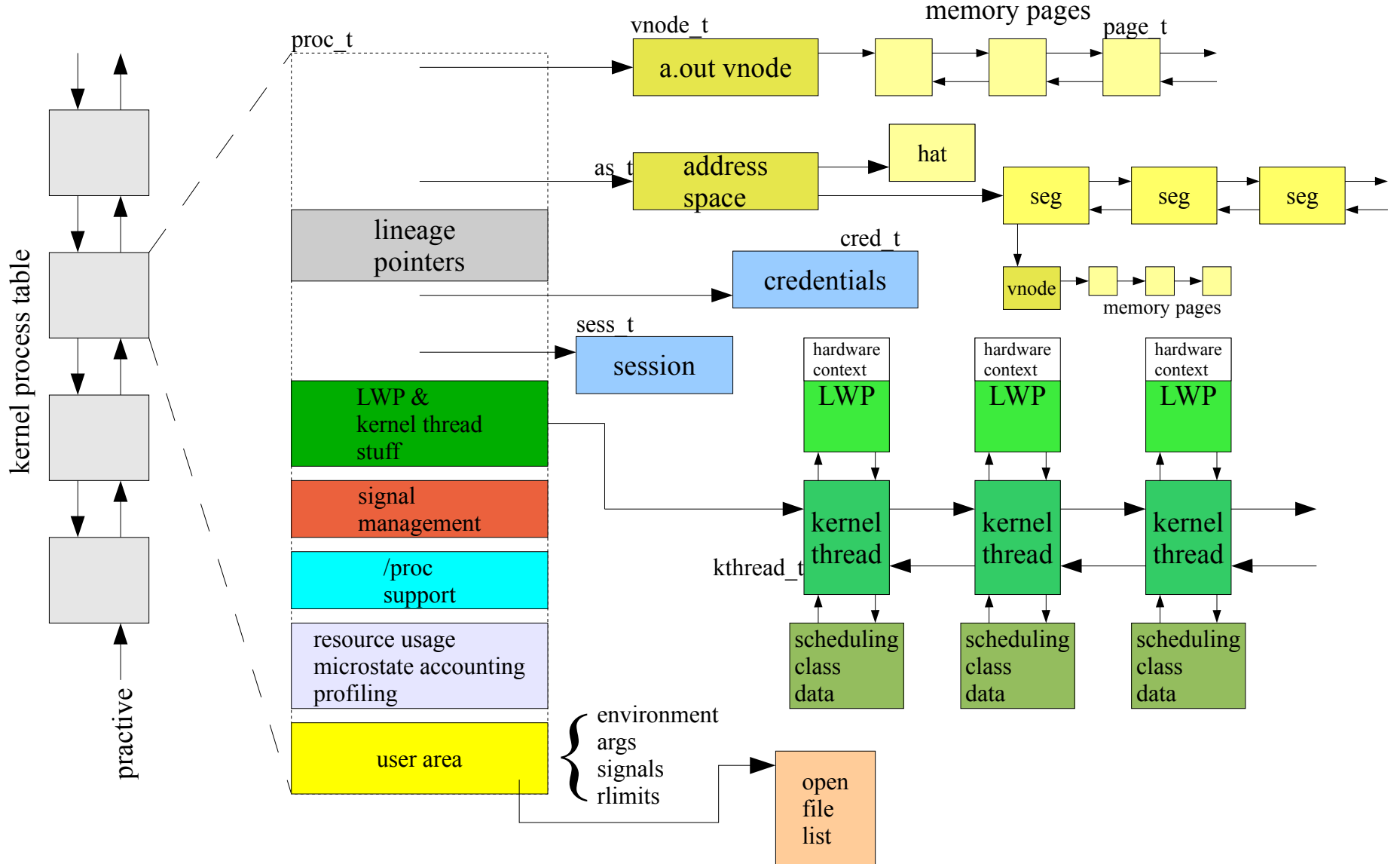

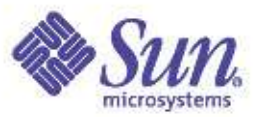

#### Kernel Process Table

- Linked list of all processes (proc structures)
- kmem\_cache allocator dynamically allocates space needed for new proc structures

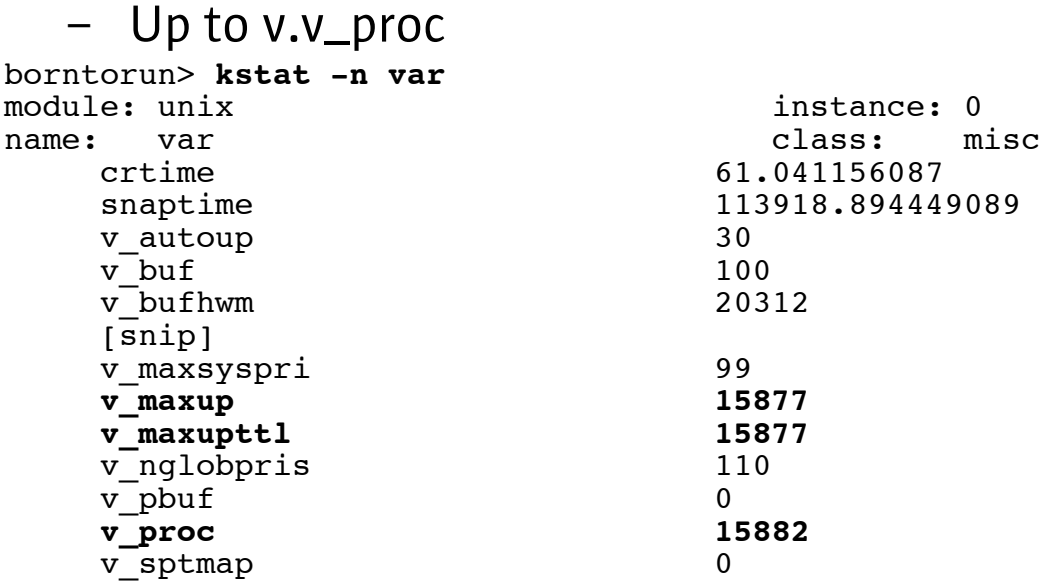

# **mdb -k** Loading modules: [ unix krtld genunix ufs\_log ip nfs random ptm ipc ] > **max\_nprocs/D** max\_nprocs: max nprocs: 15882 >

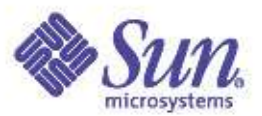

# System-wide Process View - ps(1)

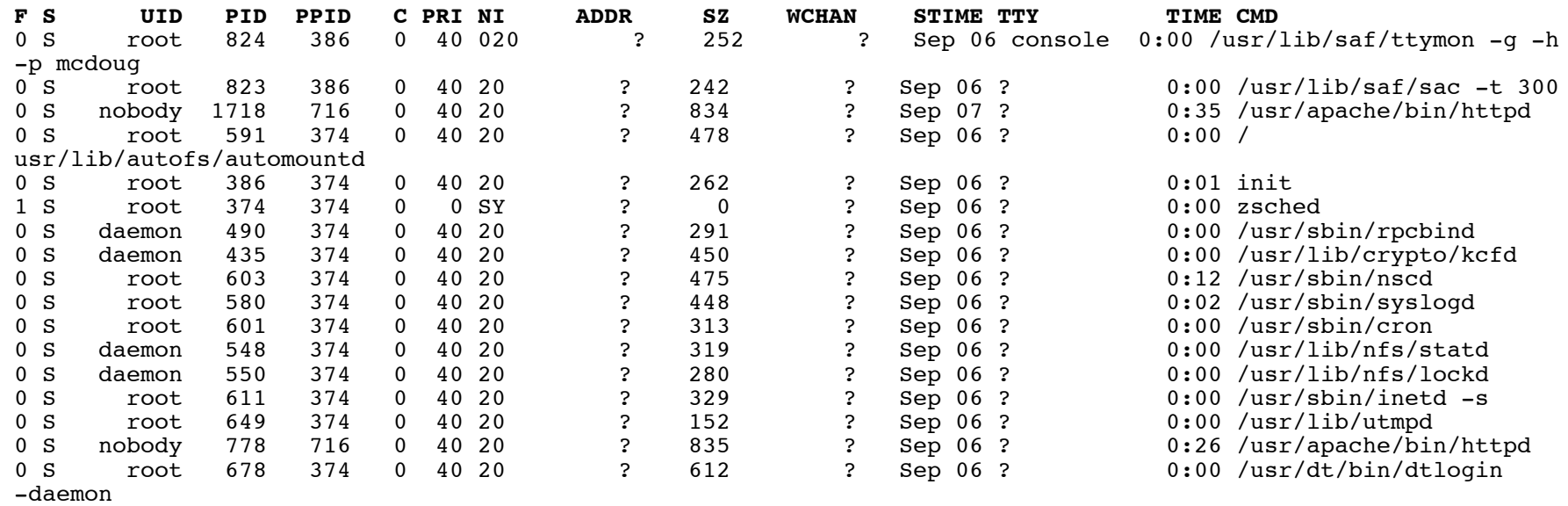

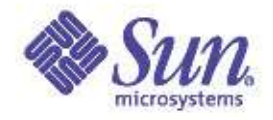

## System-wide Process View - prstat(1)

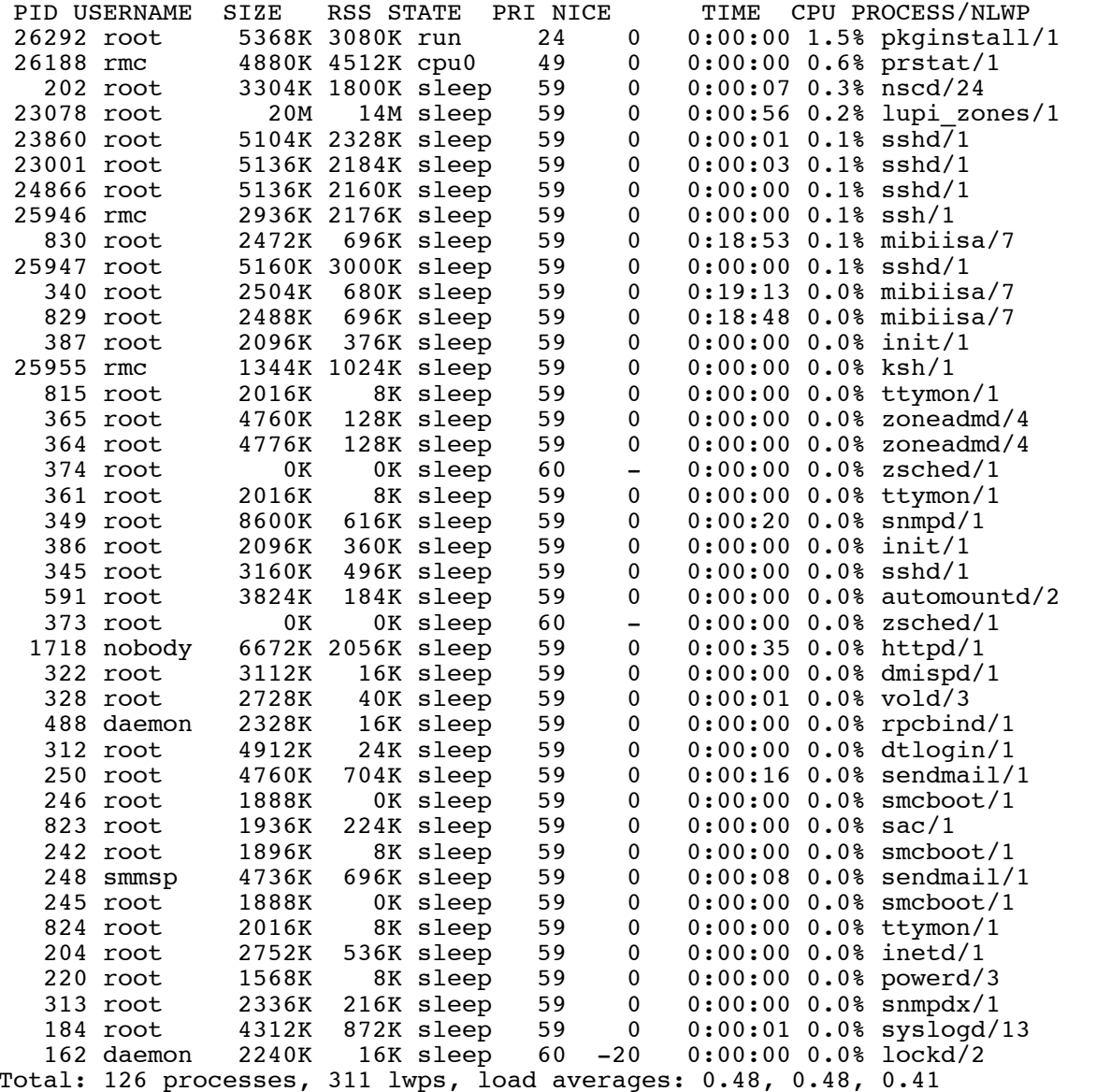

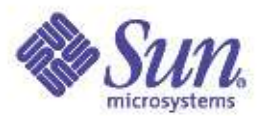

## The Life Of A Process

- Process creation
	- fork(2) system call creates all processes
		- SIDI state
	- exec(2) overlays newly created process with executable image
- State Transitions
	- Typically runnable (SRUN), running (SONPROC) or sleeping (aka blocked, SSLEEP)
	- Maybe stopped (debugger) SSTOP
- Termination
	- SZOMB state
	- implicit or explicit exit(), signal (kill), fatal error

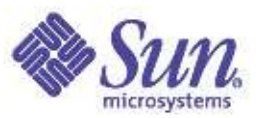

#### Process Creation

- Traditional UNIX fork/exec model
	- fork(2) replicate the entire process, including all threads
	- fork1(2) replicate the process, only the calling thread
	- vfork(2) replicate the process, but do not dup the address space
		- The new child borrows the parents address space, until exec()

```
main(int argc, char *argv[])
{
     pid_t pid;
     pid = fork();
     if (pid == 0) /* in the child */exec();<br>else if (pid > 0)
                          /* in the parent */wait();
     else
                fork failed
}
```
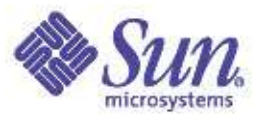

# fork(2) in Solaris 10

- Solaris 10 unified the process model
	- libthread merged with libc
	- threaded and non-threaded processes look the same
- fork(2) now replicates only the calling thread
	- Previously, fork1(2) needed to be called to do this
	- Linking with -lpthread in previous releases also resulted in fork1(2) behaviour
- forkall(2) added for applications that require a fork to replicate all the threads in the process

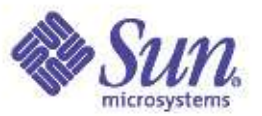

# exec(2) – Load a new process image

- Most fork(2) calls are followed by an exec(2)
- $exec execute a new file$
- exec overlays the process image with a new process constructed from the binary file passed as an arg to exec(2)
- The exec'd process inherits much of the caller's state:
	- nice value, scheduling class, priority, PID, PPID, GID, task ID, project ID, session membership, real UID & GID, current working directory, resource limits, processor binding, times, etc, ...

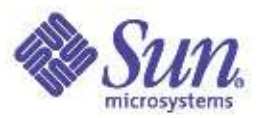

#### Process / Thread States

- It's really kernel threads that change state
- Kernel thread creation is not flagged as a distinct state
	- Initial state is TS\_RUN
- Kernel threads are TS\_FREE when the process, or LWP/kthread, terminates

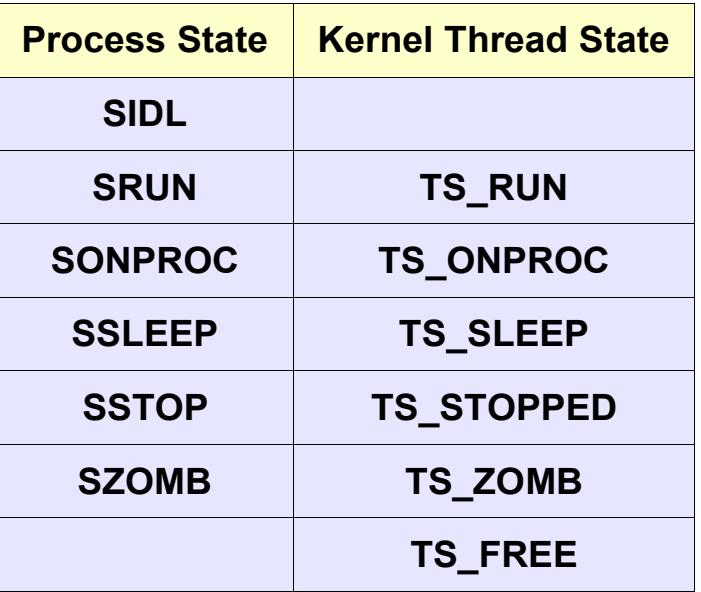

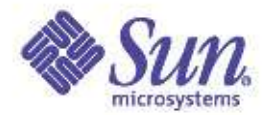

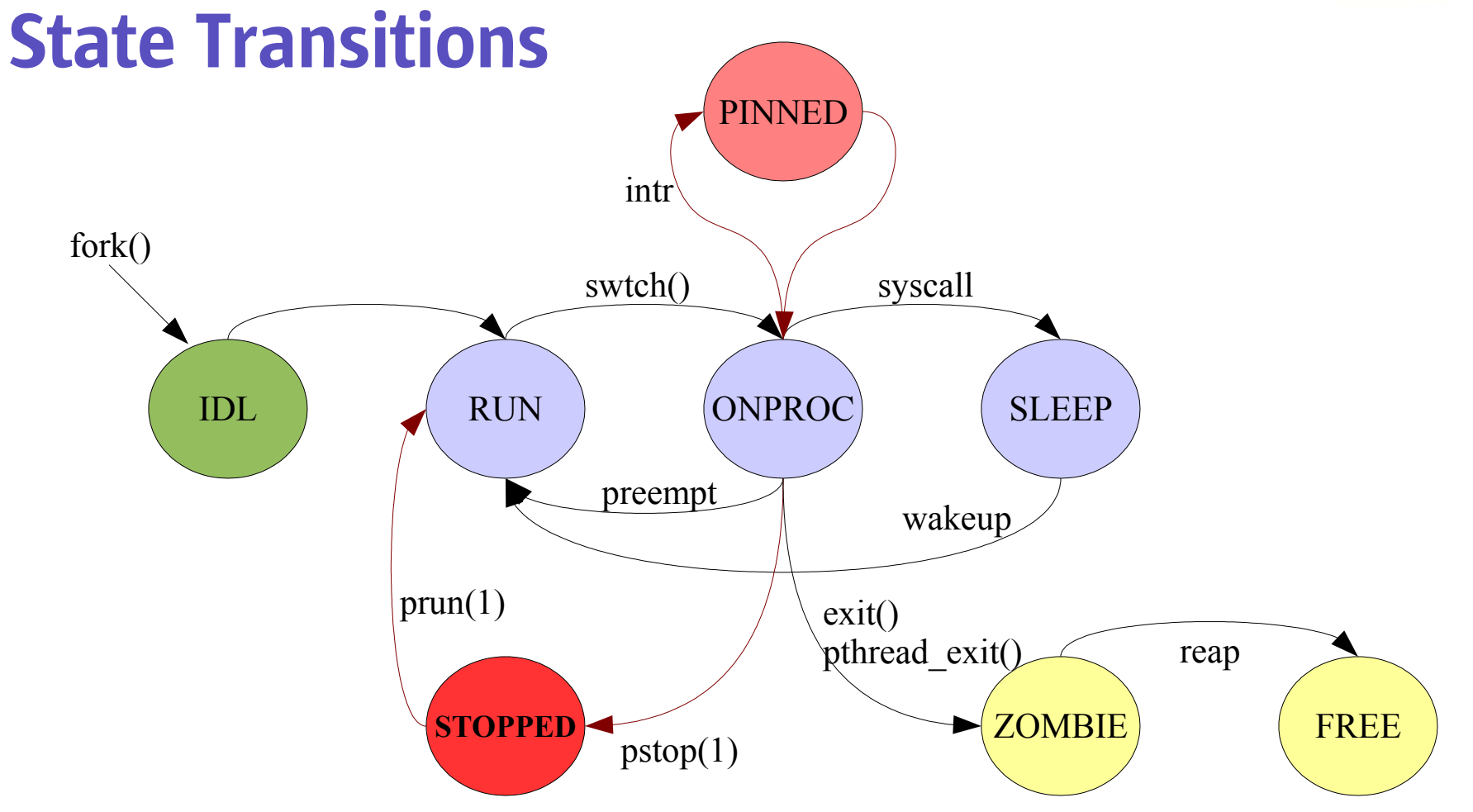

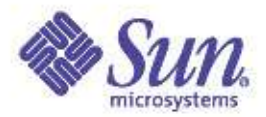

#### Watching Process States

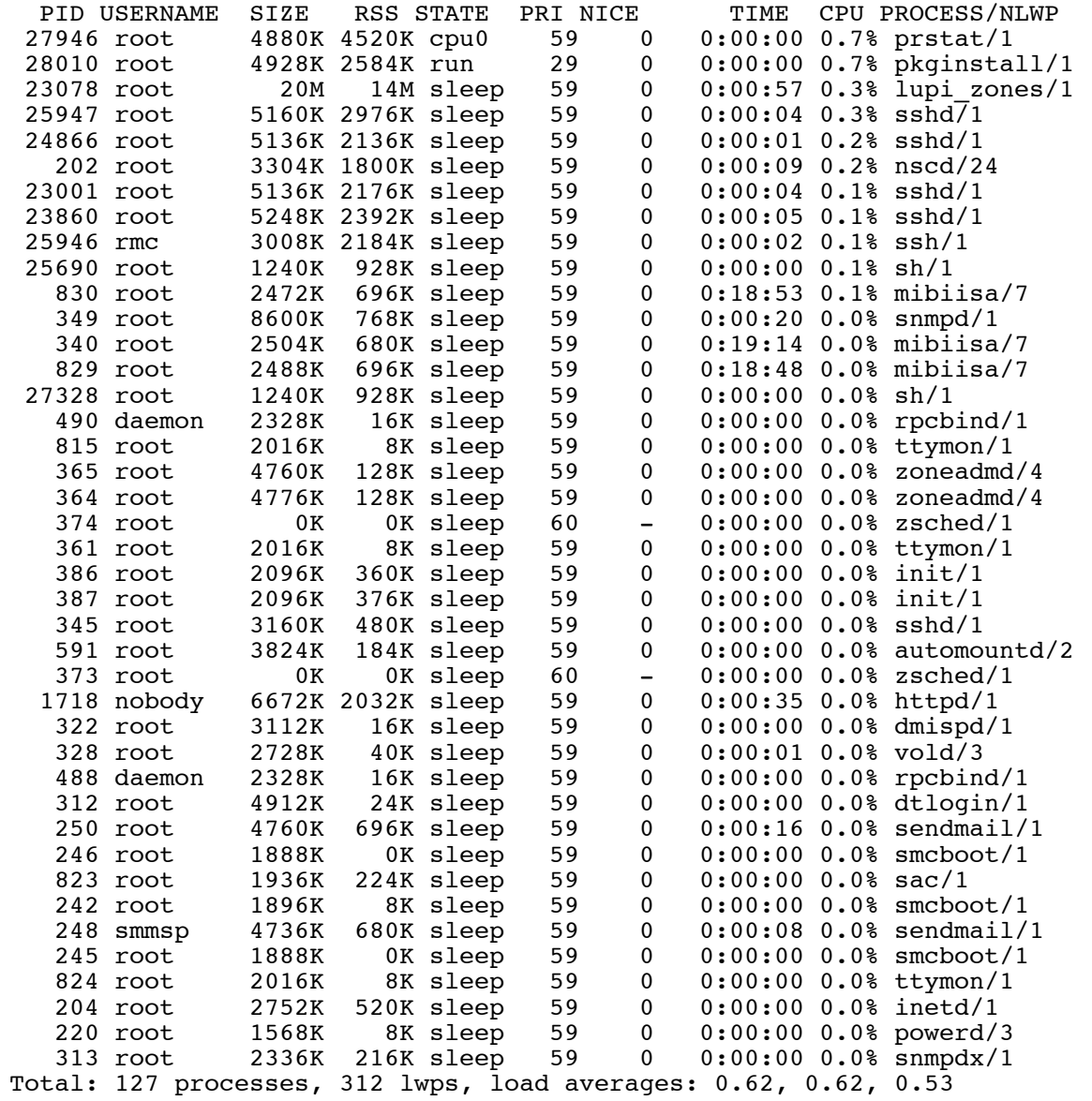

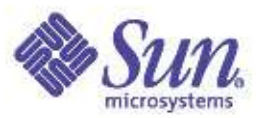

#### **Microstates**

- Fine-grained state tracking for processes/threads
	- Off by default in Solaris 8 and Solaris 9
	- On by default in Solaris 10
- Can be enabled per-process via /proc
- prstat -m reports microstates
	- As a percentage of time for the sampling period
		- USR user mode
		- SYS kernel mode
		- TRP trap handling
		- TFL text page faults
		- DFL data page faults
		- LCK user lock wait
		- SLP sleep
		- LAT waiting for a processor (sitting on a run queue)

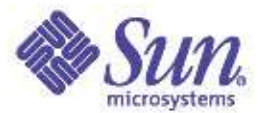

#### prstat – process microstates

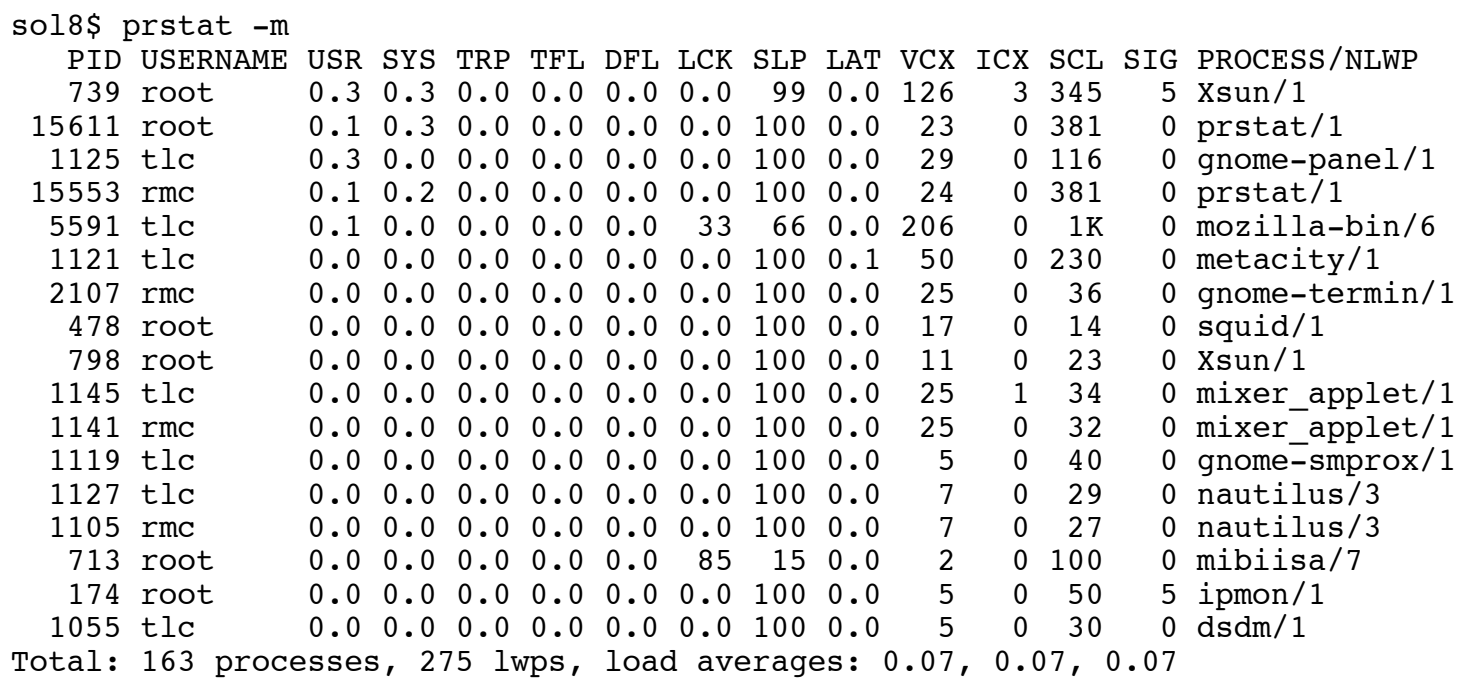

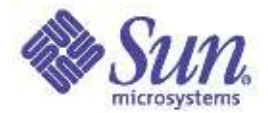

#### prstat – user summary

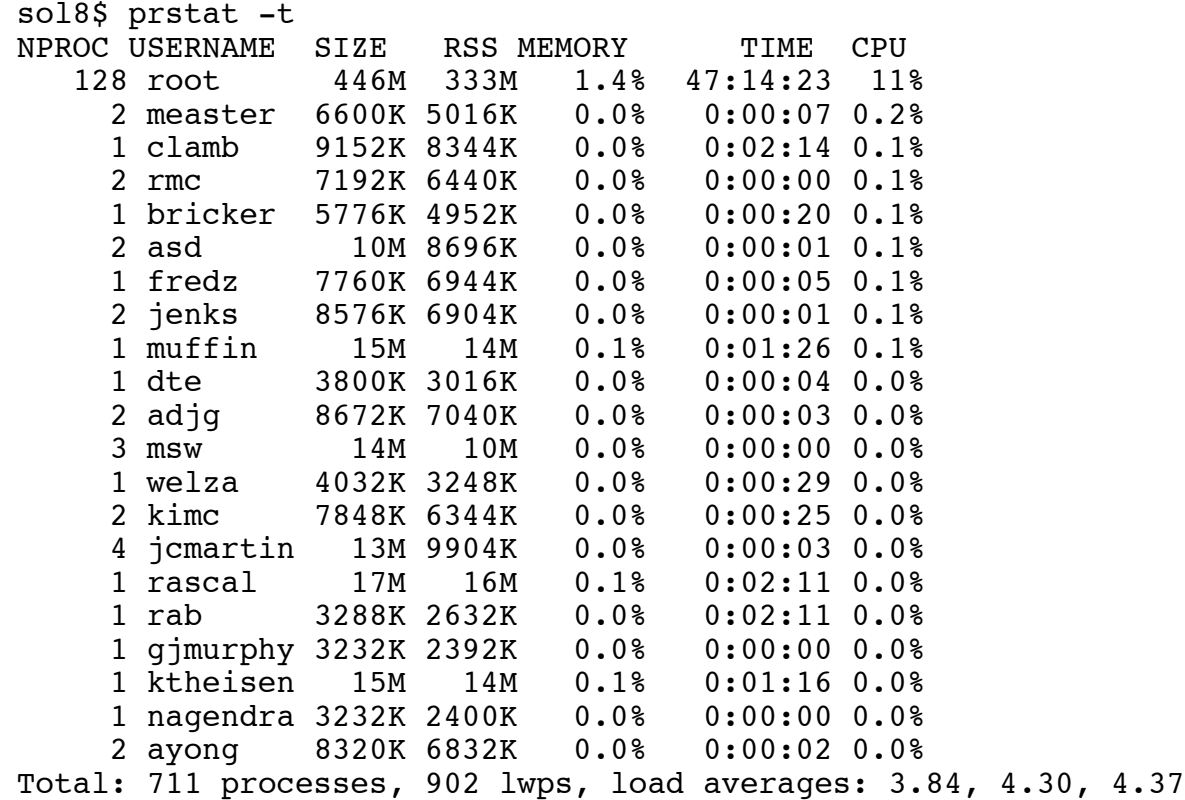

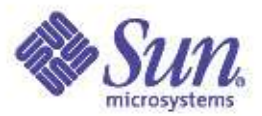

#### Solaris 8 ptools

```
/usr/bin/pflags [-r] [ pid \vert core \vert ...
/usr/bin/pcred [ pid | core ] ...
\sqrt{\text{usr}/\text{bin}/\text{pmap}} [ -\text{rxlF} ] [ pid | core ] \ldots\sqrt{\text{usr}/\text{bin}/\text{pl}}dd [ -F ] [ pid | core ] ...
/usr/bin/psig pid ...
/usr/bin/pstack [ -F ] [ pid | core ] ...
/usr/bin/pfiles [ -F ] pid ...
/usr/bin/pwdx [ -F ] pid ...
/usr/bin/pstop pid ...
/usr/bin/prun pid ..
/usr/bin/pwait [ -v ] pid ...
/usr/bin/ptree [-a] [ [ pid | user ] \ldots ]
/usr/bin/ptime command [ arg ... ]
/usr/bin/pgrep [ -flnvx ] [ -d delim ] [ -P ppidlist ]
[ -g pgrplist ] [ -s sidlist ] [ -u euidlist ] [ -U uidlist ]
[ -G gidlist ] [ -J projidlist ] [ -t termlist ] [ -T
taskidlist ] [ pattern ]
/usr/bin/pkill [ -signal ] [ -fnvx ] [ -P ppidlist ] [ -g
pgrplist ] [ -s sidlist ] [ -u euidlist ] [ -U uidlist]
[ -G gidlist ] [ -J projidlist ] [ -t termlist ] [-T
taskidlist ] [ pattern ]
```
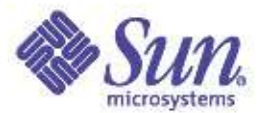

#### Solaris 9 / 10 ptools

```
/usr/bin/pflags [-r] [pid | core] ...
/usr/bin/pcred [pid | core] ...
/usr/bin/pldd [-F] [pid | core] ...
/usr/bin/psig [-n] pid...
/usr/bin/pstack [-F] [pid | core] ...
/usr/bin/pfiles [-F] pid...
/usr/bin/pwdx [-F] pid...
/usr/bin/pstop pid...
/usr/bin/prun pid...
/usr/bin/pwait [-v] pid...
/usr/bin/ptree [-a] [pid | user] ...
/usr/bin/ptime command [arg...]
/usr/bin/pmap -[xS] [-rslF] [pid | core] ...
/usr/bin/pgrep [-flvx] [-n | -o] [-d delim] [-P ppidlist] [-
g pgrplist] [-s sidlist] [-u euidlist] [-U uidlist] [-
G gidlist] [-J projidlist] [-t termlist] [-T taskidlist]
[pattern]
/usr/bin/pkill [-signal] [-fvx] [-n | -o] [-P ppidlist] [-
g pgrplist] [-s sidlist] [-u euidlist] [-U uidlist] [-
G gidlist] [-J projidlist] [-t termlist] [-T taskidlist]
[pattern]
/usr/bin/plimit [-km] pid...
{-cdfnstv} soft,hard... pid...
/usr/bin/ppgsz [-F] -o option[,option] cmd | -p pid...
/usr/bin/prctl [-t [basic | privileged | system] ] [ -e | -d action]
[-rx] [ -n name [-v value]] [-i idtype] [id...]
/usr/bin/preap [-F] pid
/usr/bin/pargs [-aceFx] [pid | core] ...
```
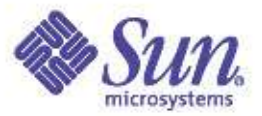

### pflags, pcred, pldd

**sol8# pflags \$\$** 482764: -ksh  $data$  model =  $ILP32$  flags = PR ORPHAN /1: flags = PR PCINVAL | PR ASLEEP  $\lceil$  waitid(0x7,0x0,0xffbff938,0x7) ]

#### **sol8\$ pcred \$\$**

482764: e/r/suid=36413 e/r/sgid=10 groups: 10 10512 570

#### **sol8\$ pldd \$\$**

482764: -ksh /usr/lib/libsocket.so.1 /usr/lib/libnsl.so.1 /usr/lib/libc.so.1 /usr/lib/libdl.so.1 /usr/lib/libmp.so.2

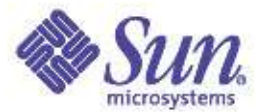

# psig

**sol8\$ psi g \$\$**  $15481: -zsh$ HUP caught 0 INT blocked, caught 0 QUIT blocke d,ig n ored ILL blocke d,de f ault TRAP blocked, default ABRT blocked, default EMT blocked,default FPE blocked, default KILL defaul t BUS blocked, default SEGV blocked, default SYS blocked, default PIPE blocked, default ALRM blocked, caught 0 TERM blocked, ignored USR1 blocke d,de f ault USR2 blocke d,de f ault CLD caught 0 PWR blocked, default WINCH blocked, caught 0 URG blocked, default POLL blocked, default STOP defaul t

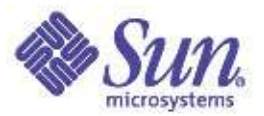

#### pstack

**sol8\$ pstack 5591** 5591: /usr/local/mozilla/mozilla-bin --------------- lwp# 1 / thread# 1 fe99a254 poll (513d530, 4, 18) fe8dda58 poll (513d530, fe8f75a8, 18, 4, 513d530, ffbeed00) + 5c fec38414 g main poll (18, 0, 0, 27c730, 0, 0) + 30c fec37608 q main iterate (1, 1, 1, ff2a01d4, ff3e2628, fe4761c9) + 7c0 fec37e6c q main run (27c740, 27c740, 1, fe482b30, 0, 0) + fc fee67a84 gtk main (b7a40, fe482874, 27c720, fe49c9c4, 0, 0) + 1bc fe482aa4 ???????? (d6490, fe482a6c, d6490, ff179ee4, 0, ffe) fe4e5518 ???????? (db010, fe4e5504, db010, fe4e6640, ffbeeed0, 1cf10) 00019ae8 ???????? (0, ff1c02b0, 5fca8, 1b364, 100d4, 0) 0001a4cc main (0, ffbef144, ffbef14c, 5f320, 0, 0) + 160 00014a38 \_start (0, 0, 0, 0, 0, 0) + 5c -----<sup>-</sup>------- lwp# 2 / thread# 2 -------------------fe99a254 poll (fe1afbd0, 2, 88b8) fe8dda58 poll (fe1afbd0, fe840000, 88b8, 2, fe1afbd0, 568) + 5c ff0542d4 ???????? (75778, 2, 3567e0, b97de891, 4151f30, 0) ff05449c PR Poll (75778, 2, 3567e0, 0, 0, 0) + c fe652bac ???????? (75708, 80470007, 7570c, fe8f6000, 0, 0) ff13b5f0 Main\_\_8nsThreadPv (f12f8, ff13b5c8, 0, 0, 0, 0) + 28 ff055778 ???????? (f5588, fe840000, 0, 0, 0, 0) fe8e4934 \_lwp\_start (0, 0, 0, 0, 0, 0)

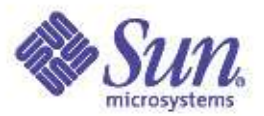

# pfiles

**sol8\$ pfiles \$\$**

pfiles \$\$

#### 15481: -zsh

#### Current rlimit: 256 file descriptors

0: S IFCHR mode:0620 dev:118,0 ino:459678 uid:36413 gid:7 rdev:24,11 O\_RDWR

1: S\_IFCHR mode:0620 dev:118,0 ino:459678 uid:36413 gid:7 rdev:24,11 O\_RDWR

2: S\_IFCHR mode:0620 dev:118,0 ino:459678 uid:36413 gid:7 rdev:24,11 O\_RDWR

 $\overline{3}$ : S IFDOOR mode:0444 dev:250,0 ino:51008 uid:0 gid:0 size:0

O\_RDONLY|O\_LARGEFILE FD\_CLOEXEC door to nscd[328]

 $10: S$  IFCHR mode:0620 dev:118,0 ino:459678 uid:36413 gid:7 rdev:24,11 O RDWR O LARGEFILE

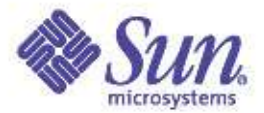

## pwdx, pstop, pwait, ptree

**sol8\$ pwdx \$\$** 15481: /home/rmc

sol8\$ **pstop \$\$** [argh!]

**sol8\$ pwait 23141**

**sol8\$ ptree \$\$** 285 /usr/sbin/inetd -ts 15554 in.rlogind  $15556 - zsh$ 15562 ksh 15657 ptree 15562

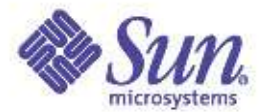

#### pgrep

sol8\$ **pgrep -u rmc**

481

480

478

482

483

484

.....

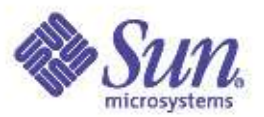

# **Tracing**

- Trace user signals and system calls truss
	- Traces by stopping and starting the process
	- Can trace system calls, inline or as a summary
	- Can also trace shared libraries and a.out
- Linker/library interposing/profiling/tracing
	- LD\_ environment variables enable link debugging
	- man ld.so.1
	- using the LD\_PRELOAD env variable
- Trace Normal Formal (TNF)
	- Kernel and Process Tracing
	- Lock Tracing
- Kernel Tracing
	- lockstat, tnf, kgmon

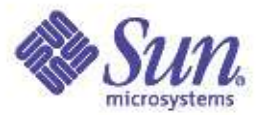

# Process Tracing – Truss

```
# truss -d dd if=500m of=/dev/null bs=16k count=2k 2>&1 |more
Base time stamp: 925931550.0927 [ Wed May 5 12:12:30 PDT 1999 ]
0.0000 execve("/usr/bin/dd", 0xFFBEF68C, 0xFFBEF6A4) argc = 5
0.0034 open("/dev/zero", O_RDONLY) = 3
0.0039 mmap(0x00000000, 8192, PROT_READ|PROT_WRITE|PROT_EXEC, MAP_PRIVATE, 3, 0) = 0xFF3A0000
0.0043 open("/usr/lib/libc.so.1", O_RDONLY) = 40.0047 fstat(4, 0xFFBEF224) = 00.0049 mmap(0x00000000, 8192, PROT_READ|PROT_EXEC, MAP_PRIVATE, 4, 0) = 0xFF390000
0.0051 mmap(0x0000000, 761856, PROT_READ|PROT_EXEC, MAP_PRIVATE, 4, 0) = 0xFF280000
0.0054 munmap(0xFF324000, 57344) = 00.0057 mmap(0xFF332000, 25284, PROT_READ|PROT_WRITE|PROT_EXEC, MAP_PRIVATE|MAP_FIXED, 4, 663552) = 0xFF332000
0.0062 \text{ close}(4) = 00.0065 open("/usr/lib/libdl.so.1", O_RDONLY) = 4
0.0068 fstat(4, 0xFFBEF224) = 00.0070 mmap(0xFF390000, 8192, PROT_READ|PROT_EXEC, MAP_PRIVATE|MAP_FIXED, 4, 0) = 0xFF390000
0.0073 \text{ close}(4) = 00.0076 open("/usr/platform/SUNW,Ultra-2/lib/libc_psr.so.1", O_RDONLY) = 4
0.0079 fstat(4, 0xFFBEF004) = 00.0082 mmap(0x0000000, 8192, PROT_READ|PROT_EXEC, MAP_PRIVATE, 4, 0) = 0xFF380000
0.0084 mmap(0x00000000, 16384, PROT_READ|PROT_EXEC, MAP_PRIVATE, 4, 0) = 0xFF370000
0.0087 \text{ close}(4) = 00.0100 \text{ close}(3) = 00.0103 munmap(0xFF380000, 8192) = 00.0110 open64("500m", O_RDONLY) = 3
0.0115 creat64("/dev/null", 0666) = 40.0119 sysconfig( CONFIG PAGESIZE) = 8192
0.0121 brk(0x00023F40) = 0
0.0123 brk(0x0002BF40) = 0
0.0127 sigaction(SIGINT, 0xFFBEF470, 0xFFBEF4F0) = 00.0129 sigaction(SIGINT, 0xFFBEF470, 0xFFBEF4F0) = 00.0134 read(3, "\0\0\0\0\0\0\0\0\0\0\0\0\0\0\0\0".., 16384) = 16384
0.0137 write(4, "\0\0\0\0\0\0\0\0\0\0\0\0\0\0\0\0".., 16384) = 16384
0.0140 read(3, "\0\0\0\0\0\0\0\0\0\0\0\0\0\0".., 16384) = 16384
0.0143 write(4, "\0\0\0\0\0\0\0\0\0\0\0\0\0\0\0\0".., 16384) = 16384
0.0146 read(3, "\0\0\0\0\0\0\0\0\0\0\0\0\0\0\0\0\0".., 16384) = 16384
0.0149 write(4, "\0\0\0\0\0\0\0\0\0\0\0\0\0\0\0\0".., 16384) = 16384
0.0152 read(3, "\0\0\0\0\0\0\0\0\0\0\0\0\0\0".., 16384) = 16384
0.0154 write(4, "\0\0\0\0\0\0\0\0\0\0\0\0\0\0\0".., 16384) = 16384
```
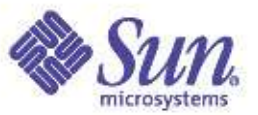

#### Process Tracing – System Call Summary

• Counts total cpu seconds per system call and calls

# **truss -c dd if=500m of=/dev/null bs=16k count=2k**

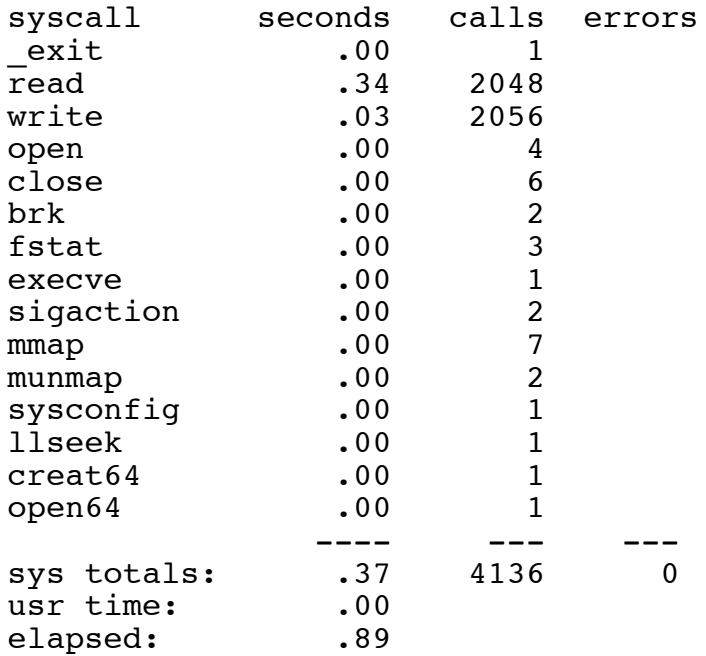

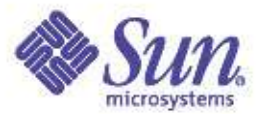

#### Library Tracing - truss -u

# **truss -d -u a.out,libc dd if=500m of=/dev/null bs=16k count=2k** Base time stamp: 925932005.2498 [ Wed May 5 12:20:05 PDT 1999 ] 0.0000 execve("/usr/bin/dd", 0xFFBEF68C, 0xFFBEF6A4) argc =  $5$ 0.0073 open("/dev/zero", O\_RDONLY)  $= 3$  $0.0077$  mmap(0x00000000, 8192, PROT\_READ|PROT\_WRITE|PROT\_EXEC, MAP\_PRIVATE, 3, 0) = 0xFF3A0000 0.0094 open("/usr/lib/libc.so.1", O\_RDONLY) =  $4$ 0.0097 fstat(4, 0xFFBEF224)  $= 0$ 0.0100 mmap(0x00000000, 8192, PROT\_READ|PROT\_EXEC, MAP\_PRIVATE, 4, 0) = 0xFF390000 0.0102 mmap(0x00000000, 761856, PROT\_READ|PROT\_EXEC, MAP\_PRIVATE, 4, 0) = 0xFF280000 0.0105 munmap(0xFF324000, 57344)  $= 0$ 0.0107 mmap(0xFF332000, 25284, PROT\_READ|PROT\_WRITE|PROT\_EXEC, MAP\_PRIVATE|MAP\_FIXED, 4, 663552) = 0xFF332000  $0.0113 \text{ close}(4)$  = 0  $0.0116$  open("/usr/lib/libdl.so.1", O\_RDONLY) = 4 0.0119 fstat(4, 0xFFBEF224)  $= 0$ 0.0121 mmap(0xFF390000, 8192, PROT\_READ|PROT\_EXEC, MAP\_PRIVATE|MAP\_FIXED, 4, 0) = 0xFF390000  $0.0124 \text{ close}(4) = 0$ 0.0127 open("/usr/platform/SUNW,Ultra-2/lib/libc\_psr.so.1", O\_RDONLY) = 4 0.0131 fstat(4, 0xFFBEF004)  $= 0$ 0.0133 mmap(0x00000000, 8192, PROT\_READ|PROT\_EXEC, MAP\_PRIVATE, 4, 0) = 0xFF380000 0.0135 mmap(0x00000000, 16384, PROT\_READ|PROT\_EXEC, MAP\_PRIVATE, 4, 0) = 0xFF370000  $0.0138 \text{ close}(4) = 0$  $0.2369 \text{ close}(3) = 0$ 0.2372 munmap(0xFF380000, 8192)  $= 0$ 0.2380 -> libc:atexit(0xff3b9e8c, 0x23400, 0x0, 0x0)  $0.2398 <$ - libc: atexit() = 0 0.2403 -> libc:atexit(0x12ed4, 0xff3b9e8c, 0xff334518, 0xff332018)  $0.2419 <$ -libc:atexit() = 0  $0.2424$  ->  $int(0x0, 0x12ed4, 0xff334518, 0xff332018)$  $0.2431 \le \text{init}() = 0$  $0.2436$  -> main(0x5, 0xffbef68c, 0xffbef6a4, 0x23400)  $0.2443$  -> libc:setlocale(0x6, 0x12f14, 0x0, 0x0)  $0.2585$  <- libc:setlocale() = 0xff31f316

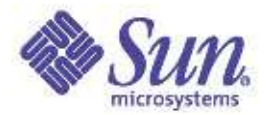

# Library Tracing – apptrace(1)

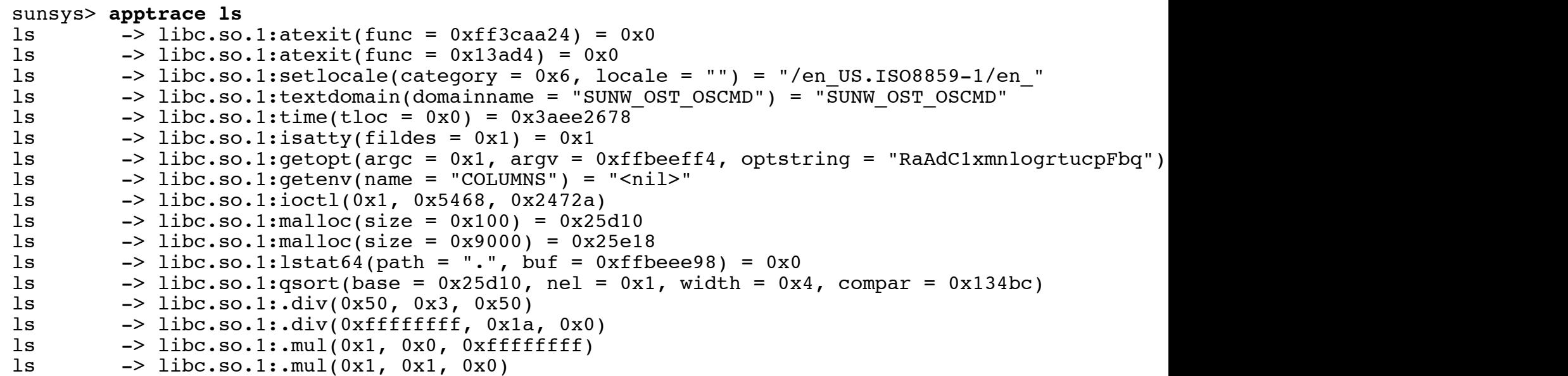

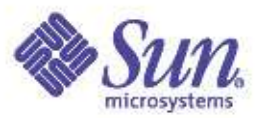

# User Threads

- The programming abstraction for creating multithreaded programs
	- Parallelism
	- POSIX and UI thread APIs
		- thr\_create(3THR)
		- pthread\_create(3THR)
	- Synchronization
		- Mutex locks, reader/writer locks, semaphores, condition variables
- Solaris 2 originally implemented an MxN threads model (T1)
	- "unbound" threads
- Solaris 8 introduced the 1 level model (T2)
	- /usr/lib/lwp/libthread.so
- $\bullet$   $\prod_{\text{Copyright } \odot 2005 }\prod_{\text{Richard McDougall }\&\text{ James Mauro}}$  default in Solaris 9 and Solaris 10 USENIX '05 Anaheim, Ca.

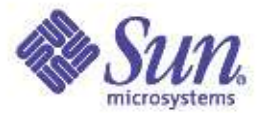

# Threads Primer Example:

#include <pthread.h>

```
#include <stdio.h>
mutex t mem lock;
void childthread(void *argument)
{
     int i;
     for(i = 1; i <= 100; ++i) {
          print("Child Count - d\n\alpha", i);
     }
     pthread exit(0);}
int main(void)
{
     pthread t thread, thread2;
     int ret;
     if ((pthread create(&thread, NULL, (void *)childthread, NULL)) < 0) {
          printf ("Thread Creation Failed\n");
          return (1);
     }
     pthread_join(thread,NULL);
     print("Parent is continuing....\n");
     return (0);
}
```
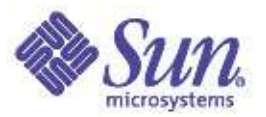

## T1 – Multilevel MxN Model

- /usr/lib/libthread.so.1
- Based on the assumption that kernel threads are expensive, user threads are cheap.
- User threads are virtualized, and may be multiplexed onto one or more kernel threads – LWP pool
- User level thread synchronization threads sleep at user level. (Process private only)
- Concurrency via set\_concurrency() and bound LWPs

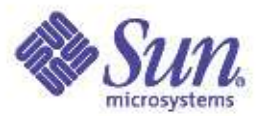

# T1 – Multilevel Model

- Unbound Thread Implementation
	- User Level scheduling
	- Unbound threads switched onto available lwps
	- Threads switched when blocked on sync object
	- Thread temporary bound when blocked in system call
	- Daemon lwp to create new lwps
	- Signal direction handled by Daemon lwp
	- Reaper thread to manage cleanup
	- Callout lwp for timers

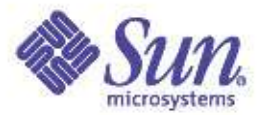

#### T1- Multilevel Model (default in Solaris 8)

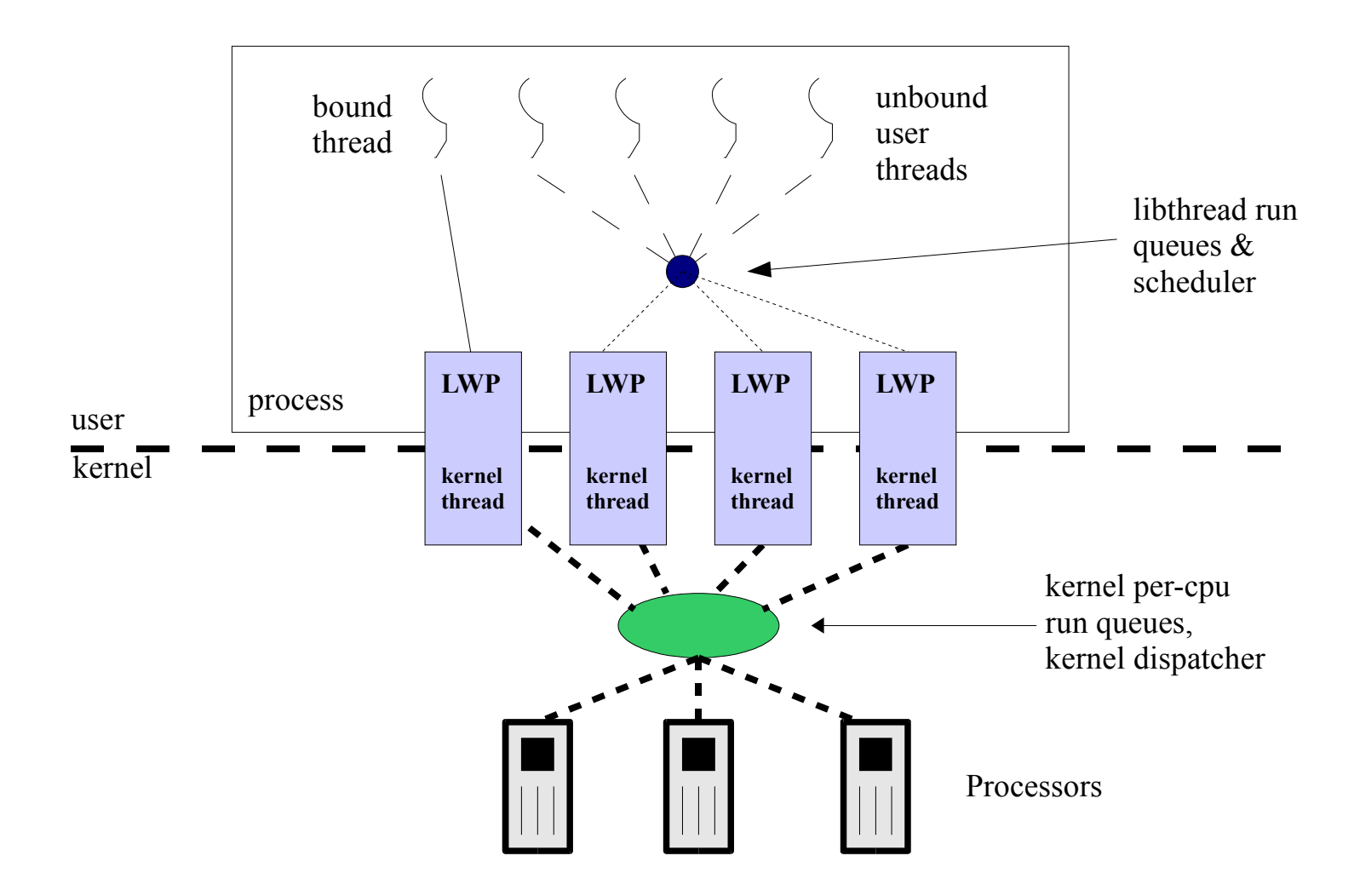

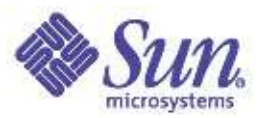

# T1 – Multilevel Model

- Pros:
	- Fast user thread create and destroy
	- Allows many-to-few thread model, to mimimize the number of kernel threads and LWPs
	- Uses minimal kernel memory
	- No system call required for synchronization
	- Process Private Synchronization only
	- Can have thousands of threads
	- Fast context-switching
- Cons:
	- Complex, and tricky programming model wrt achieving good scalability - need to bind or use set\_concurrency()
	- Signal delivery
	- Compute bound threads do not surrender, leading to excessive CPU consumption and potential starving
	- Complex to maintain (for Sun)

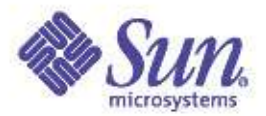

# T2 – Single Level Threads Model

- All user threads bound to LWPs
	- All bound threads
- Kernel level scheduling
	- No more libthread.so scheduler
- Simplified Implementation
- Uses kernel's synchronization objects
	- Slightly different behaviour LIFO vs. FIFO
	- Allows adaptive lock behaviour
- More expensive thread create/destroy, synchronization
- More responsive scheduling, synchronization

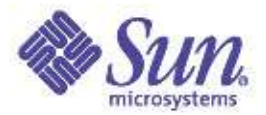

# T2 – Single Level Threads Model

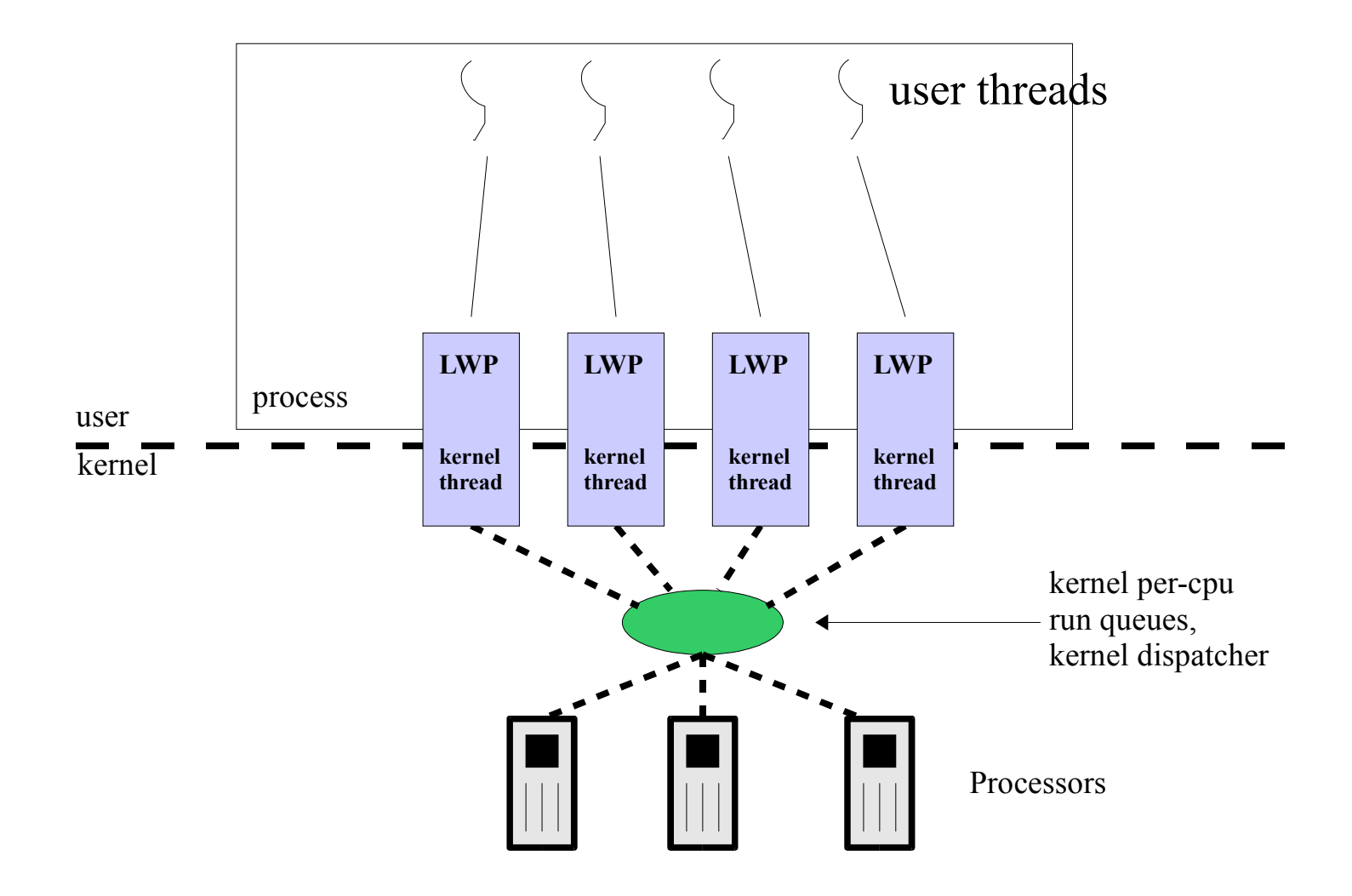
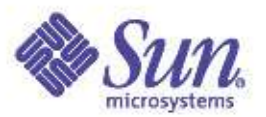

# T2 - Single Level Thread Model

- Scheduling wrt Synchronization (S8U7/S9/S10)
	- Adaptive locks give preference to a thread that is running, potentially at the expense of a thread that is sleeping
	- Threads that rely on fairness of scheduling/CPU could end up pingponging, at the expense of another thread which has work to do.
- Default S8U7/S9/S10 Behaviour
	- Adaptive Spin
		- 1000 of iterations (spin count) for adaptive mutex locking before giving up and going to sleep.
	- Maximum number of spinners
		- The number of simultaneously spinning threads
		- attempting to do adaptive locking on one mutex is limited to 100.
	- One out of every 16 queuing operations will put a thread at the end of the queue, to prevent starvation.
	- Stack Cache
		- The maximum number of stacks the library retains after threads exit for reuse when more threads are created is 10.

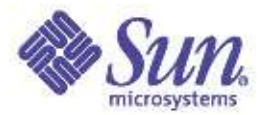

# Watching Threads

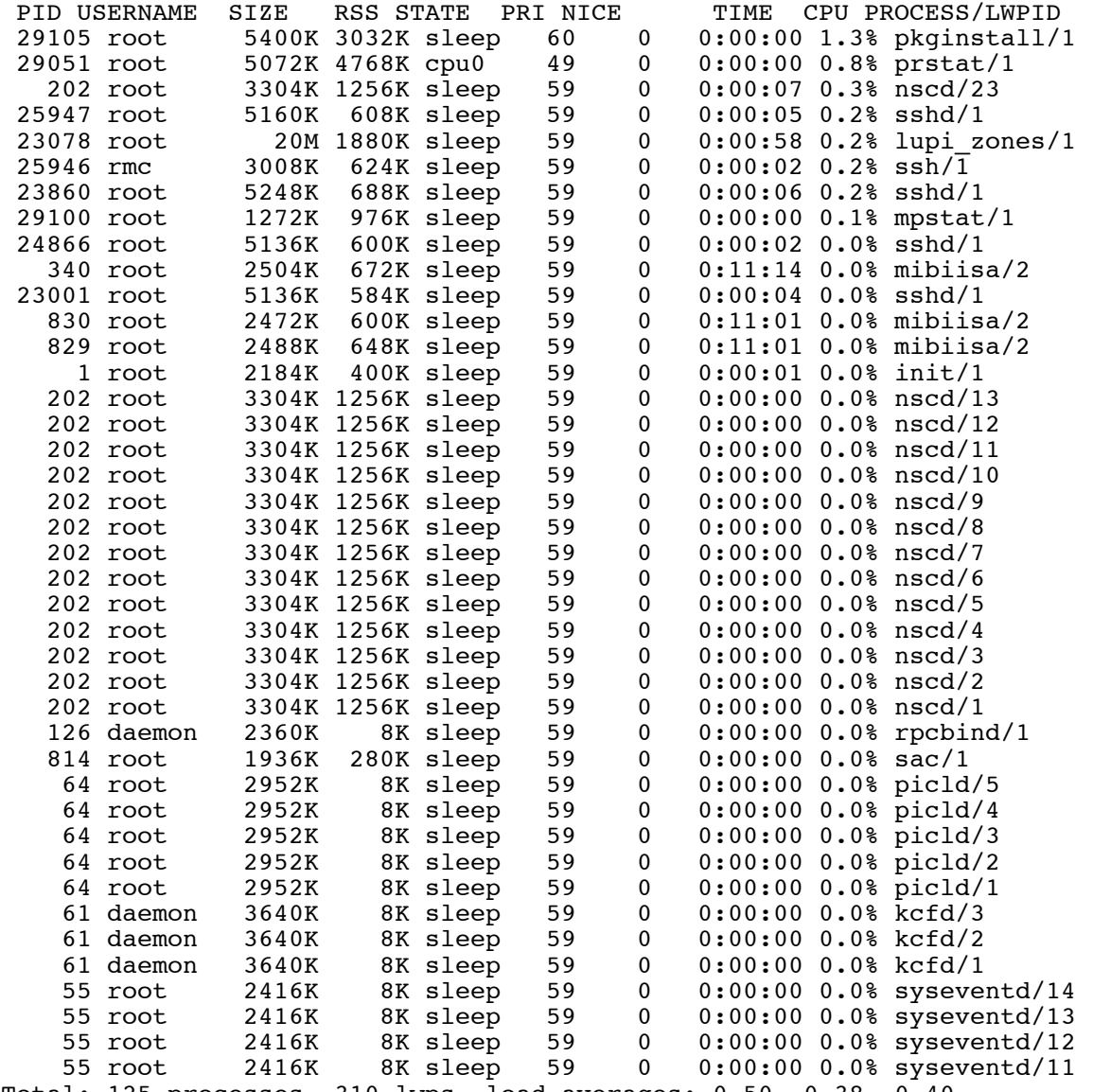

Total: 125 processes, 310 lwps, load averages: 0.50, 0.38, 0.40

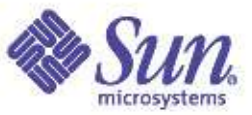

#### Thread Semantics Added to pstack, truss

# **pstack 909/2** 909: dbwr -a dbwr -i 2 -s b0000000 -m /var/tmp/fbencAAAmxaqxb ----------------- lwp# 2 -------------------------------ceab1809 lwp\_park (0, afffde50, 0) ceaabf93 cond wait queue (ce9f8378, ce9f83a0, afffde50, 0) + 3b ceaac33f cond\_wait\_common (ce9f8378, ce9f83a0, afffde50) + 1df  $ceaac686$  cond reltimedwait (ce9f8378, ce9f83a0, afffdea0) + 36 ceaac6b4  $\overline{c}$ ond  $\overline{r}$ eltimedwait (ce9f8378, ce9f83a0, afffdea0) + 24 ce9e5902  $\overline{aio}$  waitn (82d1f08, 1000, afffdf2c, afffdf18, 1) + 529 ceaf2a84 aio waitn64 (82d1f08, 1000, afffdf2c, afffdf18) + 24 08063065 flowoplib\_aiowait (b4eb475c, c40f4d54) + 97 08061de1 flowop start (b4eb475c) + 257 ceab15c0 thr setup (ce9a8400) + 50 ceab1780  $\overline{\phantom{a}}$  lwp start (ce9a8400, 0, 0, afffdff8, ceab1780, ce9a8400)

```
pae1> truss -p 2975/3
/3: \text{ close}(5) = 0/3: open("/space1/3", O_RDWR|O_CREAT, 0666) = 5
/3: \text{Iseek}(5, 0, \text{SEEK SET}) = 0/3: write(5, " U U U U U U U U U U U U U U O S6768) = 1056768
/3: lseek(5, 0, SEEK SET) = 0/3: \text{ read}(5, "U U U U U U U U U U U ".., 1056768) = 1056768/3: \text{close}(5) = 0/3: open("/space1/3", O_RDWR|O_CREAT, 0666) = 5
/3: \text{Iseek}(5, 0, \text{SEEK } \text{SET}) = 0/3: write(5, " U U U U U U U U U U U U U O O = 1056768
```
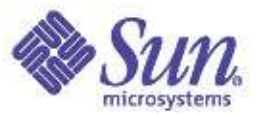

#### Thread Microstates

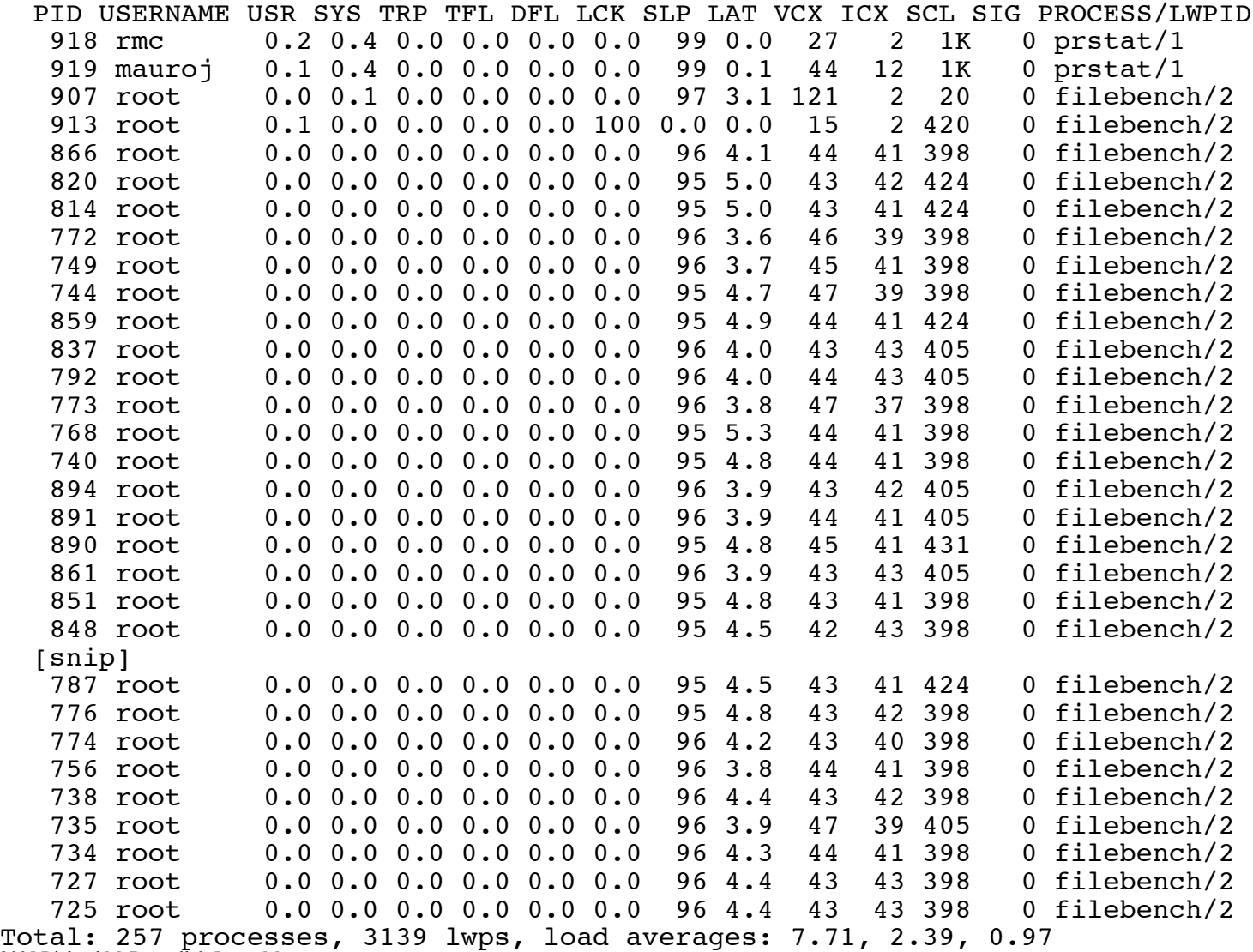

Copyright © 2005 Richard McDougall & James Mauro USENIX '05 – Anaheim, Ca.

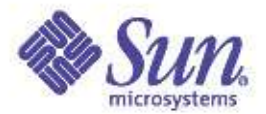

# Scheduling Classes & The Kernel Dispatcher

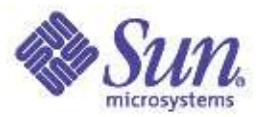

# Solaris Scheduling

- Solaris implements a central dispatcher, with multiple scheduling classes
	- Scheduling classes determine the priority range of the kernel threads on the system-wide (global) scale, and the scheduling algorithms applied
	- Each scheduling class references a dispatch table
		- Values used to determine time quantums and priorities
		- Admin interface to "tune" thread scheduling
	- Solaris provides command line interfaces for
		- Loading new dispatch tables
		- Changing the scheduling class and priority and threads
	- Observability through
		- $ps(1)$
		- prstat(1)
		- $dtrace(1)$

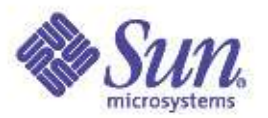

# Scheduling Classes

- Traditional Timeshare (TS) class
	- attempt to give every thread a fair shot at execution time
- Interactive (IA) class
	- Desktop only
	- Boost priority of active (current focus) window
	- Same dispatch table as TS
- System (SYS)
	- Only available to the kernel, for OS kernel threads
- Realtime (RT)
	- Highest priority scheduling class
	- Will preempt kernel (SYS) class threads
	- Intended for realtime applications
		- Bounded, consistent scheduling latency

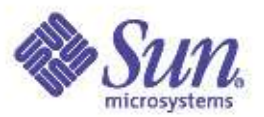

# Scheduling Classes – Solaris 9 & 10

- Fair Share Scheduler (FSS) Class
	- Same priority range as TS/IA class
	- CPU resources are divided into shares
	- Shares are allocated (projects/tasks) by administrator
	- Scheduling decisions made based on shares allocated and used, not dynamic priority changes
- Fixed Priority (FX) Class
	- The kernel will not change the thread's priority
	- A "batch" scheduling class
- Same set of commands for administration and management
	- dispadmin(1M), priocntl(1)
	- Resource management framework
		- rctladm(1M), prctl(1)

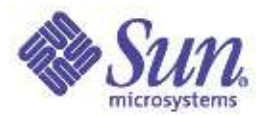

# Scheduling Classes and Priorities

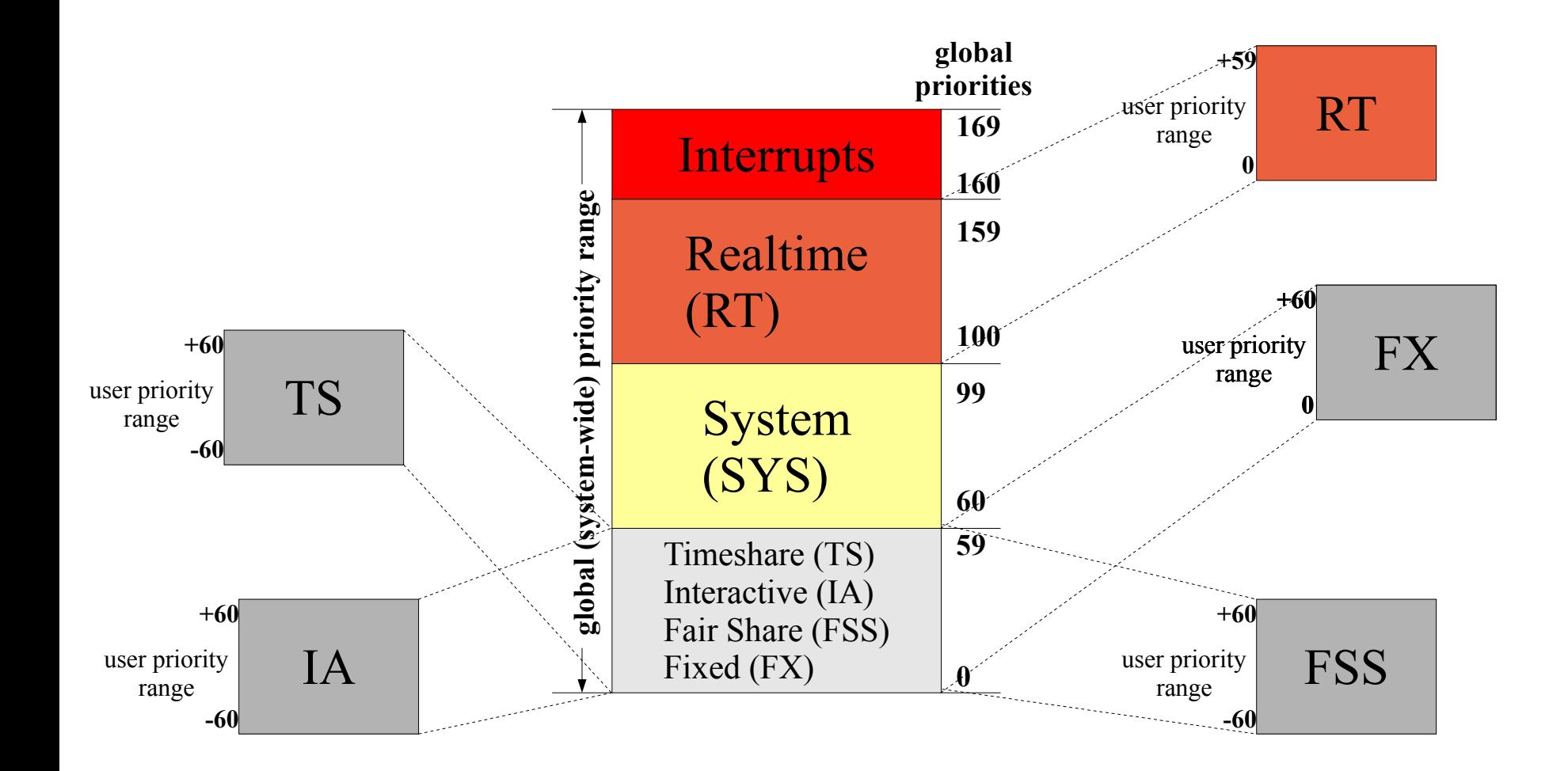

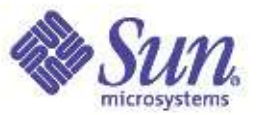

#### Scheduling Classes

• Use dispadmin(1M) and priocntl(1)

```
# dispadmin -l
CONFIGURED CLASSES
==================
SYS (System Class)
TS (Time Sharing)
FX (Fixed Priority)<br>IA (Interactive)
     (Interactive)
FSS (Fair Share)
RT (Real Time)
# priocntl -l
CONFIGURED CLASSES
==================
SYS (System Class)
TS (Time Sharing)
      Configured TS User Priority Range: -60 through 60
FX (Fixed priority)
      Configured FX User Priority Range: 0 through 60
IA (Interactive)
      Configured IA User Priority Range: -60 through 60
FSS (Fair Share)
      Configured FSS User Priority Range: -60 through 60
RT (Real Time)
      Maximum Configured RT Priority: 59
#
```
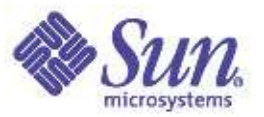

# Scheduling Classes

- The kernel maintains an array of sclass structures for each loaded scheduling class
	- References the scheduling classes init routine, class functions structure, etc
- Scheduling class information is maintained for every kernel thread
	- Thread pointer to the class functions array, and perthread class-specific data structure
	- Different threads in the same process can be in different scheduling classes
- Scheduling class operations vectors and CL\_XXX macros allow a single, central dispatcher to invoke scheduling-class specific functions

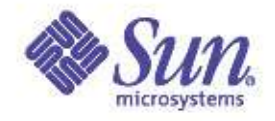

#### Scheduling Class & Priority of Threads

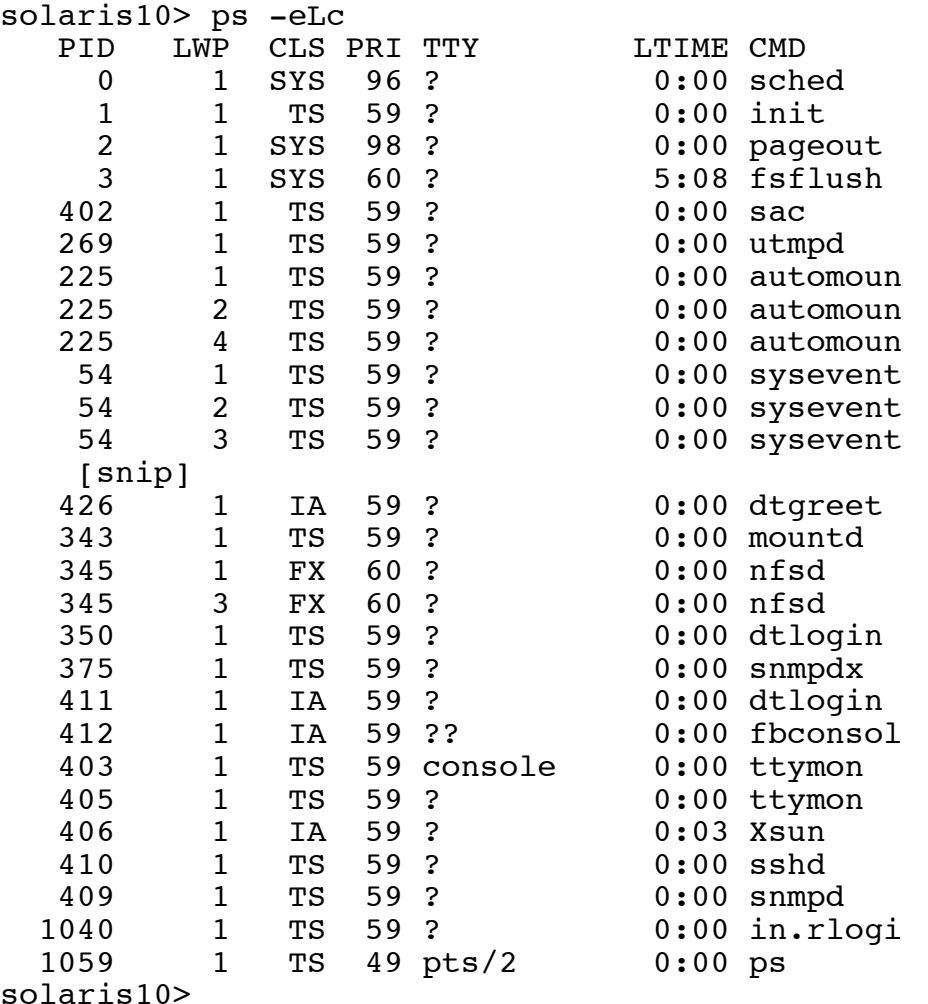

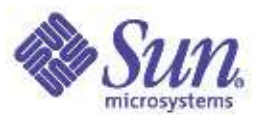

# Dispatch Queues & Dispatch Tables

- Dispatch queues
	- Per-CPU run queues
		- Actually, a queue of queues
	- Ordered by thread priority
	- Queue occupation represented via a bitmap
	- For Realtime threads, a system-wide kernel preempt queue is maintained
		- Realtime threads are placed on this queue, not the per-CPU queues
		- If processor sets are configured, a kernel preempt queue exists for each processor set
- Dispatch tables
	- Per-scheduling class parameter tables
	- Time quantums and priorities
	- tuneable via dispadmin(1M)

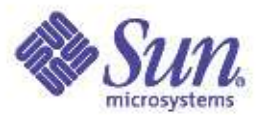

#### Per-CPU Dispatch Queues

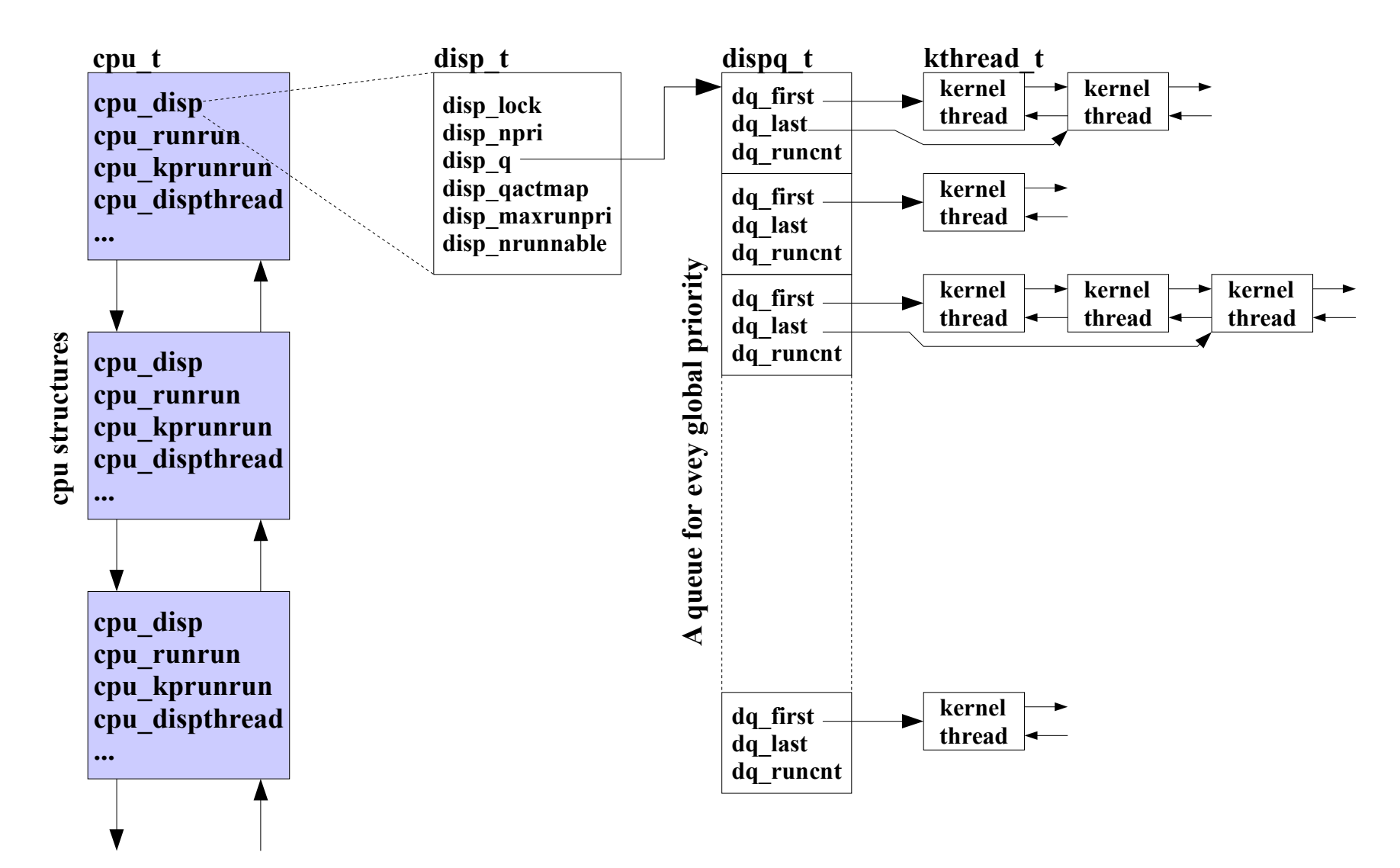

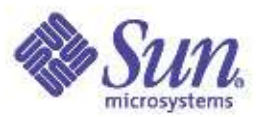

#### Timeshare Dispatch Table

- TS and IA class share the same dispatch table
	- RES. Defines the granularity of ts\_quantum
	- ts\_quantum. CPU time for next ONPROC state
	- ts\_tqexp. New priority if time quantum expires
	- ts\_slpret. New priority when state change from TS\_SLEEP to TS\_RUN
	- ts\_maxwait. "waited to long" ticks
	- ts\_lwait. New priority if "waited to long"

# **dispadmin -g -c TS** # Time Sharing Dispatcher Configuration RES=1000

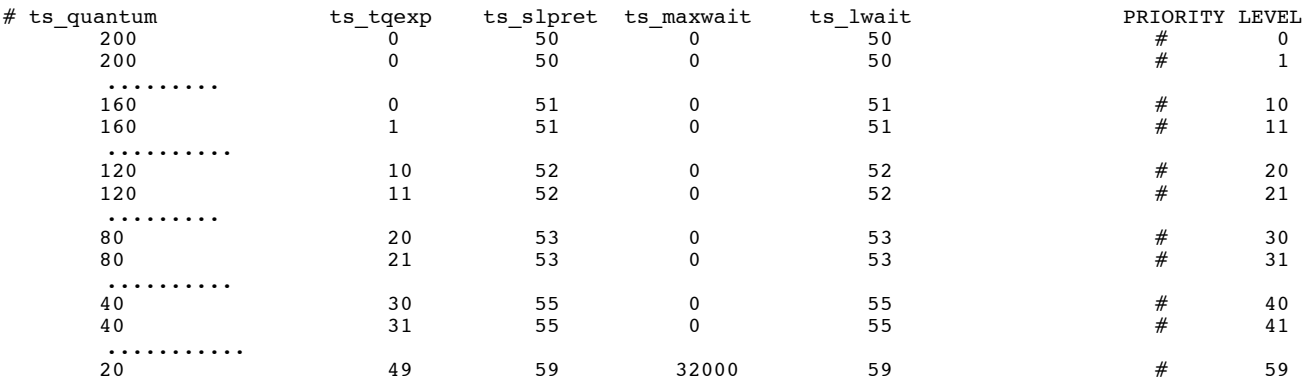

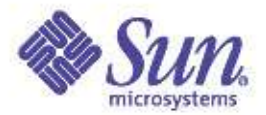

# RT, FX & FSS Dispatch Tables

- RT
	- Time quantum only
	- For each possible priority
- FX
	- Time quantum only
	- For each possible priority
- FSS
	- Time quantum only
	- Just one, not defined for each priority level
		- Because FSS is share based, not priority based
- SYS
	- No dispatch table
	- Not needed, no rules apply
- INT
	- Not really a scheduling class

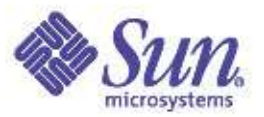

#### Dispatch Queue Placement

- Queue placement is based a few simple parameters
	- The thread priority
	- Processor binding/Processor set
	- Processor thread last ran on
		- Warm affinity
	- Depth and priority of existing runnable threads
	- Solaris 9 added Memory Placement Optimization (MPO) enabled will keep thread in defined locality
- if (thread is bound to CPU-n) & (pri < kpreemptpri)<br>CPU-n dispatch queue
- if (thread is bound to CPU-n) && (pri >= kpreemptpri) CPU-n dispatch queue
- if (thread is not bound) && (pri < kpreemptpri) place thread on a CPU dispatch queue
- if (thread is not bound) && (pri >= kpreemptpri) place thread on cp kp queue

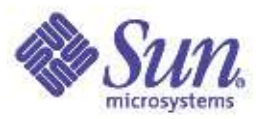

# Thread Selection

- The kernel dispatcher implements a select-andratify thread selection algorithm
	- disp\_getbest(). Go find the highest priority runnable thread, and select it for execution
	- disp\_ratify(). Commit to the selection. Clear the CPU preempt flags, and make sure another thread of higher priority did not become runnable
		- If one did, place selected thread back on a queue, and try again
- Warm affinity is implemented
	- Put the thread back on the same CPU it executed on last
		- Try to get a warm cache
	- rechoose\_interval kernel parameter
- Copyright © 2005 Richard McDougall & James Mauro **Default is 3 clock ticks** USENIX '05 Anaheim, Ca.

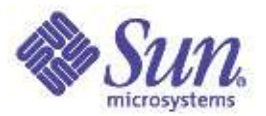

# Thread Preemption

- Two classes of preemption
	- User preemption
		- A higher priority thread became runnable, but it's not a realtime thread
		- Flagged via cpu\_runrun in CPU structure
		- Next clock tick, you're outta here
	- Kernel preemption
		- A realtime thread became runnable. Even OS kernel threads will get preempted
		- Poke the CPU (cross-call) and preempt the running thread now
	- Note that threads that use-up thier time quantum are evicted via the preempt mechanism
	- Monitor via "icsw" column in mpstat(1)

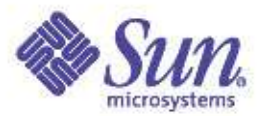

# Thread Execution

- Run until
	- A preemption occurs
		- Transition from S\_ONPROC to S\_RUN
		- placed back on a run queue
	- A blocking system call is issued
		- e.g. read $(2)$
		- Transition from S\_ONPROC to S\_SLEEP
		- Placed on a sleep queue
	- Done and exit
		- Clean up
	- Interrupt to the CPU you're running on
		- pinned for interrupt thread to run
		- unpinned to continue

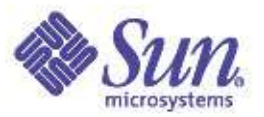

# Sleep & Wakeup

- Condition variables used to synchronize thread sleep/wakeup
	- A block condition (waiting for a resource or an event) enters the kernel cv\_xxx() functions
	- The condition variable is set, and the thread is placed on a sleep queue
	- Wakeup may be directed to a specific thread, or all threads waiting on the same event or resource
		- One or more threads moved from sleep queue, to run queue

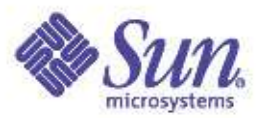

#### Observability and Performance

- Use prstat(1) and ps(1) to monitor running processes and threads
- Use mpstat(1) to monitor CPU utilization, context switch rates and thread migrations
- Use dispadmin(1M) to examine and change dispatch table parameters
- User priocnt1(1) to change scheduling classes and priorities
	- nice(1) is obsolete (but there for compatibility)
	- User priorities also set via priocntl(1)
	- Must be root to use RT class

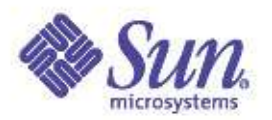

# Turnstiles & Priority Inheritance

- Turnstiles are a specific implementation of sleep queues that provide priority inheritance
- Priority Inheritance (PI) addresses the priority inversion problem
	- Priority inversion is when a higher priority thread is prevented from running because a lower priority thread is holding a lock the higher priority thread needs
		- Blocking chains can form when "mid" priority threads get in the mix
- Priority inheritance
	- If a resource is held, ensure all the threads in the blocking chain are at the requesting thread's priority, or better

 $\sigma_{\rm{Copyright}}$   $\odot$  2005 Richard McDougall & James  $\Omega$ ,  $\blacksquare$  Lower priority threads inherit the priority of the  $\Omega_{\rm{LNN}}$  '05 – Anaheim, Ca. requests and the contract of

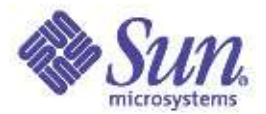

#### Processors, Processor Controls & Binding

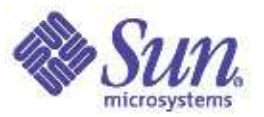

#### Processor Controls

- Processor controls provide for segration of workload(s) and resources
- Processor status, state, management and control
	- Kernel linked list of CPU structs, one for each CPU
	- Bundled utilities
		- $psradm(1)$
		- psrinfo(1)
	- Processors can be taken offline
		- Kernel will not schedule threads on an offline CPU
	- The kernel can be instructed not to bind device interrupts to processor(s)
		- Or move them if bindings exist

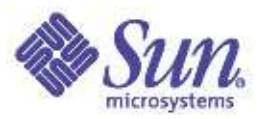

#### Processor Control Commands

- psrinfo(1M) provides information about the processors on the system. Use "-v" for verbose
- psradm(1M) online/offline processors. Pre Sol 7, offline processors still handled interrupts. In Sol 7, you can disable interrupt participation as well
- psrset(1M) creation and management of processor sets
- pbind(1M) original processor bind command. Does not provide exclusive binding
- processor bind(2), processor info(2), pset bind(2), pset info(2), pset creat  $(2)$ , p  $online(2)$ 
	- system calls to do things programmatically

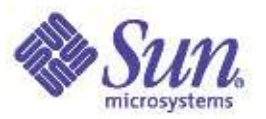

#### Processor Sets

- Partition CPU resources for segragating workloads, applications and/or interrupt handling
- Dynamic
	- Create, bind, add, remove, etc, without reboots
- Once a set is created, the kernel will only schedule threads onto the set that have been explicity bound to the set
	- And those threads will only ever be scheduled on CPUs in the set they've been bound to
- Interrupt disabling can be done on a set
	- Dedicate the set, through binding, to running application threads
	- Interrupt segregation can be effective if interrupt load is heavy

Copyright © 2005 Richard McDougall & James  $\mathbf{Q}_a$ , high network traffic USENIX '05 – Anaheim, Ca.

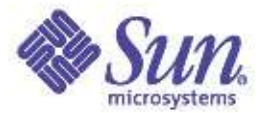

# Example: Managing a cpuhog

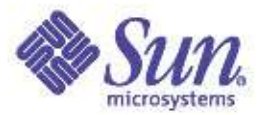

## Timeshare (TS) Scheduling (prstat -l)

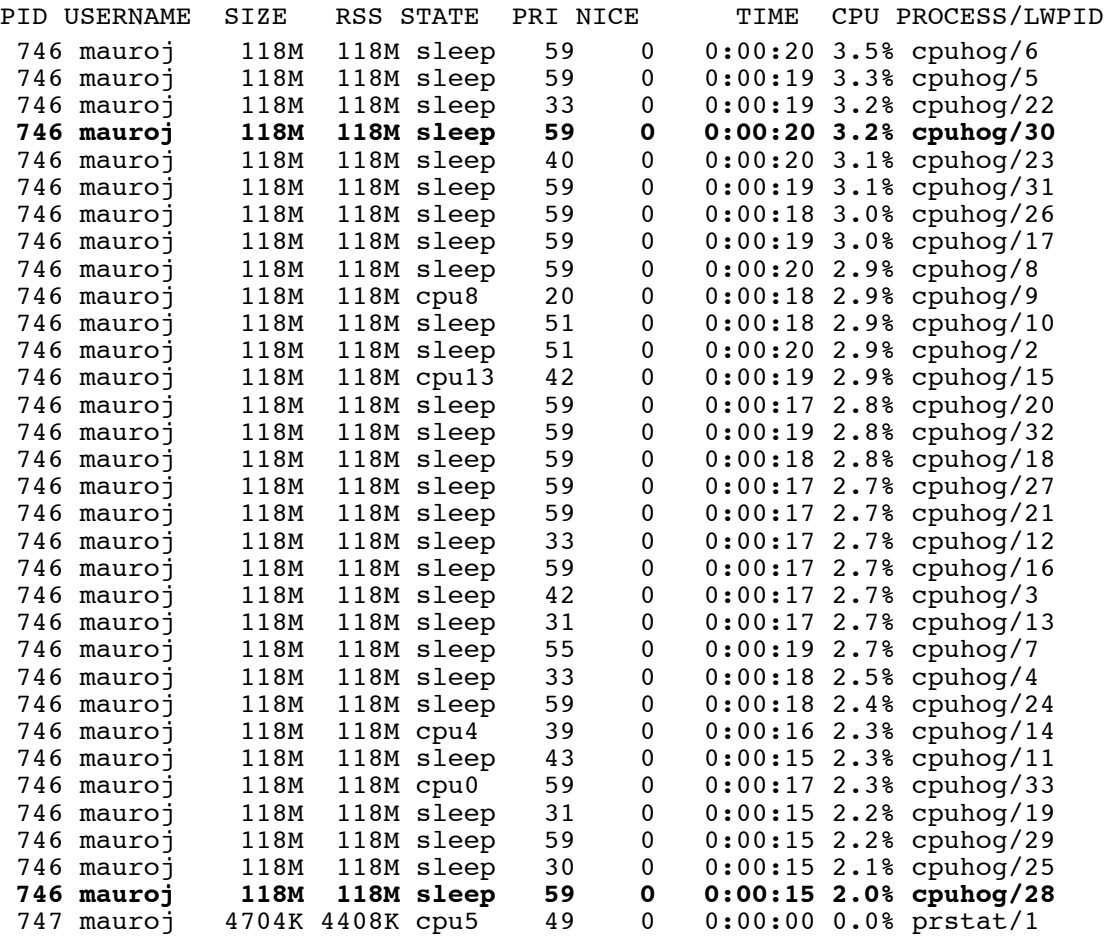

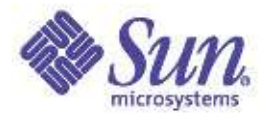

#### Timeshare – No partitioning

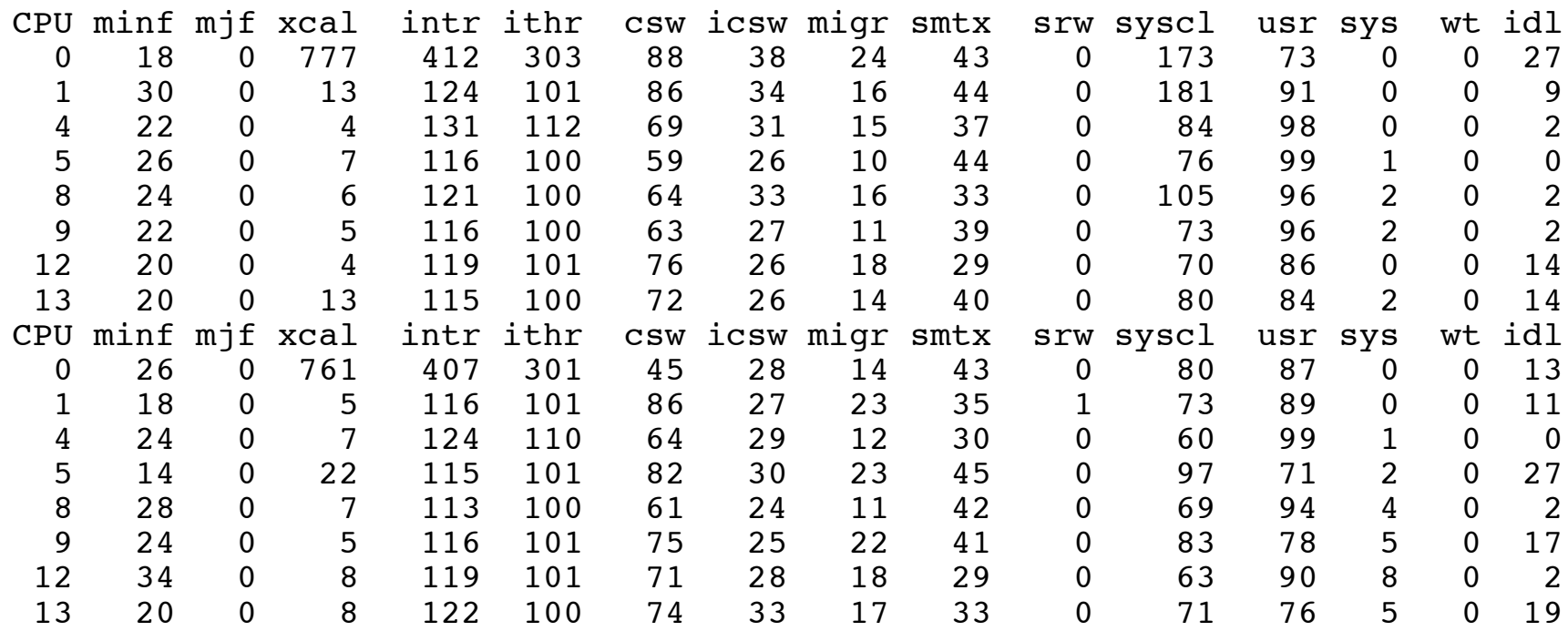

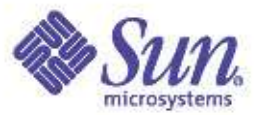

# Creating a Processor Set for cpuhog

#### # **psrinfo**

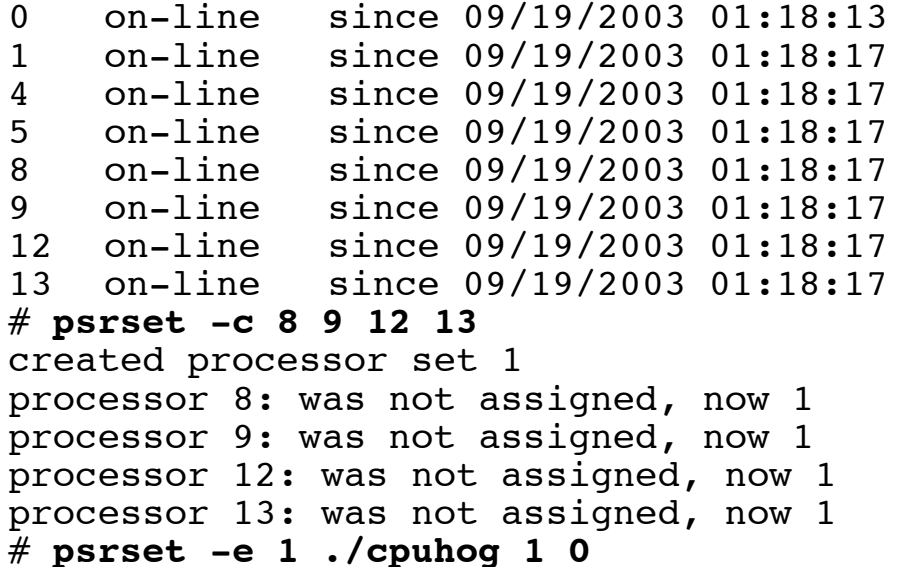

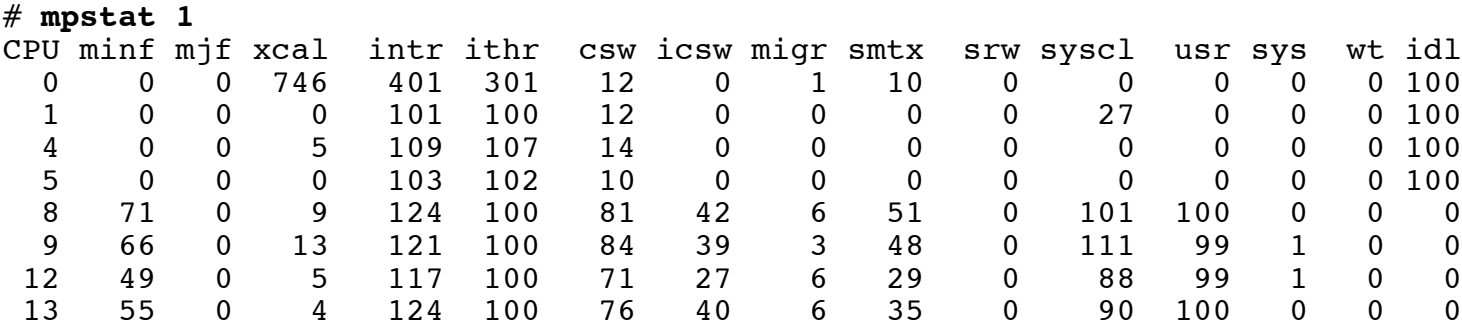

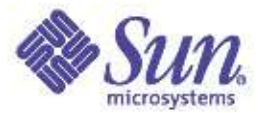

# File System Architecture and Implementation

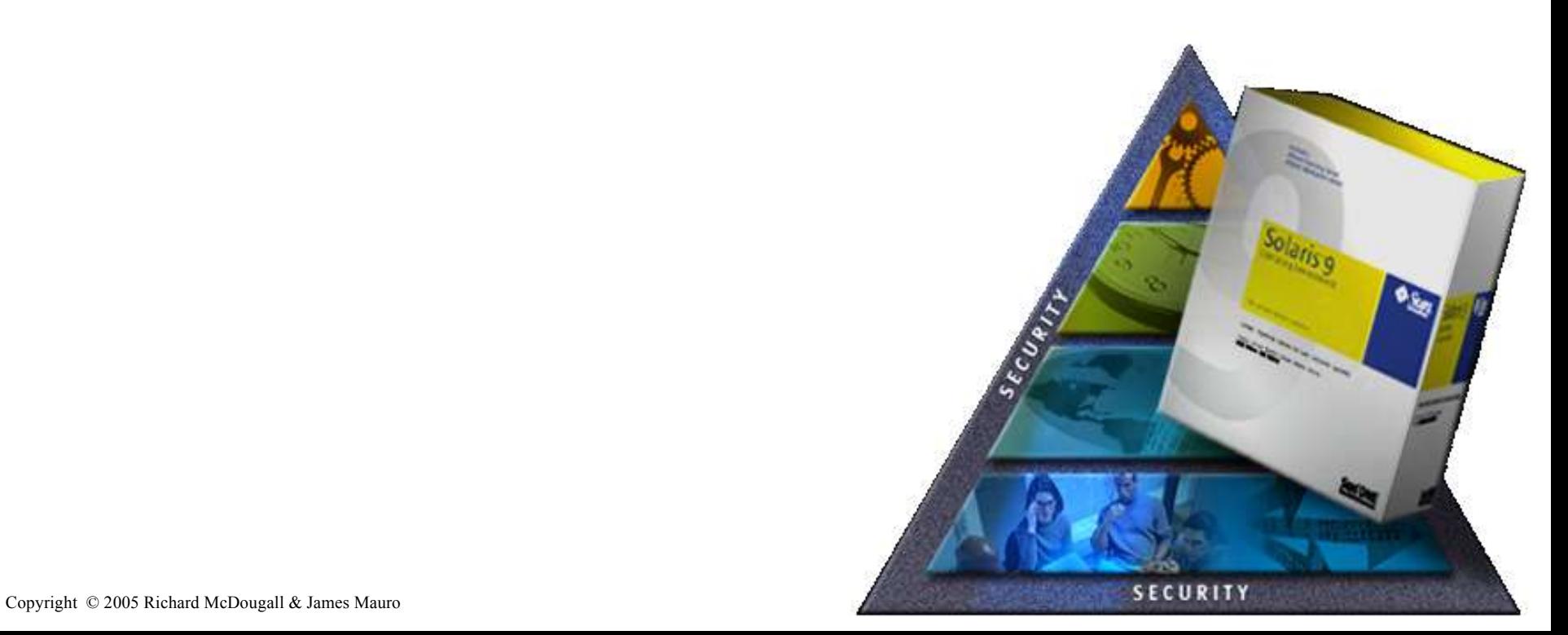

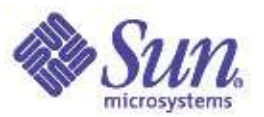

# Solaris Disk based File Systems

- UFS: The original Solaris file system, adapted from Berkeley FFS
	- Block based, supplemented with meta-data logging
- QFS: Designed for high-bandwidth, muliple nodes etc
	- Extend based
	- Meta-data separation
- ZFS: Coming soon
	- Log structured
	- Checksummed, always consistent

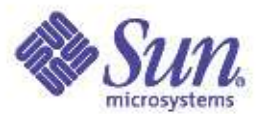

## File System Architecture

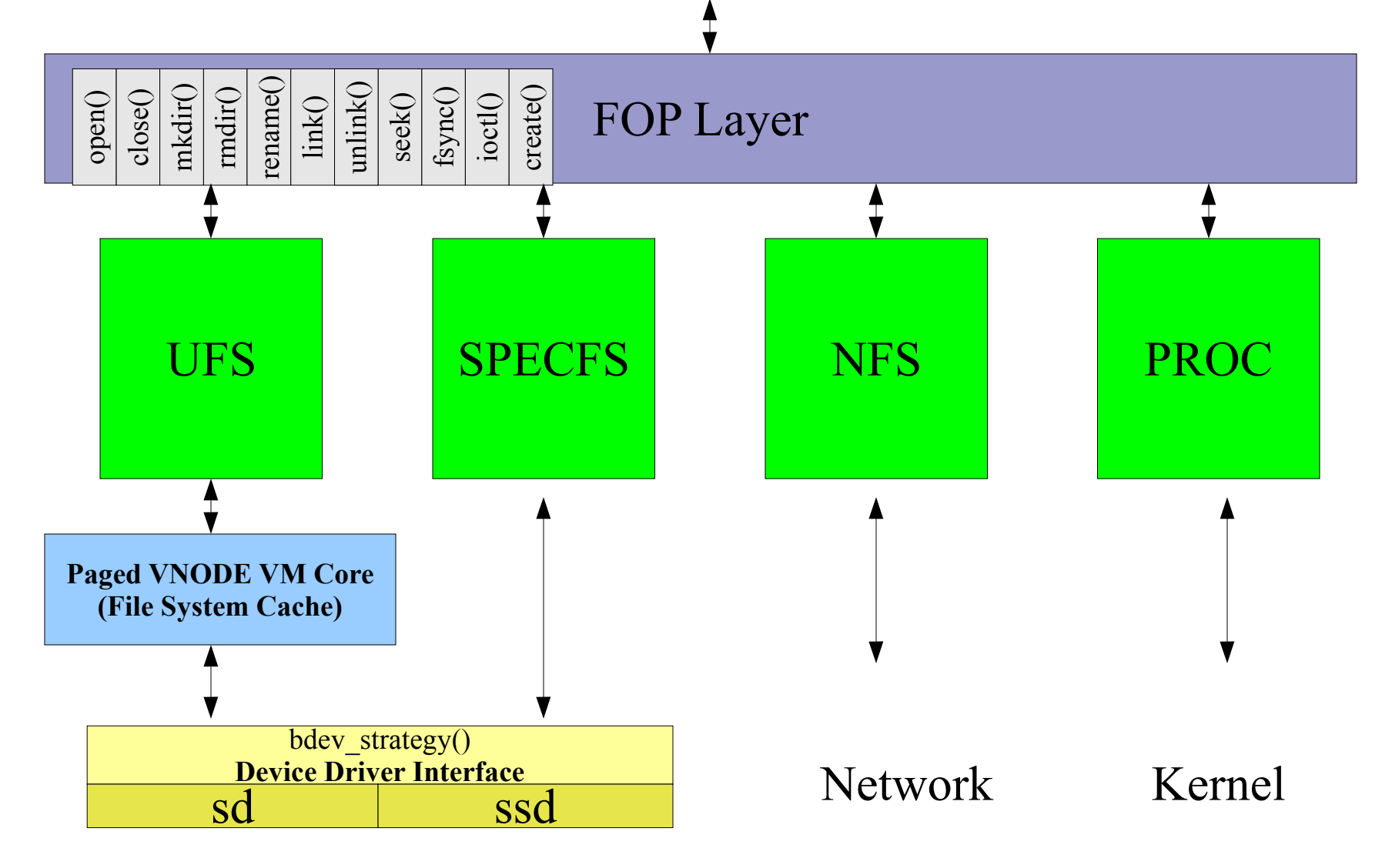

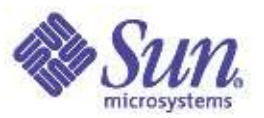

# File system I/O via Virtual Memory

- File system I/O is performed by the VM system
	- Reads are performed by page-in
	- Write are performed by page-out
- Practical Implications
	- Virtual memory caches files, cache is dynamic
	- Minimum I/O size is the page size
	- Read/modify/write may occur on sub page-size writes
- Memory Allocation Policy:
	- File system cache is lower priority than app, kernel etc
	- File system cache grows when there is free memory available
	- File system cache shrinks when there is demand elsewhere.

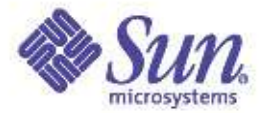

#### File System I/O

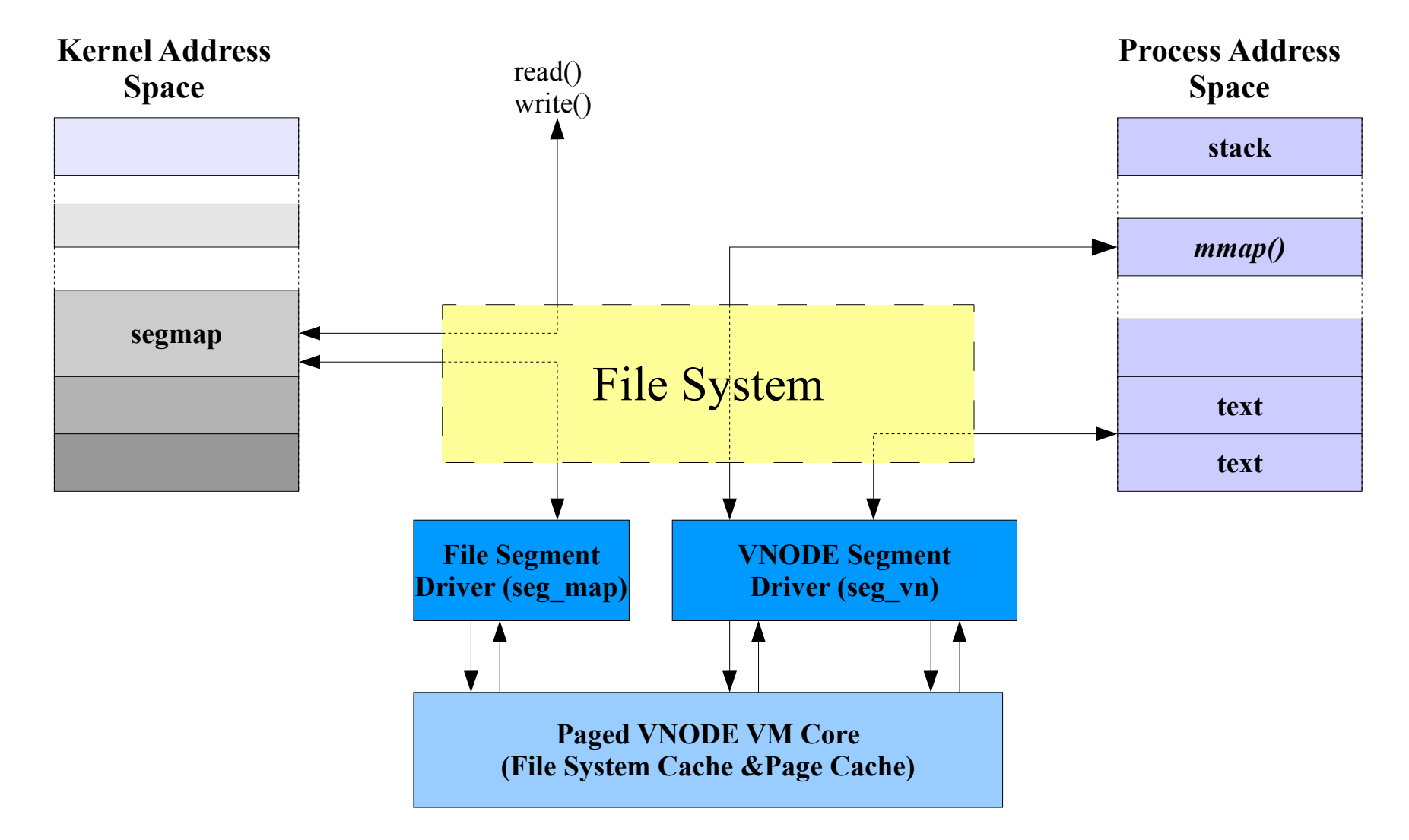
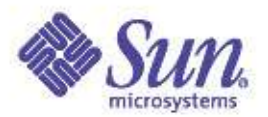

## File System Reads: A UFS Read

- Application calls read()
- Read system call calls fop\_read()
- FOP layer redirector calls underlying filesystem
- FOP jumps into ufs\_read
- UFS locates a mapping for the corresponding pages in the file system page cache using vnode/offset
- UFS asks segmap for a mapping to the pages
- If the page exists in the fs, data is copied to App. – We're done.
- If the page doesn't exist, a Major fault occurs
	- VM system invokes ufs\_getpage()
	- UFS schedules a page size I/O for the page

 $\mathcal{L}_{\text{Copyright} \odot 2005\text{ Richard McDougall} }$ & James Mauro  $1$ /O is complete, data is conied to App. USENIX '05 – Anaheim, Ca.

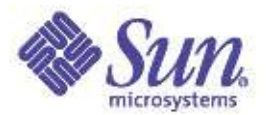

#### Vmstat -p

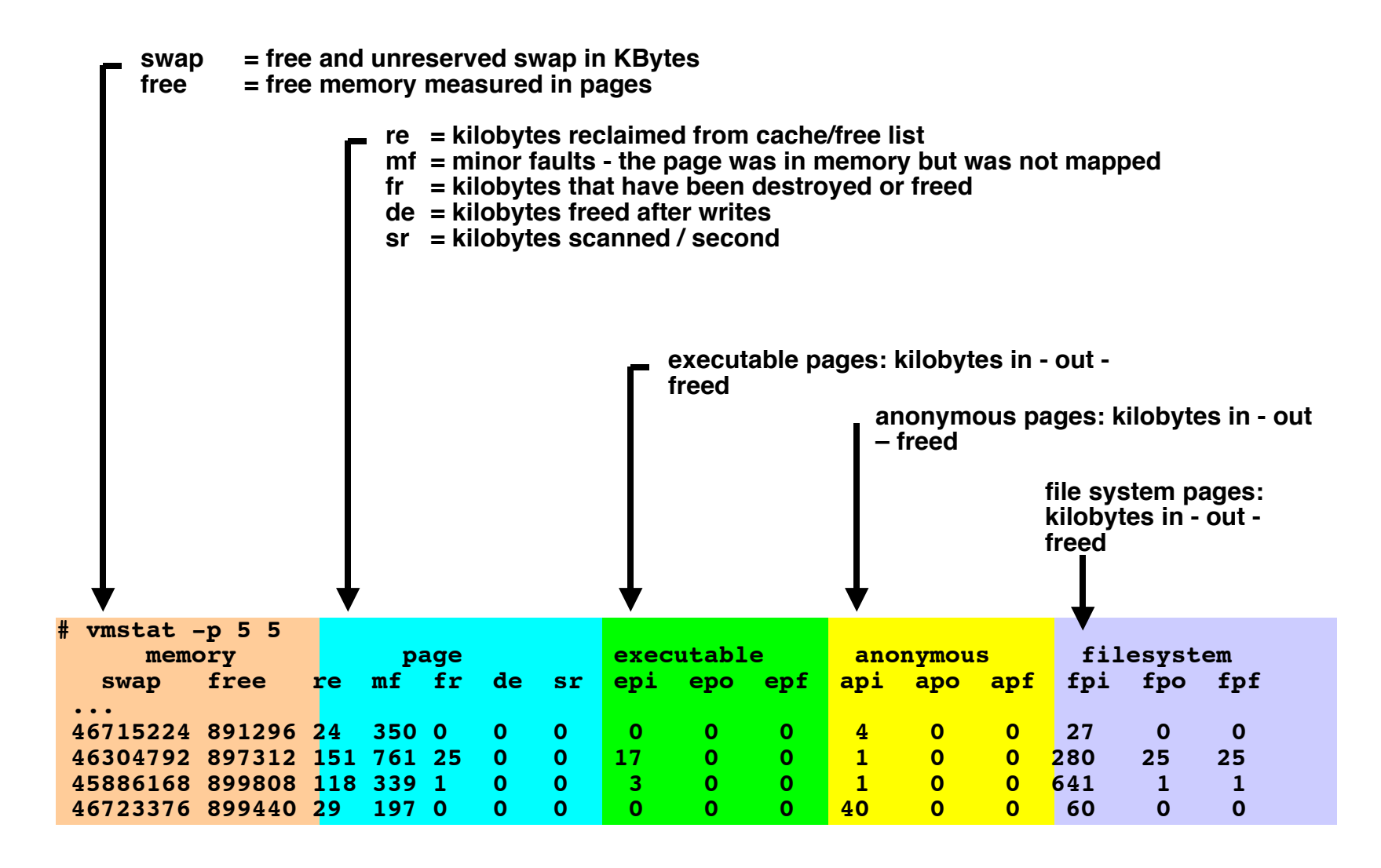

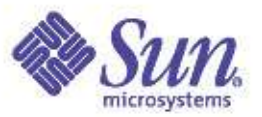

#### Memory Mapped I/O

- Application maps file into process with mmap()
- Application references memory mapping
- If the page exists in the cache, we're done.
- If the page doesn't exist, a Major fault occurs
	- VM system invokes ufs\_getpage()
	- UFS schedules a page size I/O for the page
	- When I/O is complete, data is copied to App.

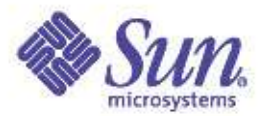

### File System Implementation

- Read/write Operations
	- Read/write interface to file system page cache
	- File system page-in/page out functions handle real I/O
	- Block mapping for converting file/offset into disk device/offset via on-disk meta-data
- Directory Operations
	- Open/close
	- File system "lookup" path converts request for file/dir. Name into vnodes
	- Directories are stored as regular files, hold information with filename->vnode mapping
- Meta-data Operations
	- On-disk inodes store meta-data such as owner, mtime  $etc...$

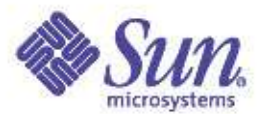

### Disk-based File System Architecture

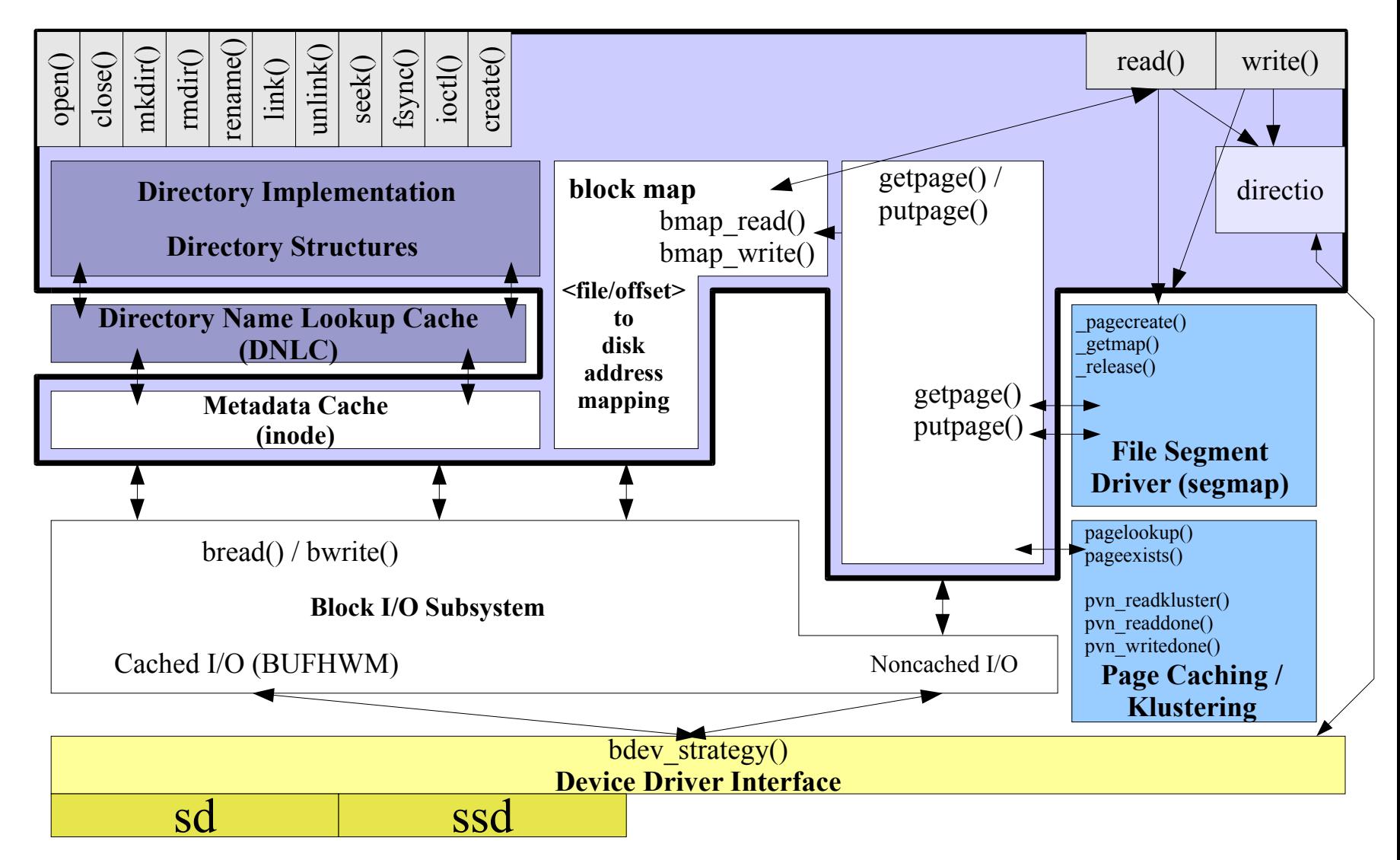

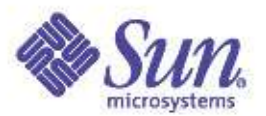

# The big caches:

- File system/page cache
	- Holds the "data" of the files
- Buffer Cache
	- Holds the meta-data of the file system: direct/indirect blocks, inodes etc...
- Directory Name Cache
	- Caches mappings of filename->vnode from recent lookups
	- Prevents excessive re-reading of directory from disk
- File system specific: Inode cache
	- Caches inode meta-data in memory
	- Holds owner, mtimes etc

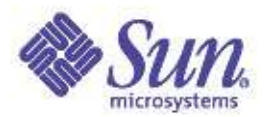

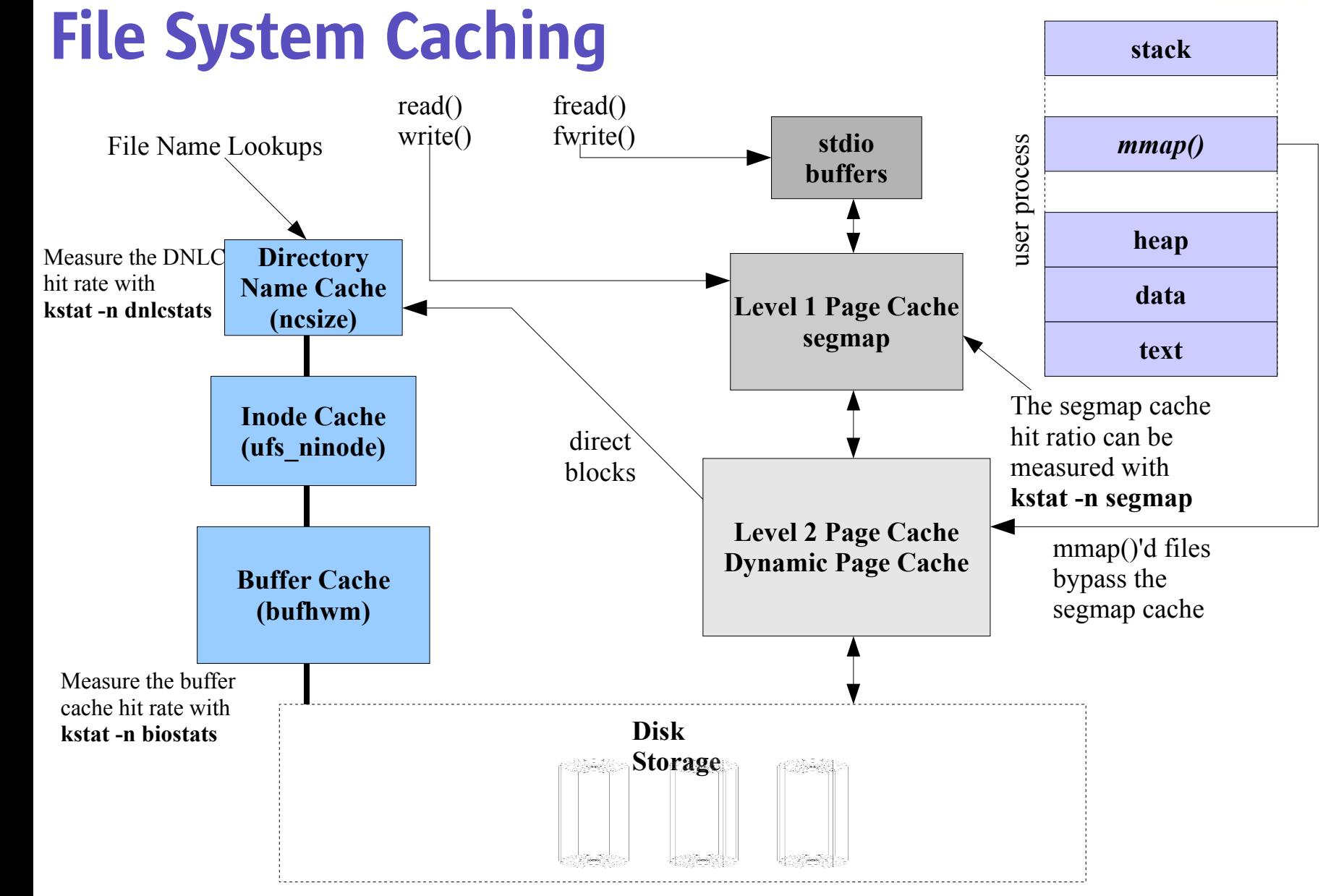

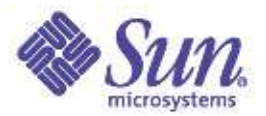

## Direct I/O

- Introduced in Solaris 2.6
- Bypasses page cache
	- Zero copy: DMA from controller to user buffer
- Eliminate any paging interaction
	- No 8k block size I/O restriction
	- I/Os can be any multiple of 512 bytes
	- Avoids write breakup of O\_SYNC writes
- But
	- No caching! Avoid unless application caches
	- No read ahead application must do it's own
- Works on multiple file systems
	- UFS, NFS, VxFS, QFS

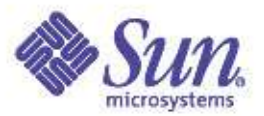

## Direct I/O

- Enabling direct I/O
	- Direct I/O is a global setting, per file or filesystem
	- Mount option
		- **# mount -o forcedirectio /dev/dsk... /mnt**
	- Library call **directio(fd, DIRECTIO\_ON | DIRECTIO\_OFF)**
- Some applications can call directio(3c)
	- e.g. Oracle see later slides

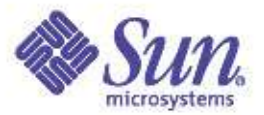

## Enabling Direct I/O

• Monitoring Direct I/O via directiostat – See http://www.solarisinternals.com/tools

```
# directiostat 3
 lreads lwrites preads pwrites Krd Kwr holdrds nflush
     0 0 0 0 0 0 0 0
     0 0 0 0 0 0 0 0
     0 0 0 0 0 0 0 0
lreads = logical reads to the UFS via directio
lwrites = logical writes to the UFS via directio
preads = physical reads to media
pwrites = physical writes to media
Krd = kilobytes read
Kwr = kilobytes written
nflush = number of cached pages flushed
holdrds = number of times the read was a "hole" in the file.
```
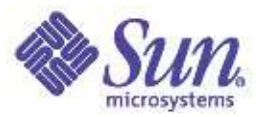

# Using Direct I/O

- Enable per-mount point is the simplest option
- Rememer it's a system wide setting
- Use sparingly, only applications which don't want caching will benefi
	- It disables caching, read ahead, write behind
	- e.g. Databases that have their own cache
	- e.g. Streaming high bandwidth in/out
- Check the side effects
	- Even though some applications can benefit, it may have side affects for others using the same files
		- e.g. Broken backup utils doing small I/O's will hurt due to lack of prefetch

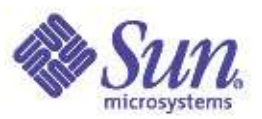

## The TMPFS filesystem: A mountable RAM-Disk

- A RAM-file system
	- The file system equivalent of a RAM-DISK
	- Uses anonymous memory for file contents and metadata
- Mounted on /tmp by default
- Other mounts can be created
	- See mount\_tmpfs
- Practical Properties
	- Creating files in tmpfs uses RAM just like a process
	- Uses swap just like a process's anonymous memory
	- Overcommit will cause anon paging
- Best Practices
	- Don't put large files in /tmp

 $\epsilon_{\rm copyright\,\,\odot\,2005\,\,Richard\,\,McDougal\,\&\,James}$  almes  $\Omega_{\rm univ}$  and upper limit on /tmp space with "-osize="

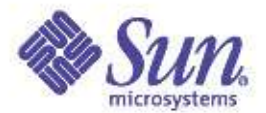

#### TMPFS File System Architecture

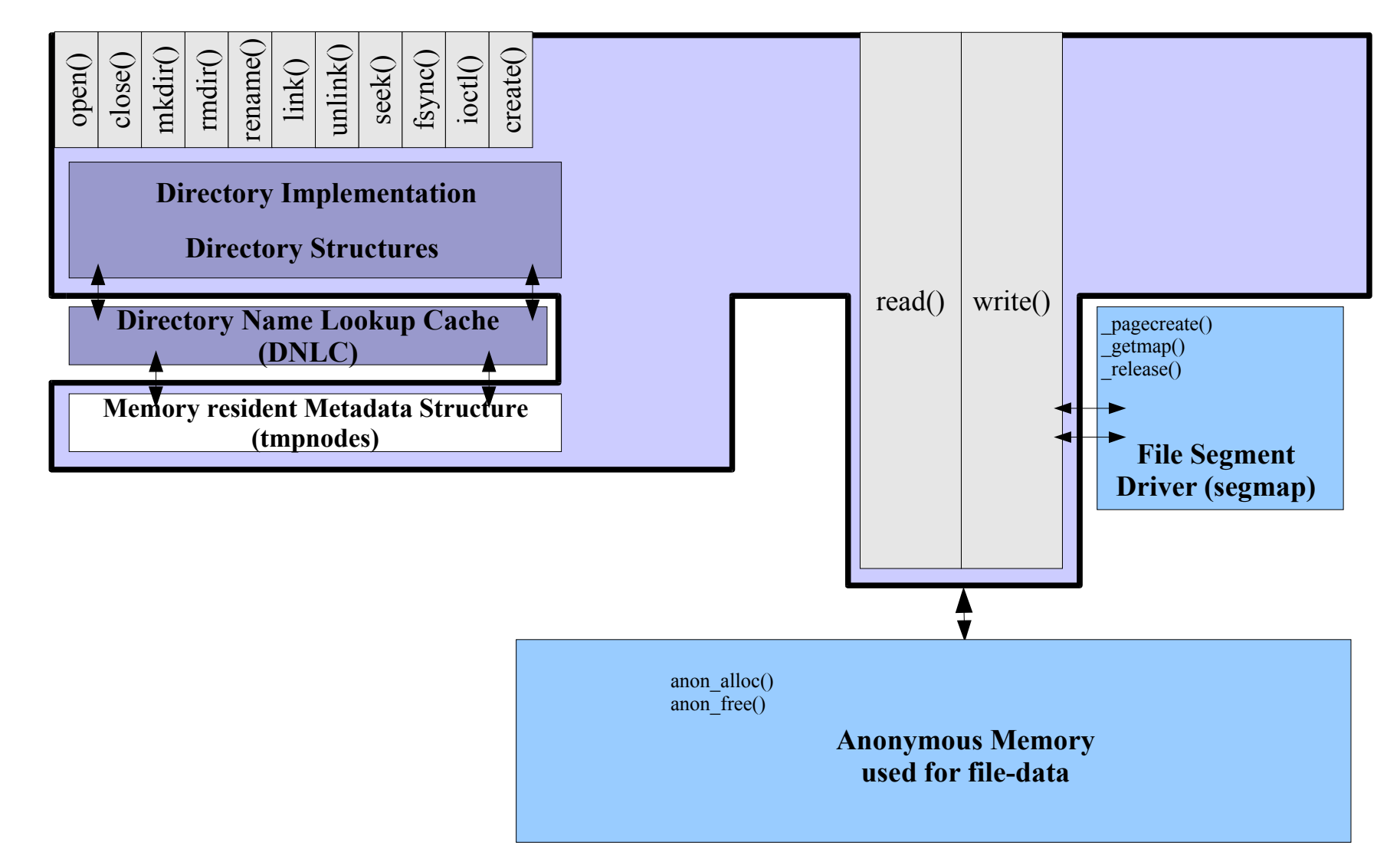

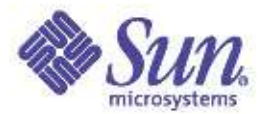

#### Lab: tmpfs

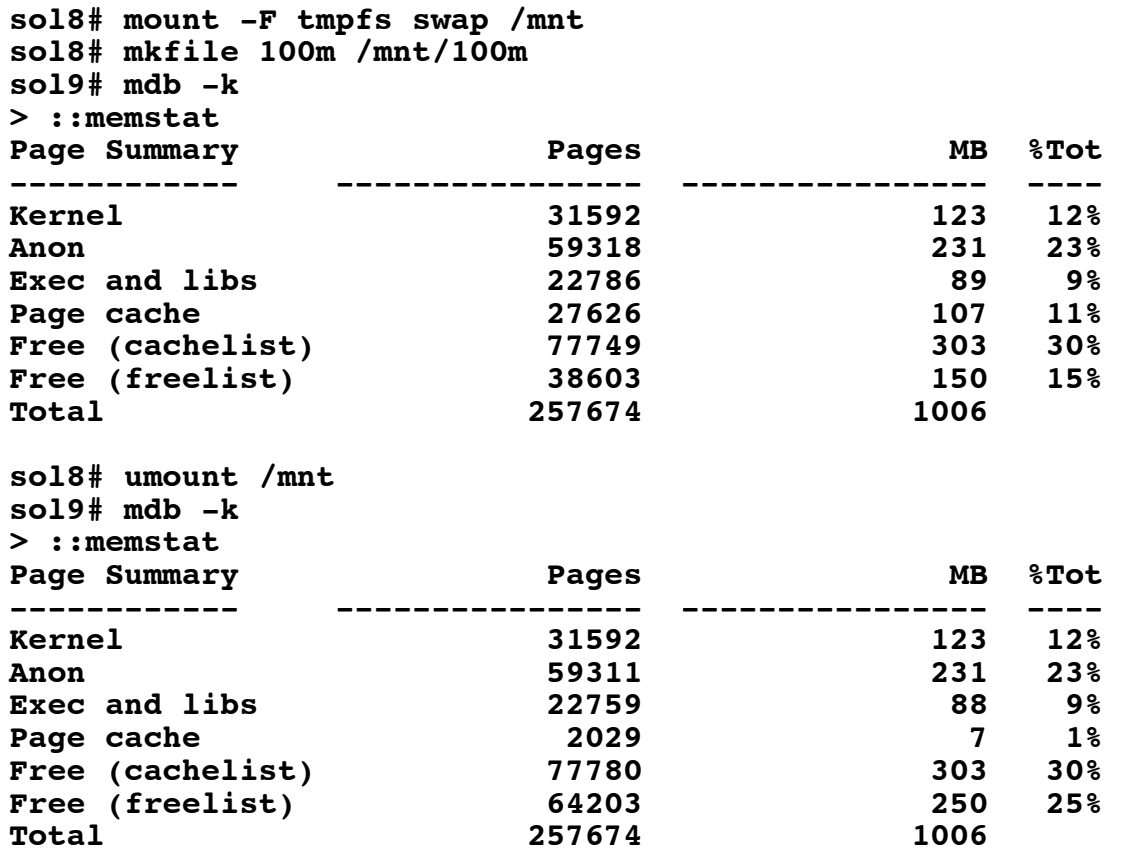

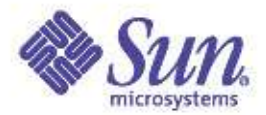

#### The Solaris 8 File System Cache

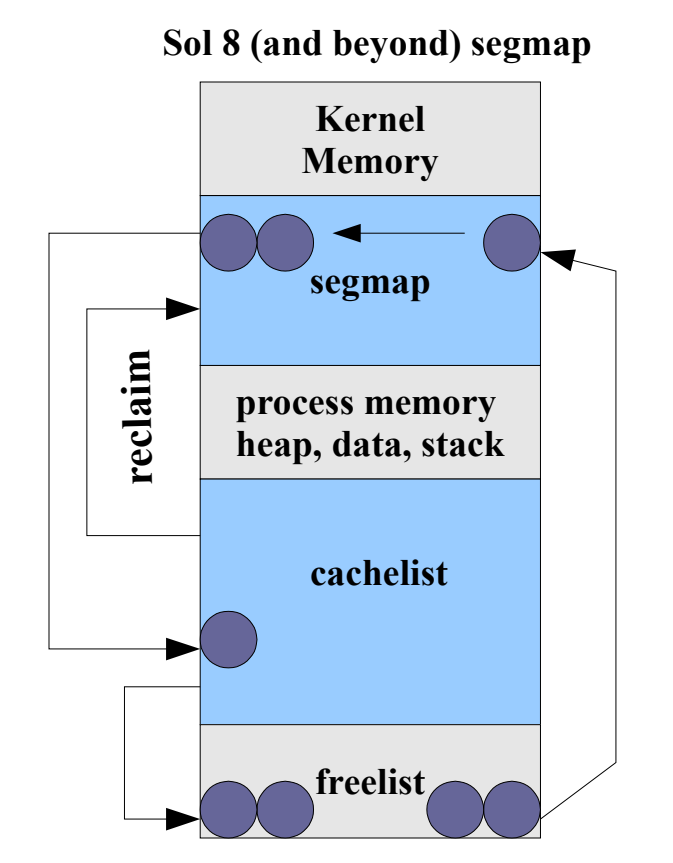

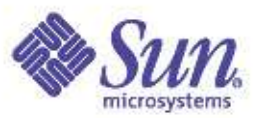

# Tuning segmap

- By default, segmap is sized at 12% of physical memory
	- Effectively sets the minimum amount of file system cache on the system by caching in segmap over and above the dynamically sized cachelist
- On Solaris 8/9
	- If the system memory is used primarily as a cache, cross calls (mpstat xcall) can be reduced by increasing the size of segmap via the system parameter segmap\_percent (12 by default)
	- segmap\_percent = 100 is like Solaris 7 without priority paging, and will cause a paging storm
	- Must keep segmap\_percent at a reasonable value to prevent paging pressure on applications e.g. 50%

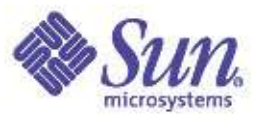

## Tuning segmap\_percent

• There are kstat statistics for segmap hit rates – Estimate hit rate as (get\_reclaim+get\_use) / getmap

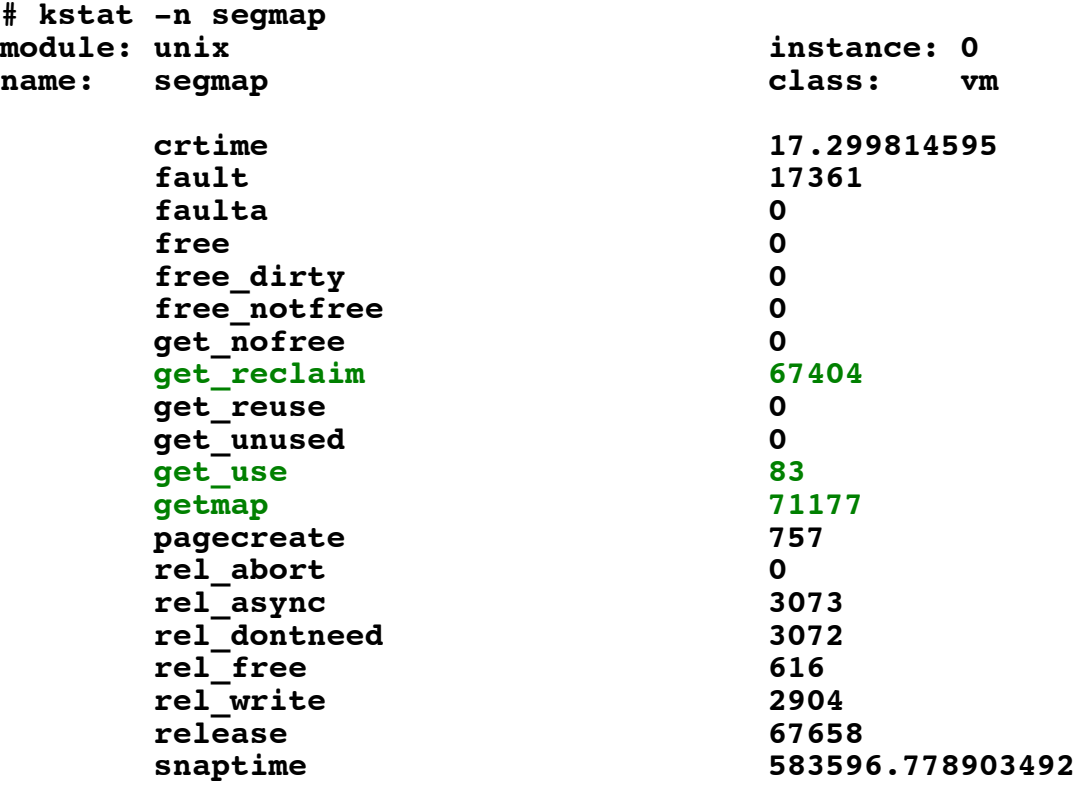

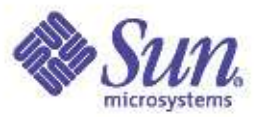

#### UFS Access times

- Access times are updated when file is accessed or modified
	- e.g. A web server reading files will storm the disk with atime writes!
- Options allow atimes to be eliminated or deferred
	- dfratime: defer atime write until write
	- noatime: do not update access times, great for web servers and databases

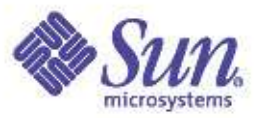

## Asynchronous I/O

- An API for single-threaded process to launch multiple outstanding I/Os
	- Multi-threaded programs could just just multiple threads
	- Oracle databases uses this extensively
	- See aio\_read(), aio\_write() etc...
- Slightly different varients for RAW disk vs file system
	- UFS, NFS etc: libaio creates lwp's to handle requests via standard pread/pwrite system calls
	- RAW disk: I/Os are passed into kernel via kaio(), and then managed via task queues in the kernel
		- Moderately faster than user-level LWP emulation

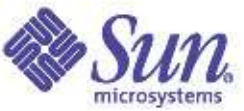

## Putting it all together: Database File I/O

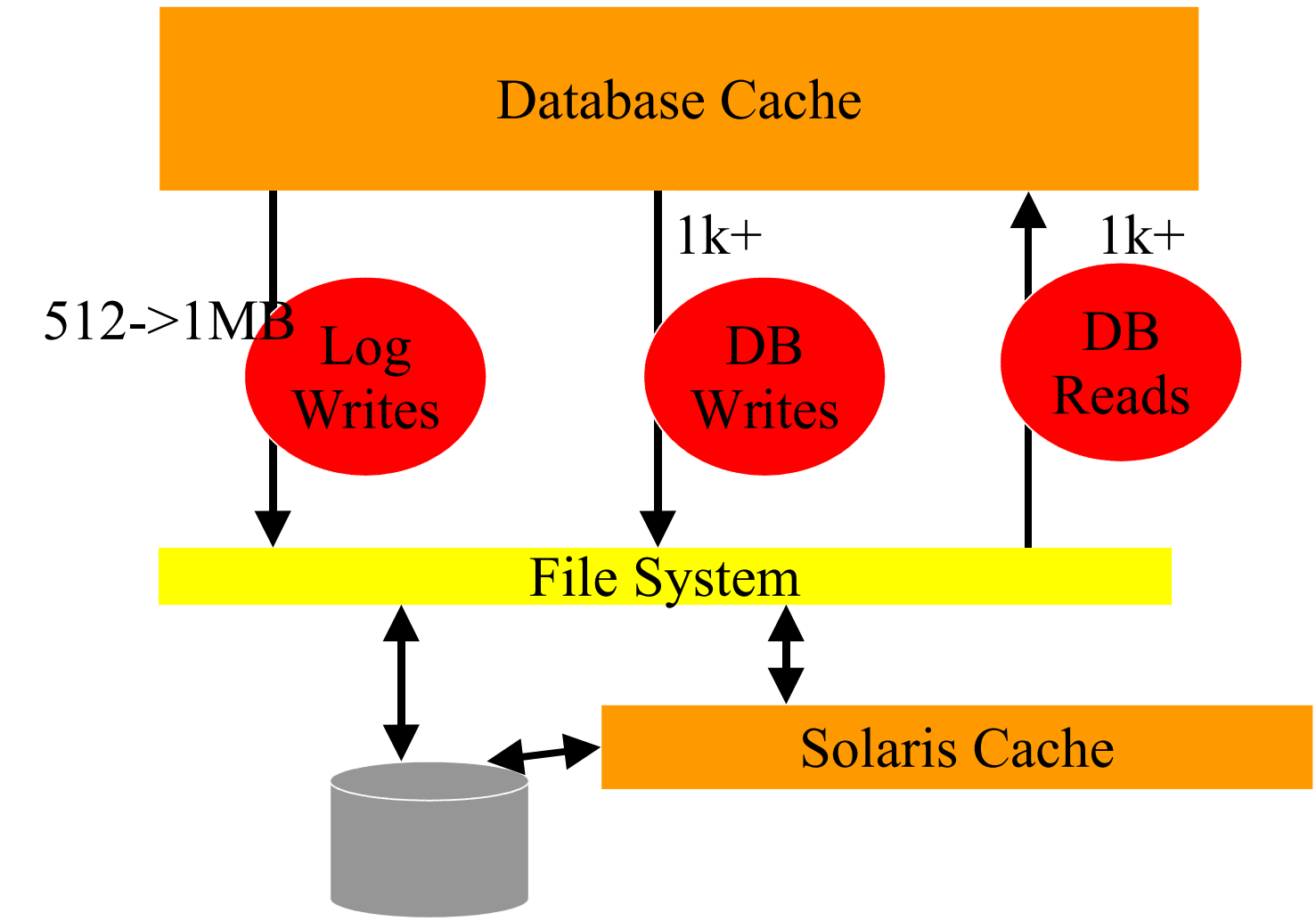

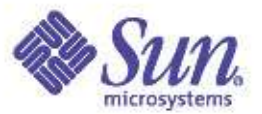

#### UFS is now Enhanced for Databases:

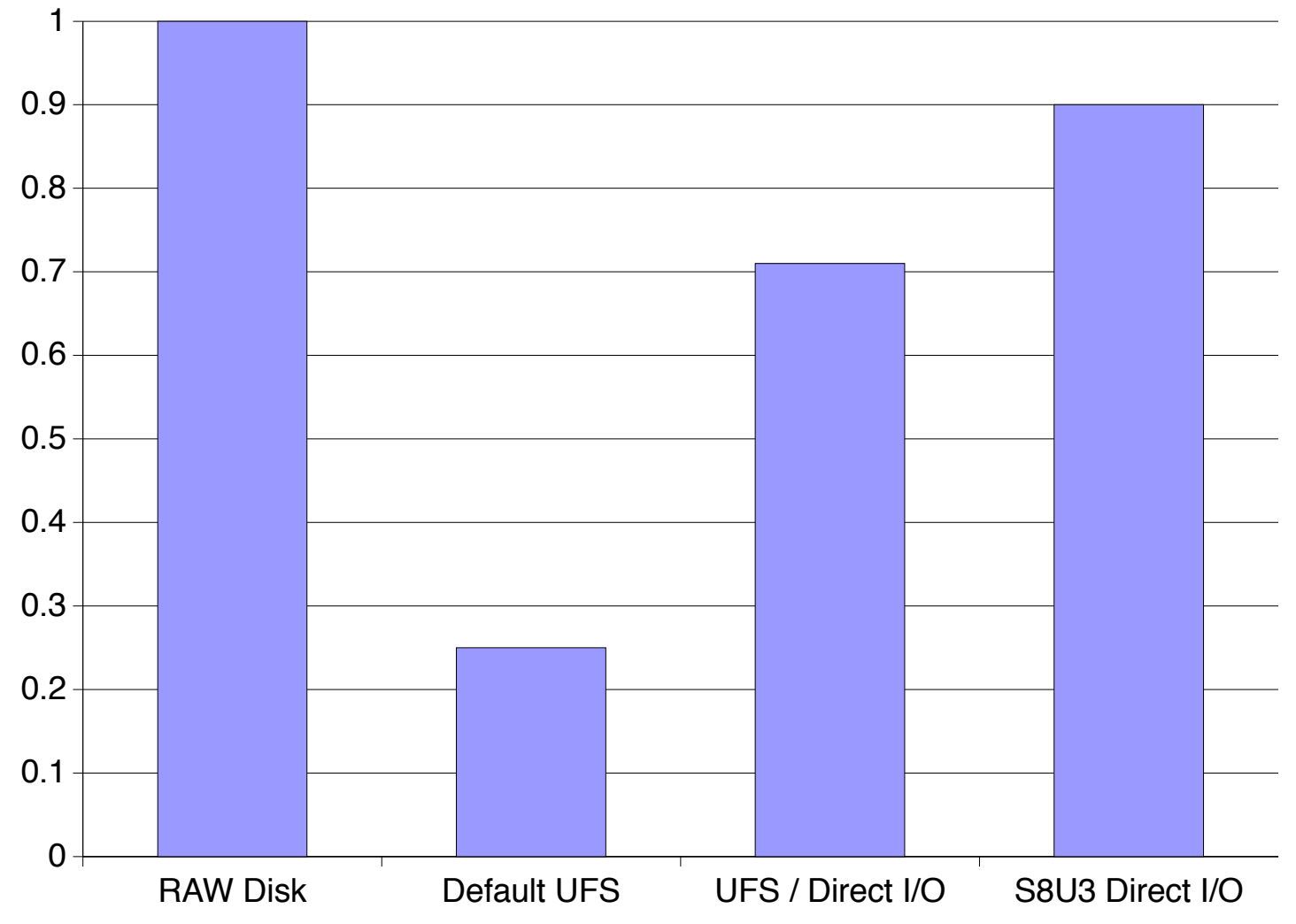

Copyright © 2005 Richard McDougall & James Mauro USENIX '05 – Anaheim, Ca.

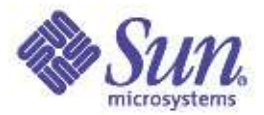

## Key UFS Features

- ●Direct I/O
	- $\bullet$  Solaris 2.6+
- ●Logging
	- Solaris 7+
- ●Async I/O
	- Oracle 7.x, -> 8.1.5 Yes
	- 8.1.7, 9i New Option
- ●Concurrent Write Direct I/O
	- Solaris 8, 2/01

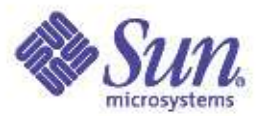

## Database big rules...

- Always put re-do logs on Direct I/O
- Cache as much as possible in the SGA
- Use 64-Bit RDBMS (Oracle 8.1.7+)
- Always use Asynch I/O
- Use Solaris 8 Concurrent Direct I/O
- Place as many tables as possible on Direct I/O, assuming SGA sized correct
- Place write-intensive tables on Direct I/O

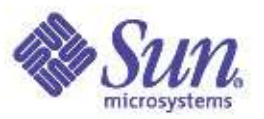

## UFS write throttle

- UFS will block when there are too much pending dirty pages
	- Application writes by default go to memory, and are written asynchronously
	- Throttle blocks to prevent filling memory with async. **Writes**
- Solaris 8 Defaults
	- Block when 384k of unwritten cache
		- Set *ufs\_HW=<br/>bytes>*
	- Resume when 256k of unwritten cache
		- Set *ufs\_LW=<br/>bytes>*
- Solaris 9+ Defaults
	- Block when >16MB of unwritten cache
	- Resume when <8MB of unwritten cache

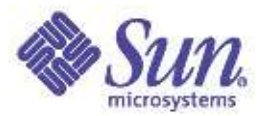

## Other items for Solaris UFS

#### ●Solaris 8 Update 2/01

- File system Snapshots
- Enhanced logging w/ Direct I/O
- Concurrent Direct I/O
- 90% of RAW disk performance
- Enhanced Directory Lookup
- File create times in large directories significantly improved
- Creating file systems
	- Faster newfs (1TB was ~20 hours)
- Solaris 9
	- Scalable Logging (for File Servers) 12/02
		- Postmark White paper
	- >1TB Filesystems (16TB) 8/03

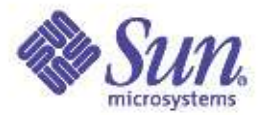

## Solaris Volume Manager

- Solaris 9
	- Integration with live upgrade 5/03
	- >1TB Volumes 5/03
	- >1TB Devices/EFI Support 11/03
	- Dynamic Reconfiguration Support 11/03
- Future
	- Cluster Ready Volume Manager
	- Disk Set Migration: Import/Export
	- Volume Creation Service

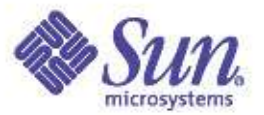

#### Volume Manager/FS Features

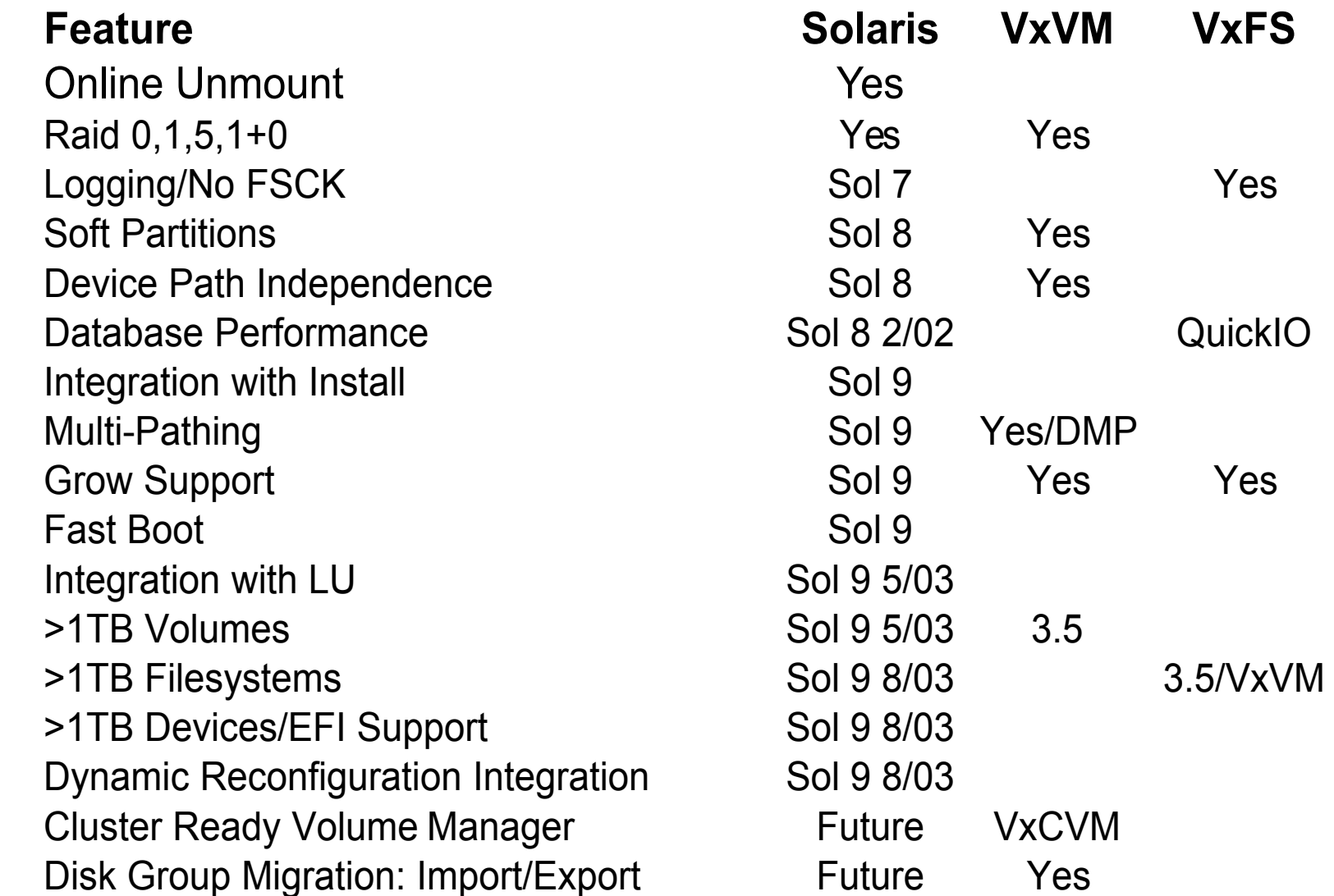

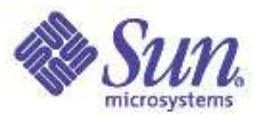

#### **Summary**

- Solaris continues to evolve in both performance and resource management innovations
- Observability tools and utilities continue to get better
- Resource management facilities providing for improved overall system utilization and SLA management

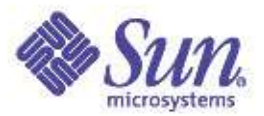

#### Resources

- **http://www.solarisinternals.com**
- **http://www.sun.com/solaris**
- **http://www.sun.com/blueprints**
- **http://www.sun.com/bigadmin**
- **http://docs.sun.com**
	- "What's New in the Solaris 9 Operating Environment"
- **http://sdc.sun.com/solaris8**
- **http://sun.com/solaris/fcc/lifecycle.html**

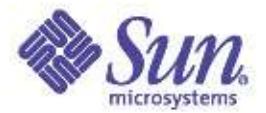

## Thank You!

## Questions?

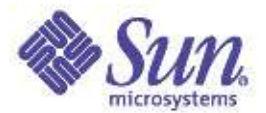

## Solaris Kernel Performance, Observability & Debugging Day 2

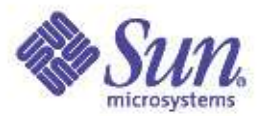

## Agenda – Day 1

- Session 1 9:00AM to 10:30PM
	- Goals, non goals and assumptions
	- Solaris Kernel Overview & Features
	- Observability & Tracing Tools & Utilities
- Session 2 11:00PM to 12:30PM
	- Memory
		- Virtual Memory
		- Physical Memory
		- Memory dynamics
		- Performance and Observability
		- Memory Resource Management

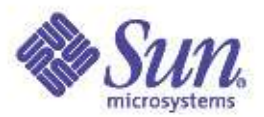

#### Agenda – Day 1 (cont)

- Session 3 2:00PM to 3:30PM
	- Processes, threads & scheduling
		- The Solaris Multhreaded Process Model
		- The Dispatcher & Scheduling Classes
		- Performance & Observability
		- Processor Controls and Binding
- Session 4 4:00PM to 5:30PM
	- File Systems and I/O
		- I/O Overview
		- The Solaris VFS/Vnode Model
		- UFS The Solaris Unix File System
		- Performance & Observability

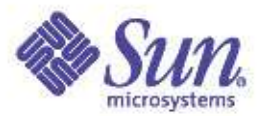

## Agenda – Day 2

- Session 1 9:00AM to 10:30PM
	- DTrace
		- A Deeper Dive
	- A System View
	- Traps & Interrupts
- Session 2 11:00PM to 12:30PM
	- Advanced Memory Topics
		- Memory monitoring and measuring
		- Utilizing and tuning large memory

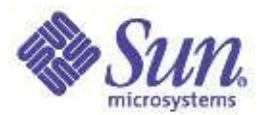

## Agenda – Day 2 (cont)

- Session 3 2:00PM to 3:30PM
	- Processes, threads & scheduling
		- A Deeping Dive
		- The Runtime Linker
		- Watching Processes with Dtrace
		- Process/Thread Lab
- Session 4 4:00PM to 5:30PM
	- Disk I/O Performance
	- File System Performance
	- Network Attached Storage
	- File System Performance Characterization
	- $-7FS$
	- Resource Management
	- Large System Performance

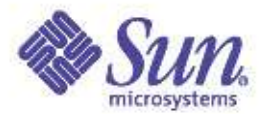

#### Performance & Observability Tools, Day 2
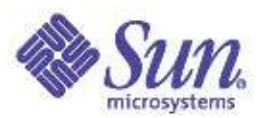

# Solaris Performance and Tracing Tools

#### Process stats

- cputrack per-processor hw counters
- pargs process arguments
- pflags process flags
- pcred process credentials
- pldd process's library dependencies
- psig process signal disposition
- pstack process stack dump
- pmap process memory map
- pfiles open files and names
- prstat process statistics
- ptree process tree
- ptime process microstate times

#### Prwkepscesowptring directory

- $\bullet$  pgrep grep for processes
- ●pkill kill processes list
- ●pstop stop processes
- ●prun start processes
- ●prctl view/set process resources
- ●pwait wait for process
- ●preap reap a zombie process

#### Process Tracing/ System Stats debugging

- abitrace trace ABI interfaces
- dtrace trace the world
- mdb debug/control processes
- truss trace functions and system calls

- acctcom process accounting
- busstat Bus hardware counters
- cpustat CPU hardware counters
- iostat IO & NFS statistics
- kstat display kernel statistics
- mpstat processor statistics
- netstat network statistics
- nfsstat nfs server stats
- sar kitchen sink utility
- vmstat virtual memory stats

#### Kernel Tracing/ debugging

- dtrace trace and monitor kernel
- lockstat monitor locking statistics
- lockstat -k profile kernel
- mdb debug live and kernel cores

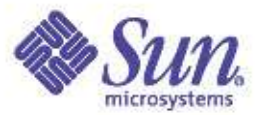

#### Dtrace – The Big Picture

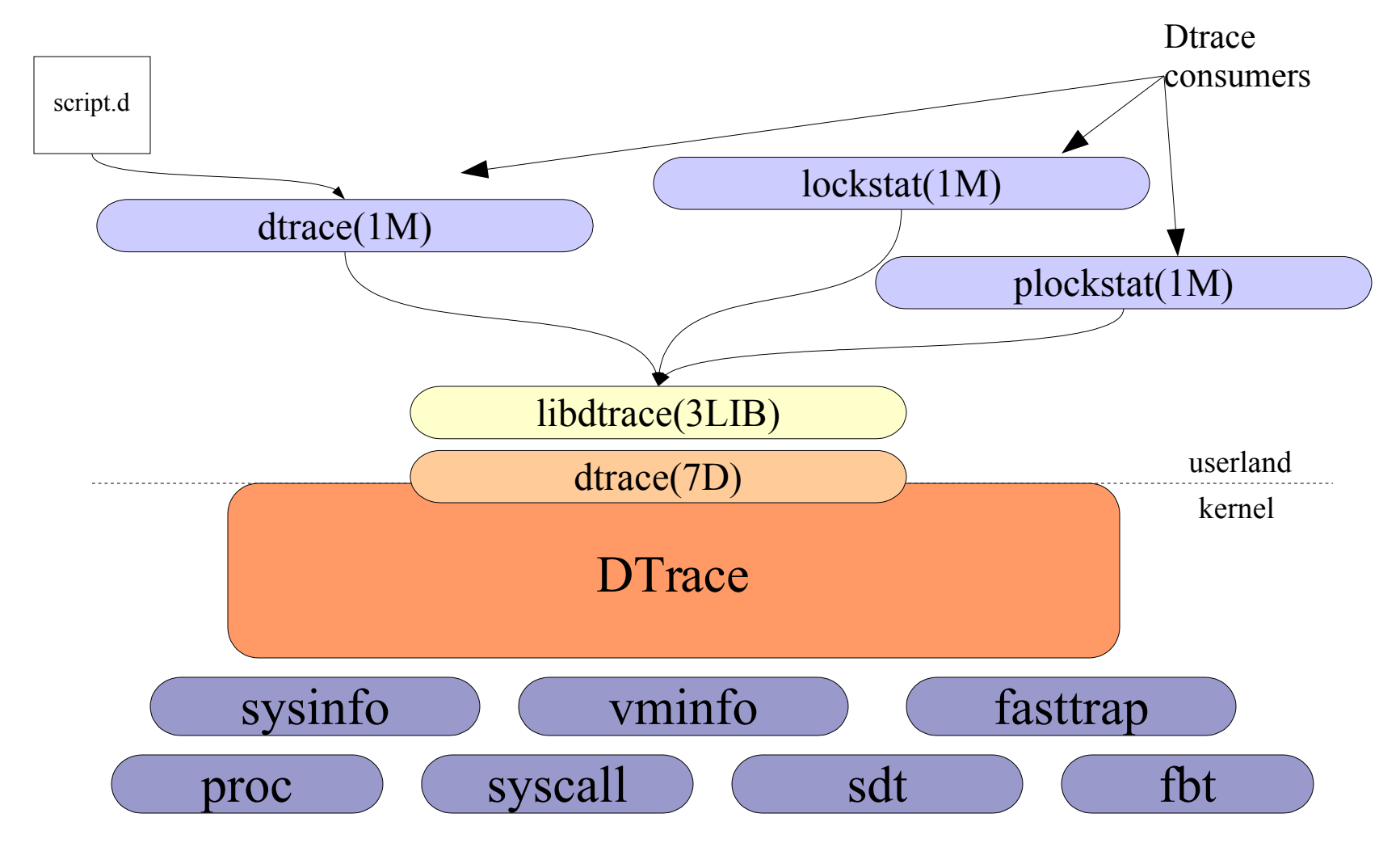

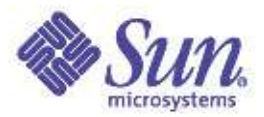

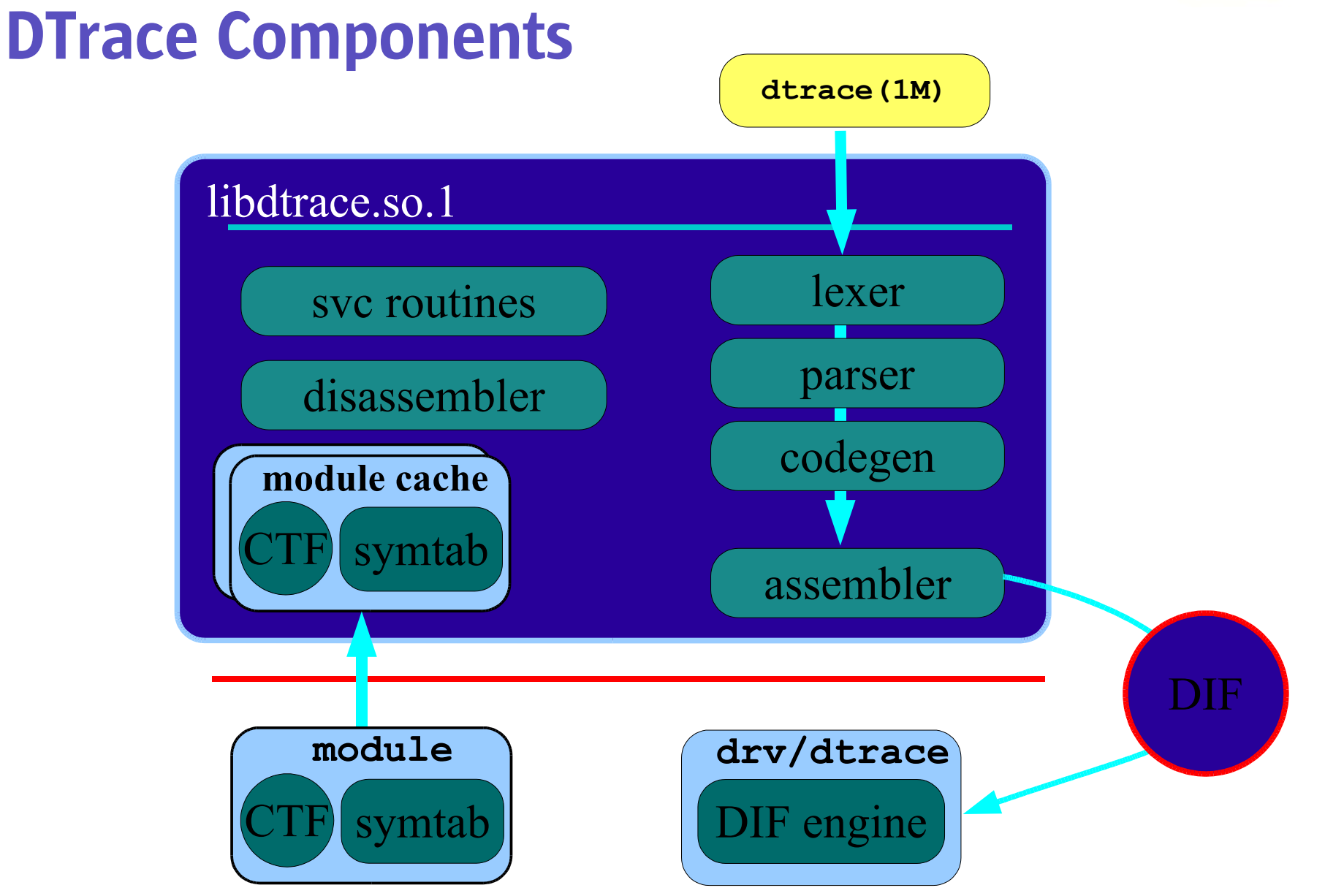

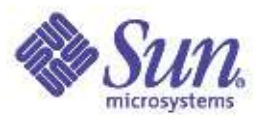

#### DTrace Probes

- A *probe* is a point of instrumentation
- A probe is made available by a *provider*
- Each probe identifies the *module* and *function* that it instruments
- Each probe has a *name*
- These four attributes define a tuple that uniquely identifies each probe
- Each probe is assigned an integer identifier

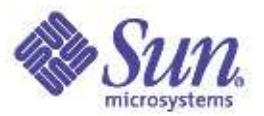

#### DTrace Providers

- A provider represents a methodology for instrumenting the system
- Providers make probes available to the DTrace framework
- DTrace informs providers when a probe is to be enabled
- Providers transfer control to DTrace when an enabled probe is hit

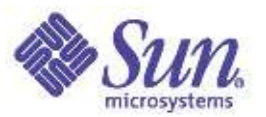

#### DTrace Providers, cont.

- DTrace has quite a few providers, e.g.:
	- The *function boundary tracing (FBT)* provider can dynamically instrument every function entry and return in the kernel
	- The *syscall* provider can dynamically instrument the system call table
	- The *lockstat* provider can dynamically instrument the kernel synchronization primitives
	- The *profile* provider can add a configureable-rate profile interrupt of to the system

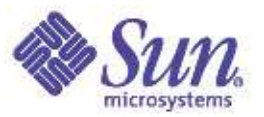

#### DTrace Consumers

- A DTrace consumer is a process that interacts with **DTrace**
- No limit on concurrent consumers; DTrace handles the multiplexing
- Some programs are DTrace consumers only as an implementation detail
- dtrace(1M) is a DTrace consumer that acts as a generic front-end to the DTrace facility

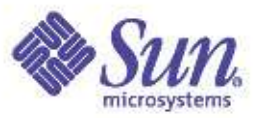

# Listing probes

- Probes can be listed with the "-l" option to dtrace  $(1M)$
- Can list probes
	- in a specific function with "-f *function*"
	- in a specific module with "-m *module*"
	- with a specific name with "-n *name*"
	- from a specific provider with "-P *provider*"
- For each probe, provider, module, function and name are displayed

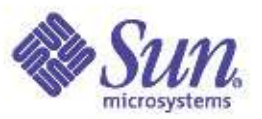

# Fully specifying probes

- To specify multiple components of a probe tuple, separate the components with a colon
- Empty components match anything
- For example, "syscall::open:entry" specifies a probe:
	- from the "syscall" provider
	- in any module
	- in the "open" function
	- named "entry"

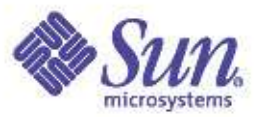

# Enabling probes

- Probes are enabled by specifying them without the "-l" option
- When enabled in this way, probes are enabled with the *default action*
- The default action will indicate only that the probe fired; no other data will be recorded
- For example, "dtrace -m nfs" enables every probe in the "nfs" module

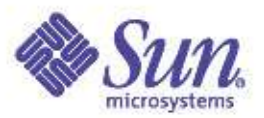

# Actions

- *Actions* are taken when a probe fires
- Actions are completely programmable
- Most actions *record* some specified state in the system
- Some actions *change* the state of the system system in a well-defined way
	- These are called *destructive actions*
	- Disabled by default
- Many actions take as parameters expressions in the *D language*

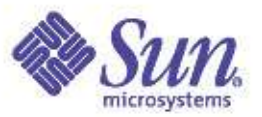

# The D language

- D is a C-like language specific to DTrace, with some constructs similar to awk(1)
- Complete access to kernel C types
- Complete access to statics and globals
- Complete support for ANSI-C operators
- Support for strings as first-class citizen
- We'll introduce D features as we need them...

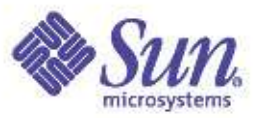

## Built-in D variables

- For now, our D expressions will consist only of built-in variables
- Example of built-in variables:
	- pid is the current process ID
	- execname is the current executable name
	- timestamp is the current value of a nanosecond counter
	- vtimestamp is the same as timestamp, except virtualized to the on CPU cycle time of the thread
	- curthread is a pointer to the kthread t structure that represents the current thread
	- probemod, probefunc and probename are the current probe's module, function and name

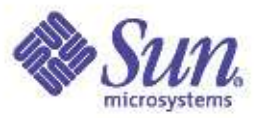

#### Actions: "**trace**"

- $trace()$  records the result of a D expression to the trace buffer
- For example:
	- trace(pid) traces the current process ID
	- trace(execname) traces the name of the current executable
	- trace(curthread->t  $pri)$  traces the t  $pri$ field of the current thread
	- $-$  trace (probefunc) traces the function name of the probe

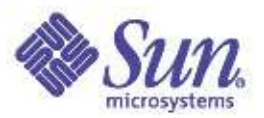

# Actions, cont.

- Actions are indicated by following a probe specification with "{ *action* }"
- For example:
	- dtrace -n 'readch{trace(pid)}'
	- dtrace -m 'ufs{trace(execname)}'
	- dtrace -n 'syscall:::entry {trace (probefunc)}'
- Multiple actions can be specified; they must be separated by semicolons:

dtrace -n 'xcalls{trace(pid); trace (execname)}'

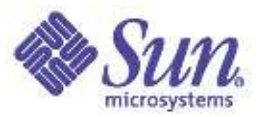

# D Scripts

- Complicated DTrace enablings become difficult to manage on the command line
- dtrace(1M) supports *scripts*, specified with the "-s" option
	- dtrace -s script.d
- Alternatively, executable DTrace interpreter files may be created
- Interpreter files always begin with: #!/usr/sbin/dtrace -s

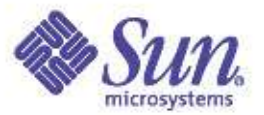

# D Scripts, cont.

• For example, a script to trace the executable name upon entry of each system call:

```
#!/usr/sbin/dtrace -s
syscall:::entry
{
        trace(execname);
}
```
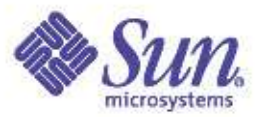

### **Predicates**

- *Predicates* allow actions to only be taken when certain conditions are met
- A predicate is a D expression
- Actions will only be taken if the predicate expression evaluates to true
- A predicate takes the form "/*expression*/" and is placed between the probe description and the action

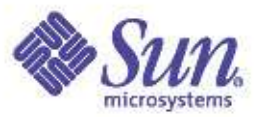

#### Predicates, cont.

• For example, tracing the pid of every process named "date" that performs an open(2):

```
#!/usr/sbin/dtrace -s
syscall::open:entry
/execname == "date" /{
        trace(pid);
}
```
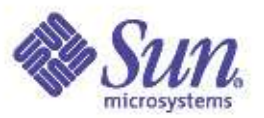

## Actions: More actions

- tracemem () records memory at a specified location for a specified length
- stack() records the current *kernel* stack trace
- ustack() records the current *user* stack trace
- $\bullet$   $\exists$  exit() tells the DTrace consumer to exit with the specified status

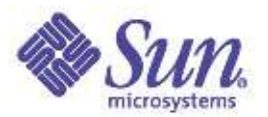

## Actions: Destructive actions

- Must specify "-w" option to DTrace
- stop() stops the current process
- raise() sends a specified signal to the current process
- breakpoint () triggers a kernel breakpoint
- panic() induces a kernel panic
- chill() spins for a specified number of nanoseconds

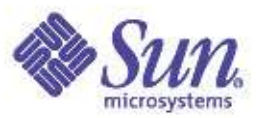

## Output formatting

- The  $print f()$  function combines the  $trace$ action with the ability to precisely control output
- printf takes a printf(3C)-like format string as an argument, followed by corresponding arguments to print

```
• e.g.:
```

```
printf("%d was here", pid);
printf("I am %s", execname);
```
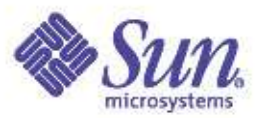

## Output formatting, cont.

- Normally, dtrace(1M) provides details on the firing probe, plus any explicitly traced data
- Use the quiet option ("-q") to dtrace(1M) to supress the probe details
- The quiet option may also be set in a D script by embedding:

```
#pragma D option quiet
```
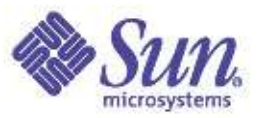

## Global D variables

- D allows you to define your own variables that are global to your D program
- Like awk(1), D tries to infer variable type upon instantiation, obviating an explicit variable declaration
	- But you can still declare variables if you want to...

```
\#!/usr/sbin/dtrace -sint x;
dtrace:::BEGIN
{
   x = 123;}
```
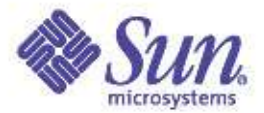

# Global D variables, cont.

#### ● Example:

```
#!/usr/sbin/dtrace -s
#pragma D option quiet
sysinfo:::zfod
\{zfods++;
}
profile:::tick-1sec
{
        printf("%d zfods\n", zfods);
        zfods = 0;}
```
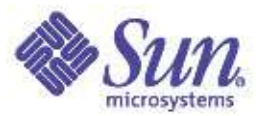

#### Thread-local D variables

- D allows for *thread-local* variables
- $\bullet$  A thread-local variable has the same name  $-$  but disjoint data storage – for each thread
- By definition, thread-local variables elminate the race conditions that are endemic to global variables
- Denoted by prepending " $self->$ " to the variable name

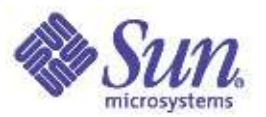

## Thread-local D variables, cont

- Thread-local variables that have never been assigned in the current thread have the value zero
- Underlying thread-local storage for a thread-local variable is deallocated by assigning zero to it

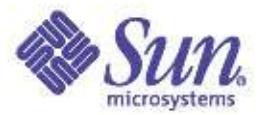

# Thread-local D variables, cont.

● Example 1:

```
#!/usr/sbin/dtrace -s
#pragma D option quiet
syscall::poll:entry
{
        self->ts = timestamp;
}
syscall::poll:return
/self->ts && timestamp – self->ts > 1000000000/
{
        printf("%s polled for %d seconds\n", execname,
            (timestamp – self->ts) / 1000000000);
        self->ts = 0;
}
```
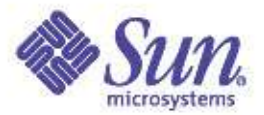

# Thread-local D variables, cont.

● Example 2:

```
syscall::ioctl:entry
/execname = "date" /{
        self->follow = 1;}
fbt:::
/self->follow/
{}
syscall::ioctl:return
/self->follow/
{
       self->follow = 0;
}
```
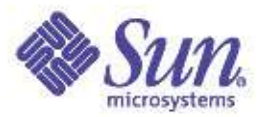

# **Aggregations**

- When trying to understand suboptimal performance, one often looks for *patterns* that point to bottlenecks
- When looking for patterns, one often doesn't want to study each datum – one wishes to *aggregate* the data and look for larger trends
- Traditionally, one has had to use conventional tools (e.g.  $awk(1)$ ,  $perl(1)$ )

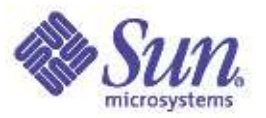

- D Trace supports the aggregation of data as a first class operation
- An *aggregating function* is a function  $f(x)$ , where x is a set of data, such that:

 $f(f(x_0) f(x_1) \dots f(x_n)) = f(x_0 x_1 \dots x_n)$ 

• E.g., COUNT, SUM, MAXIMUM, and MINIMUM are aggregating functions; MEDIAN, and MODE are not

●

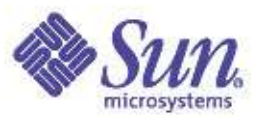

- An *aggregation* is the result of an aggregating function keyed by an arbitrary tuple
- For example, to count all system calls on a system by system call name:

dtrace -n 'syscall:::entry \ {  $@syscalls[probefunc] = count()$ ; }'

• By default, aggregation results are printed when dtrace(1M) exits

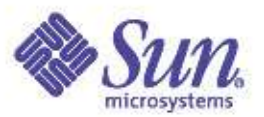

- Aggregations need not be named
- Aggregations can be keyed by more than one expression
- For example, to count all joctl system calls by both executable name and file descriptor:

```
dtrace -n 'syscall::ioctl:entry \
  \{ \theta[execname, arg0] = count(); }'
```
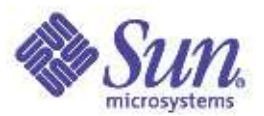

- Some other aggregating functions:
	- $-$  avg(): the average of specified expressions
	- min(): the minimum of specified expressions
	- $-$  max(): the maximum of specified expressions
	- quantize(): power-of-two distribution of specified expressions
- For example, distribution of write(2) sizes by executable name:

```
dtrace -n 'syscall::write:entry \
  \{ \theta[execname] = quantize(arg2); }'
```
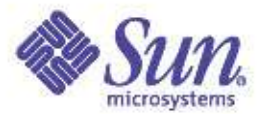

## Allowing dtrace for non-root users

• Setting dtrace privileges

**Add a line for your user in /etc/user\_attr:**

**rmc::::defaultpriv=dtrace\_kernel,basic,proc\_owner,dtrace\_proc**

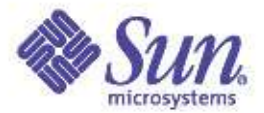

## A System View
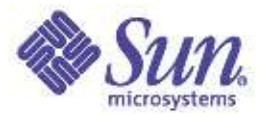

# mpstat(1)

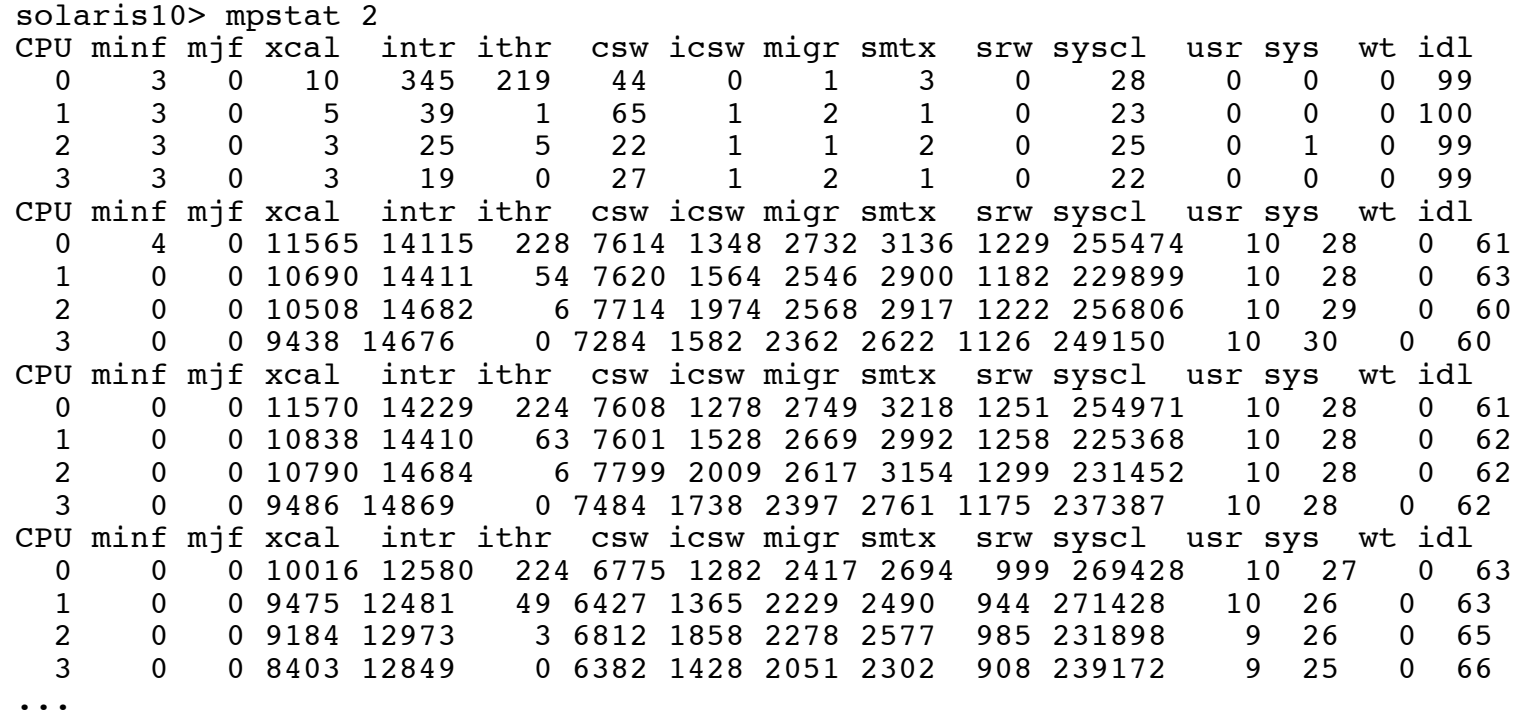

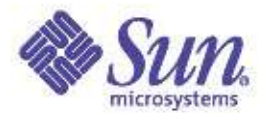

# prstat(1)

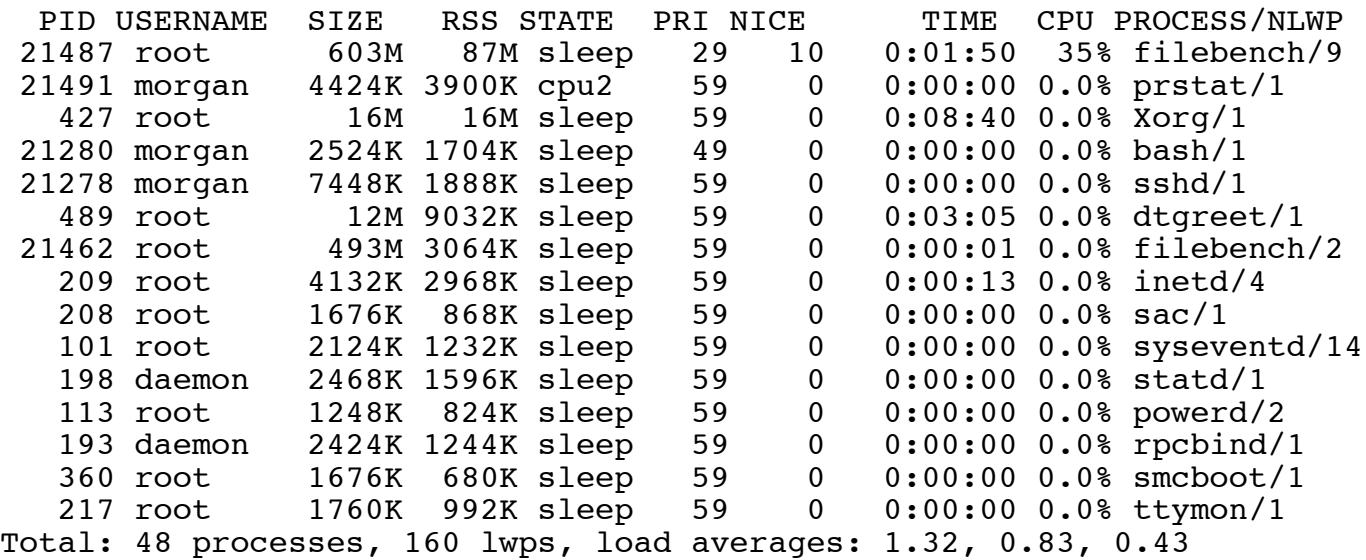

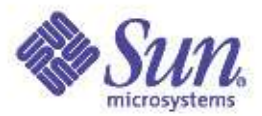

# prstat(1) – Threads

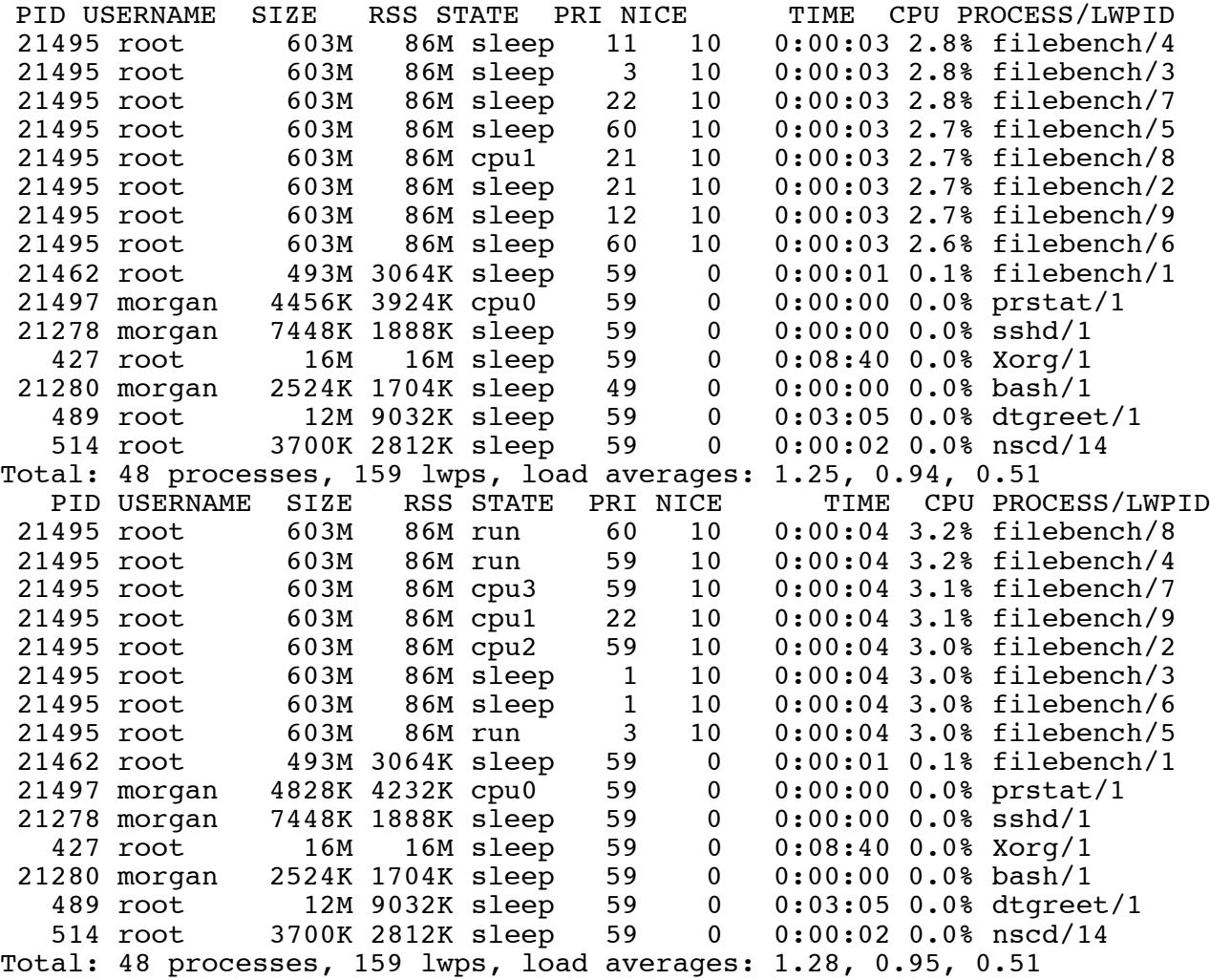

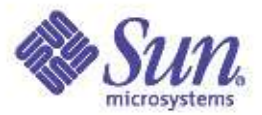

# prstat(1) - Microstates

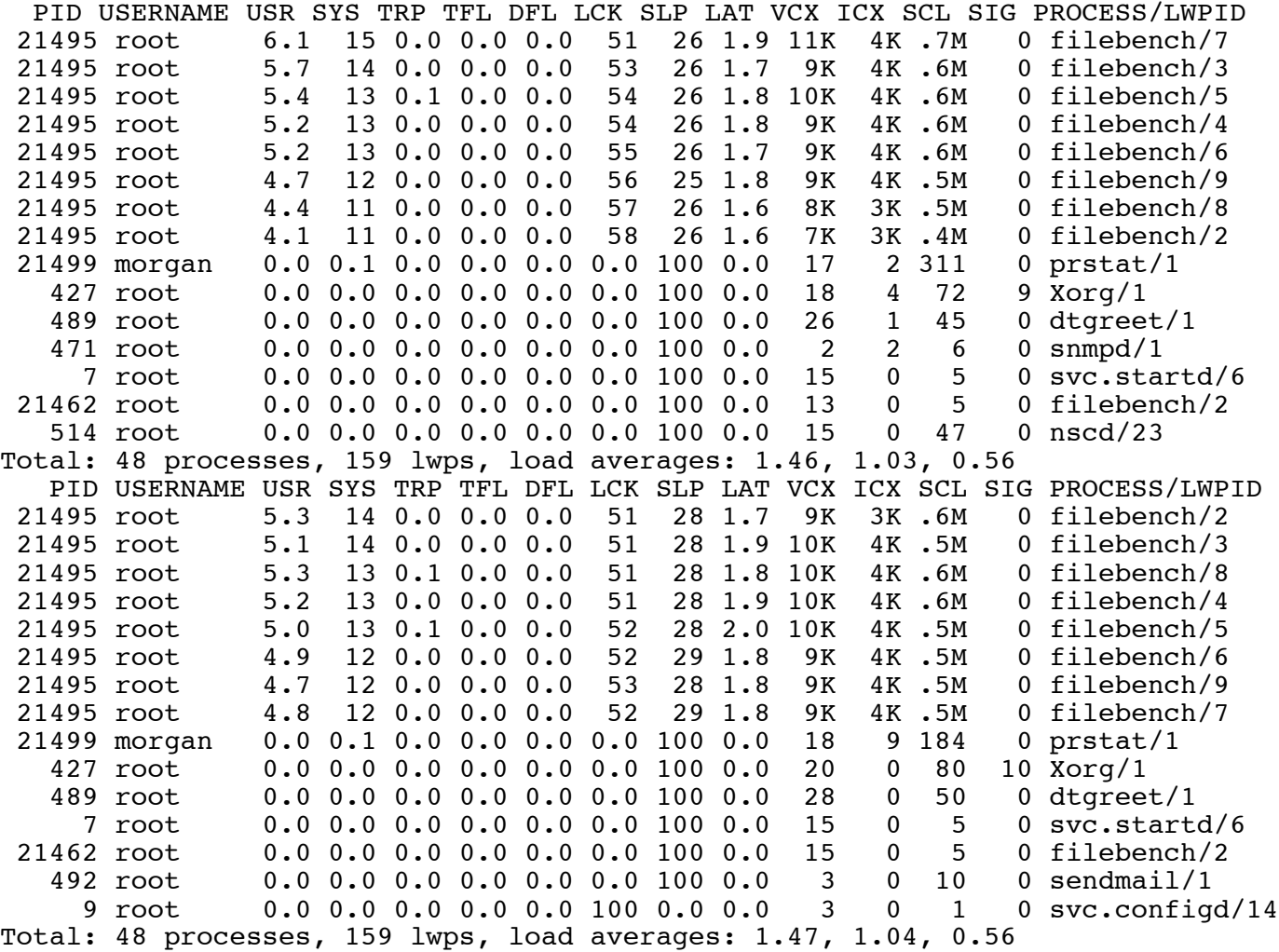

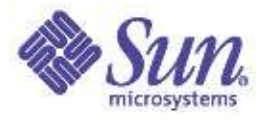

# DTrace – Getting Below The Numbers syscalls

```
solaris10> mpstat 2
CPU minf mjf xcal intr ithr csw icsw migr smtx srw syscl usr sys wt idl<br>0 0 0 15078 18098 223 10562 3172 3982 3134 1848 187661 9 35 0 56
 0 0 0 15078 18098 223 10562 3172 3982 3134 1848 187661 9 35 0 5<br>1 0 0 13448 16972 61 8849 1539 3407 2931 1777 231317 10 36 0 54
 1 0 0 13448 16972 61 8849 1539 3407 2931 1777 231317 10 36 0 54
 2 0 0 12031 17263 6 8695 1467 3325 2854 1738 241761<br>3 0 0 11051 17694 1 8399 1509 3096 2546 1695 248747
    3 0 0 11051 17694 1 8399 1509 3096 2546 1695 248747 10 35 0 55
^{\wedge}C
solaris10> dtrace -n 'syscall:::entry { @[problemc] = count() }'
dtrace: description 'syscall:::entry ' matched 229 probes
\mathcal{C}\texttt{fstat} 1
...
 setcontext 10
 setitimer 18
 p online 21
 lwp_sigmask 22<br>1wp_argmask 29
 lwp\_park<br>pollsys
 pollsys 41
 ioctl 157
 yield 2991
 unlink 3586
 xstat 3588
 write 4212open64 and 10762close the contract of the contract of the contract of the contract of the contract of the contract of the contract of the contract of the contract of the contract of the contract of the contract of the contract of the cont
 llseek 11374
 read 21543
 pread 78918
 lwp_mutex_timedlock 578710
 lwp_mutex_unlock 578711
```
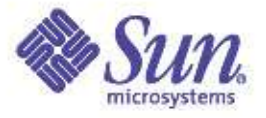

## Dtrace – Getting Below The Numbers xcalls

```
# dtrace -n 'xcalls { \ell [probefunc] = count() }'
 dtrace: description 'xcalls ' matched 3 probes
 \mathcal{C}send one mondo 346343
 #
# cat xcalls.d
#!/usr/sbin/dtrace -s
send one mondo:xcalls
{
       \mathcal{C}s[stack(20)] = count();
}
END
{
       printa(@s);
}
#
```
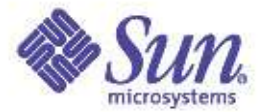

#### Dtrace - xcalls

...

```
SUNW,UltraSPARC-II`send_one_mondo+0x20
  SUNW,UltraSPARC-II`send_mondo_set+0x1c
  unix`xt_some+0xc4
  unix`xt_sync+0x3c
  unix`hat unload callback+0x6ec
  unix`bp \overline{m}apout+\overline{0}x74genunix`biowait+0xb0
  ufs`ufs_putapage+0x3f4
  ufs`ufs_putpages+0x2a4
  genunix`segmap_release+0x300
  ufs`ufs dirremove+0x638
  ufs`ufs_remove+0x150
  genunix`vn_removeat+0x264
  genunix`unlink+0xc
  unix`syscall_trap+0xac
17024
```

```
SUNW,UltraSPARC-II`send_one_mondo+0x20
  SUNW,UltraSPARC-II`send_mondo_set+0x1c
  unix`xt_some+0xc4
  unix`sfmmu tlb range demap+0x190
  unix`hat unload callback+0x6d4
  unix`bp \overline{m}apout+\overline{0}x74genunix`biowait+0xb0
  ufs`ufs_putapage+0x3f4
  ufs`ufs_putpages+0x2a4
  genunix`segmap_release+0x300
  ufs`ufs dirremove+0x638
  ufs`ufs_remove+0x150
  genunix`vn_removeat+0x264
  genunix`unlink+0xc
  unix`syscall_trap+0xac
17025
```
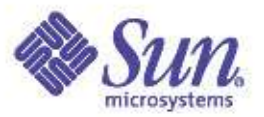

#### lockstat(1M)

- Provides for kernel lock statistics (mutex locks, reader/writer locks)
- Also serves as a kernel profiling tool
- Use "-i 971" for the interval to avoid collisions with the clock interrupt, and gather fine-grained data

#lockstat -i 971 sleep 300 > lockstat.out

#lockstat -i 971 -I sleep 300 > lockstatI.out

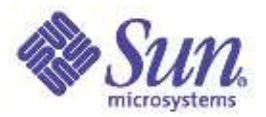

## Lock Statistics – mpstat

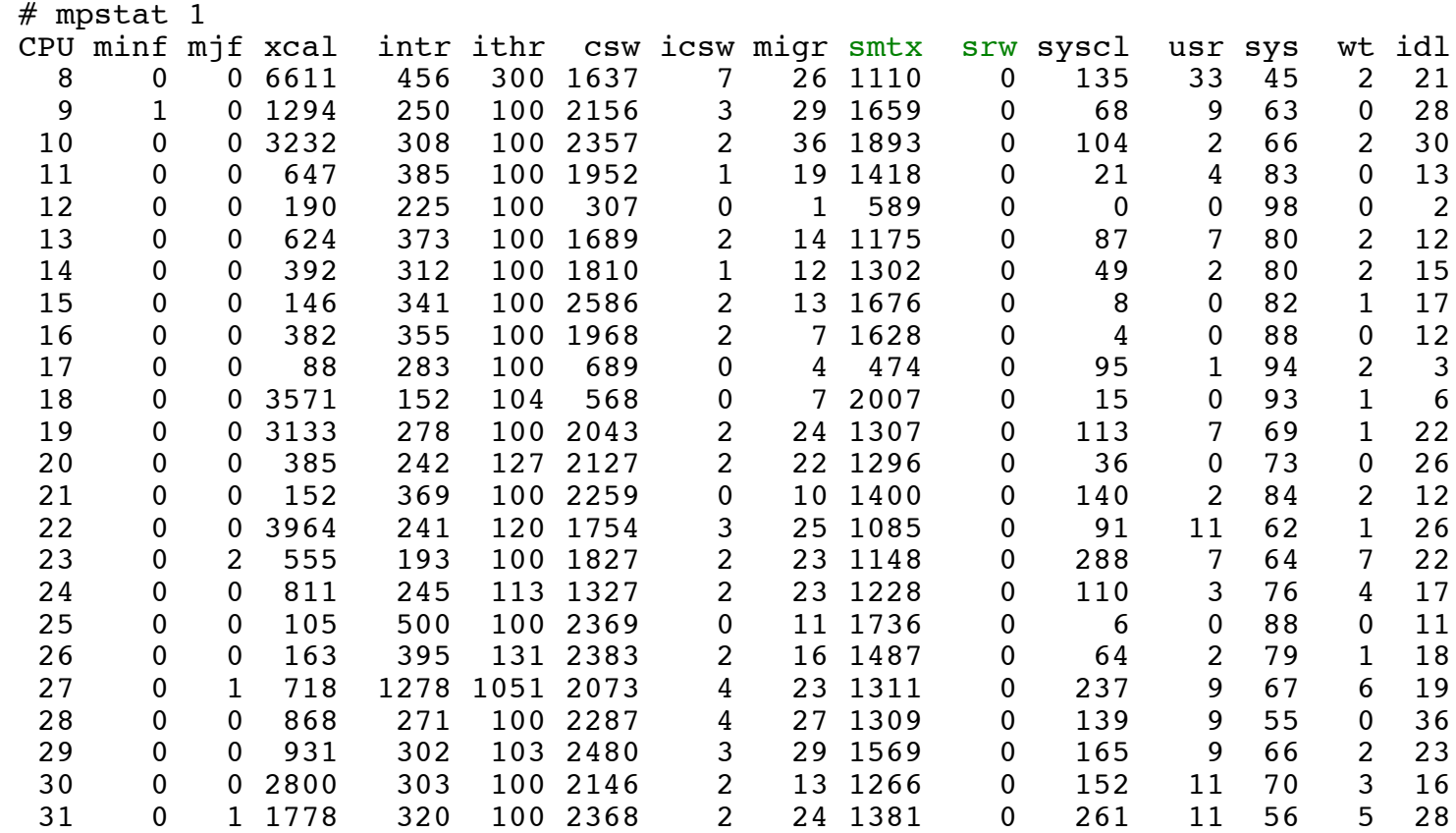

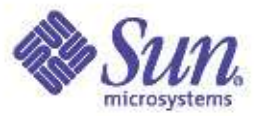

# Examining Adaptive Locks Excessive Spinning

# lockstat sleep 10

Adaptive mutex spin: 293311 events in 10.015 seconds (29288 events/sec)

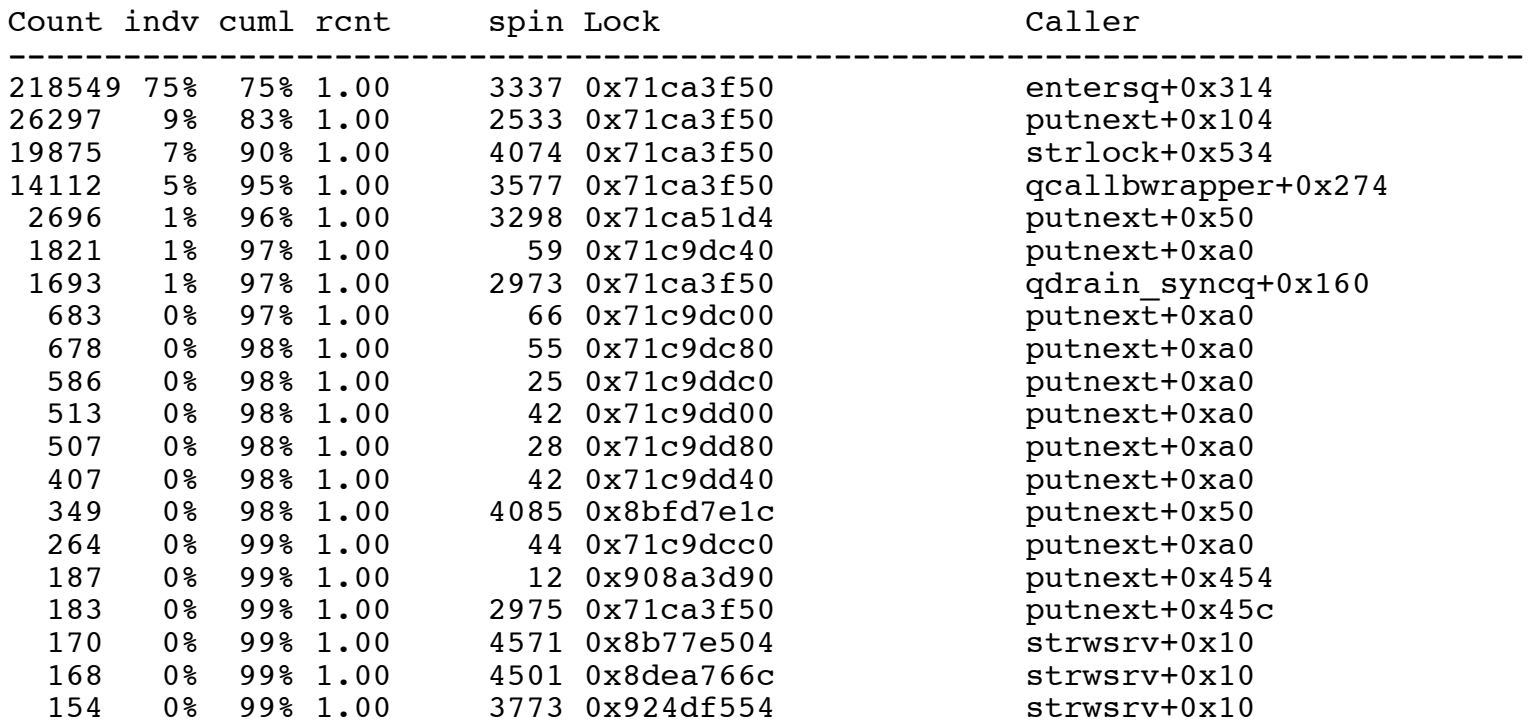

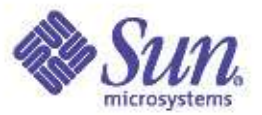

# Examining Adaptive Locks Excessing Blocking

Adaptive mutex block: 2818 events in 10.015 seconds (281 events/sec)

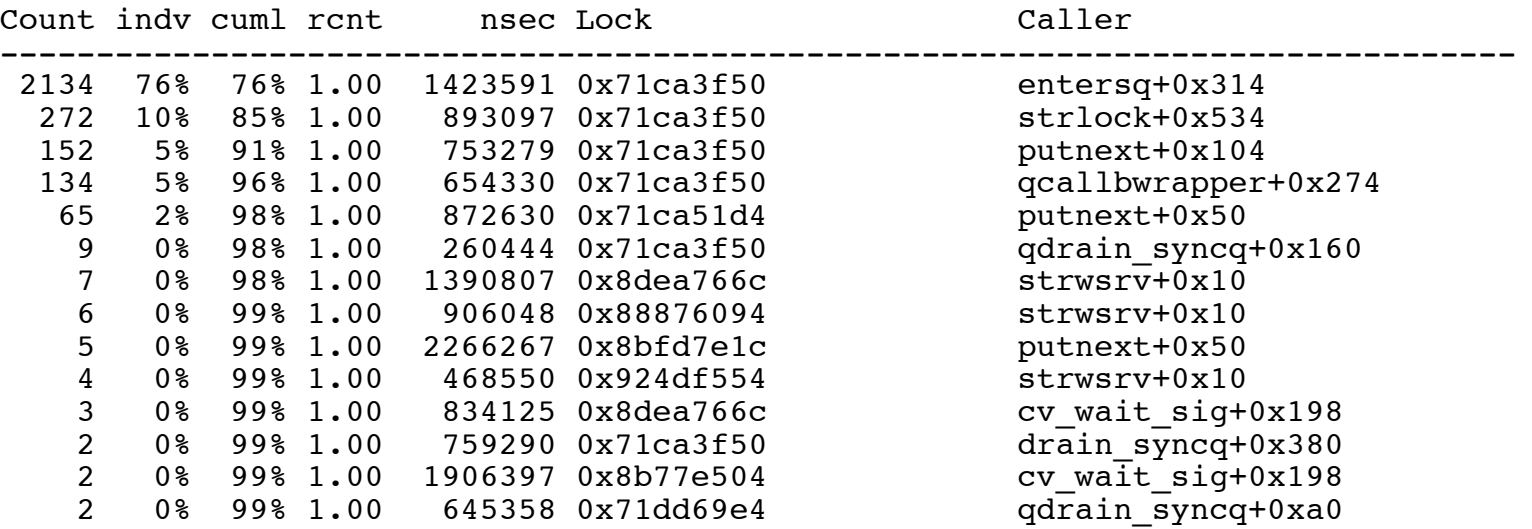

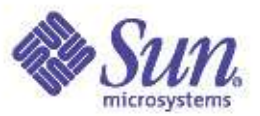

# Examining Spin Locks Excessing Spinning

Spin lock spin: 52335 events in 10.015 seconds (5226 events/sec)

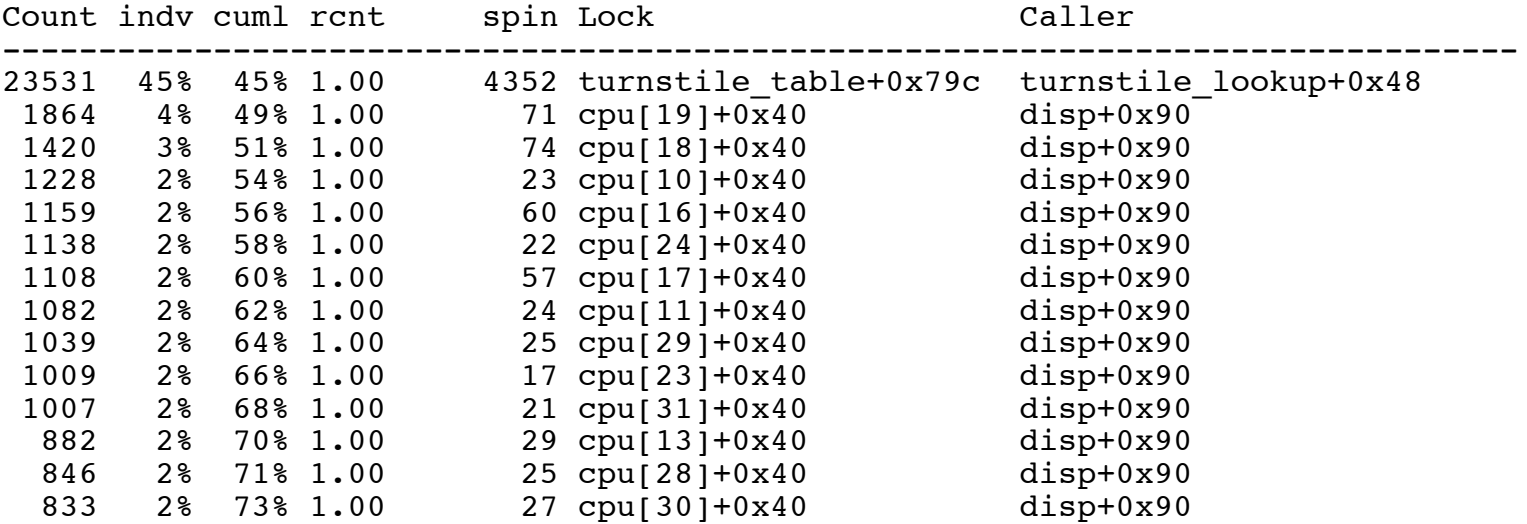

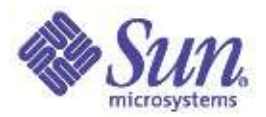

# Examining Reader/Writer Locks Excessing Blocking

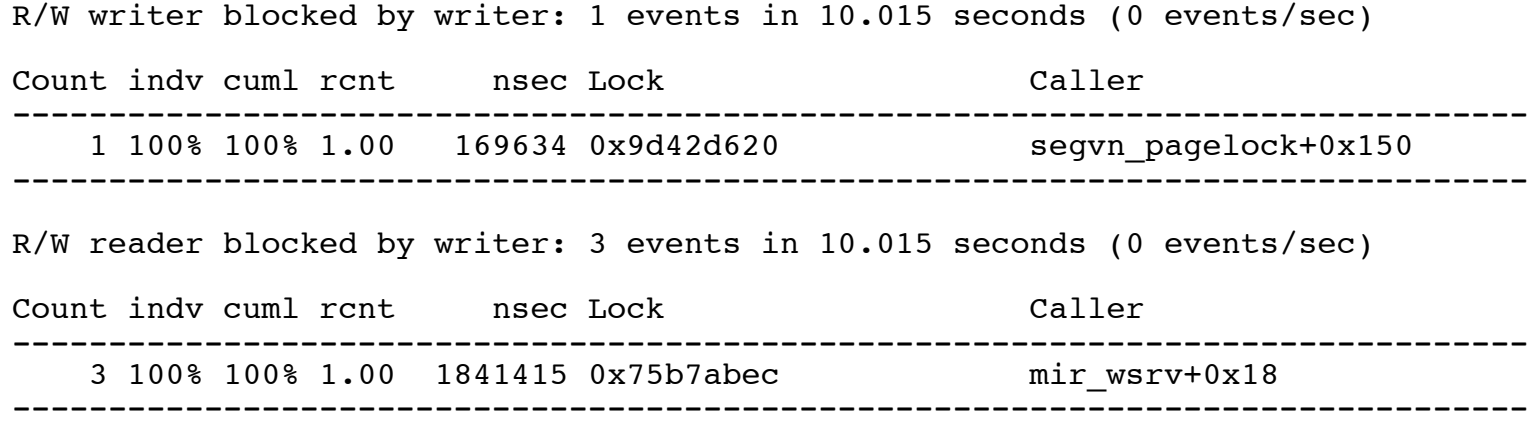

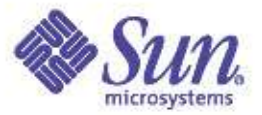

# Examining Kernel Activity Kernel Profiling

# lockstat -kIi997 sleep 10

Profiling interrupt: 10596 events in 5.314 seconds (1994 events/sec)

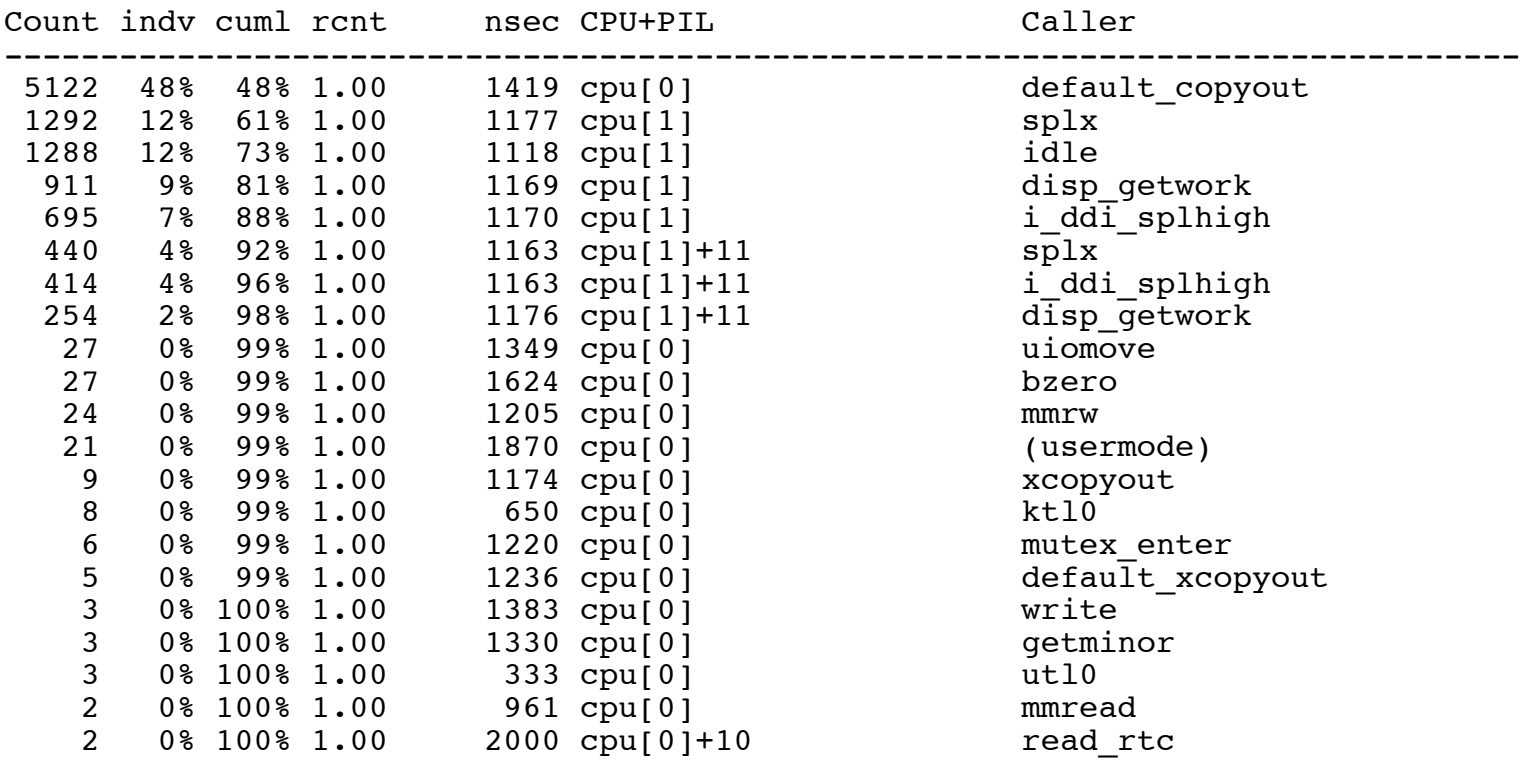

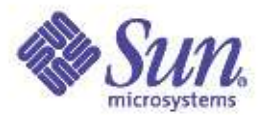

## trapstat(1)

- Solaris 9 only
- Statistics on CPU traps
	- Very processor architecture specific
- "-t" flag details TLB/TSB miss traps
	- Extremely useful for determining if large pages will help performance
		- Solaris 9 Multiple Page Size Support (MPSS)

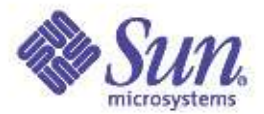

#### Hardware / Software Interface "where does CPU time go that you can't see?"

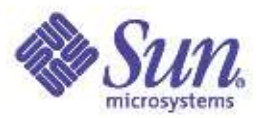

### **Traps**

- Traps
	- Entry into the kernel via one of several points of origin
		- system calls
		- interrupts
		- $\bullet$  TLB fill
		- Register window spill/fill
	- Change from user mode (%usr) to kernel mode (%sys)
- Trap Accounting
	- $-$  %usr
		- user mode TLB fill, register spill/fill
	- %sys
		- system calls
		- Kernel TLB fill, register spill/fill
		- interrupts (Solaris 9 only)
	- %idle
		- interrupts (Solaris 8 and earlier)

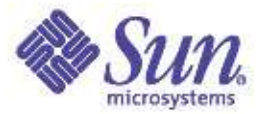

## **Trap CPU Accounting**

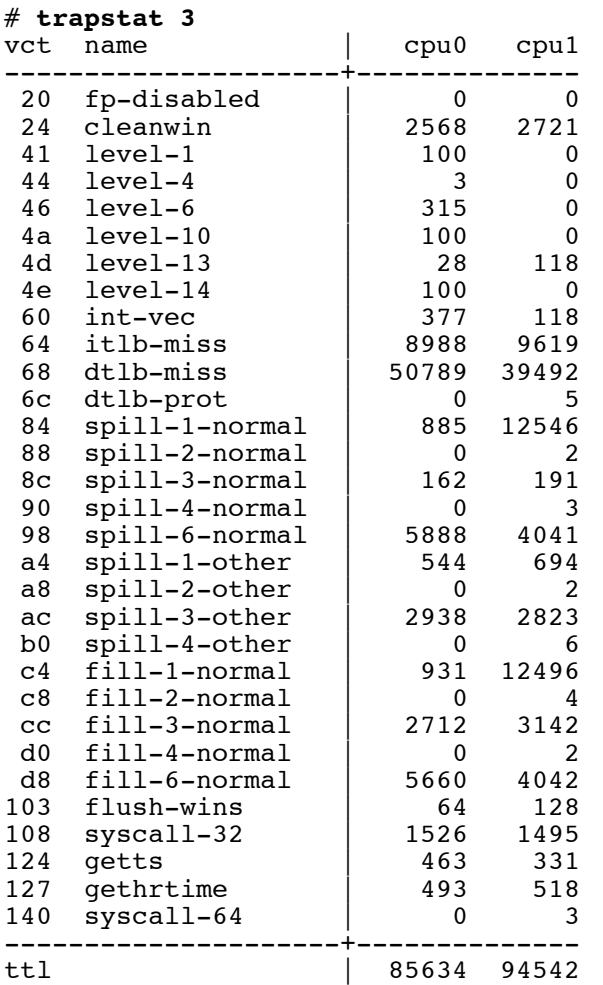

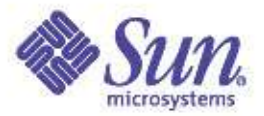

# Trap CPU Accounting

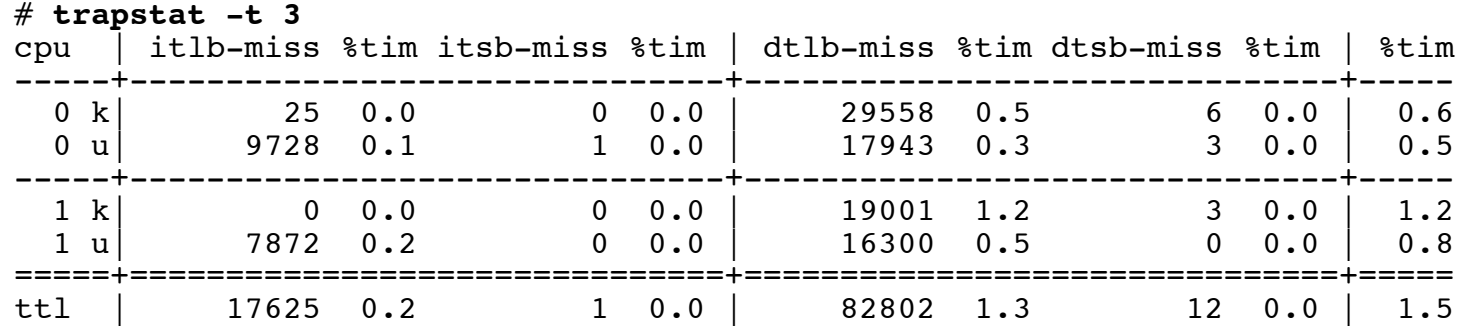

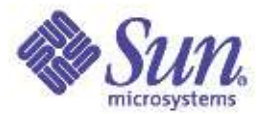

#### System Calls

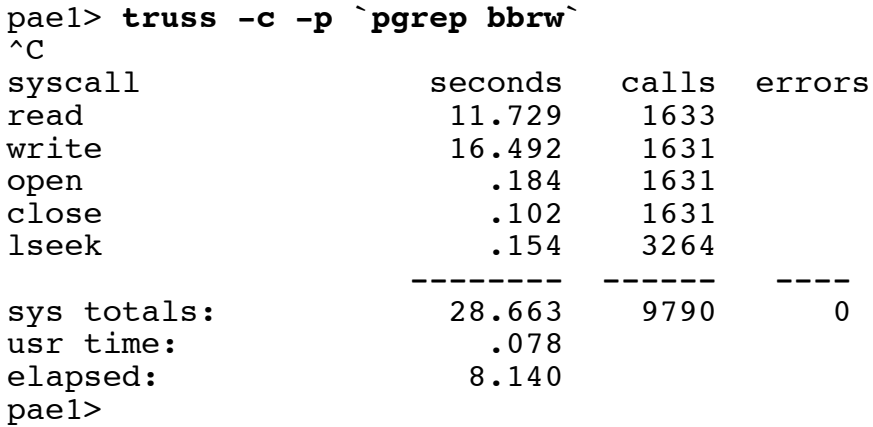

pae1> **dtrace -n 'syscall:::entry { @[execname]=count(); }'** dtrace: description 'syscall:::entry ' matched 226 probes  $\mathcal{C}$ 

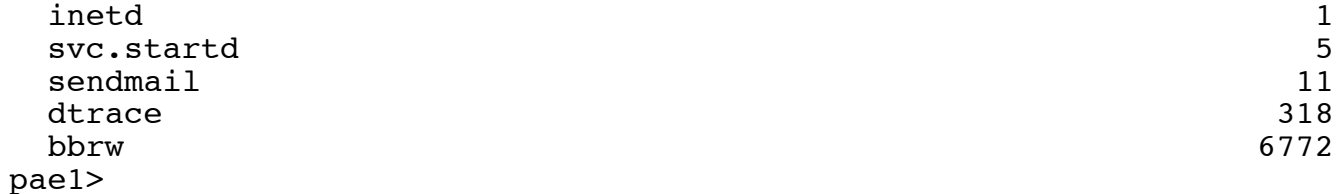

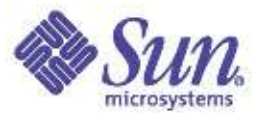

#### System Calls

```
pae1> dtrace -n 'syscall:::entry { @[probefunc]=count(); }'
dtrace: description 'syscall:::entry ' matched 226 probes
^{\wedge}C
```
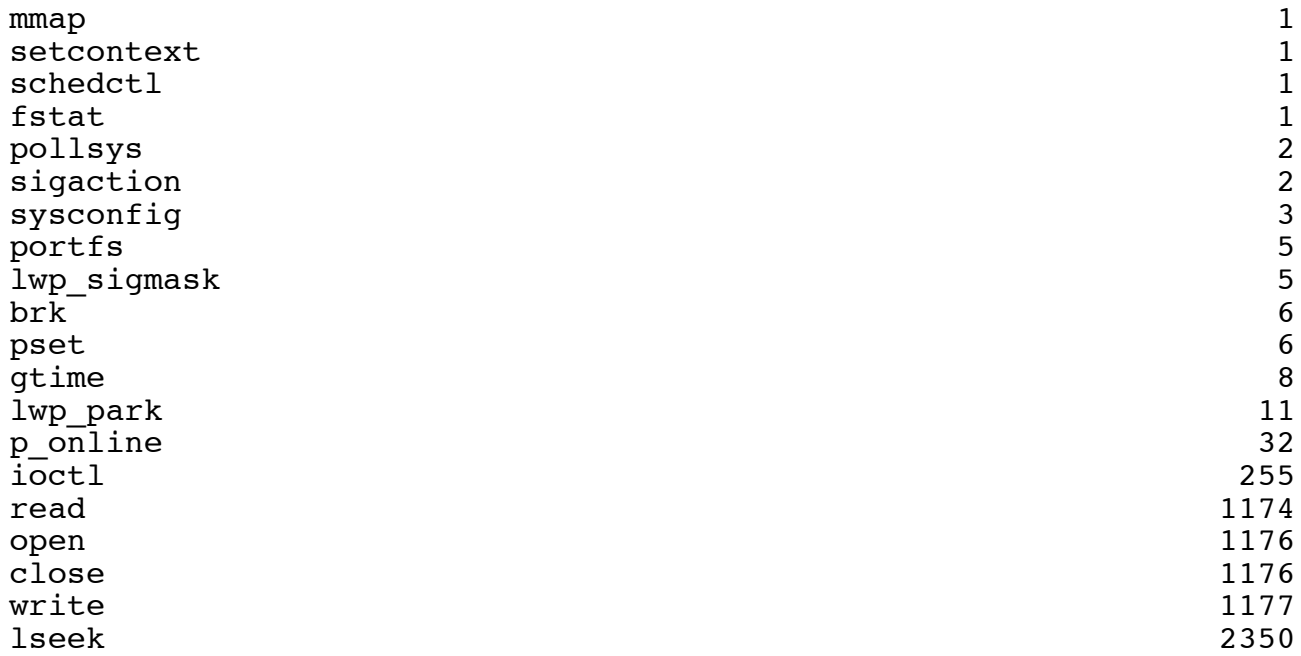

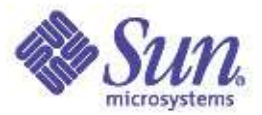

#### System Calls

```
pae1> dtrace -n 'syscall:::entry { @[probefunc,execname]=count(); }'
dtrace: description 'syscall:::entry ' matched 226 probes
\mathcal{C}
```
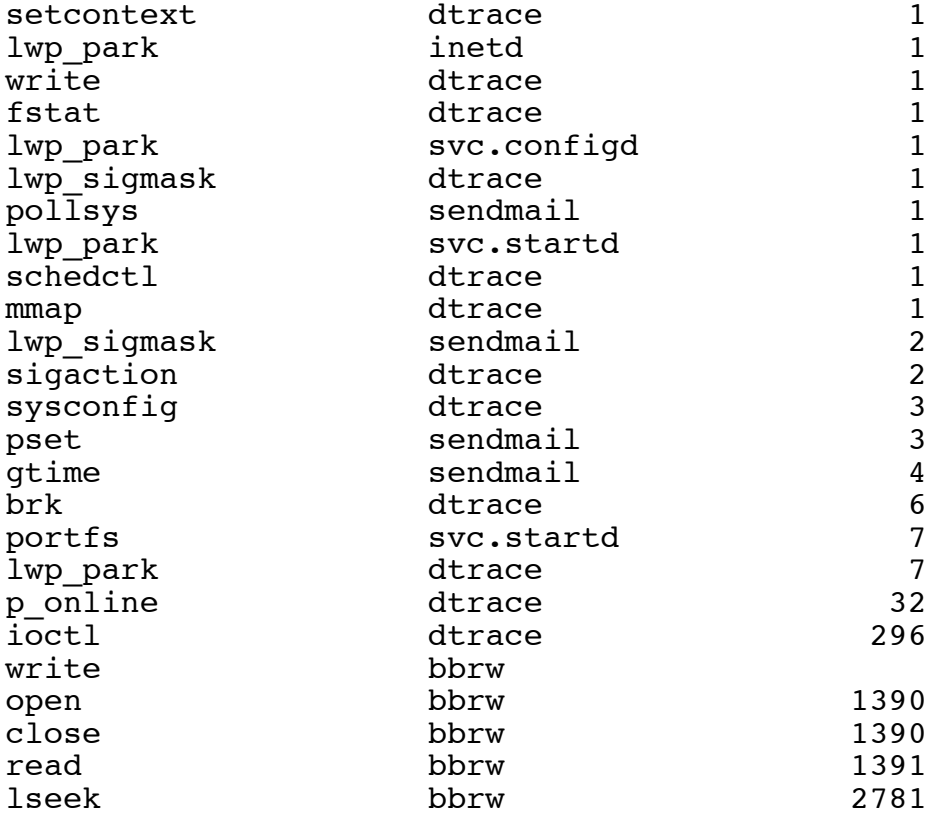

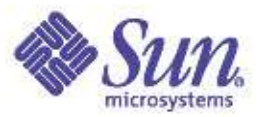

### **Interrupts**

- An asynchronous event, not associated with the currently executing instruction
- Like traps, interrupts result in a vectored transfer of control to a specific routine, e.g. a device interrupt handler (part of the device driver).
- Also like traps, interrupts are hardware architecture specific
- Interrupts can be "hard" or "soft"
	- "Hard"ware interrupts generated by I/O devices
	- Soft interrupts are established via a call to the kernel add\_softintr() function

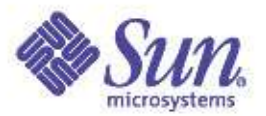

#### **Interrupts**

- Device interrupts
	- Round-robin binding of interrupting devices to processors
	- Intended to provide an even distribution of interrupt handling by processors
	- Observability of binding is currently an issue
	- mpstat(1) for interrupt rates
		- intr column. Interrupts per second
		- ithr column. Interrupts as threads
	- Each CPU is initialized with 10 interrupt threads
		- linked of CPU structure
		- An incoming interrupt gets a kernel thread structure from the list

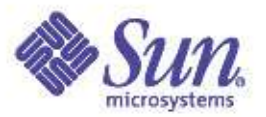

### **Interrupts**

- When a CPU takes an interrupt, the currently running thread is "pinned" (not context switched out), some context is "borrowed" , and the interrupt thread runs
- If the interrupt thread completes
	- Simply unpin the pinned thread, and let it resume
- If the interrupt thread blocks
	- Must be upgraded to a "complete" thread, so it can block
		- This is the ithr column in mpstat
	- Allow the pinned thread to resume

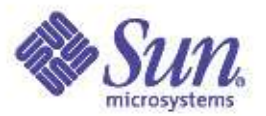

# Interrupt partitioning

- Can be useful for some workloads
- Use processor sets and no-interrupt processor state capability
	- Construct processor sets for application processes
	- Place the processors in those sets in no-intr state
		- The kernel dynamically round-robins device to processor interrupt binding
- Leave enough processors without bound application processes to handle interrupts
- Note: we're working on making this easier

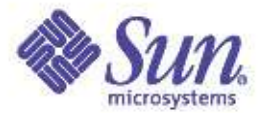

# Advanced Memory Topics

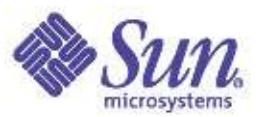

# A Quick Guide to Analyzing Memory

- Quick Memory Health Check
	- Check free memory and scanning with vmstat
	- Check memory usage with ::memstat in mdb
- Paging Activity
	- Use vmstat -p to check if there are anonymous page-ins
- Attribution
	- Use DTrace to see which processes/files are causing paging
- Time based analysis
	- Use DTrace to estimate the impact of paging on application performance
- Process Memory Usage
	- Use pmap to inspect process memory useage and sharing
- MMU/Page Size Performance
	- Use trapstat to observe time spent in TLB misses

#### **Memory Allocation Transitions**

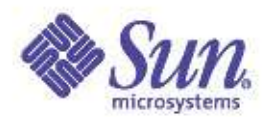

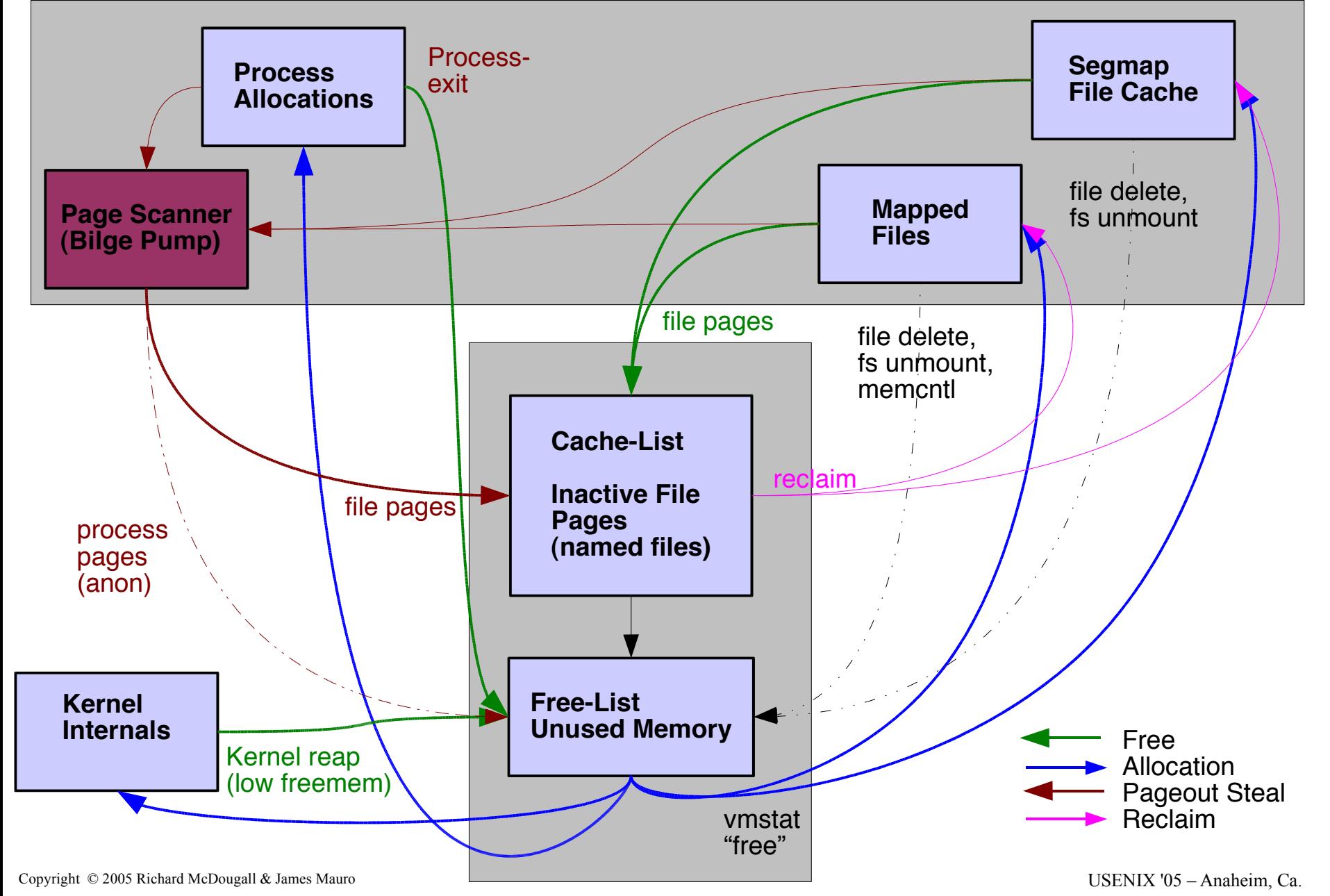

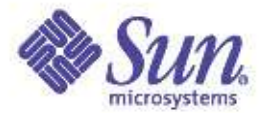

# Scan Rate

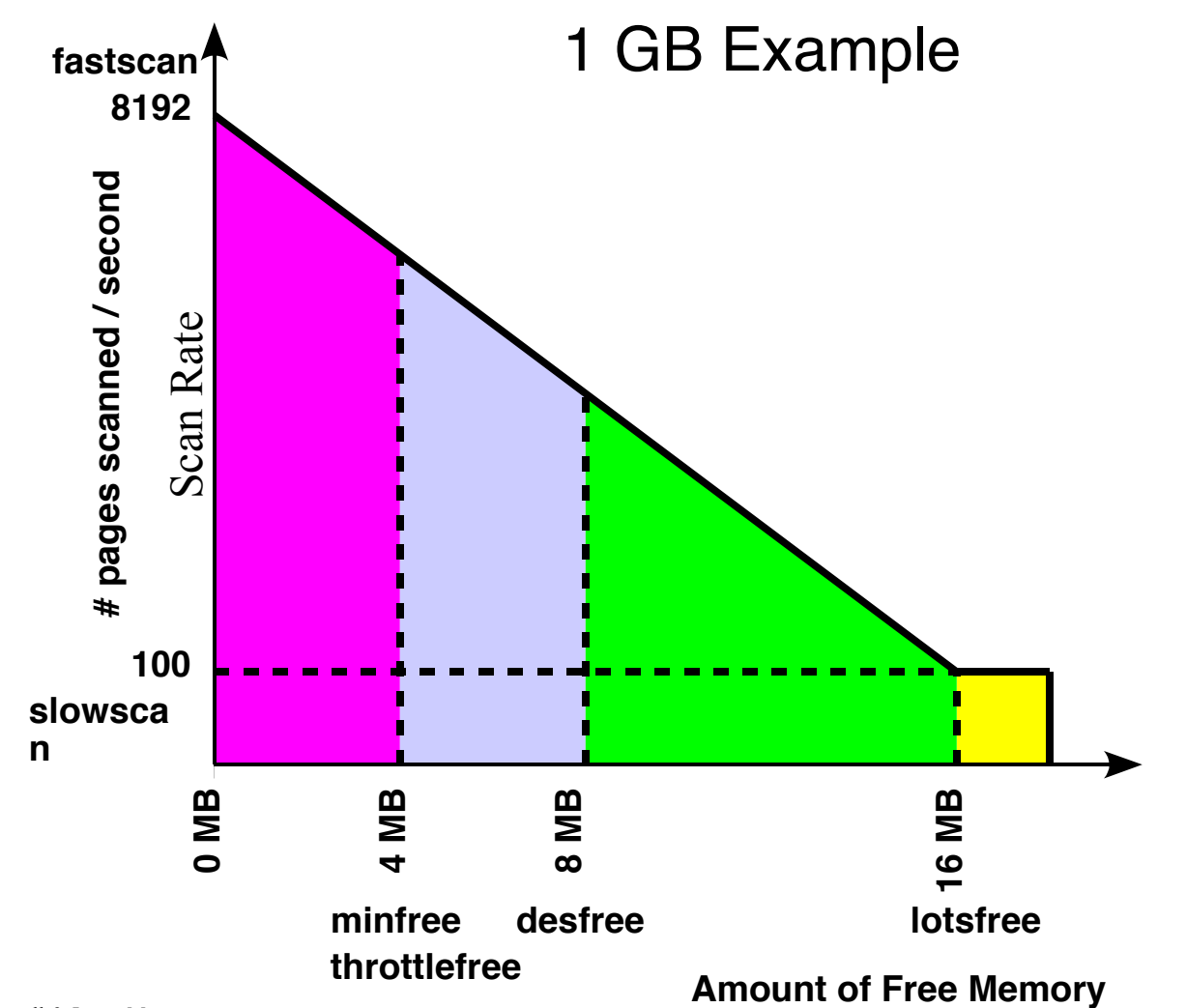

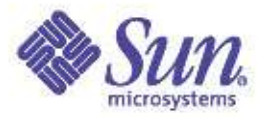

# The Solaris 8 File System Cache

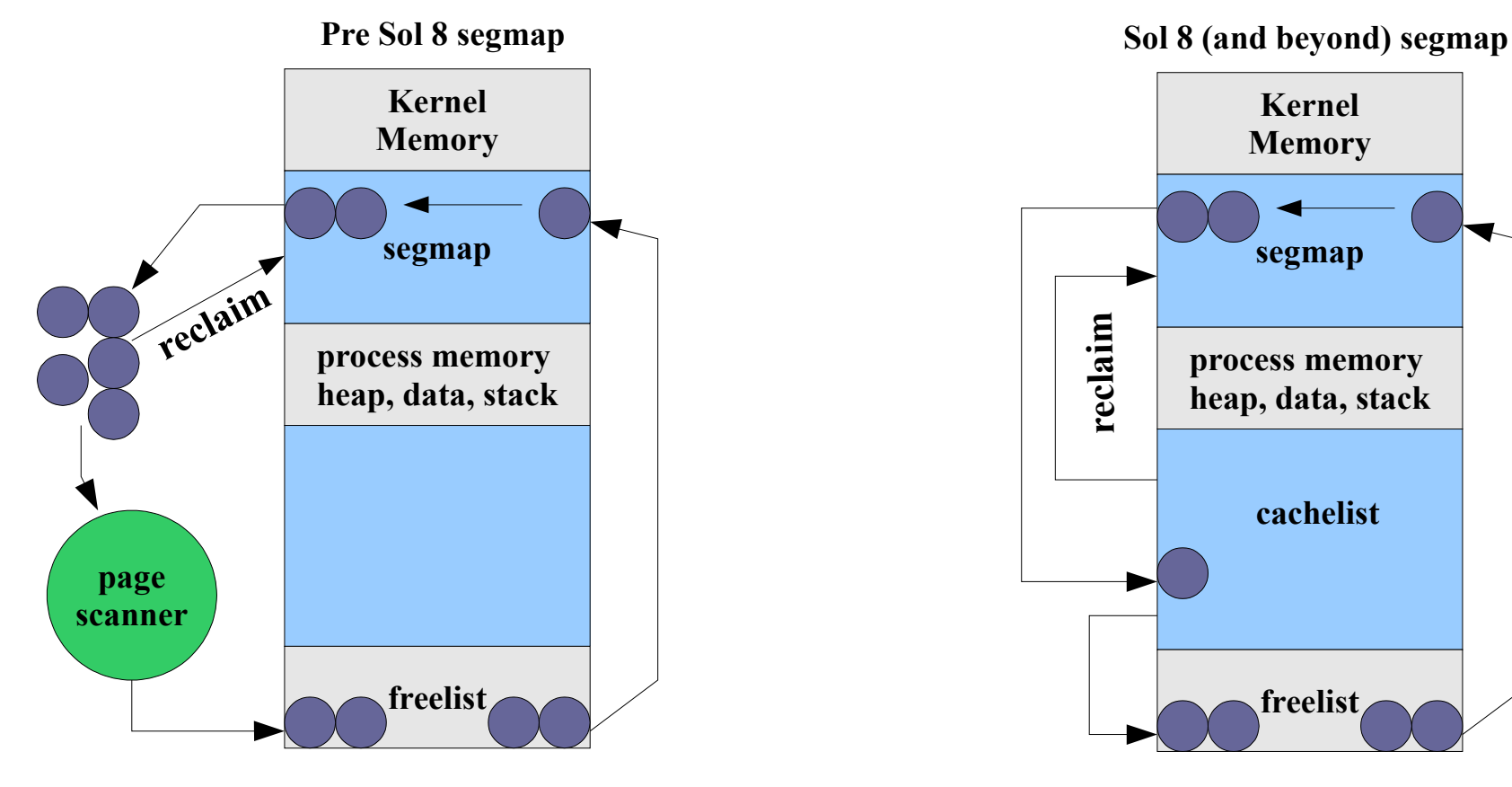

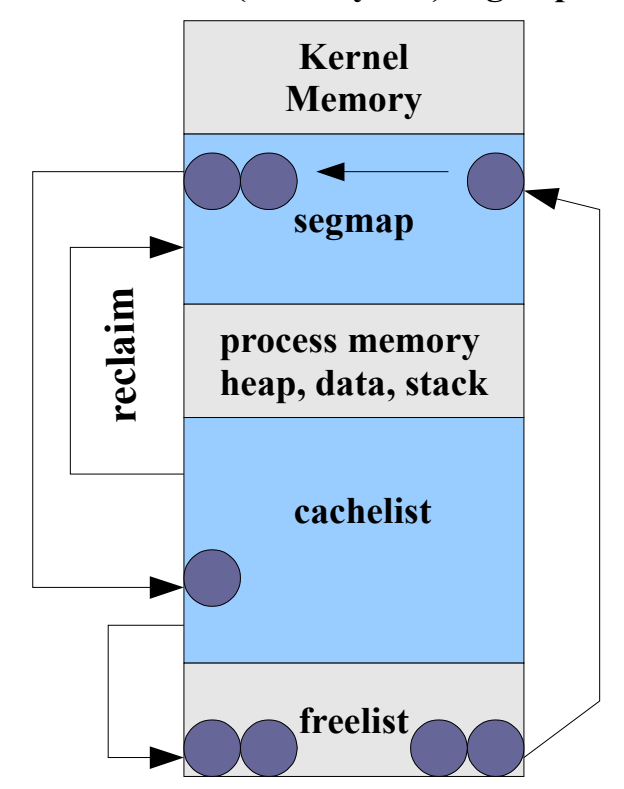

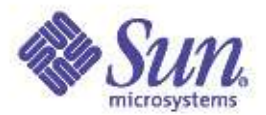

#### Vmstat -p

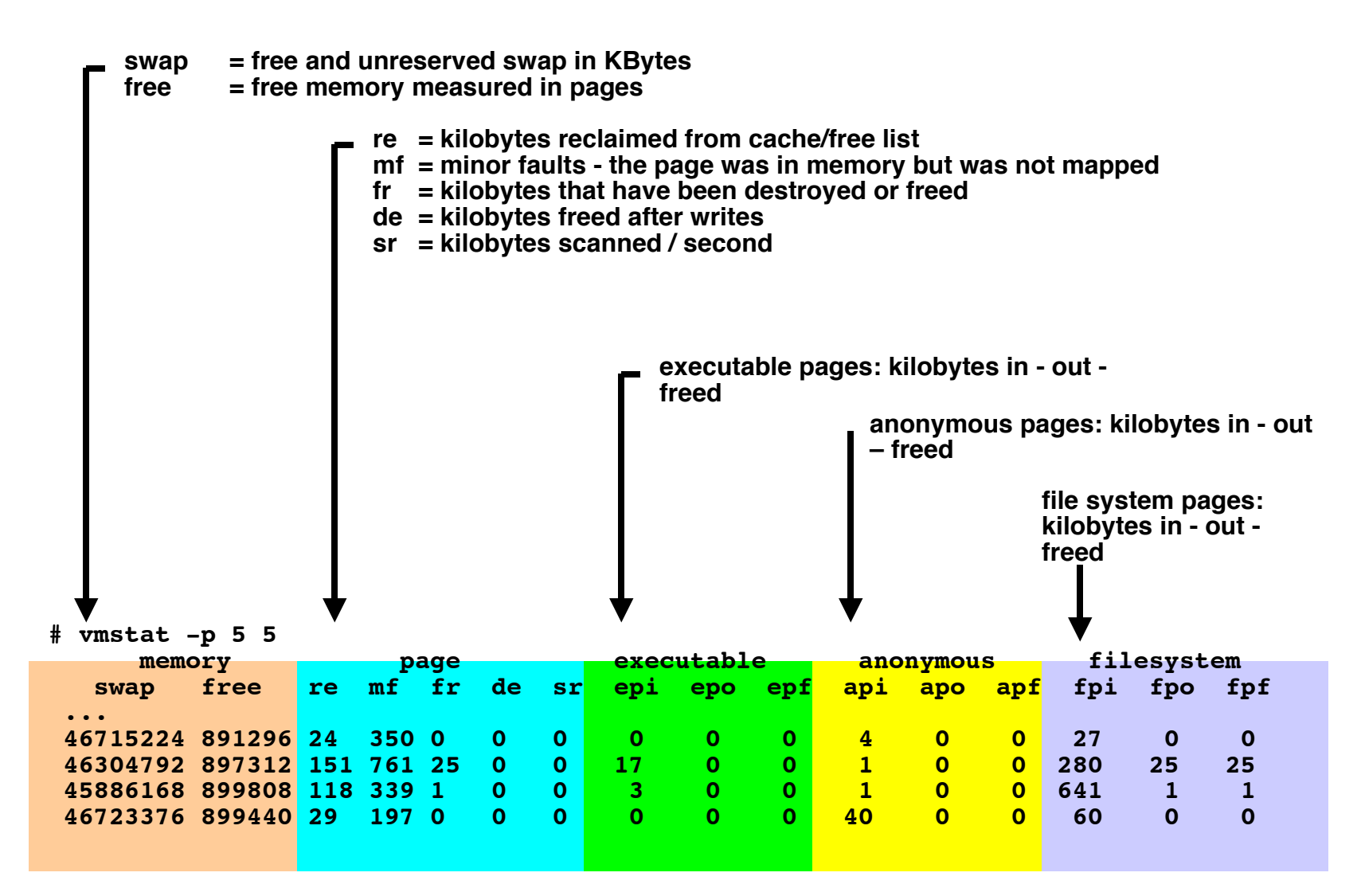

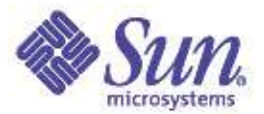

### Memory Summary

#### **Physical Memory:**

**# prtconf System Configuration: Sun Microsystems sun4u Memory size: 512 Megabytes**

#### **Kernel Memory:**

**# sar -k 1 1**

**SunOS ian 5.8 Generic\_108528-03 sun4u 08/28/01**

**13:04:58 sml\_mem alloc fail lg\_mem alloc fail ovsz\_alloc fail 13:04:59 10059904 7392775 0 133349376 92888024 0 10346496 0**

#### **Free Memory:**

**# vmstat 3 3**

**procs memory page disk faults cpu r b w swap free re mf pi po fr de sr f0 s0 s1 s6 in sy cs us sy id 0 0 0 478680 204528 0 2 0 0 0 0 0 0 0 1 0 209 1886 724 35 5 61 0 0 0 415184 123400 0 2 0 0 0 0 0 0 0 0 0 238 825 451 2 1 98 0 0 0 415200 123416 0 0 0 0 0 0 0 0 0 3 0 219 788 427 1 1 98**

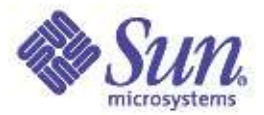

# Solaris 9+ Memory Summary

sol $9#$  mdb  $-k$ 

Loading modules: [ unix krtld genunix ufs\_log ip usba s1394 nfs random ptm ipc logindmux cpc ]

> ::memstat

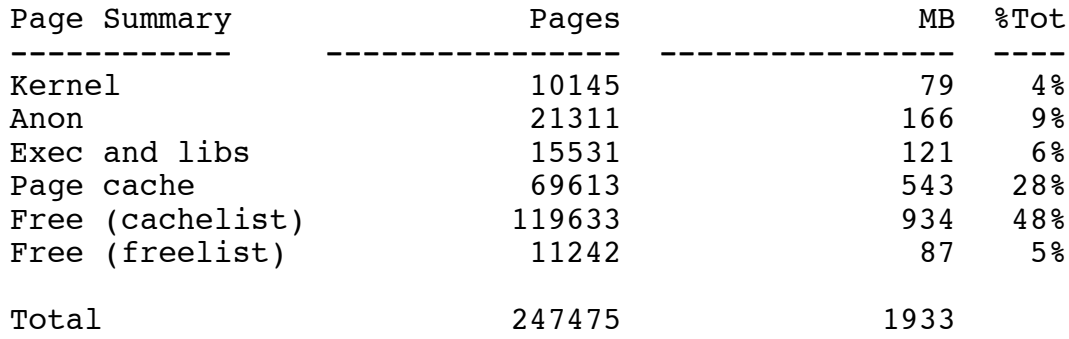

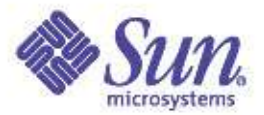

#### Memory Kstats – via kstat(1m)

sol8# kstat -n system\_pages module: unix and instance: 0 name: system\_pages class: pages<br>availrmem 343567  $availr$ mem crtime 0<br>desfree 4001 desfree desscan 25<br>econtiq 12 econtig 4278190080 fastscan 256068 freemem 248309<br>
kernelbase 3556769792 kernelbase lotsfree 8002 minfree 2000 nalloc 11957763 nalloc calls 9981 nfree 11856636 nfree calls 6689 nscan 0 pagesfree 248309<br>pageslocked 168569 pageslocked pagestotal 512136<br>bhysmem 522272 physmem pp kernel 64102 slowscan 100 snaptime 6573953.83957897

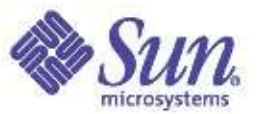

## Memory Kstats – via kstat Perl API

```
\{\text{Show}\} = \{\$K{\text{Kstats->}}\{0\}\}\print "$now->{pagesfree}\n";
sol8# wget http://www.solarisinternals.com/si/downloads/prtmem.pl
sol8# prtmem.pl 10
prtmem started on 04/01/2005 15:46:13 on devnull, sample interval 5
seconds
            Total Kernel Delta Free Delta
15:46:18 2040 250 0 972 -12
15:46:23 2040 250 0 968 -3
15:46:28 2040 250 0 968 0
15:46:33 2040 250 0 970 1
```
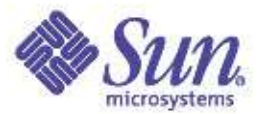

# Checking Paging Activity

- Good Paging
	- Plenty of memory free
	- Only file system page-in/page-outs (vmstat: fpi, fpo > 0)

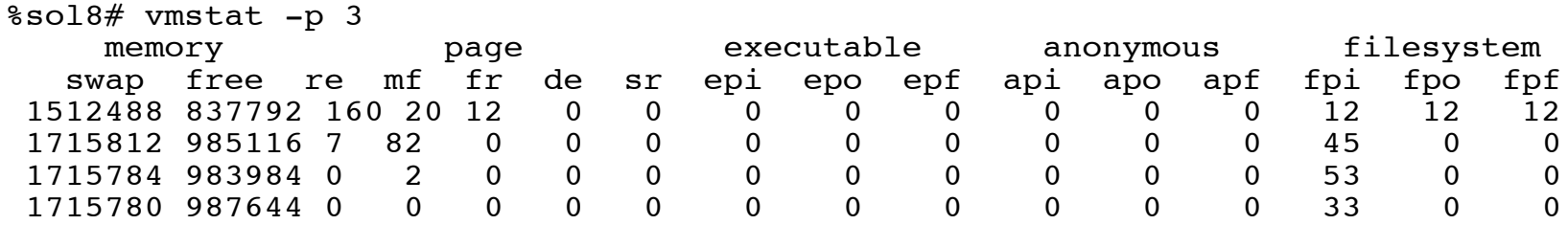

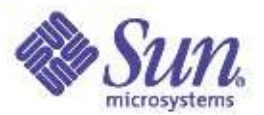

# Checking Paging Activity

- Bad Paging
	- Non zero Scan rate (vmstat: sr >0)
	- Low free memory (vmstat: free < 1/16<sup>th</sup> physical)
	- Anonymous page-in/page-outs (vmstat: api, apo > 0)

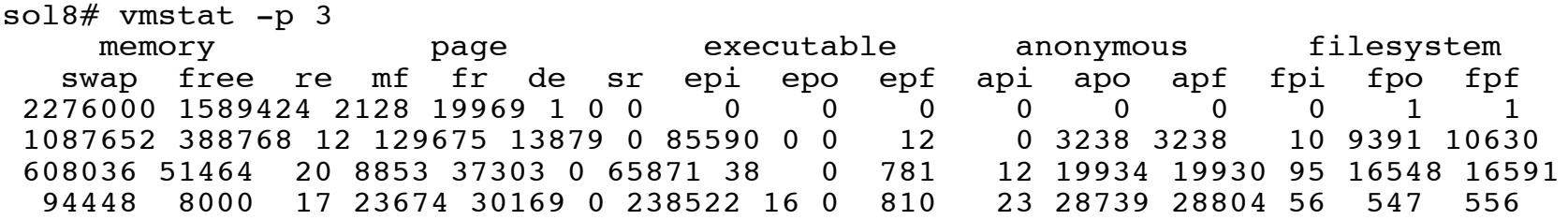

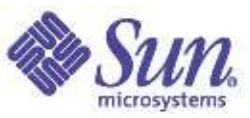

### Using prstat to estimate paging slow-downs

- Microstates show breakdown of elapsed time
	- prstat -m
	- USR through LAT columns summed show 100% of wallclock execution time for target thread/process
	- DFL shows time spent waiting in major faults in anon:

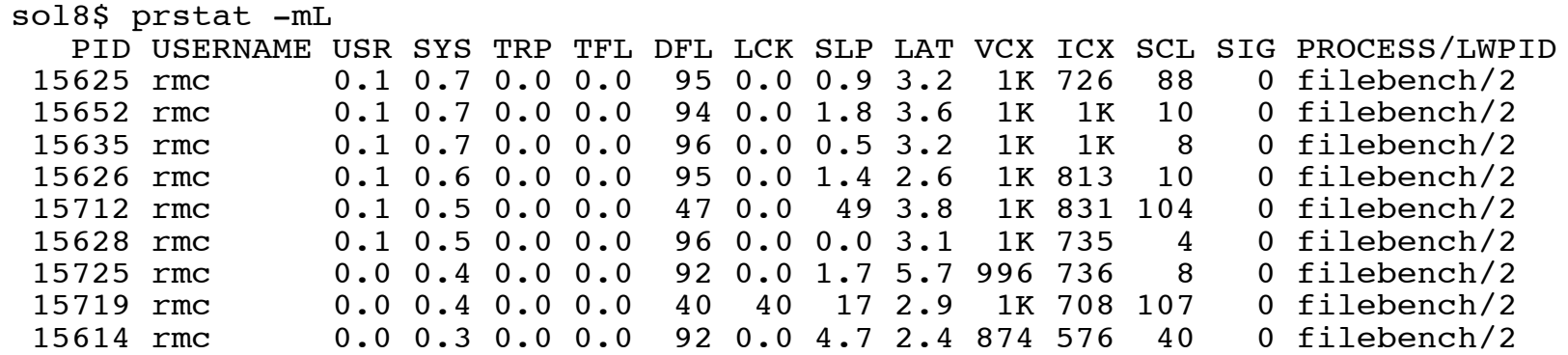

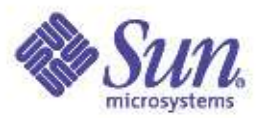

### Using DTrace for memory Analysis

- The "vminfo" provider has probes at the all the places memory statistics are gathered.
- Everything visible via vmstat -p and kstat are defined as probes
	- arg0: the value by which the statistic is to be incremented. For most probes, this argument is always 1, but for some it may take other values; these probes are noted in Table 5-4.
	- arg1: a pointer to the current value of the statistic to be incremented. This value is a 64Ðbit quantity that is incremented by the value in arg0. Dereferencing this pointer allows consumers to determine the current count of the statistic corresponding to the probe.

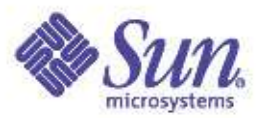

### Using DTrace for Memory Analysis

• For example, if you should see the following paging activity with vmstat, indicating page-in from the swap device, you could drill down to investigate.

```
sol8# vmstat -p 3
    memory page executable anonymous filesystem<br>The memory page and the secutable anonymous filesystem
  swap free re mf fr de sr epi epo epf api apo apf fpi fpo fpf
 1512488 837792 160 20 12 0 0 0 0 0 8102 0 0 12 12 12
 1715812 985116 7 82 0 0 0 0 0 0 0 7501 0 0 45<br>1715784 983984 0 2 0 0 0 0 0 0 0 1231 0 0 53
 1715784 983984 0 2 0 0 0 0 0 0 1231 0 0 53 0 0
 1715780 987644 0 0 0 0 0 0 0 0 2451 0 0 33 0 0
sol10$ dtrace -n anonpgin '{\ell[execname] = count()}'
dtrace: description anonpgin matched 1 probe
 svc.startd 1
 sshd i 2008 i 2008 të shqiptar të shqiptar të shqiptar të shqiptar të shqiptar të shqiptar të shqiptar të shqiptar të shqiptar të shqiptar të shqiptar të shqiptar të shqiptar të shqiptar të shqiptar të shqiptar të shqiptar
 ssh 3
 dtrace 6
 vmstat 28
 filebench 913
```
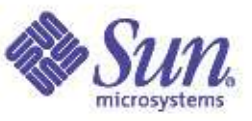

#### Using DTrace to estimate paging slow-downs

- DTrace has probes for paging
- By measuring elapsed time at the paging probes, we can see who's waiting for paging:

```
sol10$ ./whospaging.d
Who's waiting for pagein (milliseconds):
wnck-applet 21
gnome-terminal 75
Who's on cpu (milliseconds):
wnck-applet 13
gnome-terminal 14<br>metacity 23
metacity 23
Xorg 90
sched 3794
```
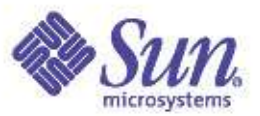

### Using DTrace to estimate paging slow-downs

- DTrace has probes for paging
- By measuring elapsed time at the paging probes, we can see who's waiting for paging:

sol10\$ ./pagingtime.d 22599

<on cpu> 913 <paging wait> 230704

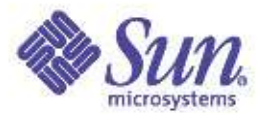

### To a Terrabyte and Beyond: Utilizing and Tuning Large Memory

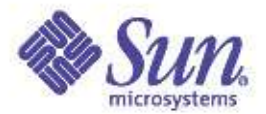

#### Who said this?

#### "640k ought to be enough for everyone"

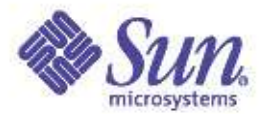

#### Who said this?

#### "640k ought to be enough for everyone" – Bill Gates, 1981

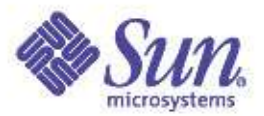

#### Large Memory

- Large Memory in Perspective
- 64-bit Solaris
- 64-bit Hardware
- Solaris enhancements for Large Memory
- Large Memory Databases
- Configuring Solaris for Large Memory
- Using larger page sizes

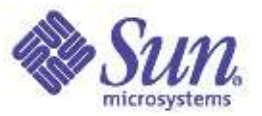

# Application Dataset Growth

- Commercial applications
	- RDMBS caching for SQL & Disk blocks using up to 500GB
	- Supply Chain models now reaching 200GB
- Virtual Machines
	- 1 Address space for all objects, JVM today is 100GB+
- Scientific/Simulation/Modelling
	- Oil/Gas, Finite element, Bioinformatics models 500GB+
	- Medium size mechanical models larger than 4GB
- Desktops: Low end 512MB today, 4GB in 2006?

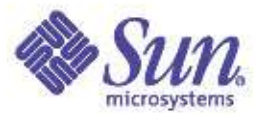

### Large memory in perspective

- 640k:
	- 19 bits of address space is enough?
	- 3 years later we ran out of bits...
- 32-bit systems will last for ever?
	- 4 Gigabytes
	- 10 years after introduction we ran out of bits again

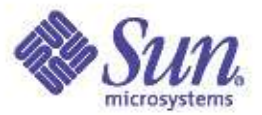

#### 64-bits – enough for everyone?

- 64-bits finally we won't run out...
- 16 Exabytes!
- That's 16,384 Peta-bytes
- However: 1PB is feasible today
- That's only 14 bits x 1 Petabyte
- If we grow by 1 bit per year
	- We'll run out of bits again in 2020...

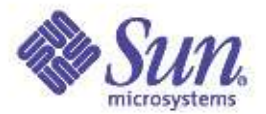

### Solaris 7,8,9...

#### Full 64-bit support

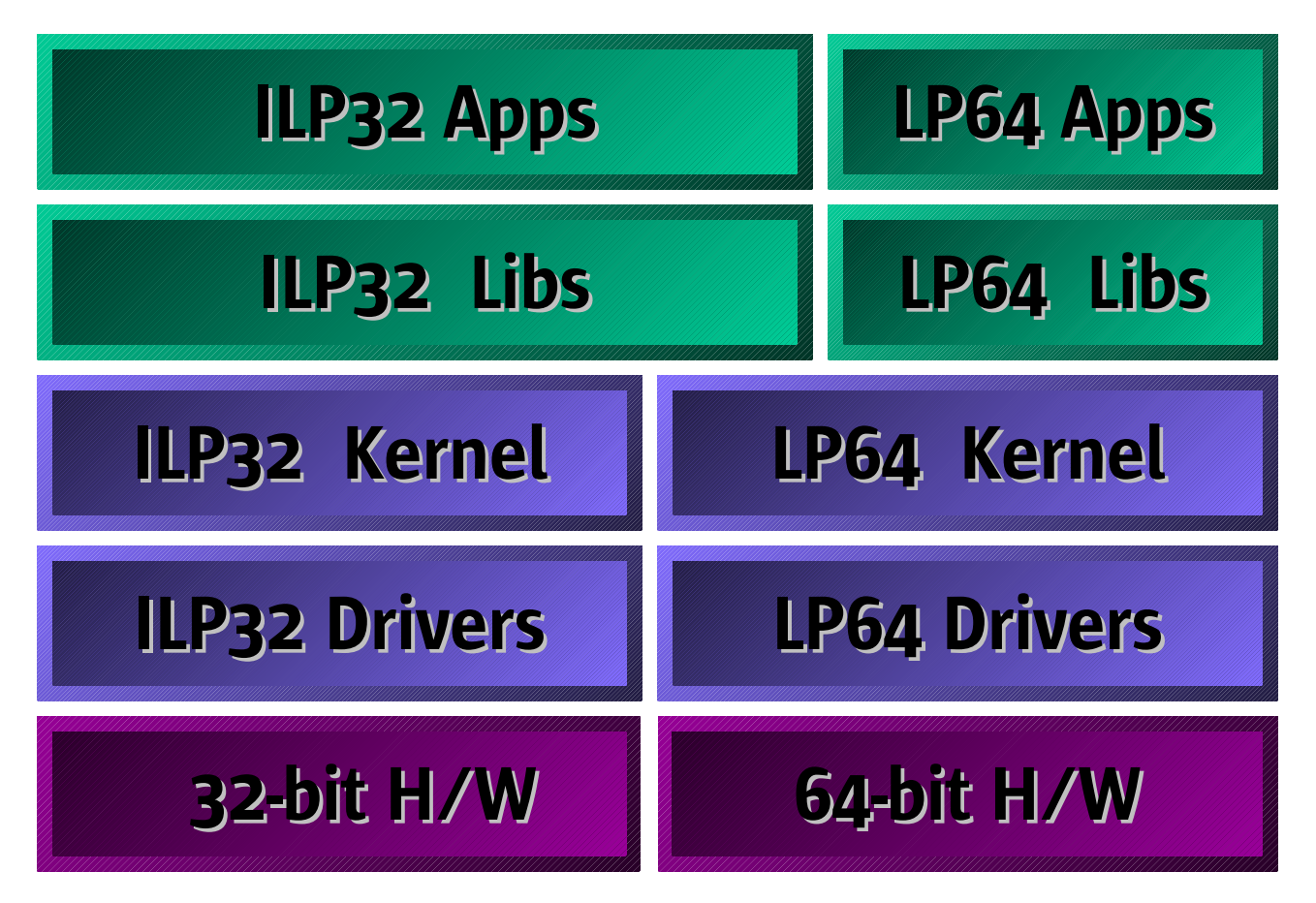

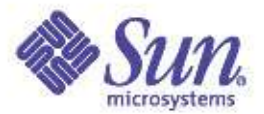

#### Sun's 64-Bit History

- SPARC V9 first 64-Bit SPARC
	- Circa 1995
	- 64-bit registers, program counters etc
	- 32 & 64Bit load/store instructions allow 32-Bit applications to execute alongside 64-Bit

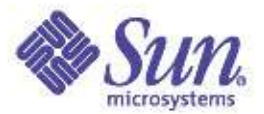

#### Sun's 64-Bit History

- Solaris Releases
	- 2.0 64bit drivers, 40 bit SCSI & Filesystems
	- 2.6 64bit files & API
	- $-7$  full 64-bit
		- Longs and Pointers 64-bits
		- Optimal source compatibility with 32-bit apps

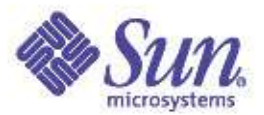

#### 64-Bit Solaris

- LP64 Data Model
- 32-bit or 64-bit kernel, with 32-bit & 64-bit application support
- Comprehensive 32-bit application compatibility

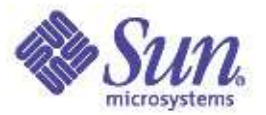

### Why 64-bit for large memory?

- Extends the existing programming model to large memory
- Existing POSIX APIs extend to large data types (e.g. file offets. file handle limits eliminated)
- Simple transition of existing source to 64-bits

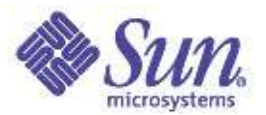

#### Developer Perspective

- Virtually unlimited address space
	- Data objects, files, large hardware devices can be mapped into virtual address space
	- 64-bit data types, parameter passing
	- Caching can be implemented in application, yielding much higher performance
- Small Overheads

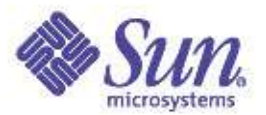

#### Exploiting 64-bits

- Commercial: Java Virtual Machine, SAP, Microfocus Cobol, ANTS, XMS, Multigen
- RDBMS: Oracle, DB2, Sybase, Informix, Times Ten
- Mechanical/Design: PTC, Unigraphics, Mentor Graphics, Cadence, Synopsis etc...
- Supply Chain: I2, SAP, Manguistics
- HPC: PTC, ANSYS, ABAQUS, Nastran, LS-Dyna, Fluent etc...

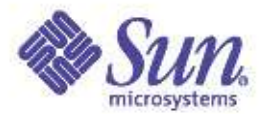

#### Large Memory Hardware

#### ● DIMMS

- 2GB DIMMS: 16GB/CPU
- 1GB DIMMS: 8GB/CPU
- 512MB DIMMS: 4GB/CPU
- E6800: 192GB Max
	- 8GB/CPU
- F25k: 1152GB Max
	- 16GB/CPU

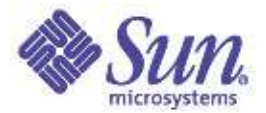

#### Large Memory Solaris

- Solaris 7: 64-bits
- Solaris 8: 80GB
- Solaris 8 U6: 320GB
- Solaris 8 U7: 576GB
- Solaris 9: 1.1TB

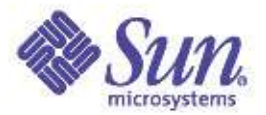

### Large Memory Solaris (ctd)

- Solaris 2.6
	- ISM, 4MB Page Support
- Solaris 8
	- New VM, large memory fs cache
- Solaris 8, 2/02
	- Large working sets MMU perf
	- Raise 8GB limit to 128GB
	- Dump Performance improved
	- Boot performance improved
- Solaris 9
	- Generic multiple page size facility and tools

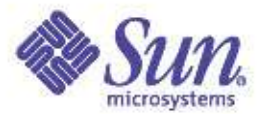

### Configuring Solaris

- fsflush use too much CPU on Solaris 8
	- Set "autoup" in /etc/system
	- Symptom is one CPU using 100%sys
- Corrective Action
	- Default is 30s, recommend setting larger
	- e.g. 10x nGB of memory

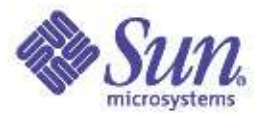

#### Large Dump Performance

- Configure "kernel only"
	- Dumpadm
- Estimate dump as 20% of memory size
- Configure separate dump device
	- Reliable dumps
	- Asynchronous saves during boot
- Configure a fast dump device
	- T3 Stripe as a dump device

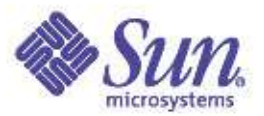

#### Databases

- Expolit memory to reduce/eliminate I/O!
- Eliminating I/O is the easiest way to tune it...
- Increase cache hit rates:
	- 95% means 1 out 20 accesses result in I/O
	- 99% means 1 out of 100 500% reduction in I/O!
- We can often fit entire RDBMS in memory
- Write mostly I/O pattern results

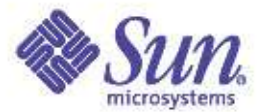

#### Oracle File I/O

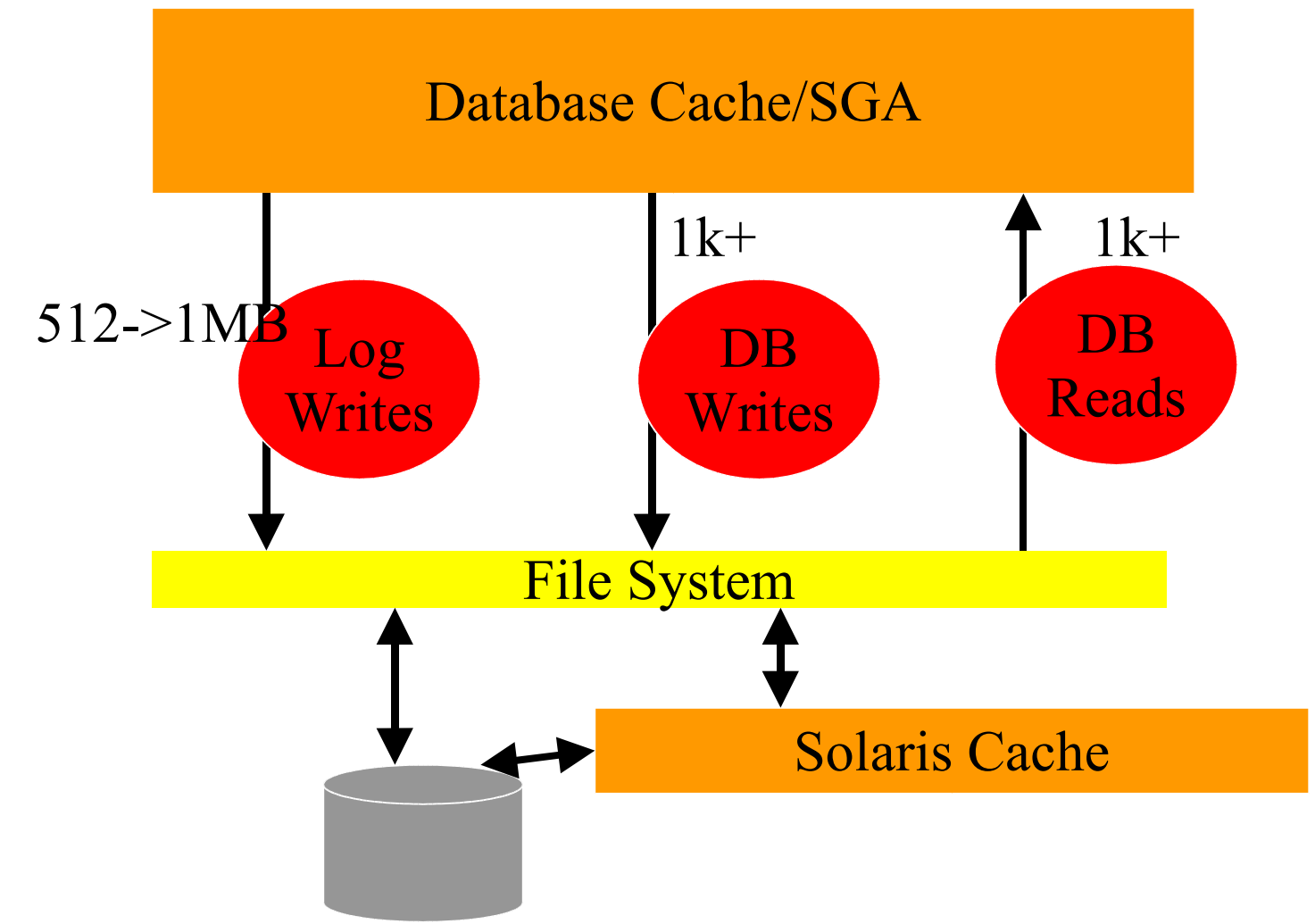

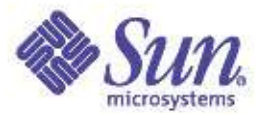

#### 64-Bit Oracle

- Required to cache more than 3.75GB
- Available since DBMS 8.1.7
- Sun has tested up to 540GB SGA
- Recommended by Oracle and Sun
- Cache for everything except PQ
- Pay attention to cold-start times

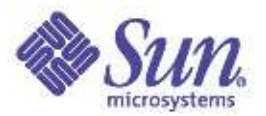

#### Solaris 8/9 - Large Pages

#### ●Solaris 8

• Large (4MB) pages with ISM/DISM for shared memory

#### ●Solaris 9

- "Multiple Page Size Support"
- Optional large pages for heap/stack
- Programatically via madvise()
- Shared library for existing binaries (LD\_PRELOAD)
- Tool to observe potential gains -
	- # trapstat -T

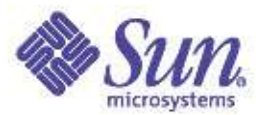

#### Do I need Large Pages?

- Is the application memory intensive?
- How much time is being wasted in MMU traps?
	- MMU traps are not visible with %usr/%sys
	- MMU traps are counted in the current context
	- e.g. User-bound process reports as %usr

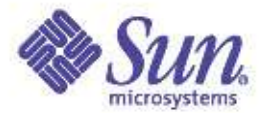

#### TLB Performance Knees

#### 192GB E6800

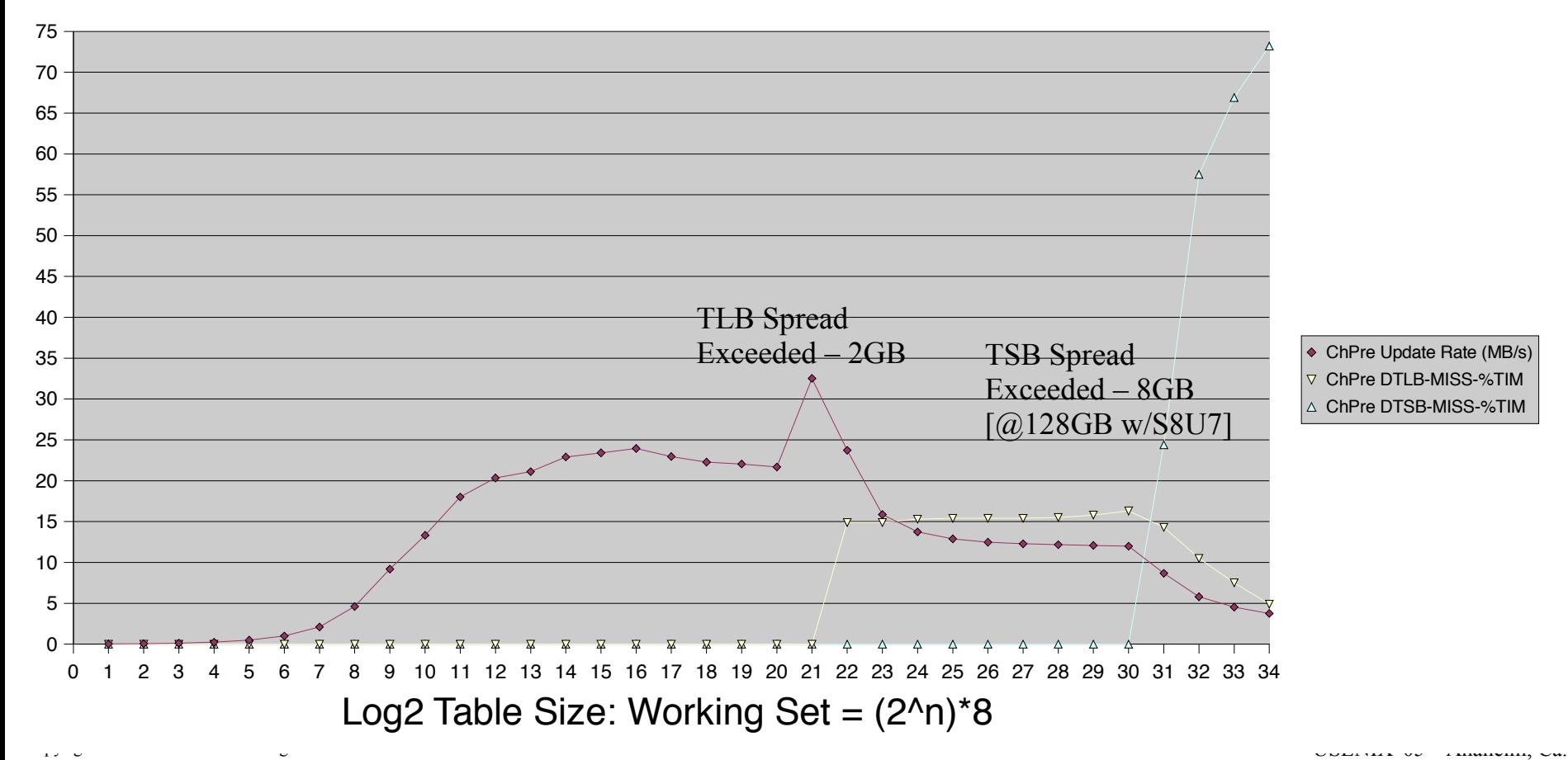

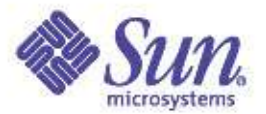

#### Trapstat Introduction

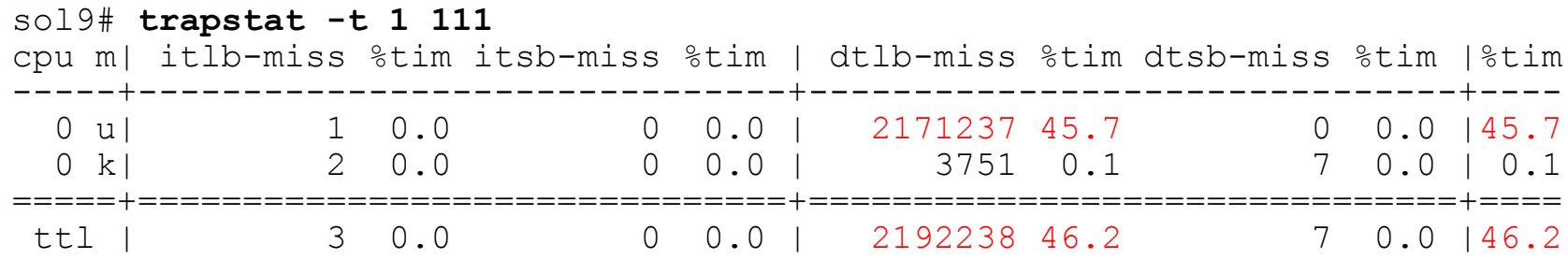

• This application might run almost 2x faster!

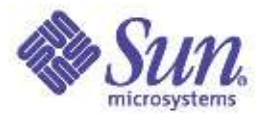

# Observing MMU traps

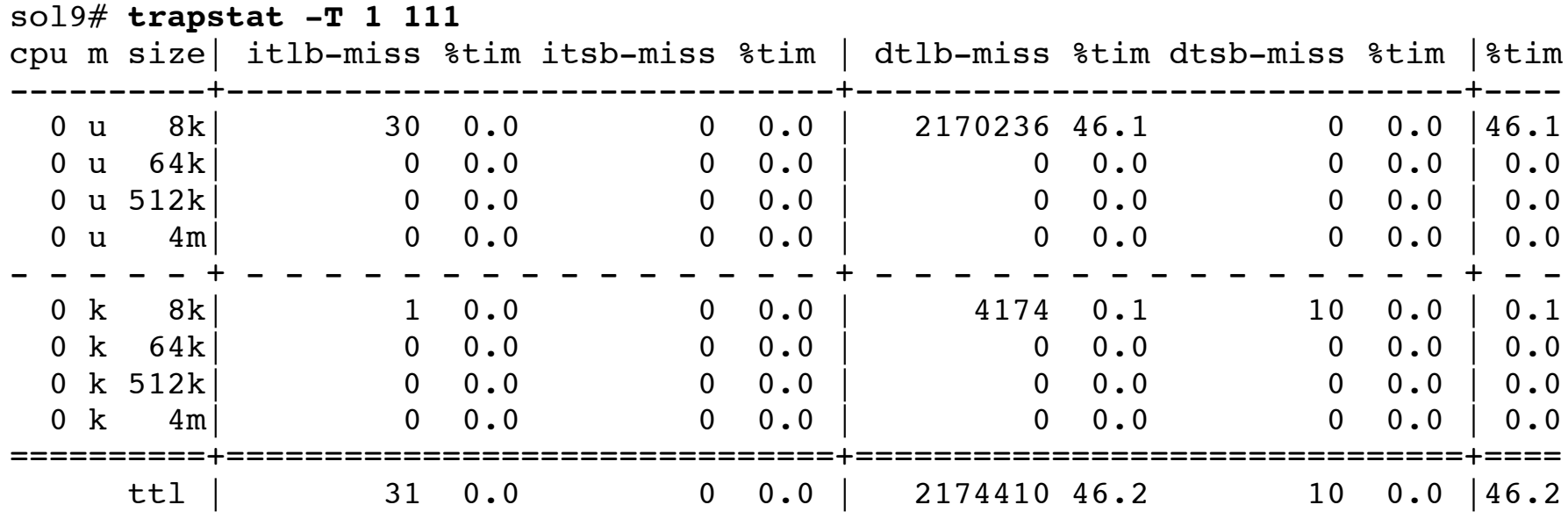

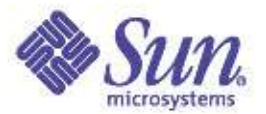

# Observing MMU traps

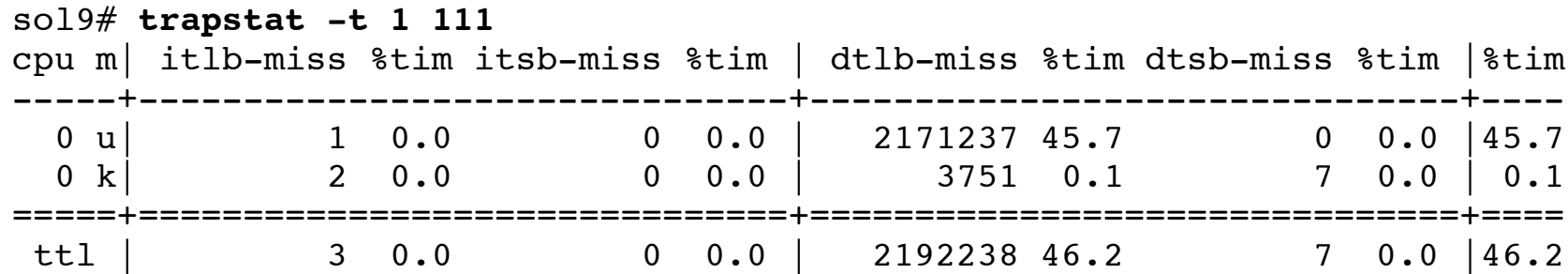

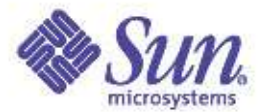

#### Available Page Sizes

sol9# **pagesize -a** 8192 65536 524288 4194304
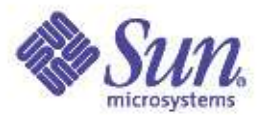

#### Setting Page Sizes

- Solution: Use the wrapper program
	- Sets page size preference
	- Doesn't persist across exec()

sol9# **ppgsz -o heap=4M ./testprog**

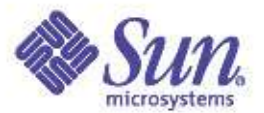

#### Checking Allocated Page Sizes

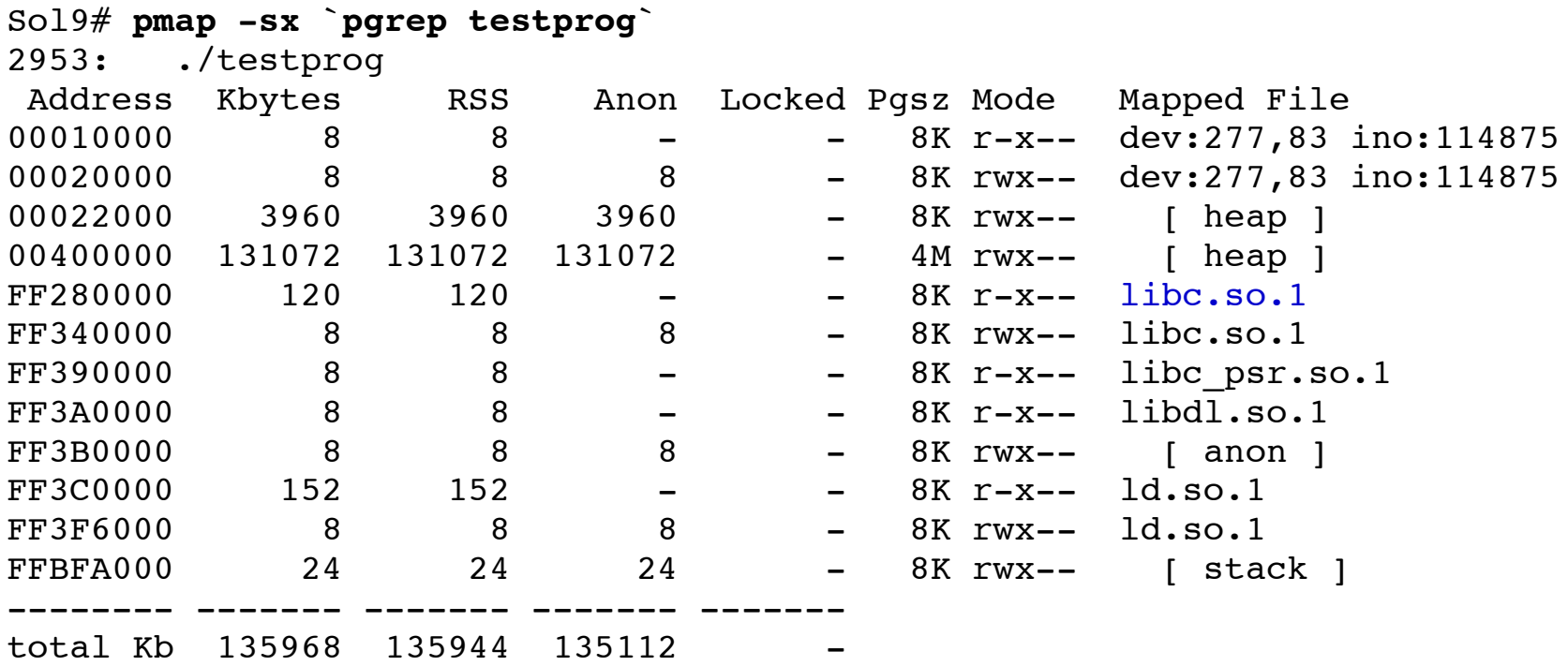

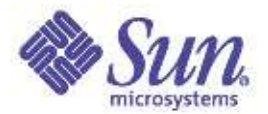

#### TLB traps eliminated

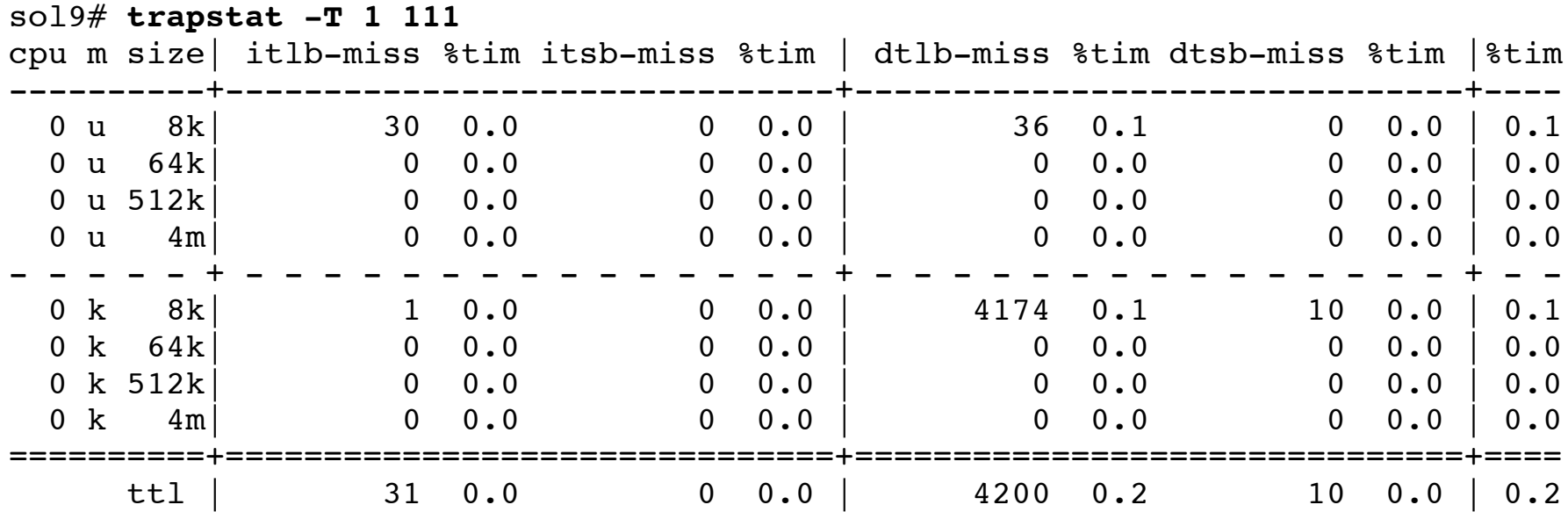

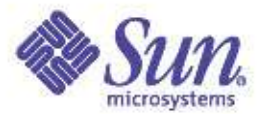

#### Solution: Use the preload lib.

sol9# **LD\_PRELOAD=\$LD\_PRELOAD:mpss.so.1** sol9# **export LD\_PRELOAD=\$LD\_PRELOAD:mpss.so.1** sol9# **export MPSSHEAP=4M** sol9# **./testprog**

MPSSHEAP=size MPSSSTACK=size MPSSHEAP and MPSSSTACK specify the preferred page sizes for the heap and stack, respectively. The specified page size(s) are applied to all created processes. MPSSCFGFILE=config-file config-file is a text file which contains one or more mpss configuration entries of the form: exec-name:heap-size:stack-size

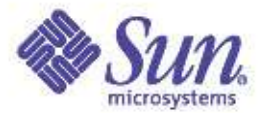

#### What about Solaris 8?

sol8# **cpustat -c pic0=Cycle\_cnt,pic1=DTLB\_miss 1** time cpu event pic0 pic1 1.006 0 tick 663839993 3540016 2.006 0 tick 651943834 3514443 3.006 0 tick 630482518 3398061 4.006 0 tick 634483028 3418046 5.006 0 tick 651910256 3511458 6.006 0 tick 651432039 3510201 7.006 0 tick 651512695 3512047 8.006 0 tick 613888365 3309406 9.006 0 tick 650806115 3510292

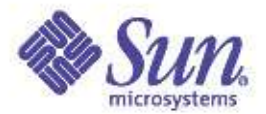

## Tips for UltraSPARC revs

- UltraSPARC II
	- Up to four page sizes can be used
	- 8k,64k,512k,4M
- UltraSPARC III 750Mhz
	- Optimized for 8k
	- Only one large page size
	- 7 TLB entries for large pages
	- Pick from 64k, 512k, 4M
- UltraSPARC III+ (900Mhz+)
	- Only one large page size
	- 512 TLB entries for large pages

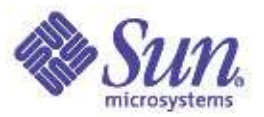

## Solaris 8/9 – Large Pages

- ●Solaris 8
	- Large (4MB) pages with ISM/DISM for shared memory
- ●Solaris 9
	- "Multiple Page Size Support"
	- Optional large pages for heap/stack
	- Programatically via madvise()
	- Shared library for existing binaries (LD\_PRELOAD)
	- Tool to observe potential gains -
		- # trapstat -T

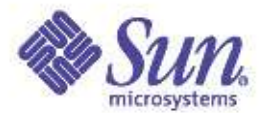

#### Trapstat Introduction

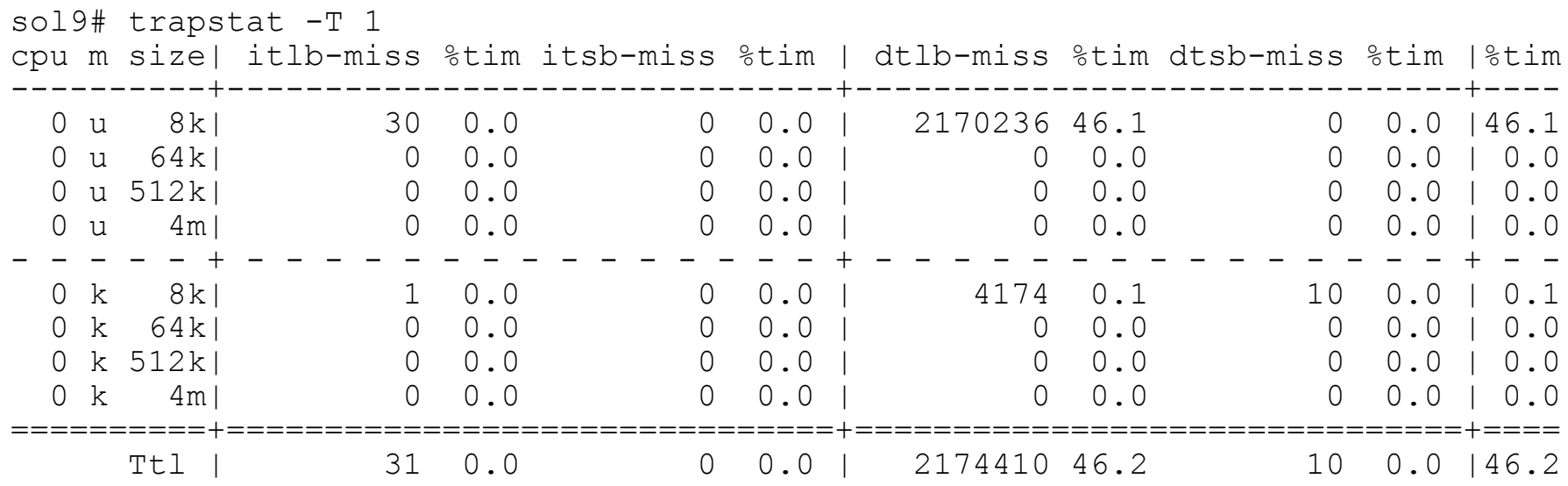

• All of the misses are occuring on 8k pages

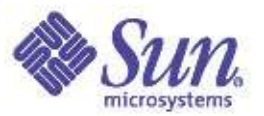

# OK, Lets do something about it

- By default, only applications using special shared memory use larger pages
	- Intimate Shared Memory for databases
	- shmat() with SHM\_SHARE\_MMU
- Solaris 9 introduces a generic framework
	- Multiple Page Sizes for Solaris (MPSS)

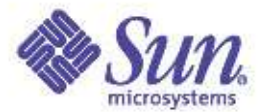

#### Available Page Sizes

sol9# **pagesize -a** 8192 65536 524288 4194304

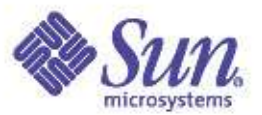

### Setting Page Sizes

- Solution: Use the wrapper program
	- Sets page size preference
	- Doesn't persist across exec()

sol9# **ppgsz -o heap=4M ./testprog**

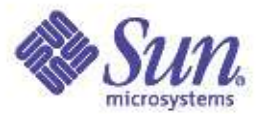

#### Checking Allocated Page Sizes

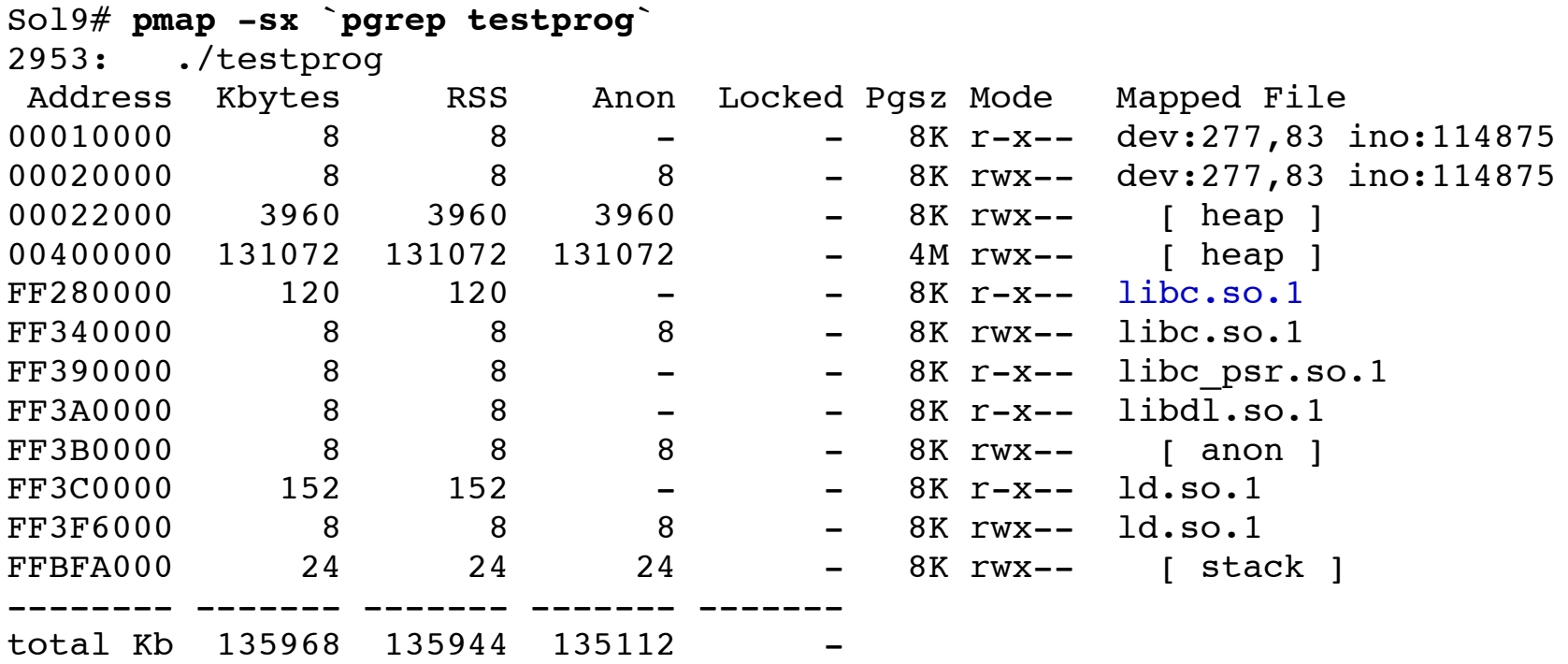

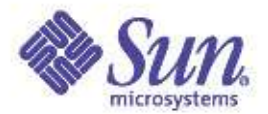

#### TLB traps eliminated

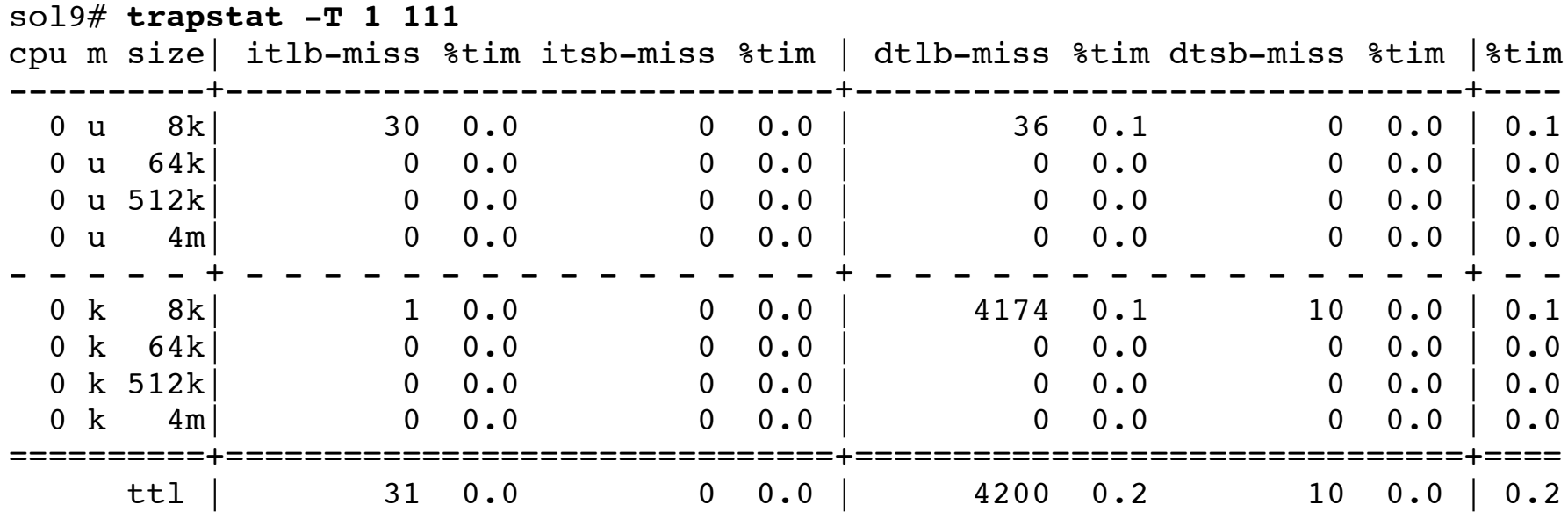

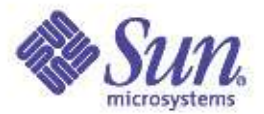

#### Solution: Use the preload lib.

sol9# **LD\_PRELOAD=\$LD\_PRELOAD:mpss.so.1** sol9# **export LD\_PRELOAD=\$LD\_PRELOAD:mpss.so.1** sol9# **export MPSSHEAP=4M** sol9# **./testprog**

MPSSHEAP=size MPSSSTACK=size MPSSHEAP and MPSSSTACK specify the preferred page sizes for the heap and stack, respectively. The specified page size(s) are applied to all created processes. MPSSCFGFILE=config-file config-file is a text file which contains one or more mpss configuration entries of the form: exec-name:heap-size:stack-size

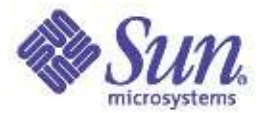

#### Processes, Threads, Scheduling Classes & The Dispatcher Day 2 – A Deeper Dive

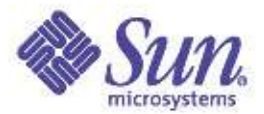

# Where Do Processes Come From?

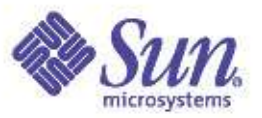

#### Executable Files

- Processes orginate as executable programs that are exec'd
- Executable & Linking Format (ELF)
	- Standard executable binary file Application Binary Interface (ABI) format
	- Two standards components
		- Platform independent
		- Platform dependent (e.g. SPARC)
	- Defines both the on-disk image format, and the inmemory image
	- ELF files components defined by
		- ELF header
		- Program Header Table (PHT)
		- Section Header Table (SHT)

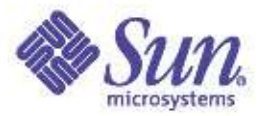

## Executable & Linking Format (ELF)

- ELF header
	- Roadmap to the file
- PHT
	- Array of Elf\_Phdr structures, each defines a segment for the loader (exec)
- SHT
	- Array of Elf\_Shdr structures, each defines a section for the linker (ld)

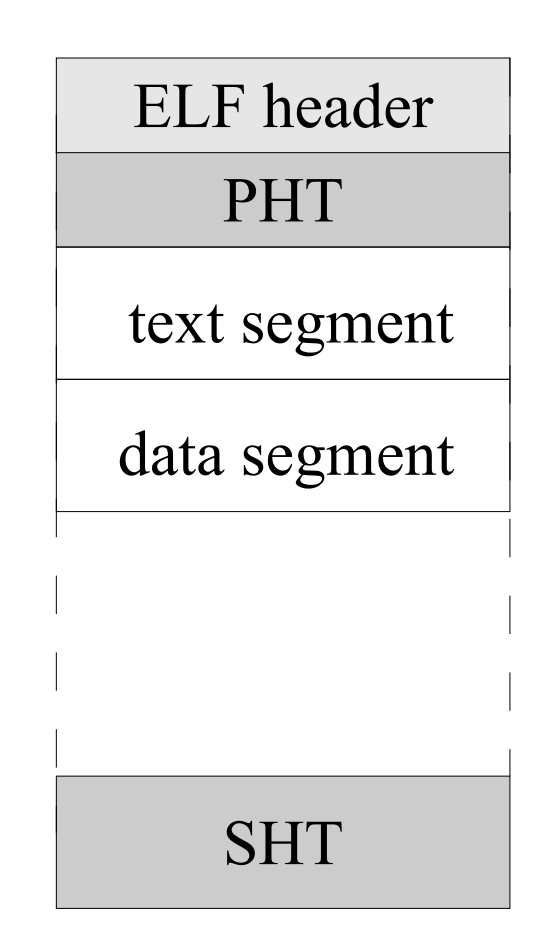

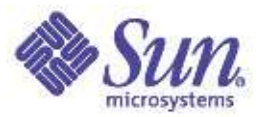

#### ELF Files

- ELF on-disk object created by the link-editor at the tail-end of the compilation process (although we still call it an a.out by default...)
- ELF objects can be statically linked or dynamically linked
	- Compiler "-B static" flag, default is dynamic
	- Statically linked objects have all references resolved and bound in the binary (libc.a)
	- Dynamically linked objects rely on the run-time linker, ld.so.1, to resolve references to shared objects at run time (libc.so.1)
	- Static linking is discouraged, and not possible for 64-bit binaries

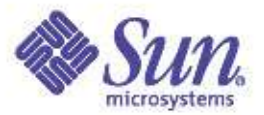

### Examing ELF Files

borntorun> **elfdump -e /bin/ls**

• Use elfdump(1) to decompose ELF files

ELF Header ei magic:  $\{ 0x7f, E, L, F \}$ ei class: ELFCLASS32 ei data: ELFDATA2MSB e machine: EM\_SPARC e version: EV\_CURRENT e type: ET EXEC e flags: 0 e\_entry: 0x10f00 e\_ehsize: 52 e\_shstrndx: 26 e\_shoff: 0x4654 e\_shentsize: 40 e\_shnum: 27 e\_phoff: 0x34 e\_phentsize: 32 e\_phnum: 6 borntorun>

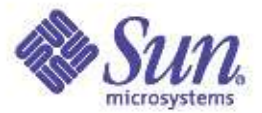

#### Examining ELF Files

#### • elfdump -c dumps section headers

#### borntorun> **elfdump -c /bin/ls** Section Header[11]: sh\_name: .text<br>sh addr: 0x10f00 sl sh\_addr:  $0x10f\overline{0}0$  sh\_flags: [SHF\_ALLOC SHF\_EXECINSTR ]<br>sh\_size:  $0x2ec4$  sh\_type: [SHT\_PROGBITS ] [ SHT\_PROGBITS ] sh\_offset: 0xf00 sh\_entsize: 0<br>sh\_link: 0 sh\_info: 0  $sh$  $info:$ sh\_addralign: 0x8 Section Header[17]: sh\_name: .got<br>sh addr: 0x24000 sh sh\_addr: 0x24000 sh\_flags: [SHF\_WRITE SHF\_ALLOC ]<br>sh\_size: 0x4 sh\_type: [SHT\_PROGBITS ]  $\text{sh\_size:}$   $\text{0x4}$   $\text{sh\_type:}$   $\text{SHT\_PROGBITS}$   $\text{sh\_offset:}$   $\text{0x4000}$   $\text{sh\_entsize:}$  0x4  $\text{sh}^{-} \text{offset:}$  0x4000 sh\_entsize: 0x4<br>sh\_link: 0 sh\_info: 0 sh info: 0 sh\_addralign: 0x2000 Section Header[18]:  $sh\_name:$  .plt<br>sh addr:  $0x24004$  sh flags: sh\_addr: 0x24004 sh\_flags: [ SHF\_WRITE SHF\_ALLOC SHF\_EXECINSTR ]<br>sh\_size: 0x28c sh\_type: [ SHT\_PROGBITS ] sh\_size:  $0x28c$  sh\_type: [ SHT\_PROGBITS ]<br>sh\_offset:  $0x4004$  sh\_entsize: 0xc sh\_offset: 0x4004 sh\_entsize: 0xc sh info: 0 sh addralign: 0x4 Section Header[22]: sh\_name: .data<br>sh addr: 0x24380 s sh\_addr: 0x24380 sh\_flags: [ SHF\_WRITE SHF\_ALLOC ]<br>sh\_size: 0x154 sh\_type: [ SHT\_PROGBITS ] sh\_size: 0x154 sh\_type: [ SHT\_PROGBITS ]<br>sh\_offset: 0x4380 sh\_entsize: 0 0x4380 sh\_entsize: 0<br>0 sh\_info: 0 sh link: 0 sh info: 0 sh addralign: 0x8 Section Header[24]:  $sh\_name:$  .bss<br>sh addr:  $0x24540$ sh\_addr: 0x24540 sh\_flags: [ SHF\_WRITE SHF\_ALLOC ]<br>sh\_size: 0xbc4 sh\_type: [ SHT\_NOBITS ] [ SHT\_NOBITS ] sh\_offset: 0x4540 sh\_entsize: 0<br>sh\_link: 0 sh\_info: 0  $sh$  $info:$

sh\_addralign: 0x8

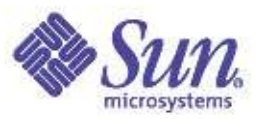

#### Examing ELF Linker Dependencies

• Use 1dd(1) to invoke the runtime linker (ld.so) on a binary file, and pldd(1) on a running process

```
borntorun> ldd netstat
```

```
libdhcpagent.so.1 => /usr/lib/libdhcpagent.so.1<br>libcmd.so.1 => /usr/lib/libcmd.so.1
                         \sqrt{usr/lib/libcmd}.so.1
libsocket.so.1 => /usr/lib/libsocket.so.1<br>libnsl.so.1 => /usr/lib/libnsl.so.1
                         \sqrt{usr/lib/libnslso.1}libkstat.so.1 => /usr/lib/libkstat.so.1
libc.so.1 => /usp/lib/libc.so.1libdl.so.1 => /usr/lib/libdl.so.1\text{libmp}.\text{so.2} \Rightarrow \text{ /usr}(\text{lib} / \text{libmp}.\text{so.2})/usr/platform/SUNW,Ultra-60/lib/libc_psr.so.1
```

```
borntorun> pldd $$
495: ksh
/usr/lib/libsocket.so.1
/usr/lib/libnsl.so.1
/usr/lib/libc.so.1
/usr/lib/libdl.so.1
/usr/lib/libmp.so.2
/usr/platform/sun4u/lib/libc_psr.so.1
/usr/lib/locale/en US.ISO8859-1/en US.ISO8859-1.so.2
borntorun>
```
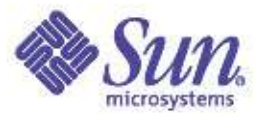

#### Runtime Linker Debug

solaris> LD DEBUG=help date 00000: ...

```
00000: args display input argument processing (ld only)<br>00000: audit display runtime link-audit processing (ld.s
                   display runtime link-audit processing (ld.so.1 only)
00000: basic provide basic trace information/warnings
00000: bindings display symbol binding; detail flag shows absolute:relative
00000: addresses (ld.so.1 only)<br>00000: cap display hardware/software
                   display hardware/software capability processing
00000: detail provide more information in conjunction with other options
00000: demangle display C++ symbol names in their demangled form
00000: entry display entrance criteria descriptors (ld only)
00000: files display input file processing (files and libraries)
00000: got display GOT symbol information (ld only)<br>00000: help display this help message
                   display this help message
00000: libs display library search paths; detail flag shows actual<br>00000: library lookup (-1) processing
                      library lookup (-l) processing
00000: long display long object names without truncation
00000: map display map file processing (ld only)
00000: move display move section processing
00000: reloc display relocation processing
00000: sections display input section processing (ld only)<br>00000: segments display available output segments and addr
                   display available output segments and address/offset
00000: processing; detail flag shows associated sections (ld only)
00000: statistics display processing statistics (ld only)
00000: strtab display information about string table compression; detail
00000: shows layout of string tables (ld only)
00000: support display support library processing (ld only)<br>00000: symbols display symbol table processing; detail flag
                   display symbol table processing; detail flag shows internal
00000: symbol table addition and resolution (ld only)
00000: tls display TLS processing info
00000: unused display unused/unreferenced files; detail flag shows unused
00000: sections (ld only)
00000: versions display version processing
Thu Mar 10 21:28:23 EST 2005
solaris>
```
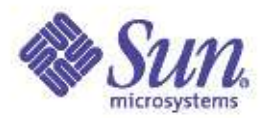

#### Runtime Linker Debug - Libs

```
solaris> LD DEBUG=libs /opt/filebench/bin/filebench
13686:
13686: hardware capabilities - 0x2b [ VIS V8PLUS DIV32 MUL32 ]
...
13686: find object=libc.so.1; searching
13686: search path=/lib (default)
13686: search path=/usr/lib (default)
13686: trying path=/lib/libc.so.1
13686: 1:
13686: 1: calling .init (from sorted order): /lib/libc.so.1
13686: 1:
13686: 1:
13686: 1: calling .init (done): /lib/libc.so.1
13686: 1:
13686: 1:
13686: 1:
13686: 1: transferring control: /opt/filebench/bin/filebench
13686: 1:
13686: 1: trying path=/platform/SUNW,Ultra-Enterprise/lib/libc_psr.so.1
...
13686: find object=libm.so.2; searching
13686: search path=/usr/lib/lwp/sparcv9 (RPATH from file /
opt/filebench/bin/sparcv9/filebench)
13686: trying path=/usr/lib/lwp/sparcv9/libm.so.2
13686: search path=/lib/64 (default)
13686: search path=/usr/lib/64 (default)
13686: trying path=/lib/64/libm.so.2
13686:
13686: find object=libl.so.1; searching
13686: search path=/usr/lib/lwp/sparcv9 (RPATH from file /
opt/filebench/bin/sparcv9/filebench)
13686: trying path=/usr/lib/lwp/sparcv9/libl.so.1
13686: search path=/lib/64 (default)
13686: search path=/usr/lib/64 (default)
13686: trying path=/lib/64/libl.so.1
13686: trying path=/usr/lib/64/libl.so.1
```
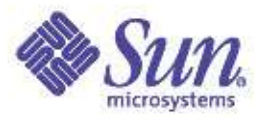

#### Runtime Linker Debug - Bindings

```
Copyright ©2005 Richard McDougall & James Mauro =/lib/64/libc.so.1 to file=/lib/64/libc.so.1: symbol `_findbuf'<br>Copyright ©2005 Richard McDougall & James Mauro
    solaris> LD_DEBUG=bindings /opt/filebench/bin/filebench
    15151:
    15151: hardware capabilities - 0x2b [ VIS V8PLUS DIV32 MUL32 ]
    15151:
    15151:
    15151: configuration file=/var/ld/ld.config: unable to process file
    15151:
    15151: binding file=/opt/filebench/bin/filebench to 0x0 (undefined weak): symbol
       `__1cG__CrunMdo_exit_code6F_v_'
    15151: binding \overline{file} opt/filebench/bin/filebench to file=/lib/libc.so.1: symbol `__iob'
    15151: binding file=/lib/libc.so.1 to 0x0 (undefined weak): symbol ` tnf probe notify'
    15151: binding file=/lib/libc.so.1 to file=/opt/filebench/bin/filebench: \overline{s}ymbol end'
    15151: binding file=/lib/libc.so.1 to 0x0 (undefined weak): symbol `ex unwind'
    15151: binding file=/lib/libc.so.1 to file=/lib/libc.so.1: symbol ` Fnmatch C'
    15151: binding file=/lib/libc.so.1 to file=/lib/libc.so.1: symbol `_getdate_std'
    ...
    15151: binding file=/opt/filebench/bin/sparcv9/filebench to file=/lib/64/libc.so.1: symbol
       `__iob'
    15151: binding file=/opt/filebench/bin/sparcv9/filebench to file=/lib/64/libc.so.1: symbol
    `optarg'
    15151: binding file=/lib/64/libm.so.2 to file=/opt/filebench/bin/sparcv9/filebench: symbol
    `free'
    15151: binding file=/lib/64/libm.so.2 to file=/lib/64/libm.so.2: symbol `__signgamf'<br>15151: binding file=/lib/64/libm.so.2 to file=/lib/64/libm.so.2: symbol `__signgaml'
    15151: binding file=/lib/64/libm.so.2 to file=/lib/64/libm.so.2: \sinh^{-1}15151: binding file=/lib/64/libm.so.2 to file=/lib/64/libm.so.2: \frac{1}{2}symbol \frac{1}{2}xpg6'
    ...
    15151: 1: binding file=/lib/64/libc.so.1 to file=/lib/64/libc.so.1: symbol ` sigemptyset'
    15151: 1: binding file=/lib/64/libc.so.1 to file=/lib/64/libc.so.1: symbol \overline{\phantom{a}} sigaction'
    15151: 1: binding file=/opt/filebench/bin/sparcv9/filebench to file=/lib/64/libc.so.1:
    symbol `feof'
    15151: 2: binding file=/opt/filebench/bin/sparcv9/filebench to file=/lib/64/libc.so.1:
    symbol `sleep'
    15151: 1: binding file=/opt/filebench/bin/sparcv9/filebench to file=/lib/64/libc.so.1:
    symbol `printf'
```
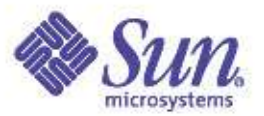

#### Runtime Linker – Debug

● Explore the options in *The Linker and Libraries Guide*

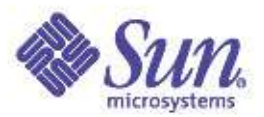

Solaris Process

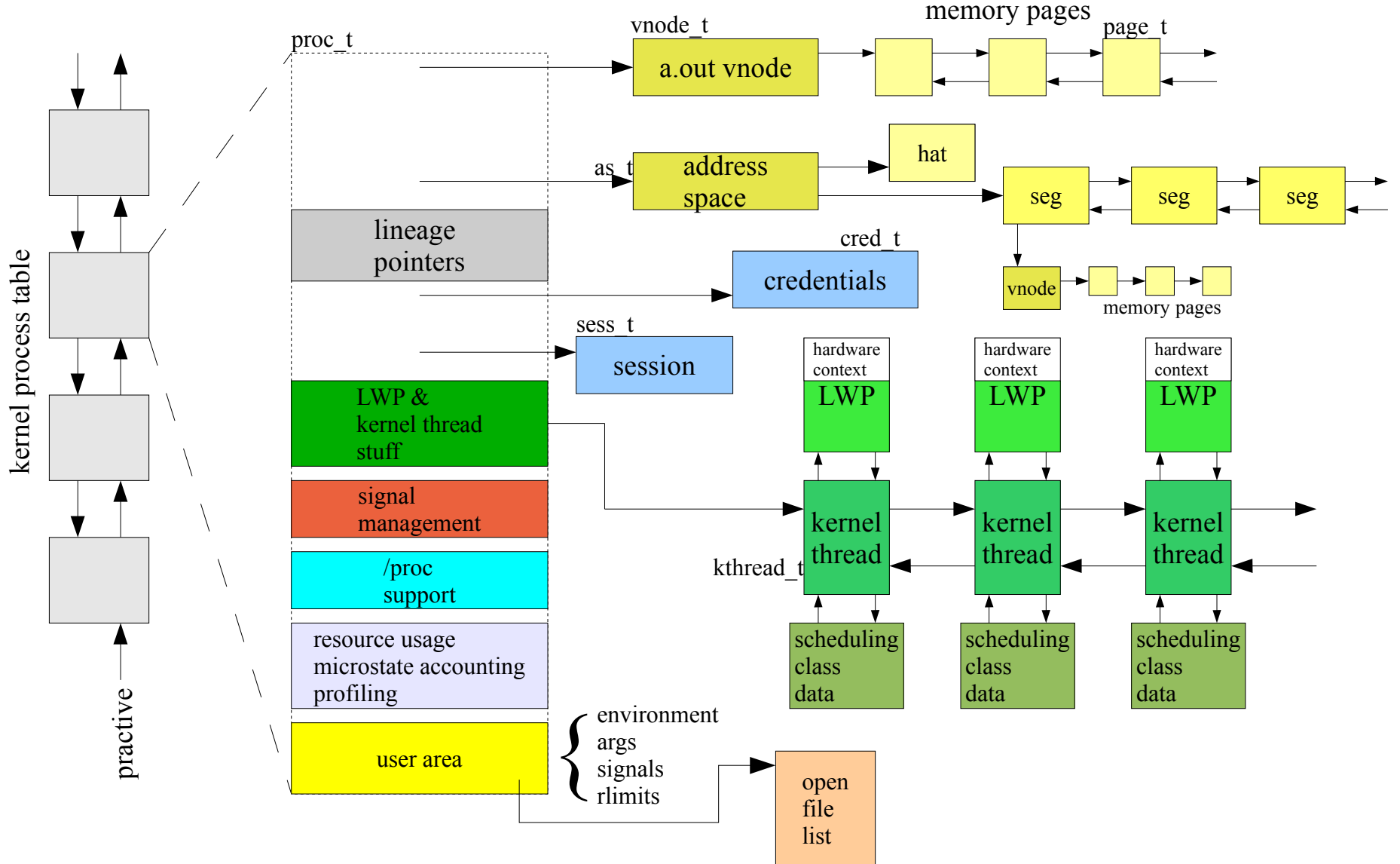

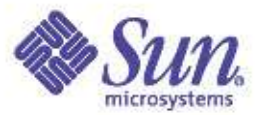

#### Process Structure

```
# mdb -kLoading modules: [ unix krtld genunix specfs dtrace ufs ip sctp usba fctl nca lofs nfs random
sppp crypto ptm logindmux cpc ]
> ::ps
S PID PPID PGID SID UID FLAGS ADDR NAME
R 0 0 0 0 0 0 0x00000001 fffffffffbc1ce80 sched<br>R 3 0 0 0 0x00020001 ffffffff880838f8 fsflu<br>R 2 0 0 0 0x00020001 ffffffff88084520 pageo
R 3 0 0 0 0 0x00020001 fffffffff880838f8 fsflush<br>R 2 0 0 0 0x00020001 ffffffff88084520 pageout
                0 0 0 0x00020001 fffffffff88084520 pageout<br>0 0 0x42004000 fffffffff88085148 init
R 1 0 0 0 0 0x42004000 ffffffff88085148 init<br>R 21344 1 21343 21280 2234 0x42004000 fffffffff95549938 tcpPe
R 21344 1 21343 21280 2234 0x42004000 ffffffff95549938 tcpPerfServer
...
> ffffffff95549938::print proc_t
{
    p exec = 0xffffffff9285dc40
    p as = 0xfffffffff87c776c8
    p_cred = 0xffffffff8fdeb448
    p lwpcnt = 0x6p zombcnt = 0p-tlist = 0xfffffffff8826bc20
         .....
         u ticks = 0x16c6f425u comm = [ "tcpPerfServer" ]
         u psargs = [ "/export/home/morgan/work/solaris_studio9/bin/tcpPerfServer 9551 9552" ]
         u argc = 0x3u_{\text{arqu}} = 0x8047380u_{envp} = 0x8047390u cdir = 0xfffffffff8bf3d7c0
         u saved rlimit = \lceil{
                  rlim cur = 0xffffffffffffffffffffrlim max = 0xffffffffffffffffffff}
         ......
             fi nfiles = 0x3ffi list = 0xffffffff8dc44000
             fi rlist = 0}
    p_{model} = 0x100000p_{r} rctls = 0xfffffffffa7cbb4c8
    p dtrace probes = 0
    p dtrace count = 0p dtrace helpers = 0
    p zone = zone0
```
Copyright © 2005 Richard McDougall & James Mauro USENIX '05 – Anaheim, Ca.

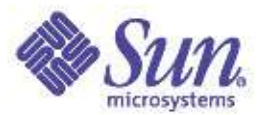

#### The Life Of A Process

- Process creation
	- fork(2) system call creates all processes
		- SIDI state
	- exec(2) overlays newly created process with executable image
- State Transitions
	- Typically runnable (SRUN), running (SONPROC) or sleeping (aka blocked, SSLEEP)
	- May stopped (debugger) SSTOP
- Termination
	- SZOMB state
	- implicit or explicit exit(), signal (kill), fatal error

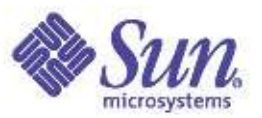

#### Process Creation

- Traditional UNIX fork/exec model
	- fork(2) replicate the entire process, including all threads
	- fork1(2) replicate the process, only the calling thread
	- vfork(2) replicate the process, but do not dup the address space
		- The new child borrows the parents address space, until exec()

```
main(int argc, char *argv[])
{
     pid_t pid;
     pid = fork();
     if (pid == 0) /* in the child */exec();<br>else if (pid > 0)
                          /* in the parent */wait();
     else
                fork failed
}
```
#### Process create example

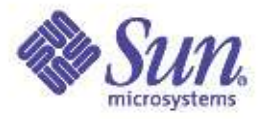

```
#include <sys/types.h>
#include <unistd.h>
int main(int argc, char *argv[])
{
        pid_t ret, cpid, ppid;
        ppid = getpid();
        ret = fork();
        if (ret == -1) {
                perror("fork");
                exit(0);} else if (ret == 0) {
                print(f("In child...\\n");
        } else {
                printf("Child PID: %d\n",ret);
        }
        exit(0);}
```
#### C code calling fork()  $\qquad$  D script to generate kernel trace

```
#!/usr/sbin/dtrace -Fs
syscall::fork1:entry
/ pid == $target /
{
        self->trace = 1;
}
fbt:::
/ self->trace /
{
}
syscall::fork1:return
/ pid == $target /{
        self->trace = 0;
        exit(0);}
```
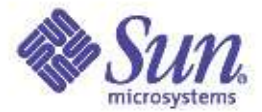

#### Fork Kernel Trace

CPU FUNCTION  $0 \rightarrow$  fork1  $0 \le -\text{fork}1$  $0 \rightarrow \text{cfork}$ 0 -> secpolicy basic fork 0 <- secpolicy\_basic\_fork<br>0 -> priv policy 0 -> priv\_policy<br>0 <- priv policy 0 <- priv\_policy<br>0 -> holdlwps  $0 \longrightarrow \text{holdIwps}$ <br> $0 \longrightarrow \text{schedct}$ 0 -> schedctl\_finish\_sigblock<br>0 <- schedctl\_finish\_sigblock 0 <- schedctl\_finish\_sigblock<br>0 -> pokelwps 0 -> pokelwps<br>0 <- pokelwps 0 <- pokelwps<br>0 <- holdlwps 0 <- holdlwps<br>0 -> flush use 0 -> flush\_user\_windows\_to\_stack<br>0 -> getproc  $0 \longrightarrow \text{getproc}$ <br> $0 \longrightarrow \text{page}$ 0 -> page\_mem\_avail<br>0 <- page\_mem\_avail 0 <- page\_mem\_avail 0 -> zone\_status\_get<br>0 <- zone\_status\_get 0 <- zone\_status\_get<br>0 -> kmem\_cache\_allo 0 -> kmem\_cache\_alloc<br>0 -> kmem cpu reloa 0 -> kmem\_cpu\_reload<br>0 <- kmem\_cpu\_reload 0 <- kmem\_cpu\_reload<br>0 <- kmem cache alloc 0 <- kmem\_cache\_alloc<br>0 -> pid assign 0 -> pid\_assign<br>0 -> kmem zall 0 -> kmem\_zalloc<br>0 <- kmem\_cach <- kmem cache alloc 0 <- kmem\_zalloc 0 -> pid\_lookup<br>0 -> pid\_qetlocl 0 -> pid\_getlockslot<br>0 -> crgetruid  $\rightarrow$  crgetruid 0 -> crgetzoneid<br>0 -> upcount inc -> upcount inc 0 -> rctl set dup ... 0 -> project\_cpu\_shares\_set<br>0 -> project\_lwps\_set 0 -> project\_lwps\_set<br>0 -> project\_ntasks\_so -> project ntasks set

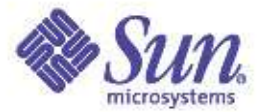

#### Fork Kernel Trace (cont)

```
0 \longrightarrow as \text{ dup}.
                           .
                             .
0 <- hat alloc
0 <- as_alloc<br>0 -> seq allo
0 -> seg_alloc<br>0 -> rctl set :
0 -> rctl_set_fill_alloc_gp<br>0 <- rctl set dup ready
0 <- rctl_set_dup_ready<br>0 -> rctl_set_dup
        \rightarrow \text{rctl} set dup
                         ... 0 -> forklwp<br>0 <- flush
0 <- flush_user_windows_to_stack<br>0 -> save syscall args
           \rightarrow save syscall args
0 -> lwp_create<br>0 <- thread c
0 <- thread_create<br>0 -> lwp stk init
               \rightarrow lwp stk_init
0 \longrightarrow \text{kmem\_zalloc}<br>0 \leftarrow \text{lwp create}0 <- lwp_create<br>0 -> init mstate
0 -> init_mstate<br>0 -> lwp_forkregg
0 -> lwp_forkregs<br>0 -> forkctx
0 \rightarrow forkctx<br>0 \rightarrow ts allow
0 -> ts_alloc<br>0 -> ts_fork
0 -> ts_fork<br>0 <- forklwp
0 <- forklwp<br>0 -> contract
0 -> contract_process_fork<br>0 -> ts forkret
0 \longrightarrow ts_forkret<br>0 \longrightarrow continue0 \longrightarrow continuelwps<br>0 \longrightarrow ts setrun
0 -> ts_setrun<br>0 -> setbackdg
0 -> setbackdq 0 -> generic_enq_thread<br>0 <- ts forkret
0 <- ts_forkret<br>0 -> swtch
0 \longrightarrow swtch<br>0 \longrightarrow disp
0 -> disp<br>0 <- swtch
       <- swtch
0 \longrightarrow resume<br>0 \longrightarrow save
0 -> savectx<br>0 <- savectx
0 <- savectx<br>0 -> restore
0 -> restorectx<br>0 <- resume
        0 <- resume 0 \le -\text{cfork}0 \le fork1
```
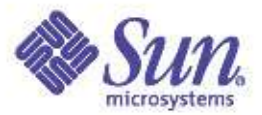

# Watching Forks

#### D script for watching fork(2) Example run

```
#!/usr/sbin/dtrace -qs
syscall::forkall:entry
{
         \ellfall[execname] = count();
}
syscall::fork1:entry
{
         \ellf1[execname] = count();
}
syscall::vfork:entry
{
         \ell \text{vf}[execname] = count();
}
dtrace:::END
{
         printf("forkall\n");
         printa(@fall);
         printf("fork1\n");
         printa(@f1);
         printf("vfork\n");
        printa(@vf);
}
```
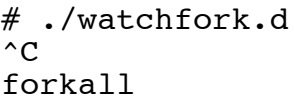

#### fork1

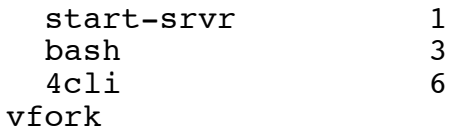

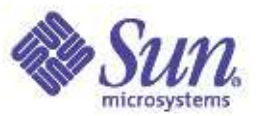

#### exec(2) – Load a new process image

- Most fork(2) calls are followed by an exec(2)
- $exec execute a new file$
- exec overlays the process image with a new process constructed from the binary file passed as an arg to exec(2)
- The exec'd process inherits much of the caller's state:
	- nice value, scheduling class, priority, PID, PPID, GID, task ID, project ID, session membership, real UID & GID, current working directory, resource limits, processor binding, times, etc, ...

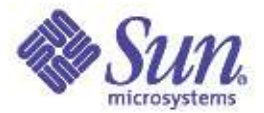

### Watching exec(2) with DTrace

• The D script...

```
#pragma D option quiet
proc:::exec
{
     self->parent = execname;
}
proc:::exec-success
/self->parent != NULL/
{
     \ell[self->parent, execname] = count();
     self->parent = NULL;
}
proc:::exec-failure
/self->parent != NULL/
{
     self->parent = NULL;
}
END
{
     printf("%-20s %-20s %s\n", "WHO", "WHAT", "COUNT");
     printa("%-20s %-20s %@d\n", @);
}
```
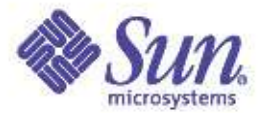

## Watching exec(2) with DTrace

#### ● Example output:

# dtrace -s ./whoexec.d  $\hat{C}$ <br>WHO WHAT COUNT make.bin yacc<br>tcsh make  $make$  1 make.bin spec2map 1<br>sh arep 1 sh grep<br>lint lint2  $\overline{l}$ int2 1 sh lint 1<br>sh ln 1 sh 1n 1 cc 1d 1 make.bin cc 1<br>lint lint1 1  $1int1$ 

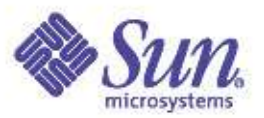

#### Process / Thread States

- It's really kernel threads that change state
- Kernel thread creation is not flagged as a distinct state
	- Initial state is TS\_RUN
- Kernel threads are TS\_FREE when the process, or LWP/kthread, terminates

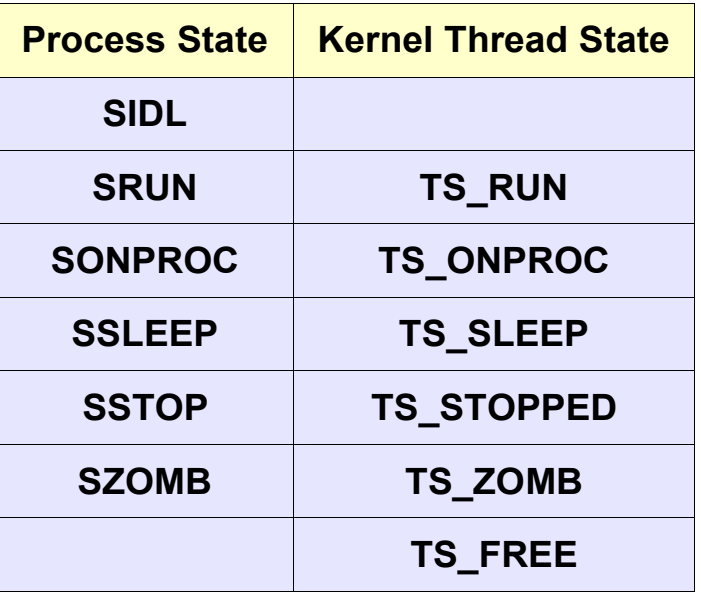

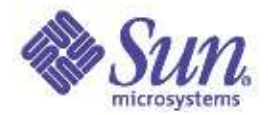

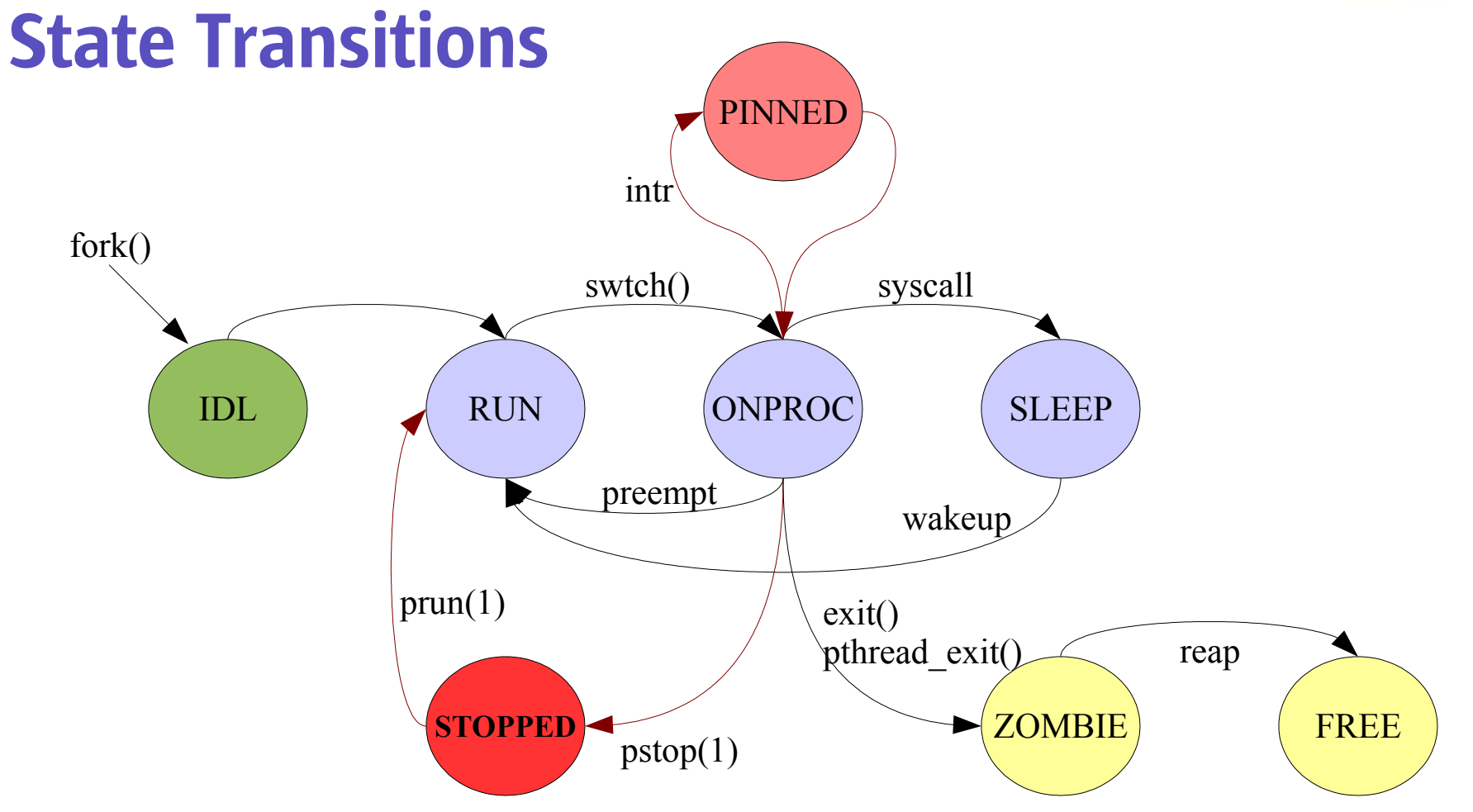

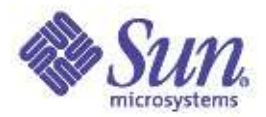

#### Watching Process States

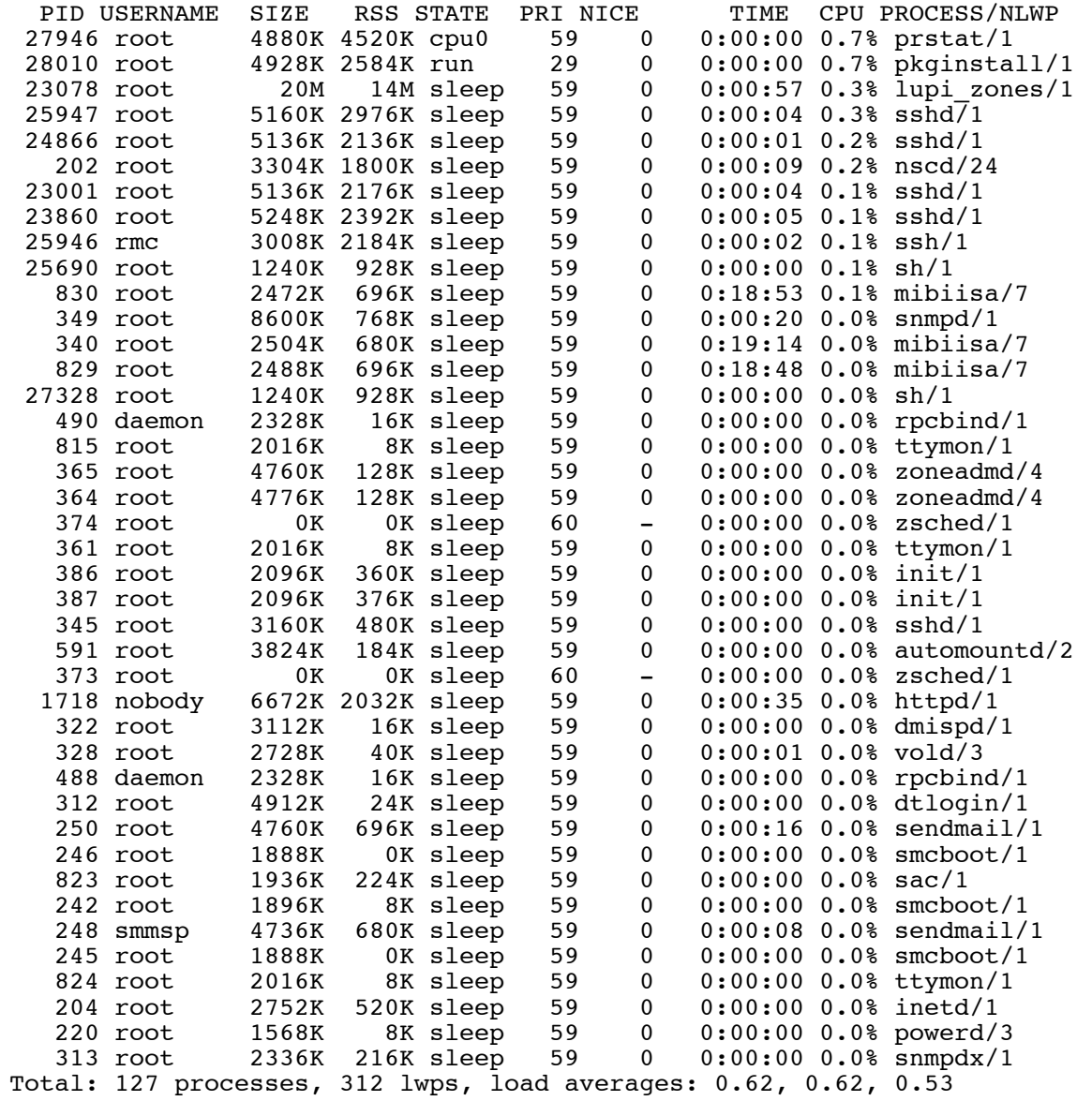

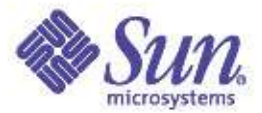

## DTrace - exec(2)

• Tracing exec

```
#pragma D option quiet
proc:::exec
{
     self->parent = execname;
}
proc:::exec-success
/self->parent != NULL/
{
     \ell[self->parent, execname] = count();
     self->parent = NULL;
}
proc:::exec-failure
/self->parent != NULL/
{
     self->parent = NULL;
}
END
{
     printf("%-20s %-20s %s\n", "WHO", "WHAT", "COUNT");
     printa("%-20s %-20s %@d\n", @);
}
```
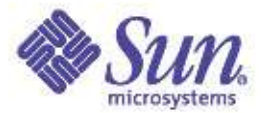

#### **Dtrace**

#### ● Example output:

# dtrace -s ./whoexec.d  $\hat{C}$ <br>WHO WHAT COUNT<br>vacc 1 make.bin yacc 1<br>tcsh make 1  $\bar{m}$ ake make.bin spec2map 1<br>sh arep 1 sh grep 1<br>
lint lint2 1 lint lint2<br>sh lint sh lint 1<br>sh ln 1 sh 1n 1 cc 1d 1 make.bin cc 1<br>1int 1int1 1 lint1

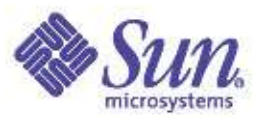

#### **Microstates**

- Fine-grained state tracking for processes/threads
	- Off by default in Solaris 8 and Solaris 9
	- On by default in Solaris 10
- Can be enabled per-process via /proc
- prstat -m reports microstates
	- As a percentage of time for the sampling period
		- USR user mode
		- SYS kernel mode
		- TRP trap handling
		- TFL text page faults
		- DFL data page faults
		- LCK user lock wait
		- SLP sleep
		- LAT waiting for a processor (sitting on a run queue)

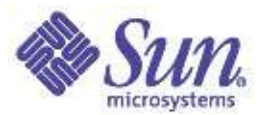

#### prstat – process microstates

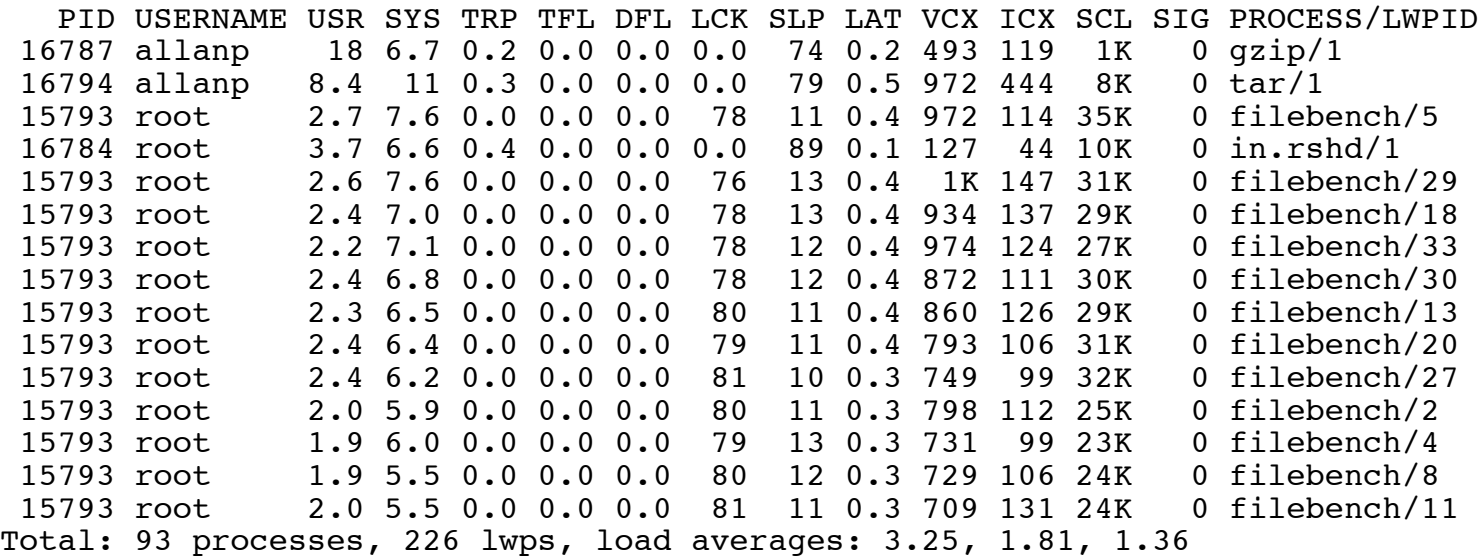

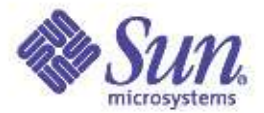

#### **Threads**

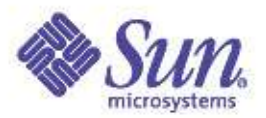

# T2 – Single Level Threads Model

- The default model in Solaris 9 and 10
- All user threads bound to LWPs
	- All bound threads
- Kernel level scheduling
	- No more libthread.so scheduler
- Simplified Implementation
- Uses kernel's synchronization objects
	- Slightly different behaviour LIFO vs. FIFO
	- Allows adaptive lock behaviour
- More expensive thread create/destroy, synchronization
- More responsive scheduling, synchronization

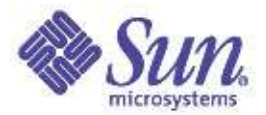

## T2 – Single Level Threads Model

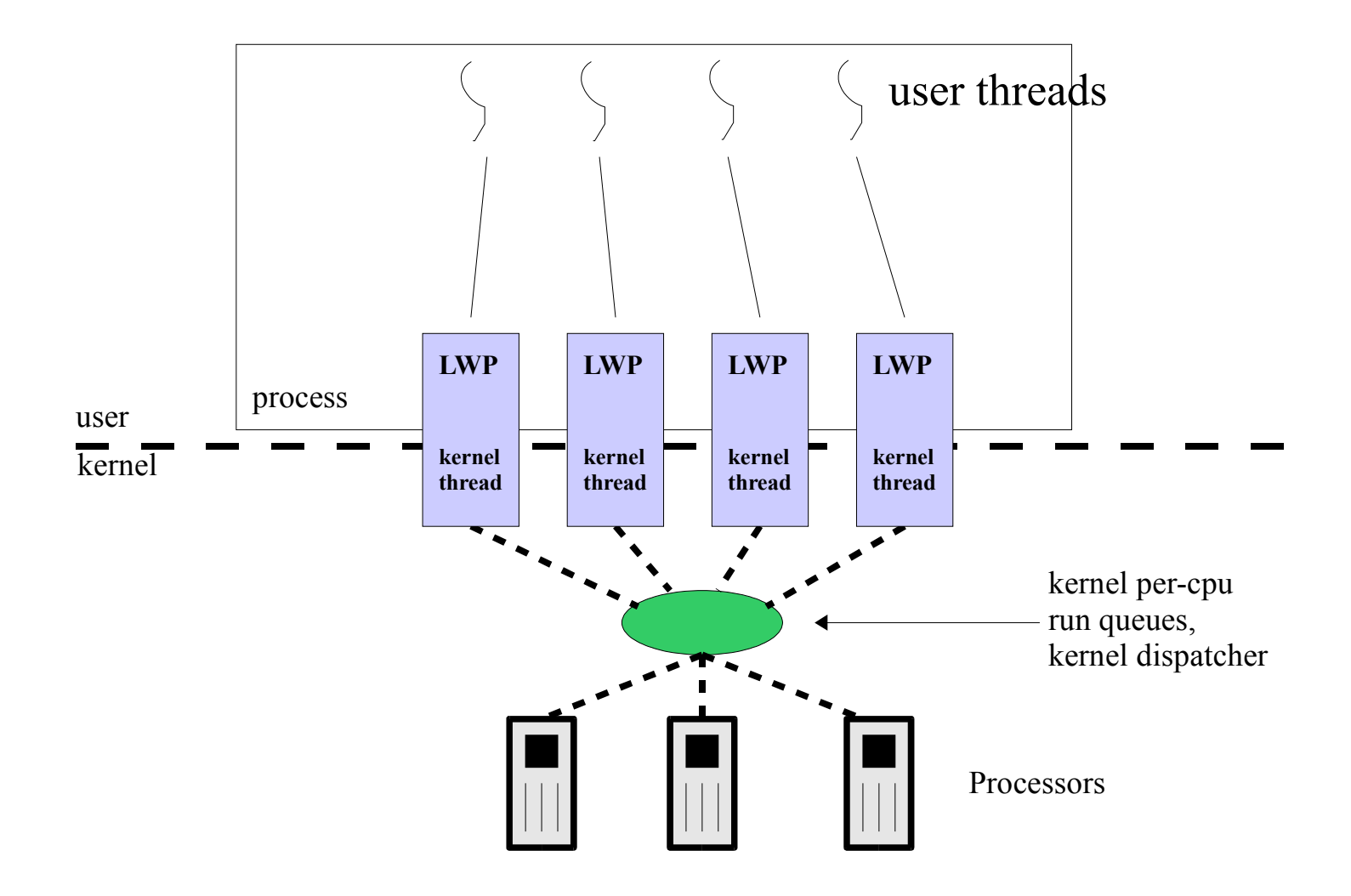

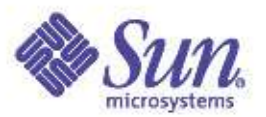

## T2 - Single Level Thread Model

- Scheduling wrt Synchronization (S8U7/S9/S10)
	- Adaptive locks give preference to a thread that is running, potentially at the expense of a thread that is sleeping
	- Threads that rely on fairness of scheduling/CPU could end up pingponging, at the expense of another thread which has work to do.
- Default S8U7/S9/S10 Behaviour
	- Adaptive Spin
		- 1000 of iterations (spin count) for adaptive mutex locking before giving up and going to sleep.
	- Maximum number of spinners
		- The number of simultaneously spinning threads
		- attempting to do adaptive locking on one mutex is limited to 100.
	- One out of every 16 queuing operations will put a thread at the end of the queue, to prevent starvation.
	- Stack Cache
		- The maximum number of stacks the library retains after threads exit for reuse when more threads are created is 10.

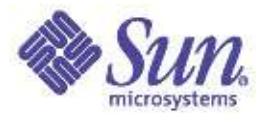

## Watching Threads

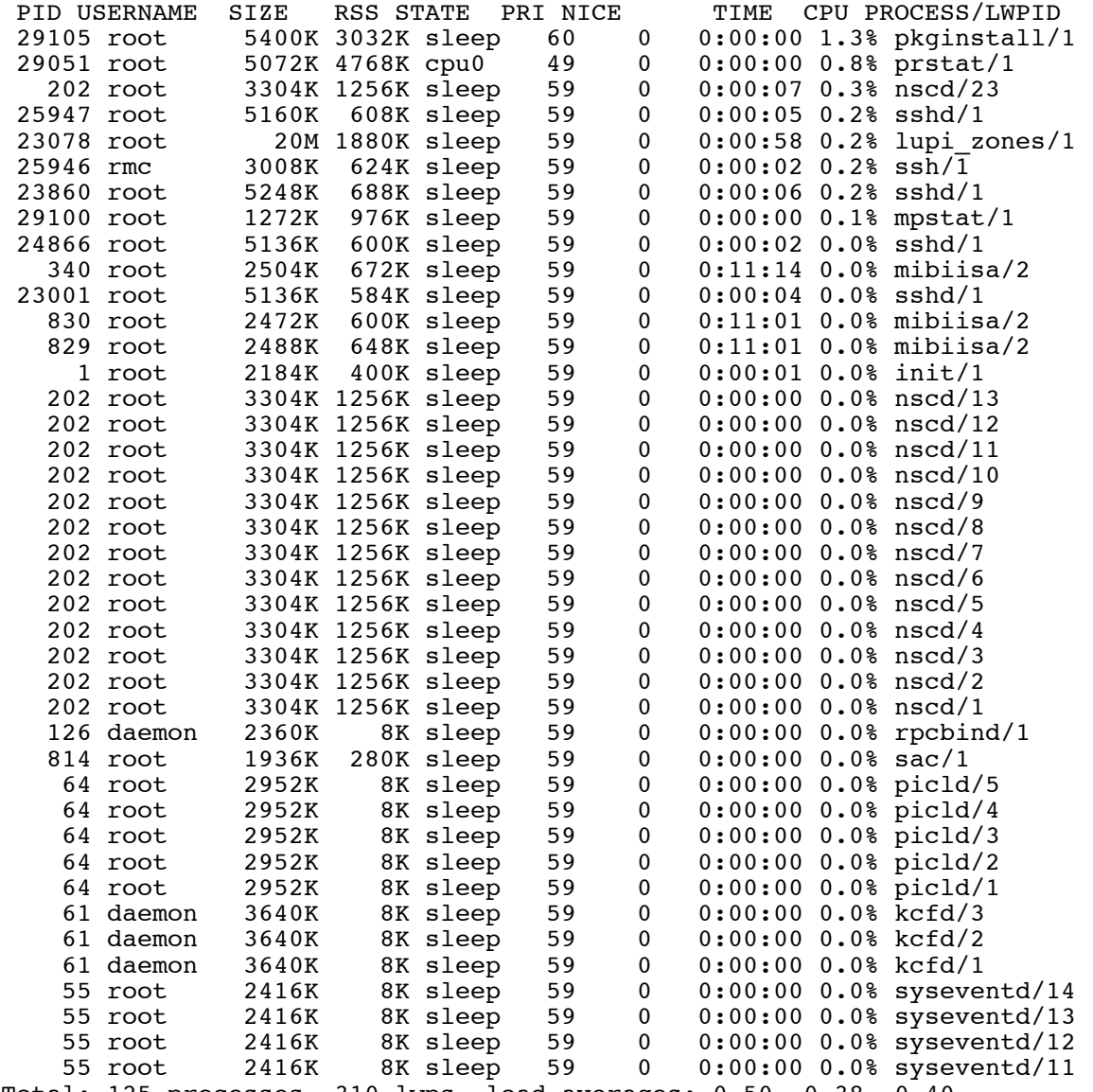

Total: 125 processes, 310 lwps, load averages: 0.50, 0.38, 0.40

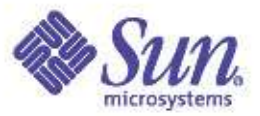

#### Examining A Thread Structure

```
# mdb -kLoading modules: [ unix krtld genunix specfs dtrace ufs ip sctp usba fctl nca lofs nfs random sppp
crypto ptm logindmux cpc ]
> ::ps
S PID PPID PGID SID UID FLAGS ADDR NAME
R 0 0 0 0 0 0x00000001 fffffffffbc1ce80 sched<br>R 3 0 0 0 0x00020001 ffffffff880838f8 fsflu
R 3 0 0 0 0 0x00020001 fffffffff880838f8 fsflush<br>R 2 0 0 0 0x00020001 ffffffff88084520 pageout
R 2 0 0 0 0 0x00020001 fffffffff88084520 pageout<br>R 1 0 0 0 0x42004000 ffffffff88085148 init
                                    0 0x42004000 ffffffff88085148 init
R 21344 1 21343 21280 2234 0x42004000 ffffffff95549938 tcpPerfServer
> ffffffff95549938::print proc_t
{
    p exec = 0xffffffff9285dc40
    p as = 0xfffffffff87c776c8
        ...
    p tlist = 0xffffffff8826bc20
        ...
> ffffffff8826bc20::print kthread_t
{
    t link = 0t stk = 0xfffffe8000161f20
    t startpc = 0
    t bound cpu = 0t affinitycnt = 0
    t bind cpu = 0xfffft cid = 0x1t clfuncs = ts classfuncs+0x48
    t cldata = 0xfffffffffa5f0b2a8
    t cpu = 0xffffffff87c80800t lbolt = 0x16c70239t disp queue = 0xffffffff87c86d28
    t disp time = 0x16c7131at kpri req = 0t stkbase = 0xfffffe800015d000
    tsleepq = sleepq head+0x1270
    t dtrace regv = 0t-hrtime = 0x1dc821f2628013
}
```
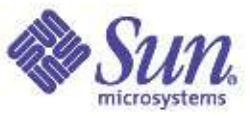

#### Thread Semantics Added to pstack, truss

# **pstack 909/2** 909: dbwr -a dbwr -i 2 -s b0000000 -m /var/tmp/fbencAAAmxaqxb ----------------- lwp# 2 -------------------------------ceab1809 lwp\_park (0, afffde50, 0) ceaabf93 cond wait queue (ce9f8378, ce9f83a0, afffde50, 0) + 3b ceaac33f cond\_wait\_common (ce9f8378, ce9f83a0, afffde50) + 1df  $ceaac686$  cond reltimedwait (ce9f8378, ce9f83a0, afffdea0) + 36 ceaac6b4  $\overline{c}$ ond  $\overline{r}$ eltimedwait (ce9f8378, ce9f83a0, afffdea0) + 24 ce9e5902  $\overline{aio}$  waitn (82d1f08, 1000, afffdf2c, afffdf18, 1) + 529 ceaf2a84 aio waitn64 (82d1f08, 1000, afffdf2c, afffdf18) + 24 08063065 flowoplib\_aiowait (b4eb475c, c40f4d54) + 97 08061de1 flowop start (b4eb475c) + 257 ceab15c0 thr setup (ce9a8400) + 50 ceab1780  $\overline{\phantom{a}}$  lwp start (ce9a8400, 0, 0, afffdff8, ceab1780, ce9a8400)

```
pae1> truss -p 2975/3
/3: \text{close}(5) = 0/3: open("/space1/3", O_RDWR|O_CREAT, 0666) = 5
/3: \text{Iseek}(5, 0, \text{SEEK SET}) = 0/3: write(5, " U U U U U U U U U U U U U U O S6768) = 1056768
/3: lseek(5, 0, SEEK SET) = 0/3: \text{ read}(5, "U U U U U U U U U U U ".., 1056768) = 1056768/3: \text{close}(5) = 0/3: open("/space1/3", O_RDWR|O_CREAT, 0666) = 5
/3: \text{Iseek}(5, 0, \text{SEEK } \text{SET}) = 0/3: write(5, " U U U U U U U U U U U U U O O = 1056768
```
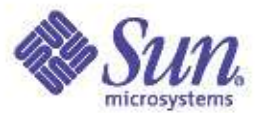

#### Thread Microstates

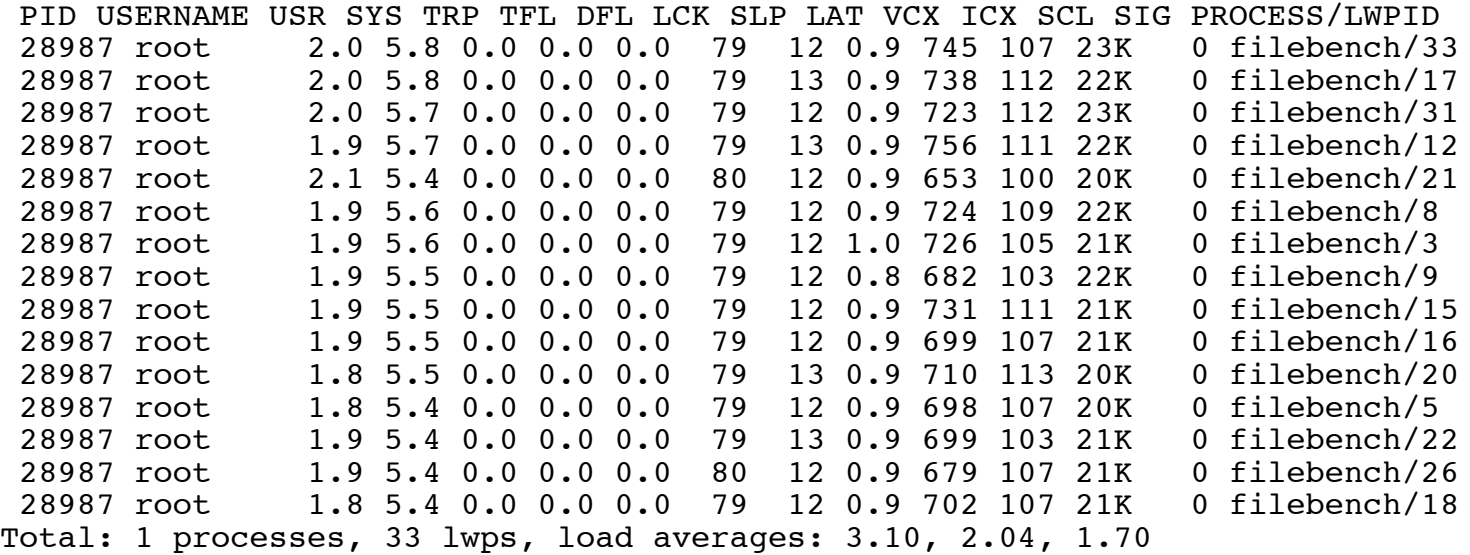

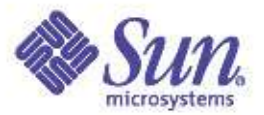

#### Who's Creating Threads?

# dtrace -n 'thread create: entry {  $@[execname]=count()$  ' dtrace: description 'thread create:entry ' matched 1 probe  $\mathcal{C}$ 

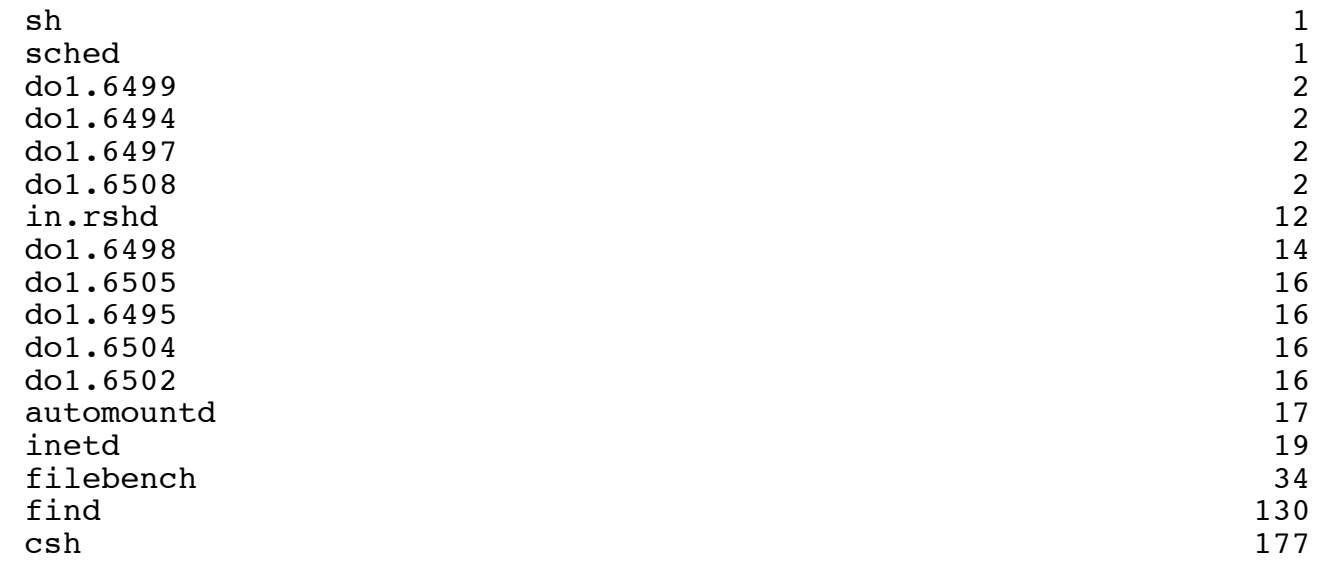

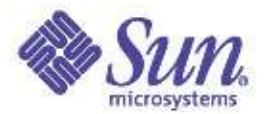

## Scheduling Classes & The Kernel Dispatcher

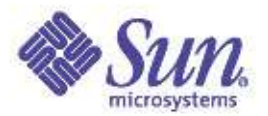

## Scheduling Classes and Priorities

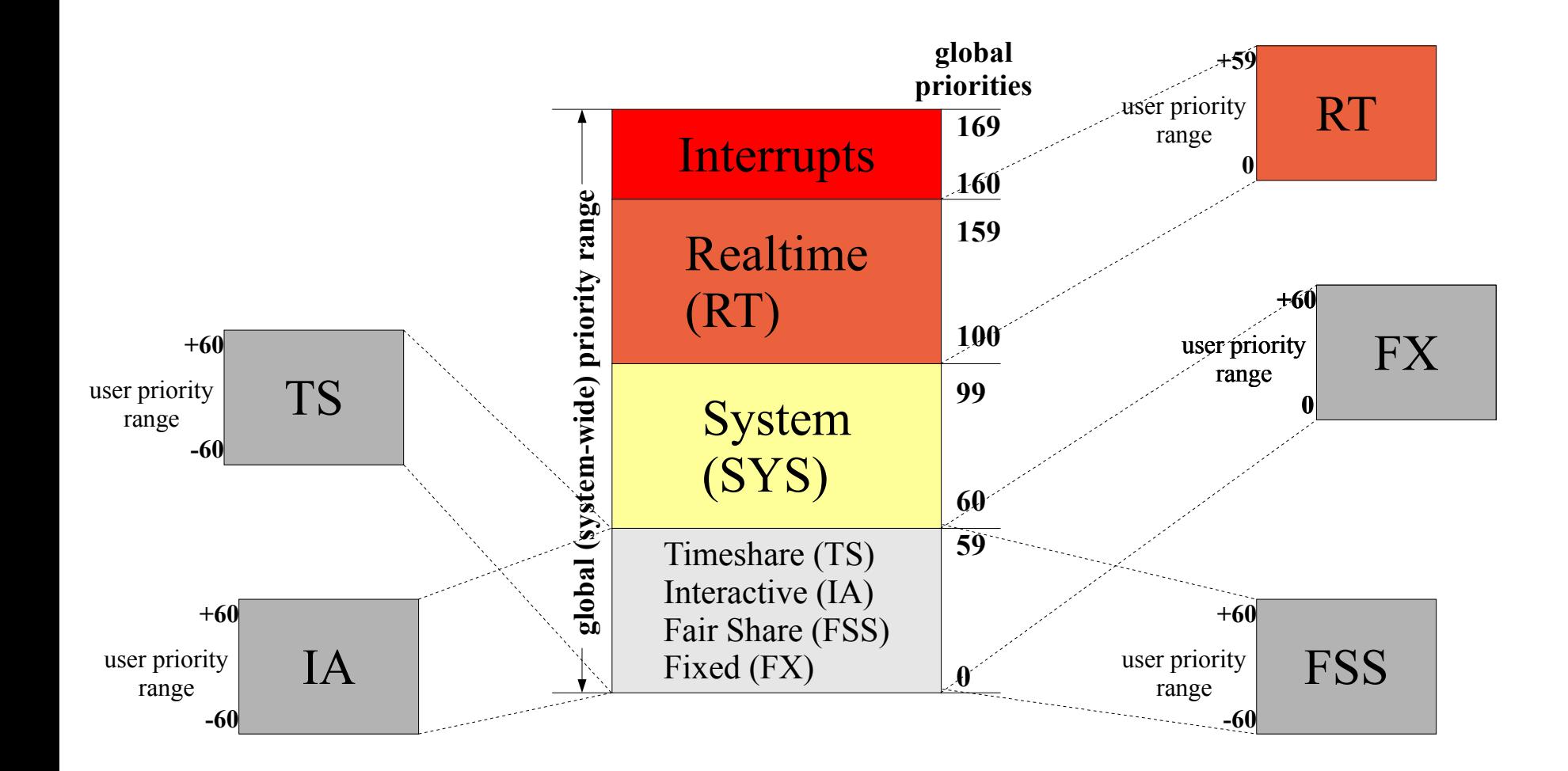

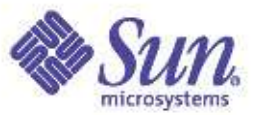

## Scheduling Classes

• Use dispadmin(1M) and priocntl(1)

```
# dispadmin -l
CONFIGURED CLASSES
==================
SYS (System Class)
TS (Time Sharing)
FX (Fixed Priority)<br>IA (Interactive)
     (Interactive)
FSS (Fair Share)
RT (Real Time)
# priocntl -l
CONFIGURED CLASSES
==================
SYS (System Class)
TS (Time Sharing)
      Configured TS User Priority Range: -60 through 60
FX (Fixed priority)
      Configured FX User Priority Range: 0 through 60
IA (Interactive)
      Configured IA User Priority Range: -60 through 60
FSS (Fair Share)
      Configured FSS User Priority Range: -60 through 60
RT (Real Time)
      Maximum Configured RT Priority: 59
#
```
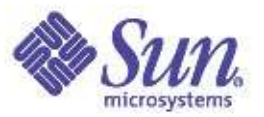

## Scheduling Classes

- The kernel maintains an array of sclass structures for each loaded scheduling class
	- References the scheduling classes init routine, class functions structure, etc
- Scheduling class information is maintained for every kernel thread
	- Thread pointer to the class functions array, and perthread class-specific data structure
	- Different threads in the same process can be in different scheduling classes
- Scheduling class operations vectors and CL\_XXX macros allow a single, central dispatcher to invoke scheduling-class specific functions

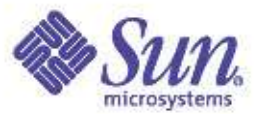

## Scheduling Class Functions

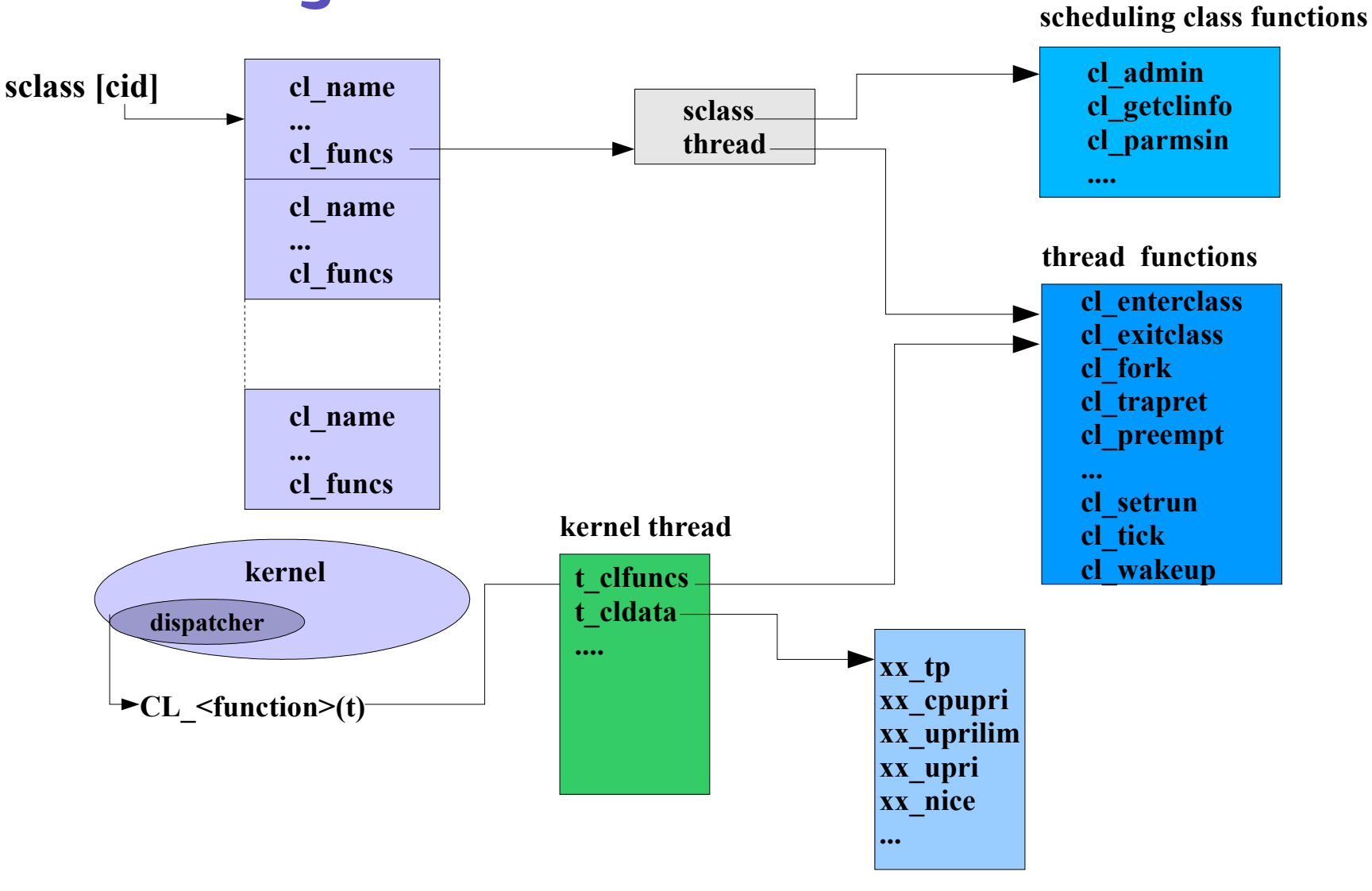

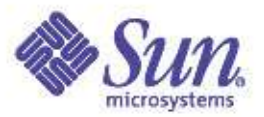

## Scheduling Class Array

# **mdb -k** Loading modules: [ unix krtld genunix ip ufs log nfs isp random ptm logindmux ] > **::class** SLOT NAME INIT FCN CLASS FCN 0 SYS sys\_init sys\_classfuncs<br>1 TS ts init ts ts classfuncs 1 TS ts\_init ts ts classfuncs<br>2 FX fx init tx fx classfuncs 2 FX fx\_init fx\_classfuncs<br>3 IA ia init fx\_classfuncs 3 IA ia\_init ia\_classfuncs 4 FSS fss\_init fss\_classfuncs<br>5 RT ft init for the fit classfuncs 5 RT rt  $\overline{init}$  rt  $\overline{classfuncs}$ 

>

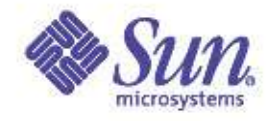

#### Scheduling Class & Priority of Threads

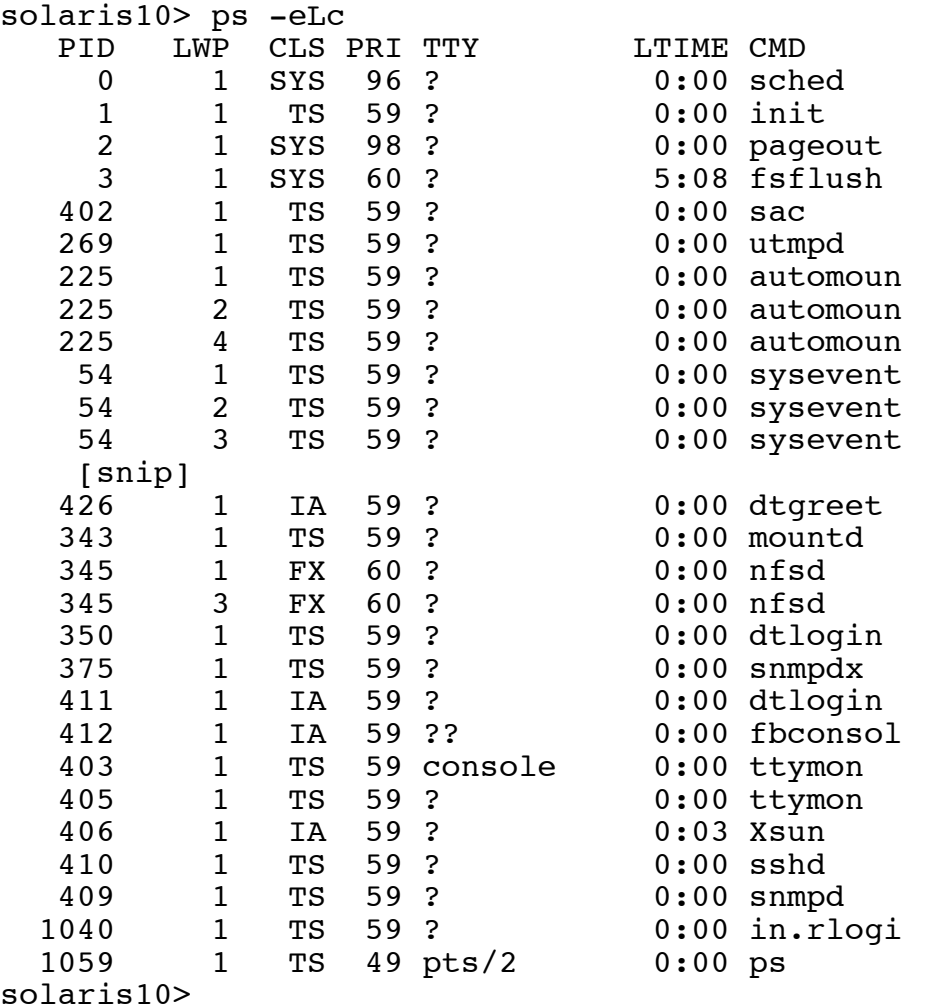

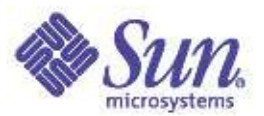

## Dispatch Queues & Dispatch Tables

- Dispatch queues
	- Per-CPU run queues
		- Actually, a queue of queues
	- Ordered by thread priority
	- Queue occupation represented via a bitmap
	- For Realtime threads, a system-wide kernel preempt queue is maintained
		- Realtime threads are placed on this queue, not the per-CPU queues
		- If processor sets are configured, a kernel preempt queue exists for each processor set
- Dispatch tables
	- Per-scheduling class parameter tables
	- Time quantums and priorities
	- tuneable via dispadmin(1M)

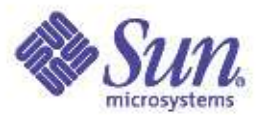

#### Per-CPU Dispatch Queues

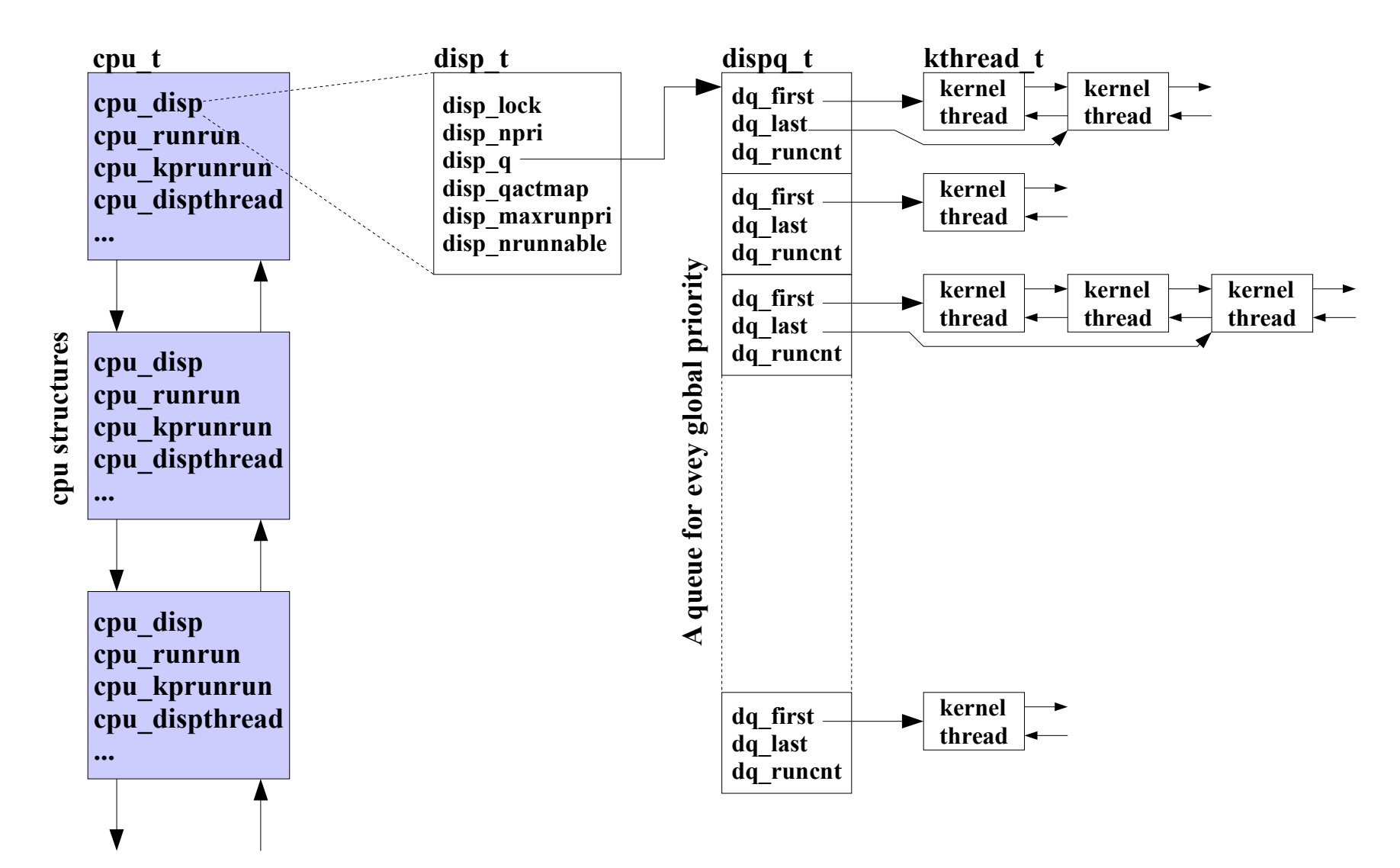

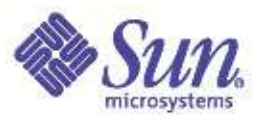

#### Timeshare Dispatch Table

- TS and IA class share the same dispatch table
	- RES. Defines the granularity of ts\_quantum
	- ts\_quantum. CPU time for next ONPROC state
	- ts\_tqexp. New priority if time quantum expires
	- ts\_slpret. New priority when state change from TS\_SLEEP to TS\_RUN
	- ts\_maxwait. "waited to long" ticks
	- ts\_lwait. New priority if "waited to long"

# **dispadmin -g -c TS** # Time Sharing Dispatcher Configuration RES=1000

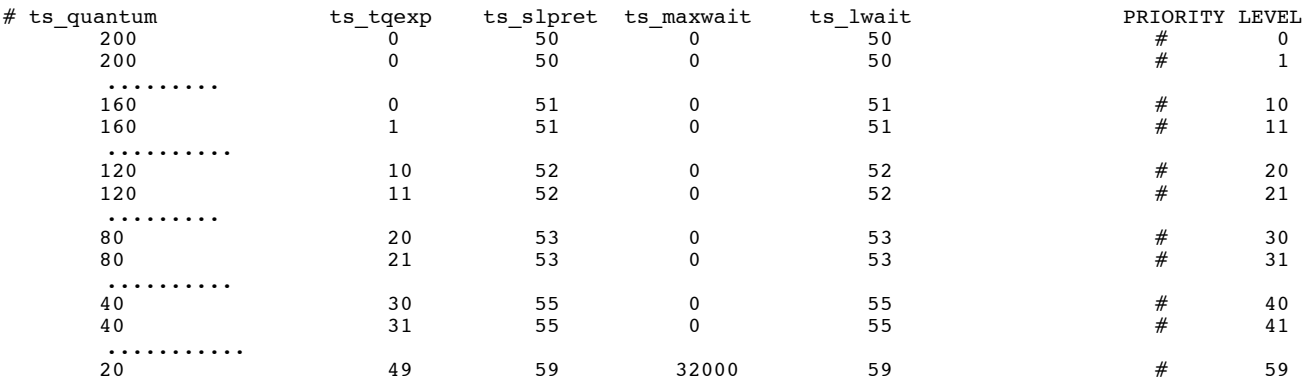

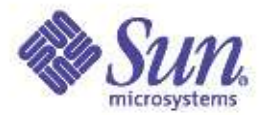

# RT, FX & FSS Dispatch Tables

- RT
	- Time quantum only
	- For each possible priority
- FX
	- Time quantum only
	- For each possible priority
- FSS
	- Time quantum only
	- Just one, not defined for each priority level
		- Because FSS is share based, not priority based
- SYS
	- No dispatch table
	- Not needed, no rules apply
- INT
	- Not really a scheduling class

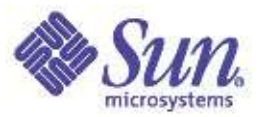

## Dispatch Queue Placement

- Queue placement is based a few simple parameters
	- The thread priority
	- Processor binding/Processor set
	- Processor thread last ran on
		- Warm affinity
	- Depth and priority of existing runnable threads
	- Solaris 9 added Memory Placement Optimization (MPO) enabled will keep thread in defined locality
- if (thread is bound to CPU-n) & (pri < kpreemptpri)<br>CPU-n dispatch queue
- if (thread is bound to CPU-n) && (pri >= kpreemptpri) CPU-n dispatch queue
- if (thread is not bound) && (pri < kpreemptpri) place thread on a CPU dispatch queue
- if (thread is not bound) && (pri >= kpreemptpri) place thread on cp kp queue

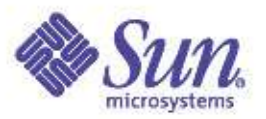

# Thread Selection

- The kernel dispatcher implements a select-andratify thread selection algorithm
	- disp\_getbest(). Go find the highest priority runnable thread, and select it for execution
	- disp\_ratify(). Commit to the selection. Clear the CPU preempt flags, and make sure another thread of higher priority did not become runnable
		- If one did, place selected thread back on a queue, and try again
- Warm affinity is implemented
	- Put the thread back on the same CPU it executed on last
		- Try to get a warm cache
	- rechoose\_interval kernel parameter
- Copyright © 2005 Richard McDougall & James Mauro **Default is 3 clock ticks** USENIX '05 Anaheim, Ca.

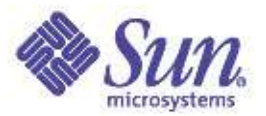

## Thread Preemption

- Two classes of preemption
	- User preemption
		- A higher priority thread became runnable, but it's not a realtime thread
		- Flagged via cpu\_runrun in CPU structure
		- Next clock tick, you're outta here
	- Kernel preemption
		- A realtime thread became runnable. Even OS kernel threads will get preempted
		- Poke the CPU (cross-call) and preempt the running thread now
	- Note that threads that use-up thier time quantum are evicted via the preempt mechanism
	- Monitor via "icsw" column in mpstat(1)

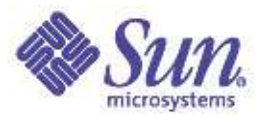

# Thread Execution

- Run until
	- A preemption occurs
		- Transition from S\_ONPROC to S\_RUN
		- placed back on a run queue
	- A blocking system call is issued
		- e.g. read $(2)$
		- Transition from S\_ONPROC to S\_SLEEP
		- Placed on a sleep queue
	- Done and exit
		- Clean up
	- Interrupt to the CPU you're running on
		- pinned for interrupt thread to run
		- unpinned to continue

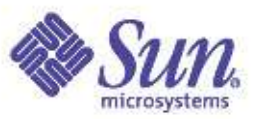

## Scheduler Activations

- Introduced in Solaris 2.6 as a preemption control mechanism
- Allows for asking the kernel for a few more ticks
- If a thread is about to be context switched off
	- If an activation has been enabled, the kernel will give the thread a couple extra clock ticks
- Intended to optimize situations where a thread is holding a resouce (e.g. a lock, a latch, etc)
	- It's not desirable to put a thread to sleep that is holding a resource other threads may need to run
	- Let the thread finish, so it can release the resource

```
...
schedctl init()
schedctl start()
    get resource
         do work
    release resource
schedctl stop()
```
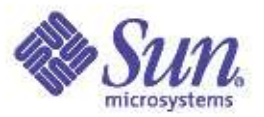

## Sleep & Wakeup

- Condition variables used to synchronize thread sleep/wakeup
	- A block condition (waiting for a resource or an event) enters the kernel cv\_xxx() functions
	- The condition variable is set, and the thread is placed on a sleep queue
	- Wakeup may be directed to a specific thread, or all threads waiting on the same event or resource
		- One or more threads moved from sleep queue, to run queue

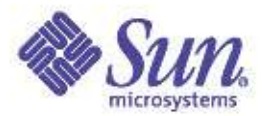

## Dtrace sched provider probes:

- Change-pri change pri
- Dequeue exit run q
- Enqueue enter run q
- Off-cpu start running
- $\bullet$  On-cpu stop running
- Preempt preempted
- Remain-cpu
- Schedctl-nopreempt hint not to no-preempt
- Schedctl-preempt hint that it is ok to preempt
- Schedctl-yield hint to give up runnable state
- Sleep go to sleep
- Surrender preempt from another cpu
- Tick tick based accounting
- Wakeup wakeup from sleep

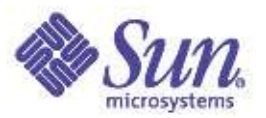

## Observability and Performance

- Use prstat(1) and ps(1) to monitor running processes and threads
- Use mpstat(1) to monitor CPU utilization, context switch rates and thread migrations
- Use dispadmin(1M) to examine and change dispatch table parameters
- User priocnt1(1) to change scheduling classes and priorities
	- nice(1) is obsolete (but there for compatibility)
	- User priorities also set via priocntl(1)
	- Must be root to use RT class
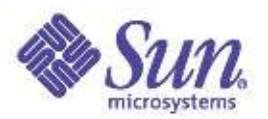

### Kernel Synchronization Primitives

- The Solaris kernel is a multithreaded
- Synchronization primitives provide a mechanism for the parallel execution of threads, and synchronized access to data
	- We don't want mutliple threads writing/reading the same field in the same data structure at the same time
		- Or manipulating pointers on a linked list for the same entry at the same time
- Mutual Exclusion (mutex) locks
	- Fastest, and most common primitive used
- Reader/Writer (RW) locks
	- Allow for multiple readers, one writer
	- Useful if long hold times are required

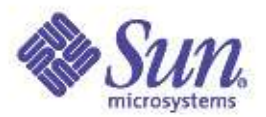

### Kernel Synchronization Primitives

- Mutex Locks
	- Assembly language entry point
		- Very fast unheld locks acquired in just a few instructions
	- Solaris implements adaptive locks
		- Dynamic adjustment to sleep or spin on held lock based on state of lock holder
			- If holder is running, spin
			- If holder is sleeping, sleep
	- Monitor via mpstat(1) smtx column
	- Drill down using lockstat(1)
- Reader/Writer locks
	- More complex wakeup mechanism
	- Monitor via mpstat(1) srw column

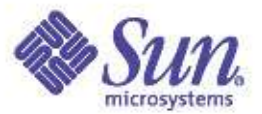

### Lock Statistics – lockstat

Adaptive mutex spin: 287 events

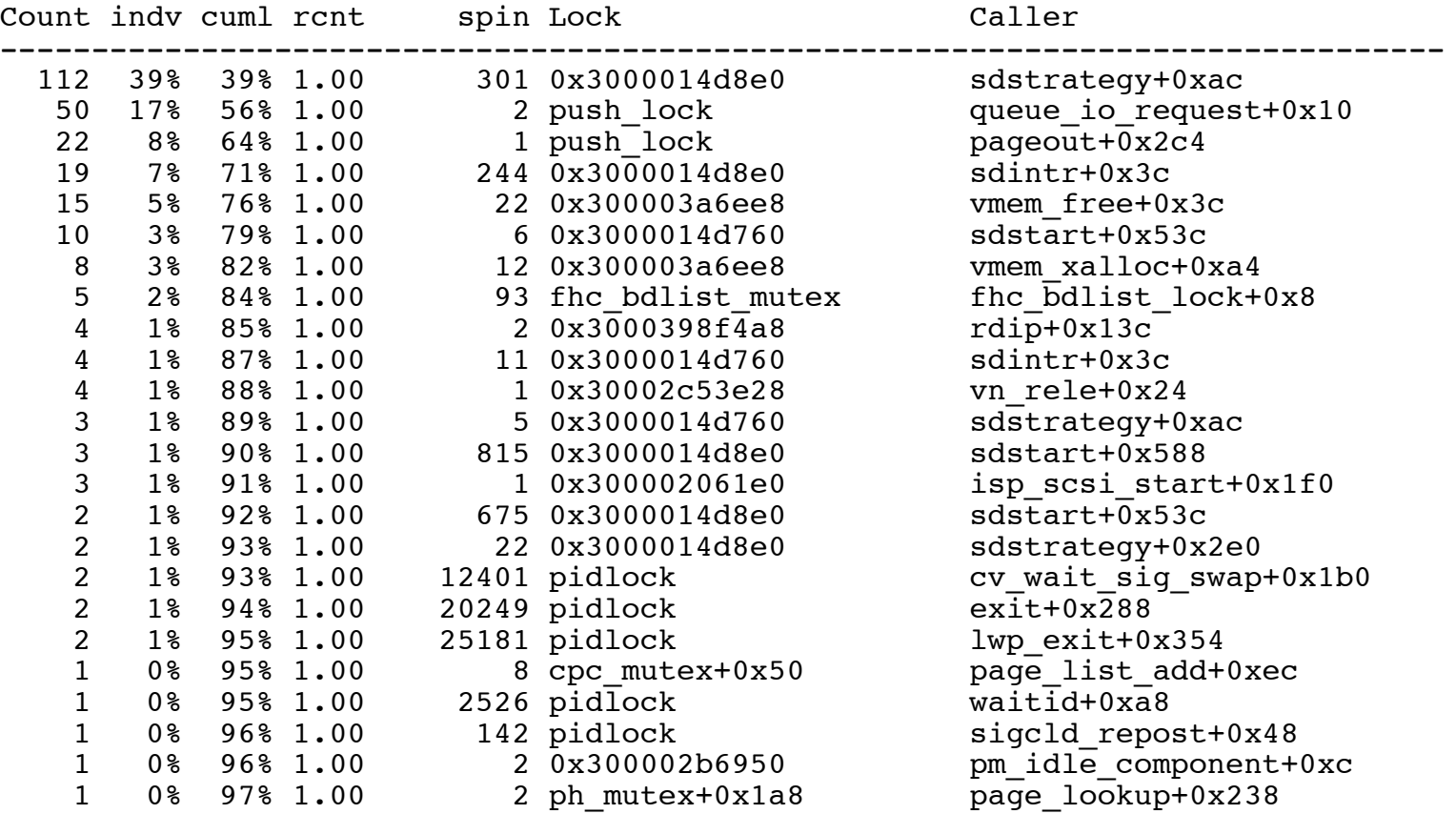

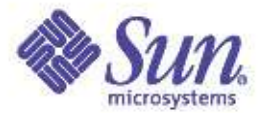

### lockstat - kernel profiling

#### # **lockstat -I sleep 20**

Profiling interrupt: 3882 events in 20.011 seconds (194 events/sec)

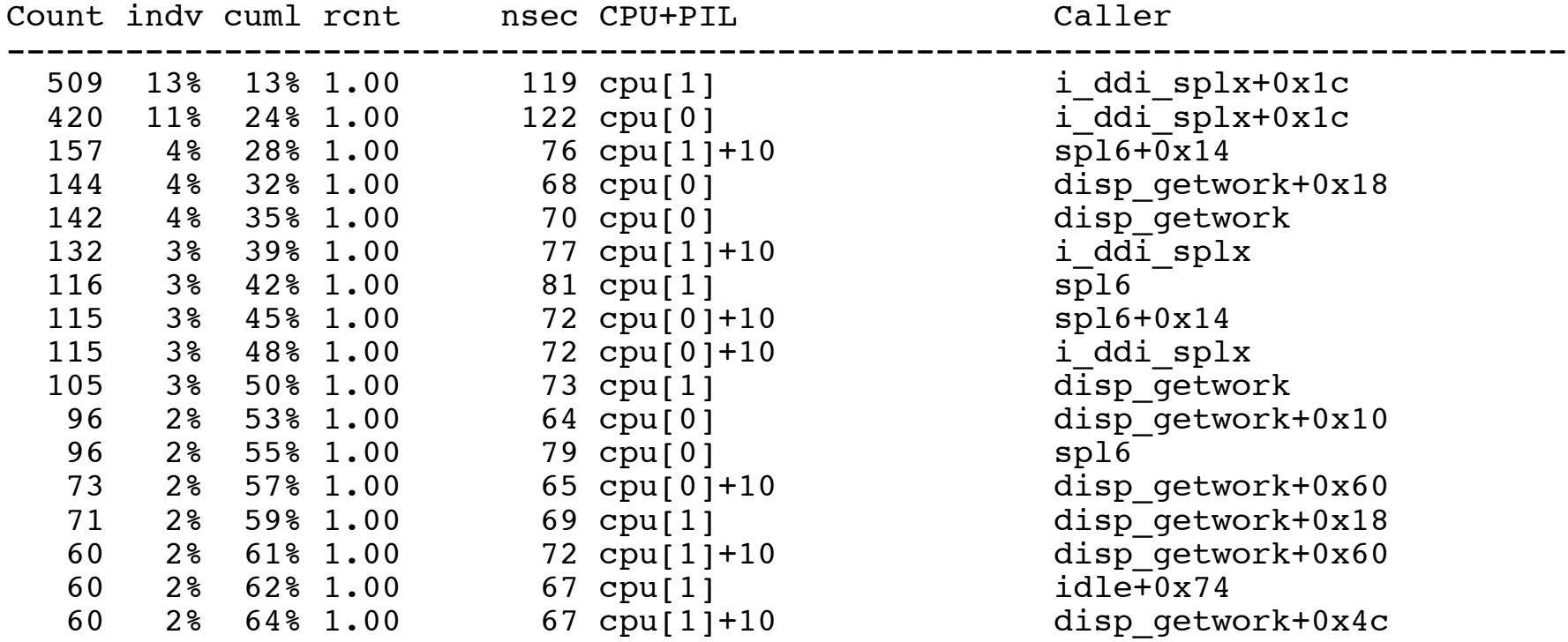

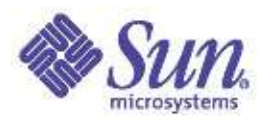

### Turnstiles & Priority Inheritance

- Turnstiles are a specific implementation of sleep queues that provide priority inheritance
- Priority Inheritance (PI) addresses the priority inversion problem
	- Priority inversion is when a higher priority thread is prevented from running because a lower priority thread is holding a lock the higher priority thread needs
		- Blocking chains can form when "mid" priority threads get in the mix
- Priority inheritance
	- If a resource is held, ensure all the threads in the blocking chain are at the requesting thread's priority, or better

 $\sigma_{\rm{Copyright}}$   $\odot$  2005 Richard McDougall & James  $\Omega$ ,  $\blacksquare$  Lower priority threads inherit the priority of the  $\Omega_{\rm{LNN}}$  '05 – Anaheim, Ca. requests and the contract of

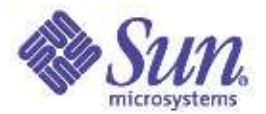

### Process, Thread, Scheduling Lab

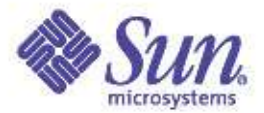

### Disk I/O Performance

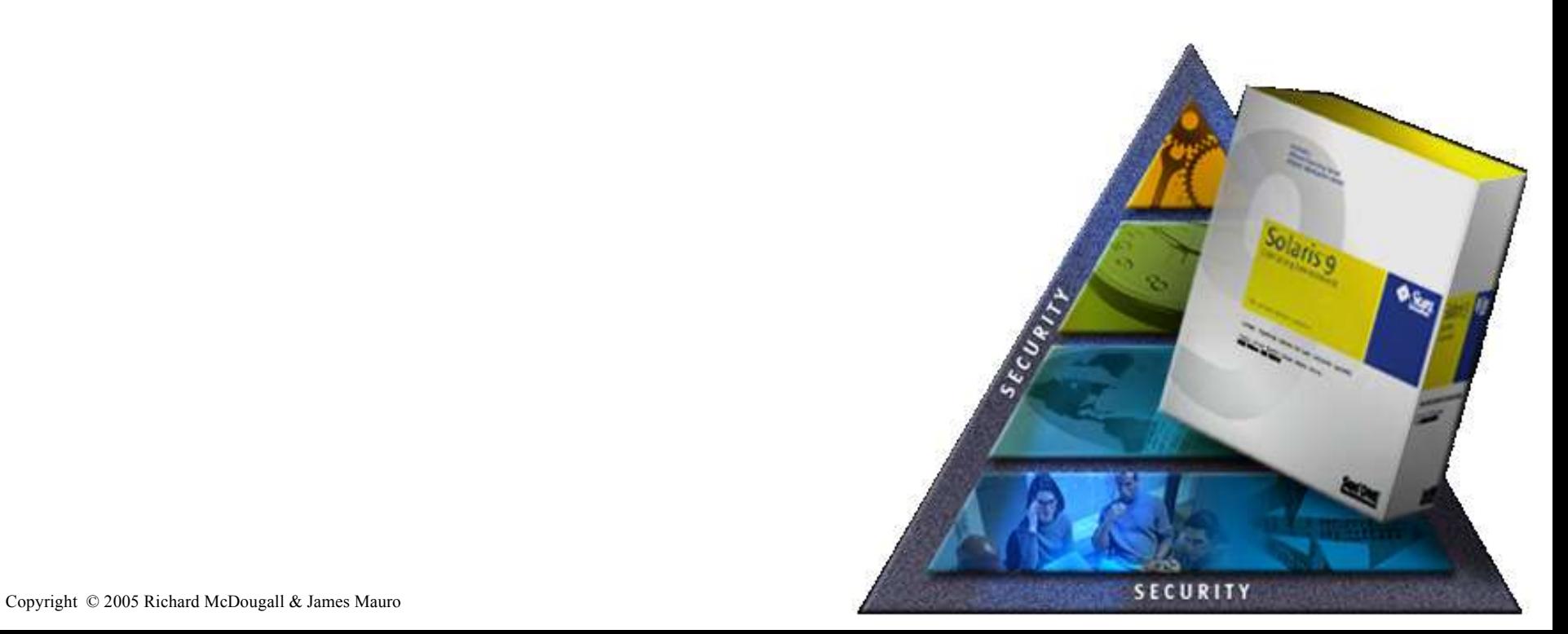

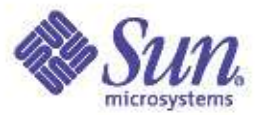

# The Solaris File System/IO Stack

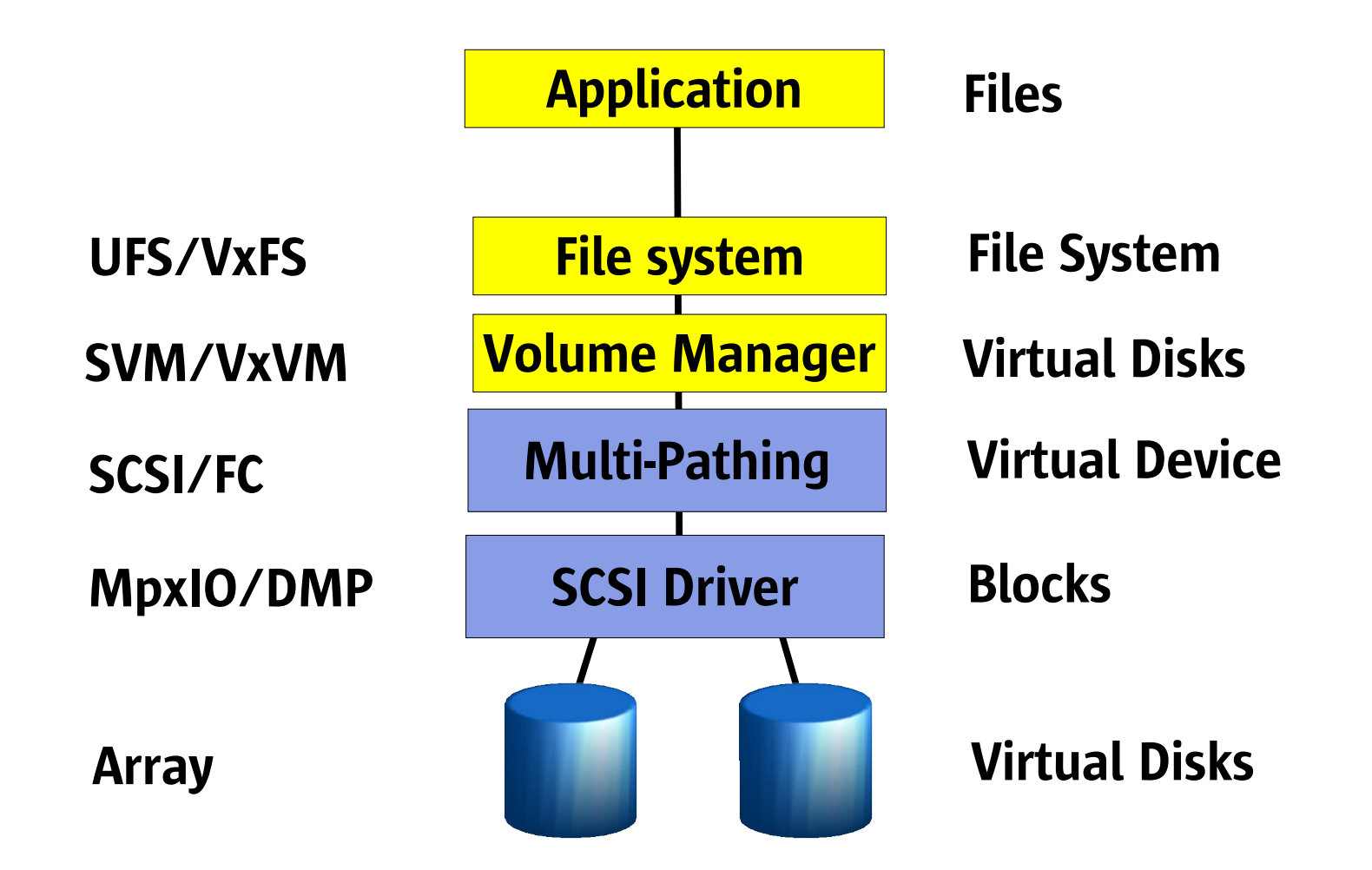

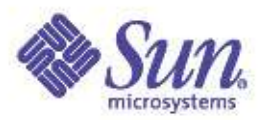

### Solaris iostat

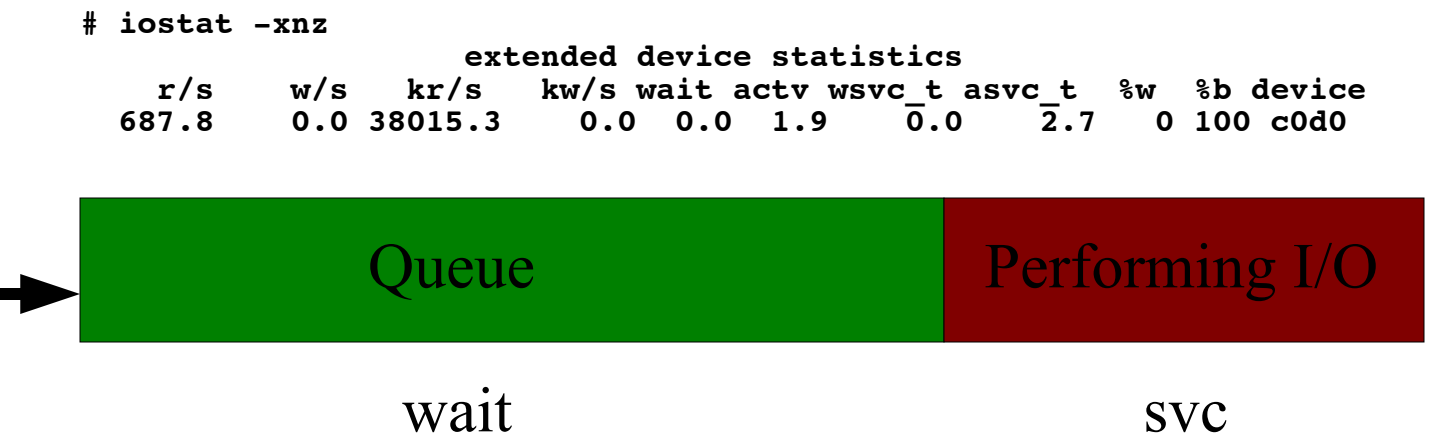

- Wait: number of threads queued for I/O
- Actv: number of threads performing I/O
- wsvc\_t: Average time spend waiting on queue
- asvc\_t: Average time performing I/O
- %w: Only useful if one thread is running on the entire machine – time spent waiting for I/O
- $\mathcal{L}_{\text{Copyright © 2005 Rich}$ Richard Dougall  $\mathcal{L}_{\text{Jam}}$  annes Mauro at a time (invalid for arrays etc...)  $\mathcal{L}_{\text{USENIX '05 Anaheim, Ca.}}$ • %b: Device utilizing – only useful if device can do

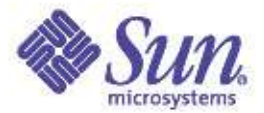

### Lab: 1 thread I/O example

**sol8\$ cd labs/disks sol8\$ ./1thread 1079: 0.007: Random Read Version 1.8 05/02/17 IO personality successfully loaded 1079: 0.008: Creating/pre-allocating files 1079: 0.238: Waiting for preallocation threads to complete... 1079: 0.238: Re-using file /filebench/bigfile0 1079: 0.347: Starting 1 rand-read instances 1080: 1.353: Starting 1 rand-thread threads 1079: 4.363: Running for 600 seconds... sol8\$ iostat -xncz 5 cpu us sy wt id 22 3 0 75 extended device statistics r/s w/s kr/s kw/s wait actv wsvc\_t asvc\_t %w %b device 62.7 0.3 501.4 2.7 0.0 0.9 0.0 14.1 0 89 c1d0**

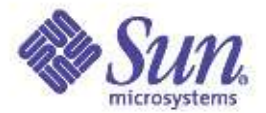

#### Lab: 64 thread I/O example

**sol8\$ cd labs/disks sol8\$ ./64thread 1089: 0.095: Random Read Version 1.8 05/02/17 IO personality successfully loaded 1089: 0.096: Creating/pre-allocating files 1089: 0.279: Waiting for preallocation threads to complete... 1089: 0.279: Re-using file /filebench/bigfile0 1089: 0.385: Starting 1 rand-read instances 1090: 1.389: Starting 64 rand-thread threads 1089: 4.399: Running for 600 seconds... sol8\$ iostat -xncz 5 cpu us sy wt id 15 1 0 83 extended device statistics r/s w/s kr/s kw/s wait actv wsvc\_t asvc\_t %w %b device 71.0 0.3 568.0 17.3 61.8 2.0 866.5 28.0 100 100 c1d0**

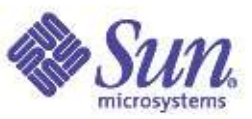

### Solaris iostat: New opts. since Solaris 8

- New Formatting flags -C, -l, -m, -r, -s, -z, -T
	- -C: report disk statistics by controller
	- $-$  -l n: Limit the number of disks to n
	- -m: Display mount points (most useful with -p)
	- -r: Display data n comma separated format
	- -s: Suppress state change messages
	- -z: Suppress entries with all zero values
	- $-$  -T d|u Display a timestamp in date (d) or unix time\_t (u)

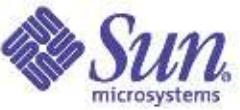

### Examining Physical IO by file with dtrace

```
#pragma D option quiet
BEGIN
{
     printf("%10s %58s %2s %8s\n", "DEVICE", "FILE", "RW", "Size");
}
io:::start
{
     printf("%10s %58s %2s %8d\n", args[1]->dev_statname,
        args[2]->fi_pathname, args[0]->b_flags & B_READ ? "R" : "W",
        args[0]->b_bcount);
}
# dtrace -s ./iotrace
   DEVICE FILE RW SIZE
   cmdk0 /export/home/rmc/.sh_history W 4096
   cmdk0 /opt/Acrobat4/bin/acroread R 8192
   cmdk0 /opt/Acrobat4/bin/acroread R 1024
   cmdk0 /var/tmp/wscon-:0.0-gLaW9a W 3072
                           cmdk0 /opt/Acrobat4/Reader/AcroVersion R 1024
   cmdk0 /opt/Acrobat4/Reader/intelsolaris/bin/acroread R 8192
   cmdk0 /opt/Acrobat4/Reader/intelsolaris/bin/acroread R 8192
   cmdk0 /opt/Acrobat4/Reader/intelsolaris/bin/acroread R 4096
   cmdk0 /opt/Acrobat4/Reader/intelsolaris/bin/acroread R 8192
   cmdk0 /opt/Acrobat4/Reader/intelsolaris/bin/acroread R 8192
```
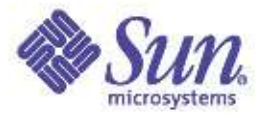

### Lab: Physical Trace Example

**sol8\$ cd labs/disks sol8\$ ./64thread 1089: 0.095: Random Read Version 1.8 05/02/17 IO personality successfully loaded 1089: 0.096: Creating/pre-allocating files 1089: 0.279: Waiting for preallocation threads to complete... 1089: 0.279: Re-using file /filebench/bigfile0 1089: 0.385: Starting 1 rand-read instances 1090: 1.389: Starting 64 rand-thread threads 1089: 4.399: Running for 600 seconds... sol8\$ iotrace.d DEVICE FILE RW Size cmdk0 /filebench/bigfile0 R 8192 cmdk0 /filebench/bigfile0 R 8192 cmdk0 /filebench/bigfile0 R 8192 cmdk0 /filebench/bigfile0 R 8192 cmdk0 /filebench/bigfile0 R 8192 cmdk0 /filebench/bigfile0 R 8192 cmdk0 /filebench/bigfile0 R 8192 cmdk0 /filebench/bigfile0 R 8192**

- **cmdk0 /filebench/bigfile0 R 8192 cmdk0 /filebench/bigfile0 R 8192**
- **cmdk0 /filebench/bigfile0 R 8192**

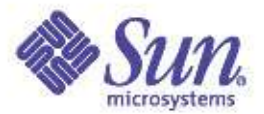

### An Introduction to File System Performance

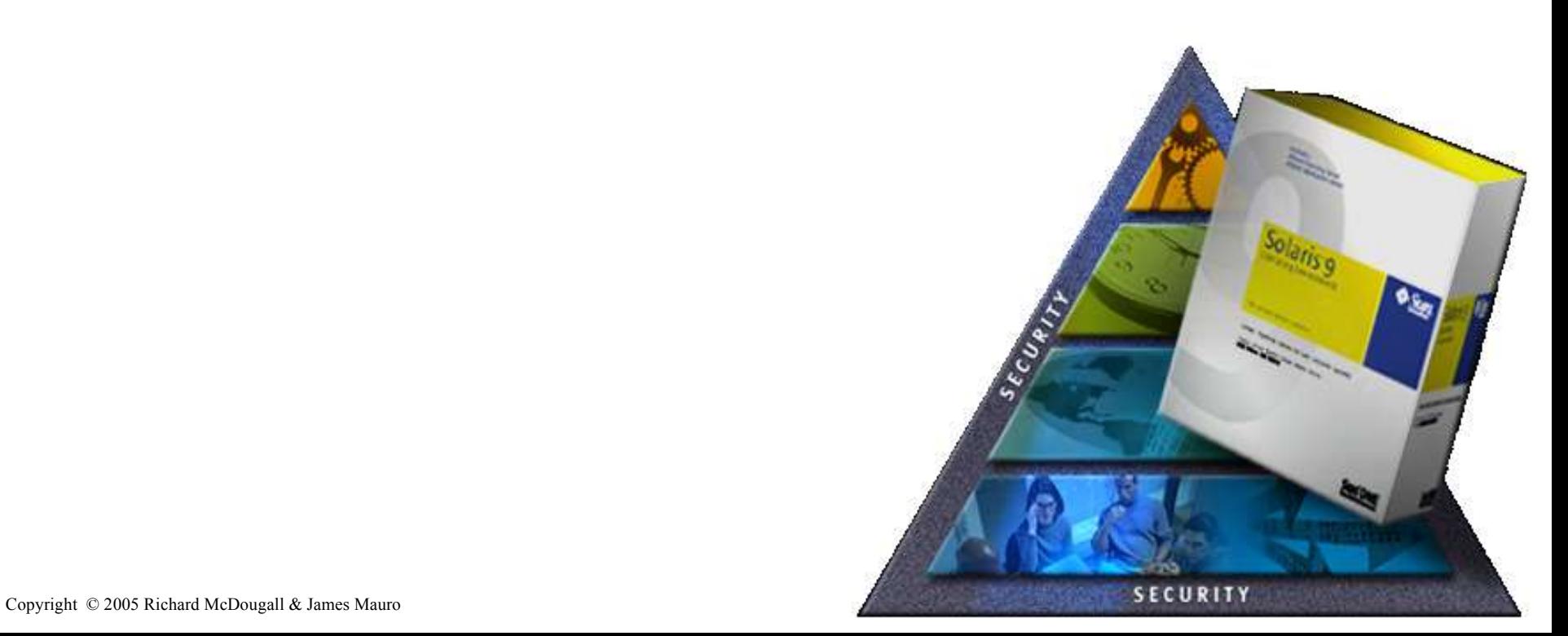

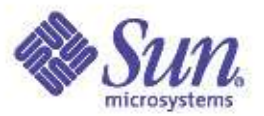

# Filesystem performance

- Attribution
	- How much is my application being slowed by I/O?
	- i.e. How much faster would my app run if I optimized  $1/0?$
- Accountability
	- What is causing I/O device utilization?
	- i.e. What user is causing this disk to be hot?
- Tuning/Optimizing
	- Tuning for sequential, random I/O and/or meta-data intensive applications

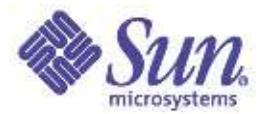

# Solaris FS Perf Tools

- iostat: raw disk statistics
- sar -b: meta-data buffer cachestat
- vmstat -s: monitor dnlc
- Filebench: emulate and measure various FS workloads
- DTrace: trace physical I/O
- DTrace: top for files logical and physical per file
- DTrace: top for fs logical and physical per filesystem

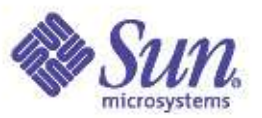

# Simple performance model

- Single threaded processes are simpler to estimate
	- Calculate elapsed vs. waiting for I/O time, express as a percentage
	- i.e. My app spent 80% of it's execution time waiting for I/O
	- Inverse is potential speed up e.g. 80% of time waiting equates to a potential 5x speedup

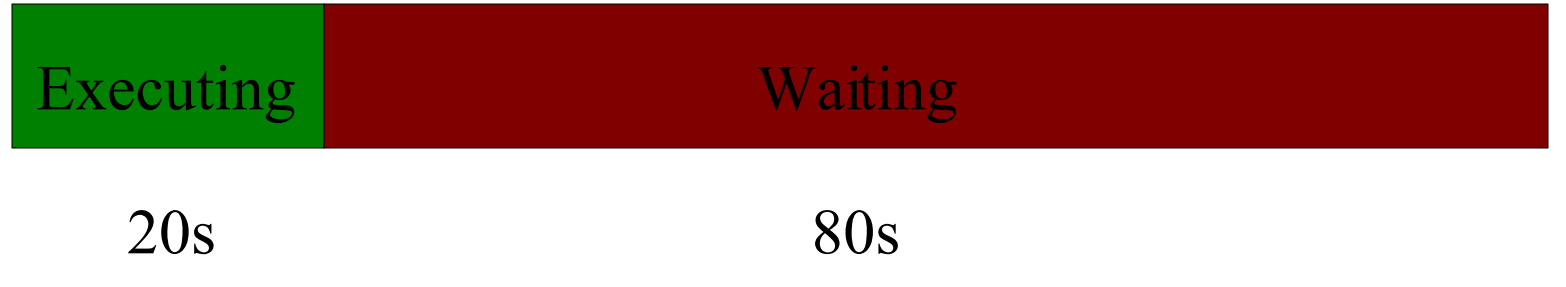

#### Copyright © 2005 Richard McDougall & James Mauro USENIX '05 – Anaheim, Ca. The key is to estimate the time spent waiting

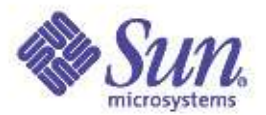

## Estimating wait time

- Elapsed vs. cpu seconds
	- Time <cmd>, estimate wait as real user sys
- Etruss
	- Uses microstates to estimate I/O as wait time
	- http://www.solarisinternals.com
- Measure explicitly with dtrace
	- Measure and total I/O wait per thread

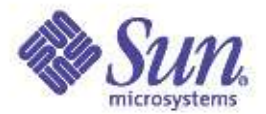

### Examining IO wait with dtrace

● Measuring on-cpu vs io-wait time:

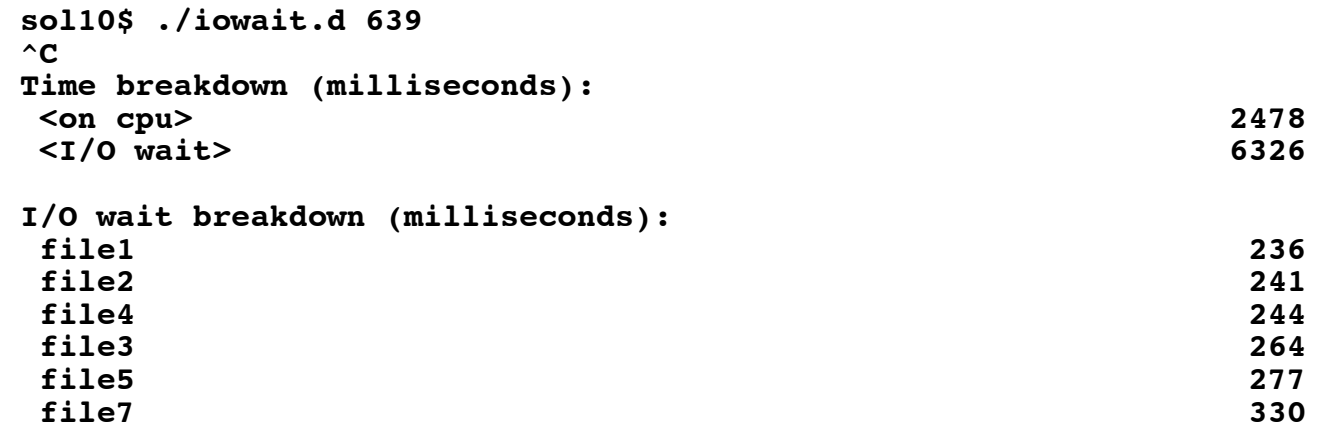

- **.**
- **. .**

Copyright © 2005 Richard McDougall & James Mauro USENIX '05 – Anaheim, Ca.

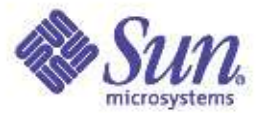

## Using Dtrace to examine File System Performance

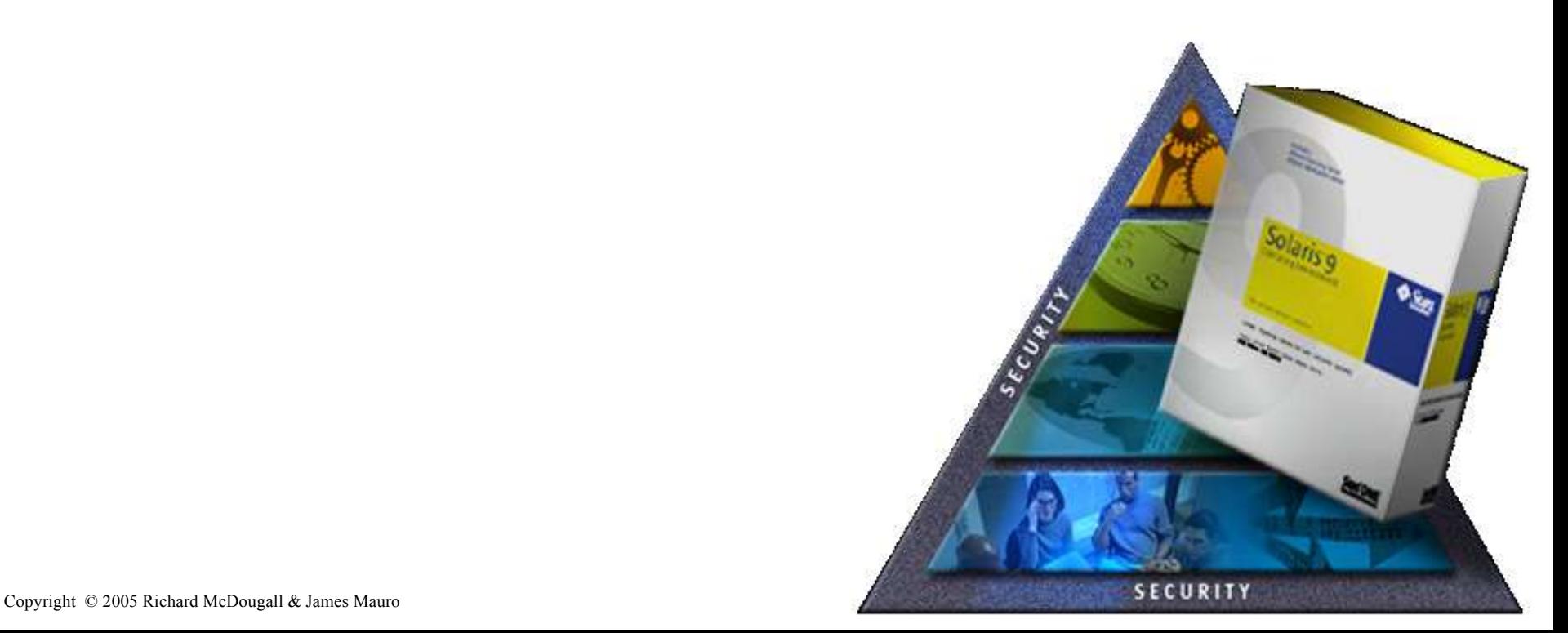

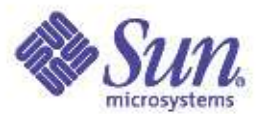

### File System Architecture

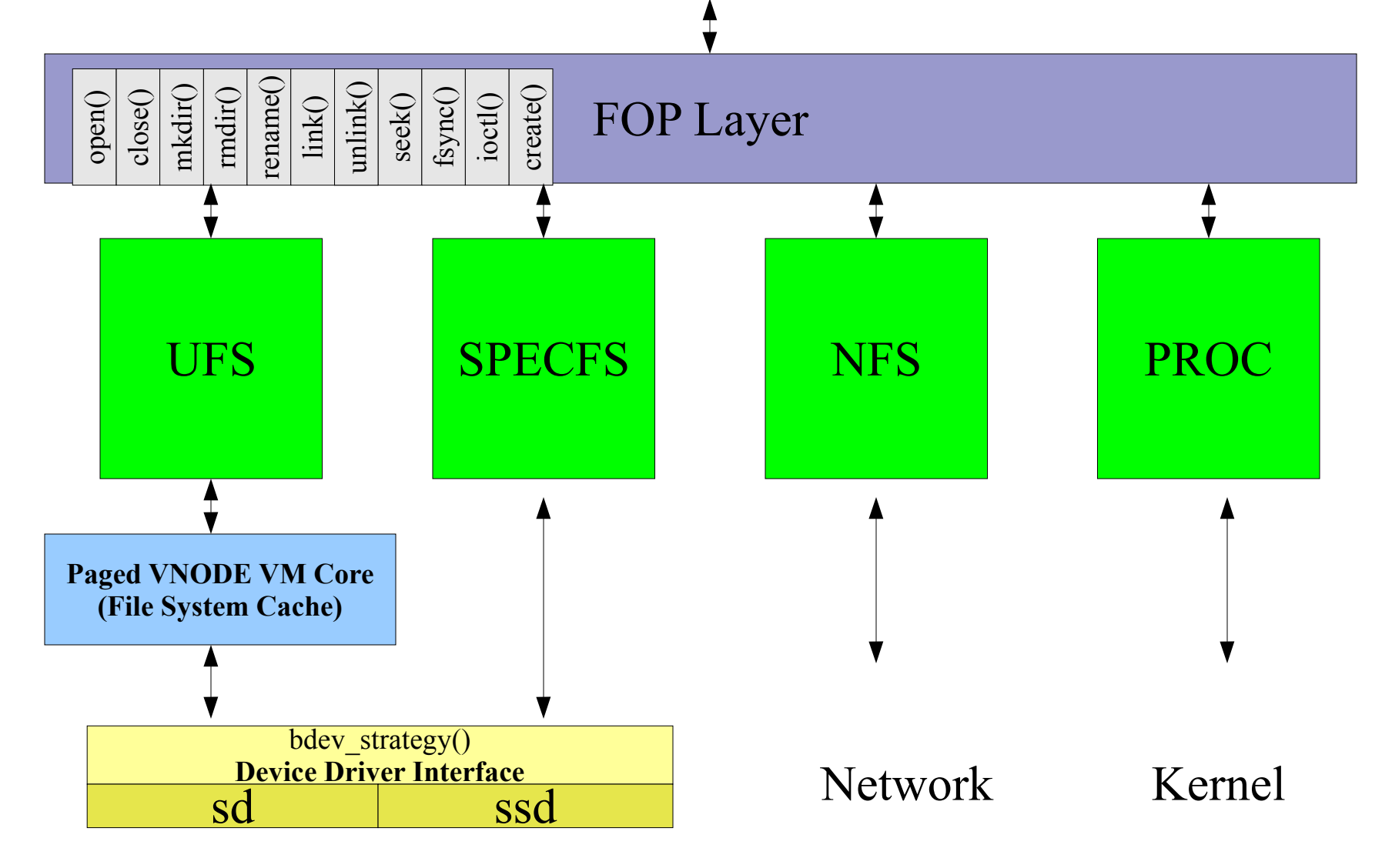

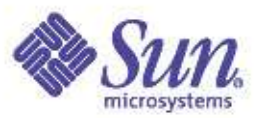

### File system I/O via Virtual Memory

- File system I/O is performed by the VM system
	- Reads are performed by page-in
	- Write are performed by page-out
- Practical Implications
	- Virtual memory caches files, cache is dynamic
	- Minimum I/O size is the page size
	- Read/modify/write may occur on sub page-size writes
- Memory Allocation Policy:
	- File system cache is lower priority than app, kernel etc
	- File system cache grows when there is free memory available
	- File system cache shrinks when there is demand elsewhere.

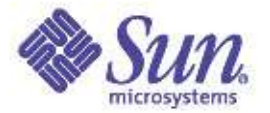

### File System I/O

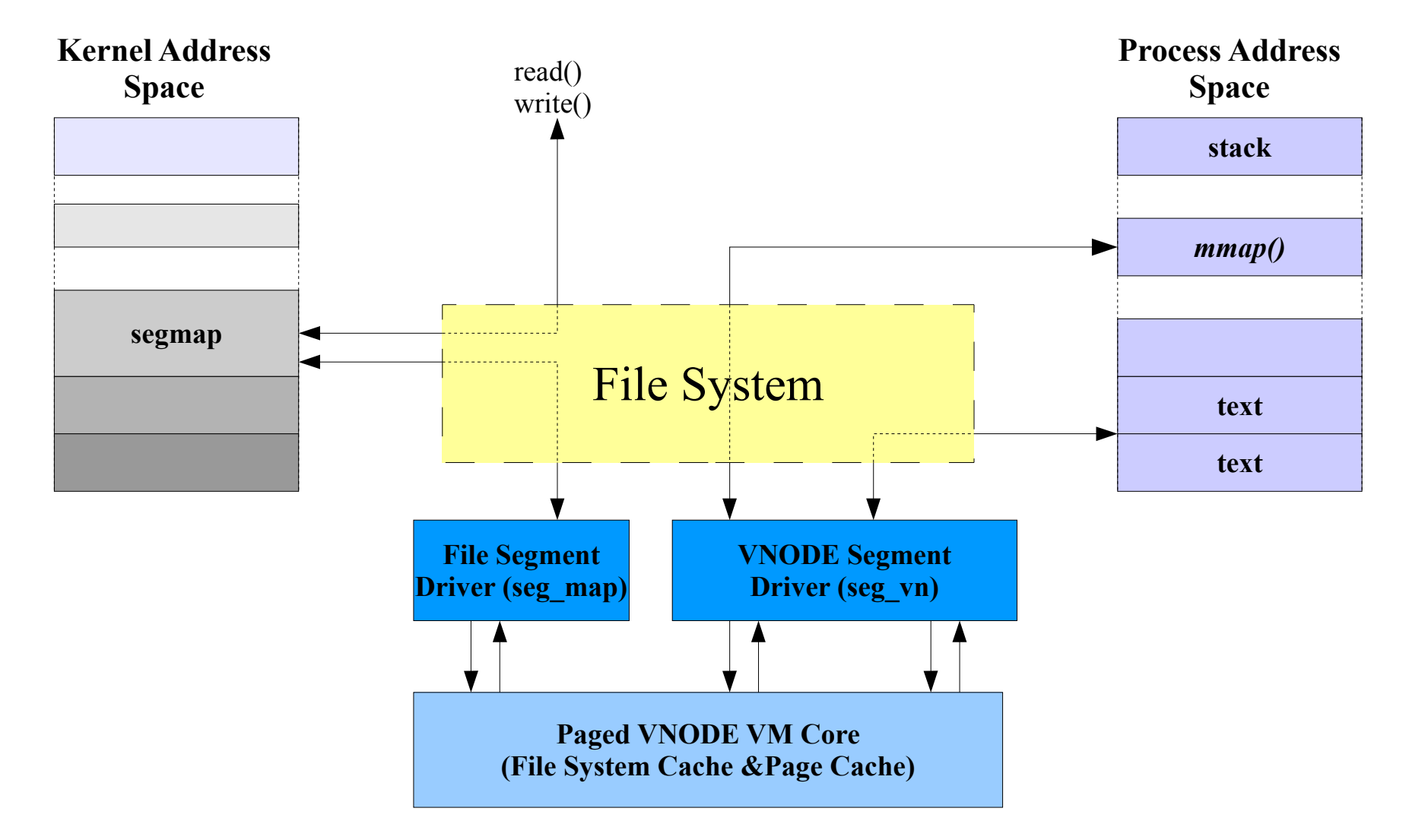

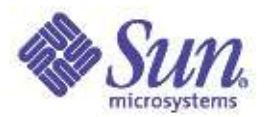

### File System Reads: A UFS Read

- Application calls read()
- Read system call calls fop\_read()
- FOP layer redirector calls underlying filesystem
- FOP jumps into ufs\_read
- UFS locates a mapping for the corresponding pages in the file system page cache using vnode/offset
- UFS asks segmap for a mapping to the pages
- If the page exists in the fs, data is copied to App. – We're done.
- If the page doesn't exist, a Major fault occurs
	- VM system invokes ufs\_getpage()
	- UFS schedules a page size I/O for the page

 $\mathcal{L}_{\text{Copyright} \odot 2005\text{ Richard McDougall} }$ & James Mauro  $1$ /O is complete, data is conied to App. USENIX '05 – Anaheim, Ca.

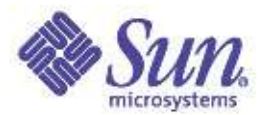

#### Vmstat -p

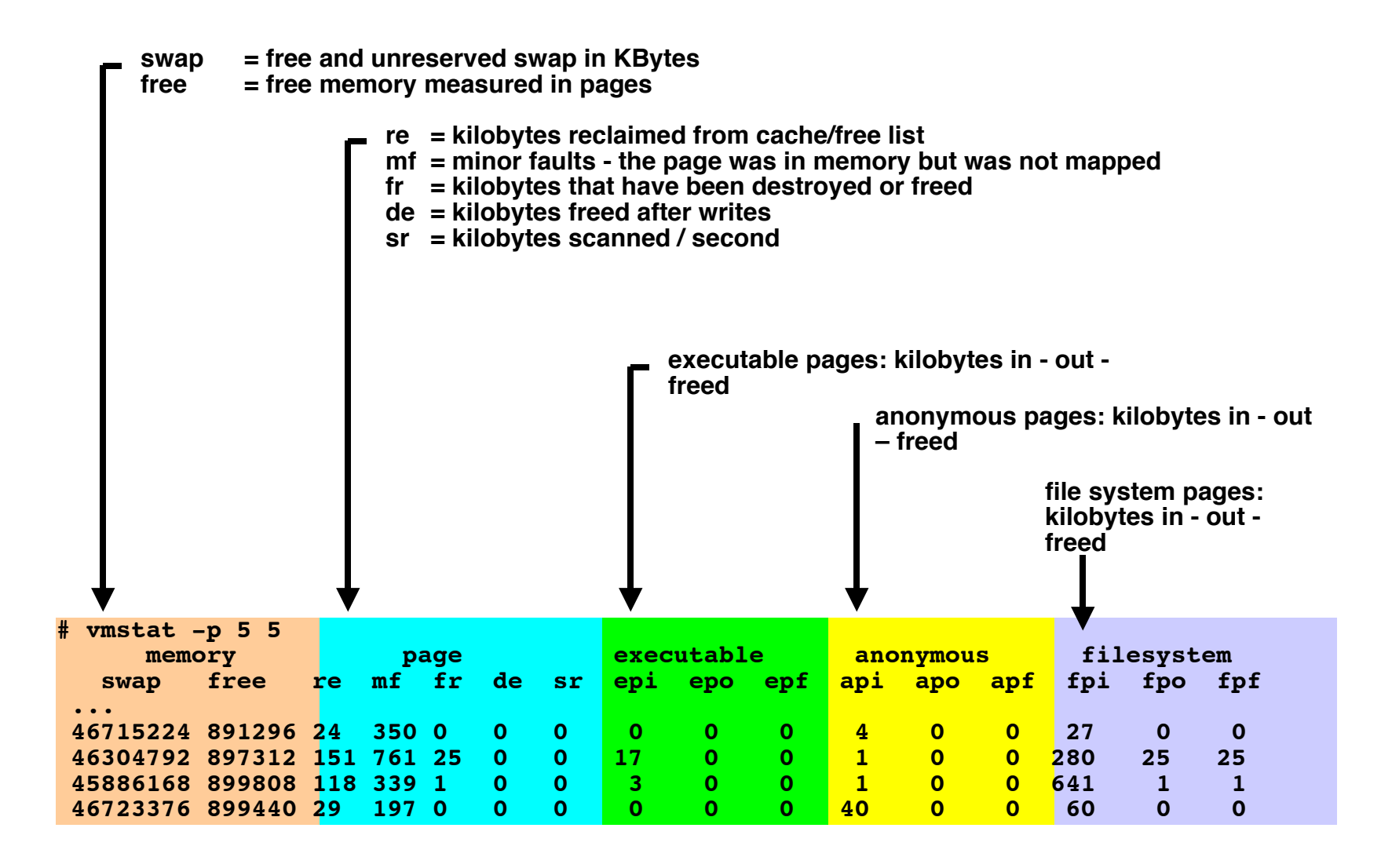

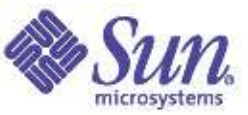

### Lab: Observing the File System I/O Path

**Sol10# cd labs/fs\_paging sol10# ./fsread 2055: 0.004: Random Read Version 1.8 05/02/17 IO personality successfully loaded 2055: 0.004: Creating/pre-allocating files 2055: 0.008: Waiting for preallocation threads to complete... 2055: 28.949: Pre-allocated file /filebench/bigfile0 2055: 30.417: Starting 1 rand-read instances 2056: 31.425: Starting 1 rand-thread threads 2055: 34.435: Running for 600 seconds...**

**sol10# vmstat -p 3**

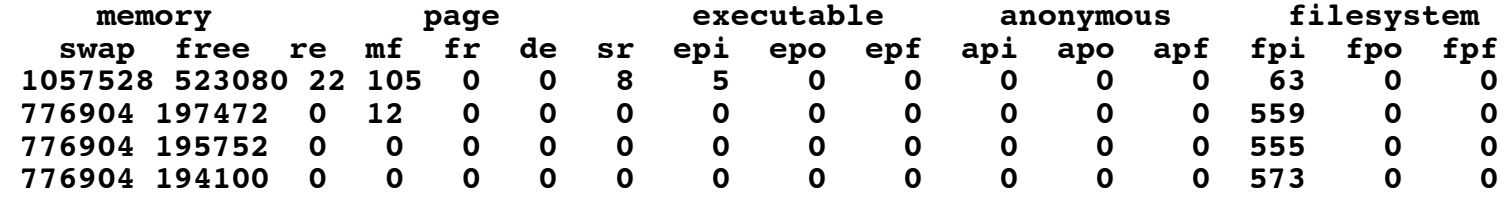

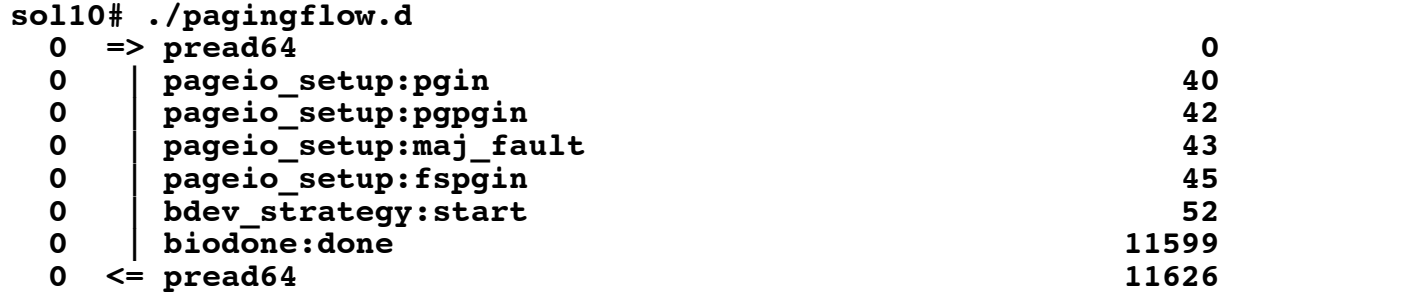

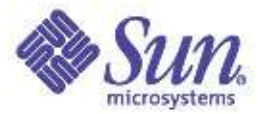

### Lab: Observing File System I/O

**Sol10# cd labs/fs\_paging sol10# ./fsread 2055: 0.004: Random Read Version 1.8 05/02/17 IO personality successfully loaded 2055: 0.004: Creating/pre-allocating files 2055: 0.008: Waiting for preallocation threads to complete... 2055: 28.949: Pre-allocated file /filebench/bigfile0 2055: 30.417: Starting 1 rand-read instances 2056: 31.425: Starting 1 rand-thread threads 2055: 34.435: Running for 600 seconds... sol10# ./fspaging.d Event Device Path RW Size get-page /filebench/bigfile0 8192 getpage-io cmdk0 /filebench/bigfile0 R 8192 get-page /filebench/bigfile0 8192 getpage-io cmdk0 /filebench/bigfile0 R 8192 get-page /filebench/bigfile0 8192 getpage-io cmdk0 /filebench/bigfile0 R 8192 get-page /filebench/bigfile0 8192**

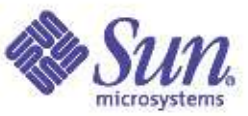

### Lab: Observing File System I/O: Sync Writes

**Sol10# cd labs/fs\_paging sol10# ./fswritesync 2276: 0.008: Random Write Version 1.8 05/02/17 IO personality successfully loaded 2276: 0.009: Creating/pre-allocating files 2276: 0.464: Waiting for preallocation threads to complete... 2276: 0.464: Re-using file /filebench/bigfile0 2276: 0.738: Starting 1 rand-write instances 2277: 1.742: Starting 1 rand-thread threads 2276: 4.743: Running for 600 seconds... sol10# ./fspaging.d Event Device Path RW Size Offset put-page /filebench/bigfile0 8192 putpage-io cmdk0 /filebench/bigfile0 W 8192 18702224 other-io cmdk0 <none> W 512 69219 put-page /filebench/bigfile0 8192 putpage-io cmdk0 /filebench/bigfile0 W 8192 11562912 other-io cmdk0 <none> W 512 69220 put-page /filebench/bigfile0 8192 putpage-io cmdk0 /filebench/bigfile0 W 8192 10847040 other-io cmdk0 <none> W 512 69221 put-page /filebench/bigfile0 8192 putpage of the cmdk0**  $\sigma$  **cmdk0**  $\sigma$  **cmdk0**  $\sigma$  **cmdk0**  $\sigma$  **22170752 other-io cmdk0 <none> W 512 69222 put-page /filebench/bigfile0 8192 putpage-io cmdk0 /filebench/bigfile0 W 8192 25189616 other-io cmdk0 <none> W 512 69223 put-page /filebench/bigfile0 8192**

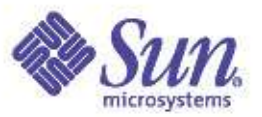

### Memory Mapped I/O

- Application maps file into process with mmap()
- Application references memory mapping
- If the page exists in the cache, we're done.
- If the page doesn't exist, a Major fault occurs
	- VM system invokes ufs\_getpage()
	- UFS schedules a page size I/O for the page
	- When I/O is complete, data is copied to App.

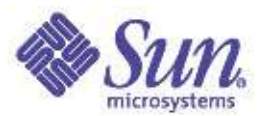

### The big caches:

- File system/page cache
	- Holds the "data" of the files
- Buffer Cache
	- Holds the meta-data of the file system: direct/indirect blocks, inodes etc...
- Directory Name Cache
	- Caches mappings of filename->vnode from recent lookups
	- Prevents excessive re-reading of directory from disk
- File system specific: Inode cache
	- Caches inode meta-data in memory
	- Holds owner, mtimes etc

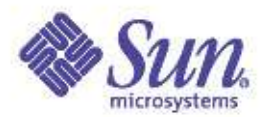

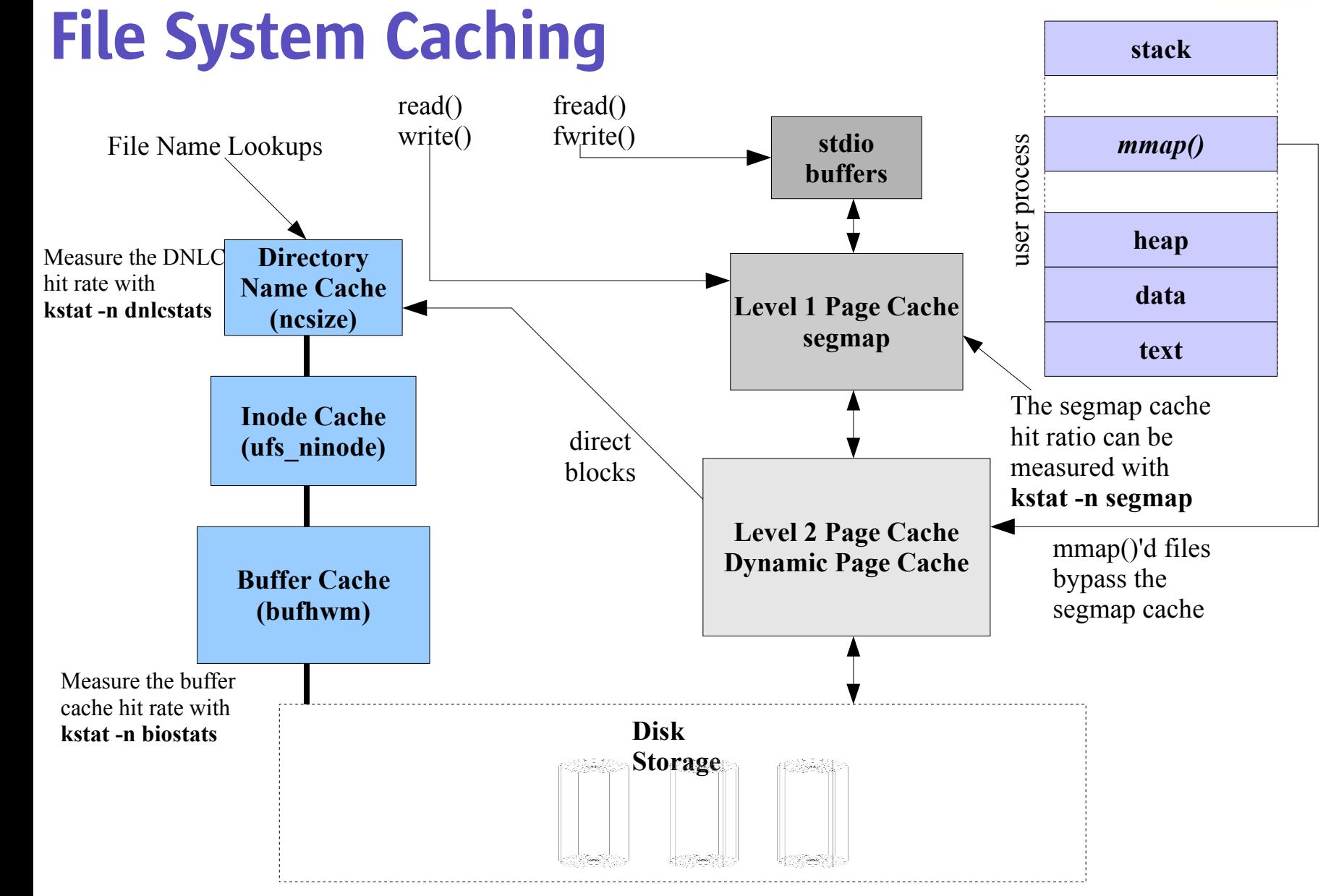

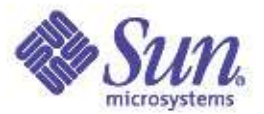

### Optimizing Random I/O File System Performance

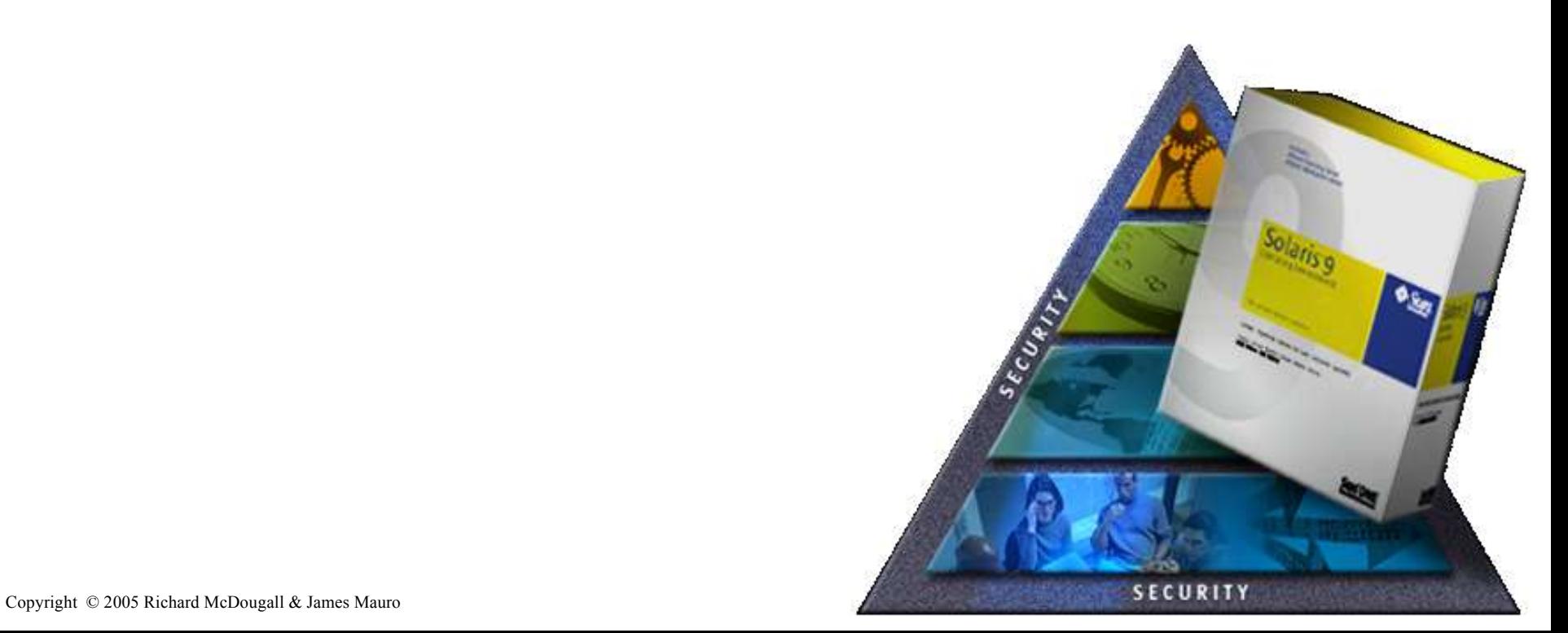

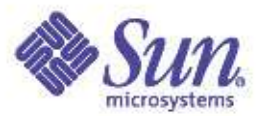

### Random I/O

- Attempt to cache as much as possible
	- The best I/O is the one you don't have to do
	- Eliminate physical I/O
	- Add more RAM to expand caches
	- Cache at the highest level
		- Cache in app if we can
		- In Oracle if possible
- Match common I/O size to FS block size
	- e.g. Write 2k on 8k FS = Read 8k, Write 8k

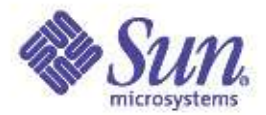

### The Solaris 8 File System Cache

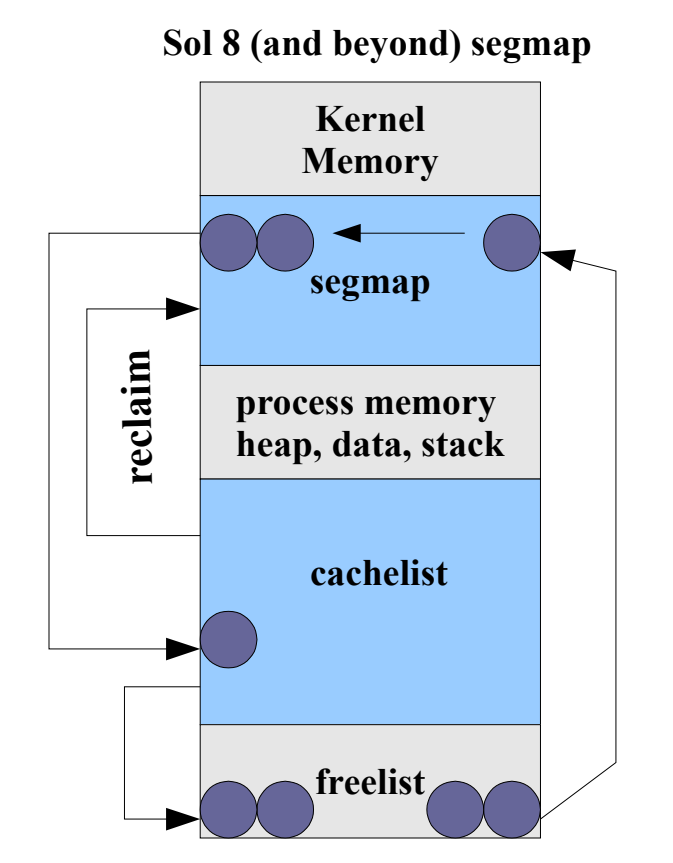

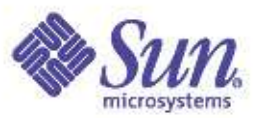

### Tuning segmap

- By default, segmap is sized at 12% of physical memory
	- Effectively sets the minimum amount of file system cache on the system by caching in segmap over and above the dynamically sized cachelist
- On Solaris 8/9
	- If the system memory is used primarily as a cache, cross calls (mpstat xcall) can be reduced by increasing the size of segmap via the system parameter segmap\_percent (12 by default)
	- segmap\_percent = 100 is like Solaris 7 without priority paging, and will cause a paging storm
	- Must keep segmap\_percent at a reasonable value to prevent paging pressure on applications e.g. 50%
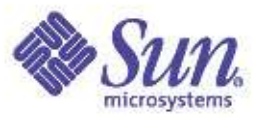

### Tuning segmap\_percent

• There are kstat statistics for segmap hit rates – Estimate hit rate as (get\_reclaim+get\_use) / getmap

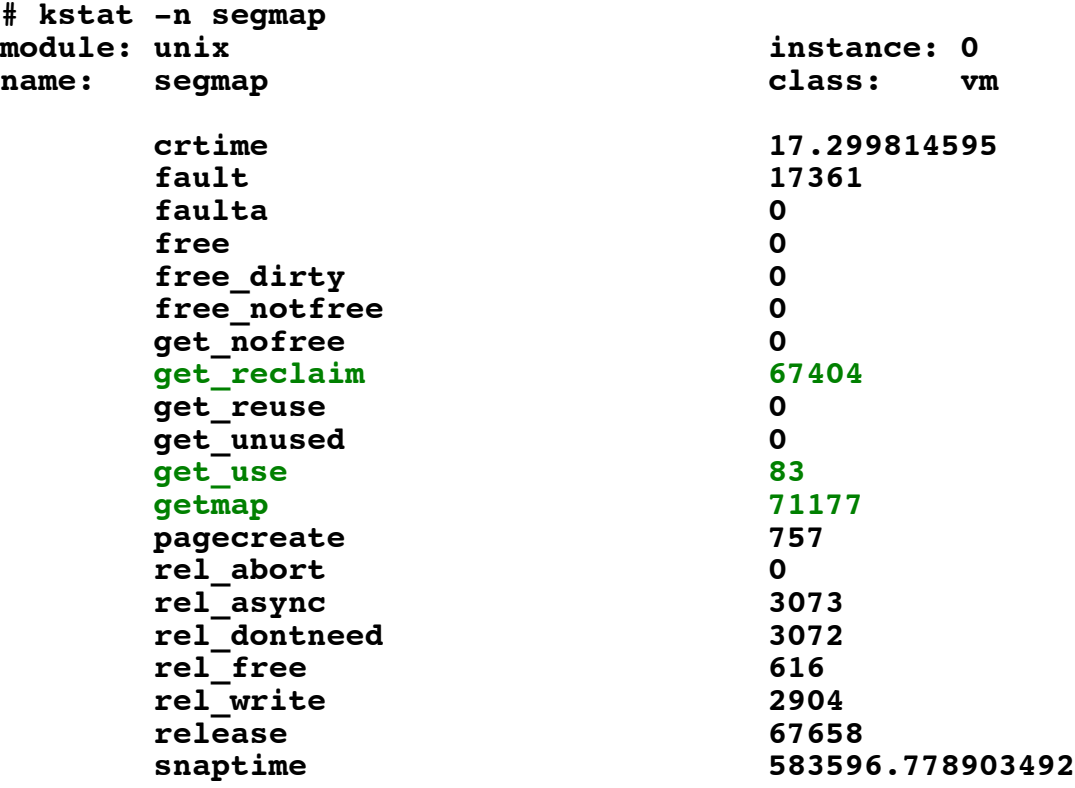

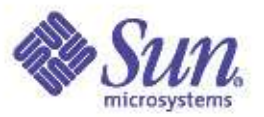

#### UFS Access times

- Access times are updated when file is accessed or modified
	- e.g. A web server reading files will storm the disk with atime writes!
- Options allow atimes to be eliminated or deferred
	- dfratime: defer atime write until write
	- noatime: do not update access times, great for web servers and databases

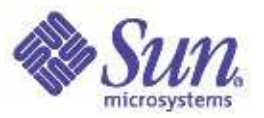

### Asynchronous I/O

- An API for single-threaded process to launch multiple outstanding I/Os
	- Multi-threaded programs could just just multiple threads
	- Oracle databases uses this extensively
	- See aio\_read(), aio\_write() etc...
- Slightly different varients for RAW disk vs file system
	- UFS, NFS etc: libaio creates lwp's to handle requests via standard pread/pwrite system calls
	- RAW disk: I/Os are passed into kernel via kaio(), and then managed via task queues in the kernel
		- Moderately faster than user-level LWP emulation

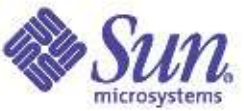

# Putting it all together: Database File I/O

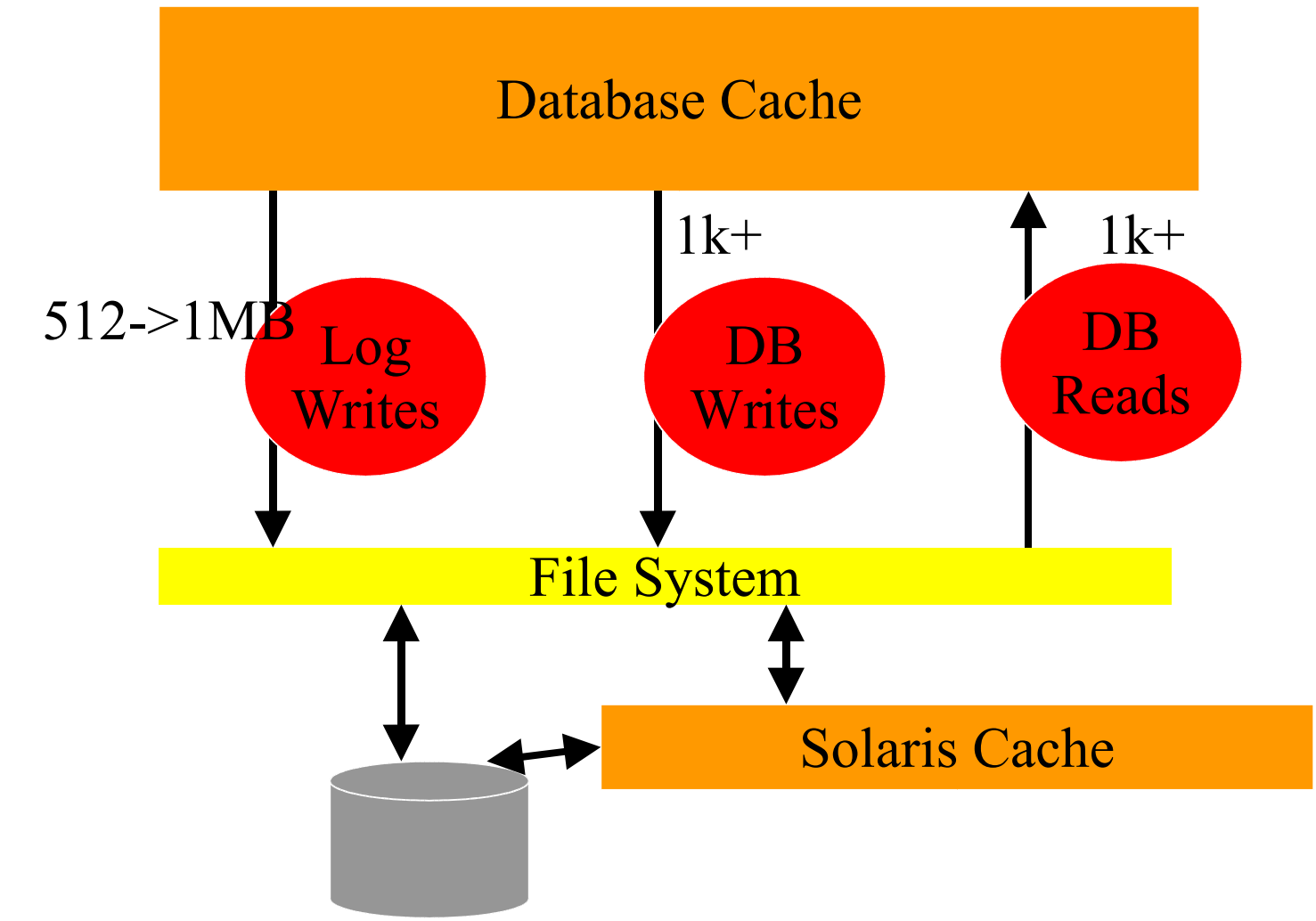

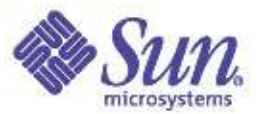

#### UFS is now Enhanced for Databases:

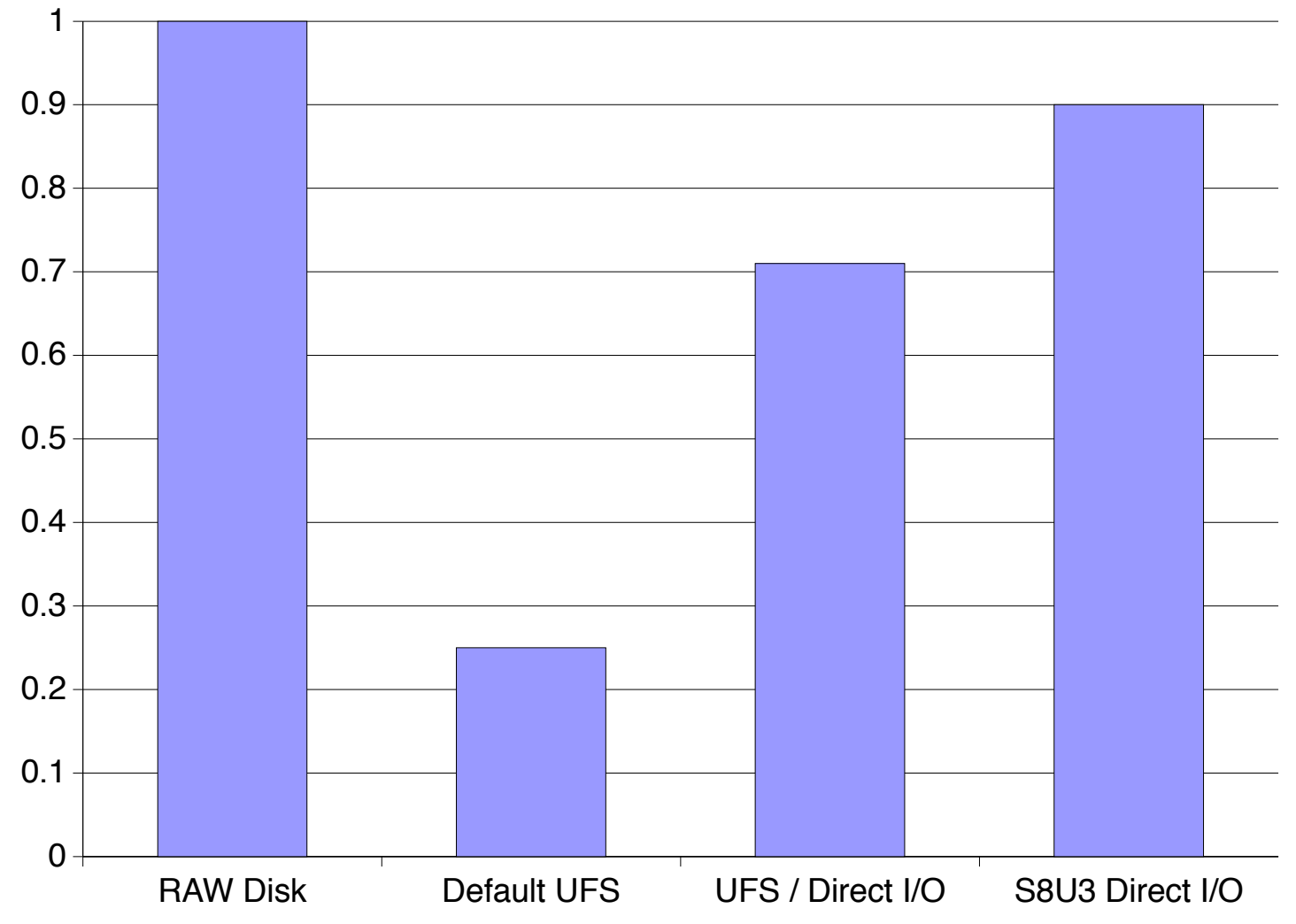

Copyright © 2005 Richard McDougall & James Mauro USENIX '05 – Anaheim, Ca.

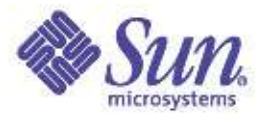

### Key UFS Features

- ●Direct I/O
	- $\bullet$  Solaris 2.6+
- ●Logging
	- Solaris 7+
- ●Async I/O
	- Oracle 7.x, -> 8.1.5 Yes
	- 8.1.7, 9i New Option
- ●Concurrent Write Direct I/O
	- Solaris 8, 2/01

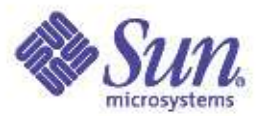

# Database big rules...

- Always put re-do logs on Direct I/O
- Cache as much as possible in the SGA
- Use 64-Bit RDBMS (Oracle 8.1.7+)
- Always use Asynch I/O
- Use Solaris 8 Concurrent Direct I/O
- Place as many tables as possible on Direct I/O, assuming SGA sized correct
- Place write-intensive tables on Direct I/O

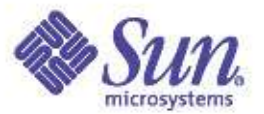

# Optimizing Sequential I/O File System Performance

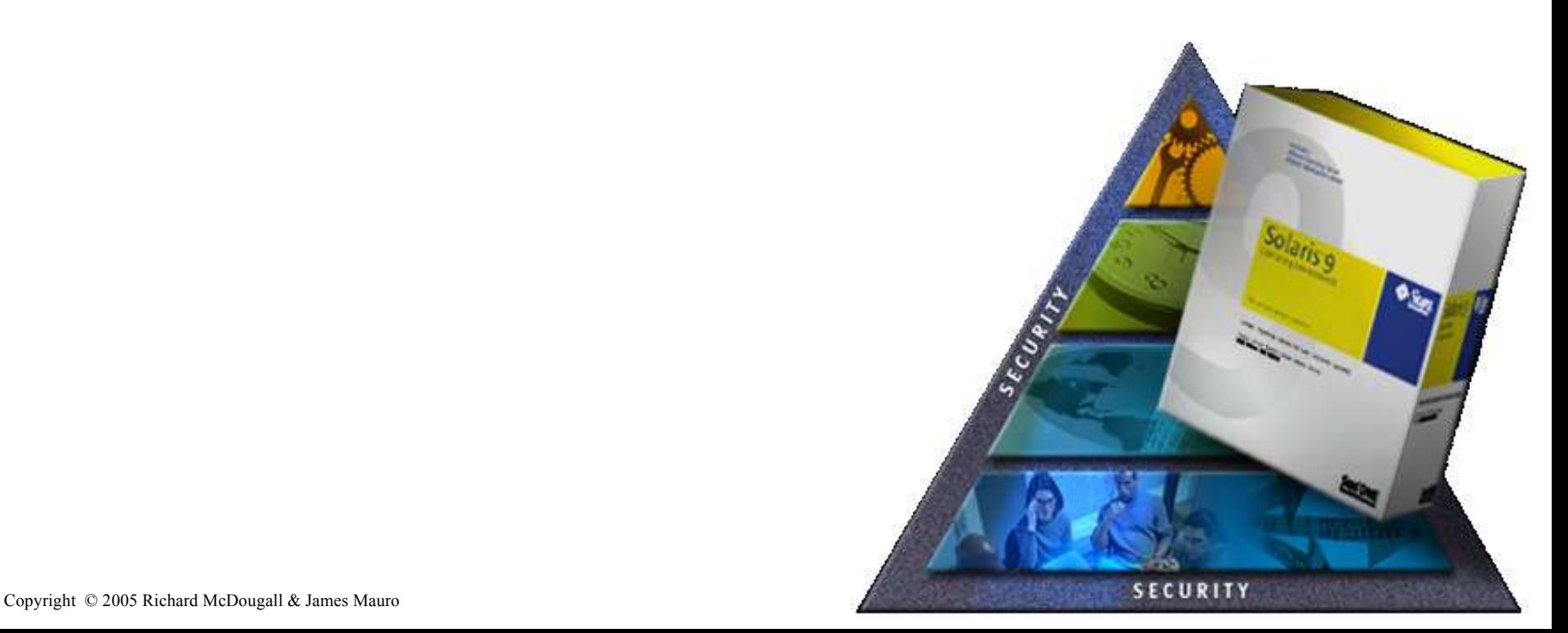

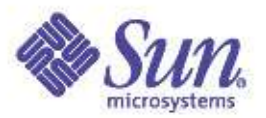

# Sequential I/O

- Disk performance fundamentals
	- Disk seek latency will dominate for random I/O
		- ~5ms per seek
	- A typical disk will do ~200 I/Os per second random I/O
	- $-200 \times 8k = 1.6MB/s$
	- Seekless transfers are typically capable of ~50MB/s
		- Requires I/O sizes of 64k+
- Optimizing for sequential I/O
	- Maximizing I/O sizes
	- Eliminating seeks
	- Minimizing OS copies

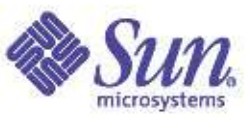

# Sequential I/O – Looking at disks via iostat

- Use iostat to determine average I/O size – I/O size = kbytes/s divided by I/Os per second
- **# iostat -xnz extended device statistics r/s w/s kr/s kw/s wait actv wsvc\_t asvc\_t %w %b device 687.8 0.0 38015.3 0.0 0.0 1.9 0.0 2.7 0 100 c0d0**
- What is the I/O size in our example?
	- 38015 / 687 = 56k
	- Too small for best sequential performance!

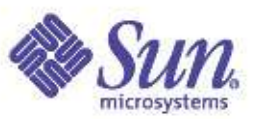

# Sequential I/O – Maximizing I/O Sizes

- Application
	- Ensure application is issuing large writes
		- 1MB is a good starting point
	- truss or dtrace app
- File System
	- Ensure file system groups I/Os and does read ahead
	- A well tuned fs will group small app I/Os into large Physical I/Os
	- e.g. UFS cluster size
- IO Framework
	- Ensure large I/O's can pass though
	- System param *maxphys* set largest I/O size
- Volume Manager
	- md\_maxphys for SVM, or equiv for Veritas

Copyright © 2006 Rich**GYOGell & James MATA drivers often set defaults to upper l'avertain**, Ca.

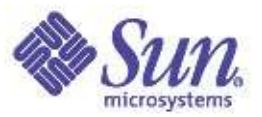

# Sequential on UFS

- Sequential mode is detected by 2 adjacent operations
	- e.g read 8k, read8k
- UFS uses "clusters" to group reads/write
	- UFS "maxcontig" param, units are 8k
	- Maxcontig becomes the I/O size for sequential
	- Cluster size defaults to 1MB on Sun FCAL
		- 56k on x86, 128k on SCSI
		- Auto-detected from SCSI driver's default
		- Set by default at newfs time (can be overridden)
	- e.g. Set cluster to 1MB for optimal sequential perf...

**#** mkfs–-mC**/dev/dsk/c0d0s0** heck size with "mkfs -m" , set with "tunefs -a" **mkfs -F ufs -o nsect=63,ntrack=32,bsize=8192,fragsize=1024,cgsize=49,free=1,rps=60, nbpi=8143,opt=t,apc=0,gap=0,nrpos=8,maxcontig=7,mtb=n /dev/dsk/c0d0s0 14680512**

**# tunefs -a 128 /dev/rdsk/...**

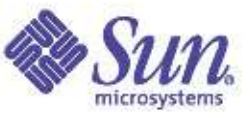

#### Examining UFS Block Layout with filestat

**# filestat /home/bigfile Inodes per cyl group: 64 Inodes per block: 64 Cylinder Group no: 0 Cylinder Group blk: 64 File System Block Size: 8192 Device block size: 512 Number of device blocks: 204928**

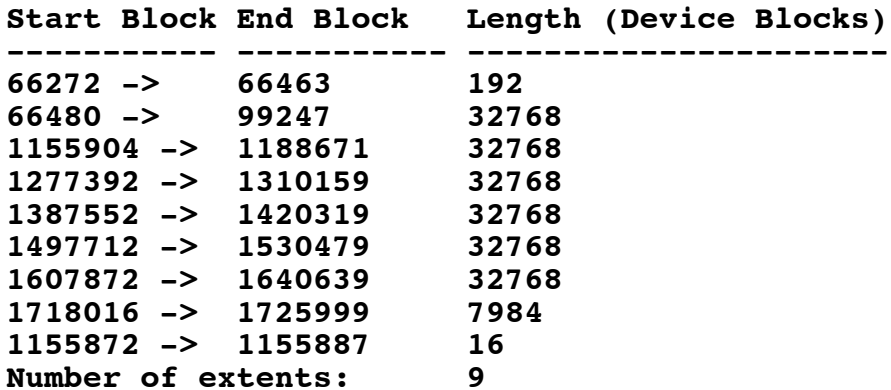

**Average extent size: 22769 Blocks**

**Note: The filestat command can be found on http://www.solarisinternals.com**

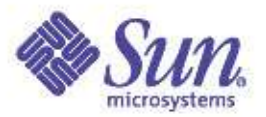

# Sequential on UFS

- Cluster Read
	- When sequential detected, read ahead entire cluster
	- Subsequent reads will hit in cache
	- Sequential blocks will not pollute cache by default
		- i.e. Sequential reads will be freed sooner
		- Sequential reads go to head of cachelist by default
		- Set system param *cache\_read\_ahead*=1 if all reads should be cached
- Cluster Write
	- When sequential detected, writes are deferred until cluster is full

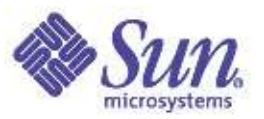

### UFS write throttle

- UFS will block when there are too much pending dirty pages
	- Application writes by default go to memory, and are written asynchronously
	- Throttle blocks to prevent filling memory with async. **Writes**
- Solaris 8 Defaults
	- Block when 384k of unwritten cache
		- Set *ufs\_HW=<br/>bytes>*
	- Resume when 256k of unwritten cache
		- Set *ufs\_LW=<br/>bytes>*
- Solaris 9+ Defaults
	- Block when >16MB of unwritten cache
	- Resume when <8MB of unwritten cache

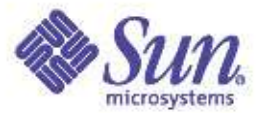

# Update on Recent Solaris UFS + SVM Developments

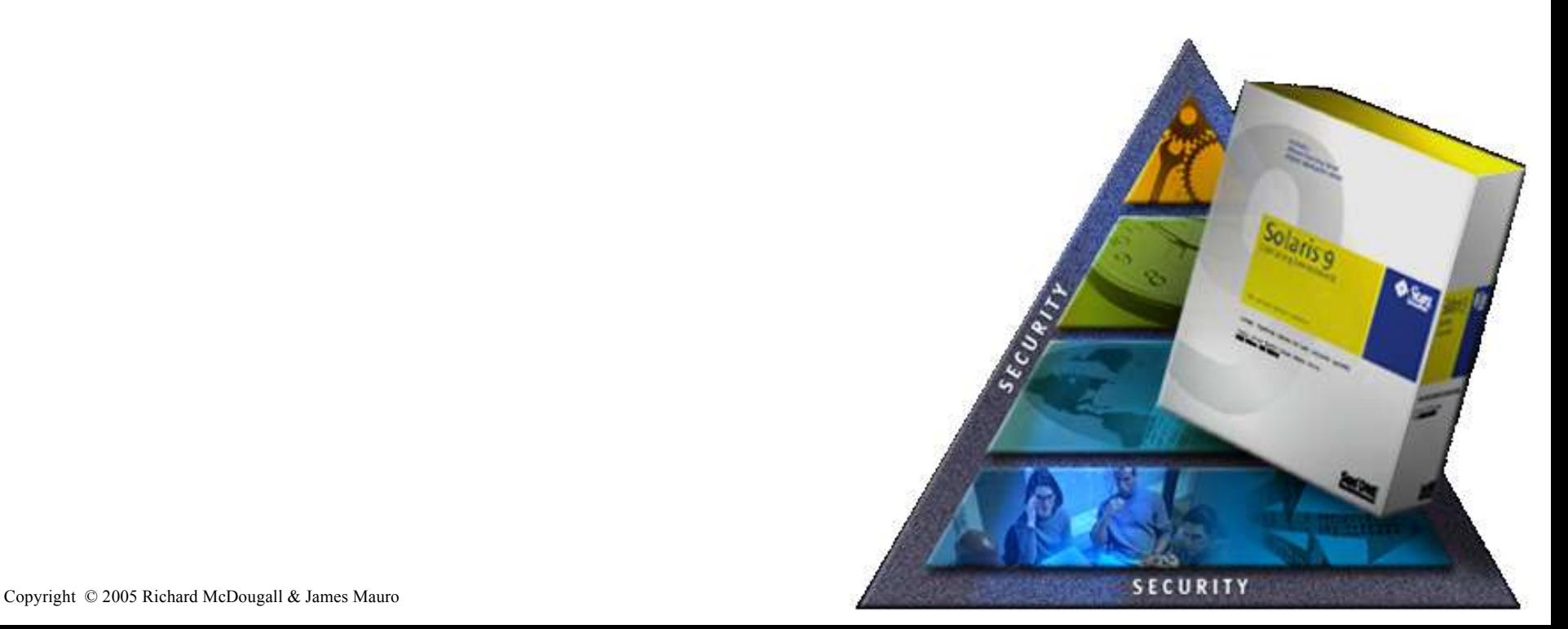

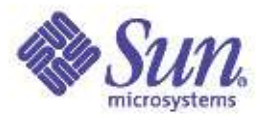

# Other items for Solaris UFS

#### ●Solaris 8 Update 2/01

- File system Snapshots
- Enhanced logging w/ Direct I/O
- Concurrent Direct I/O
- 90% of RAW disk performance
- Enhanced Directory Lookup
- File create times in large directories significantly improved
- Creating file systems
	- Faster newfs (1TB was ~20 hours)
- Solaris 9
	- Scalable Logging (for File Servers) 12/02
		- Postmark White paper
	- >1TB Filesystems (16TB) 8/03

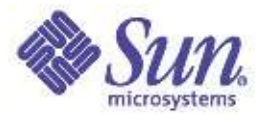

### Solaris Volume Manager

- Solaris 9
	- Integration with live upgrade 5/03
	- >1TB Volumes 5/03
	- >1TB Devices/EFI Support 11/03
	- Dynamic Reconfiguration Support 11/03
- Future
	- Cluster Ready Volume Manager
	- Disk Set Migration: Import/Export
	- Volume Creation Service

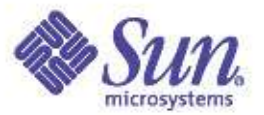

#### Volume Manager/FS Features

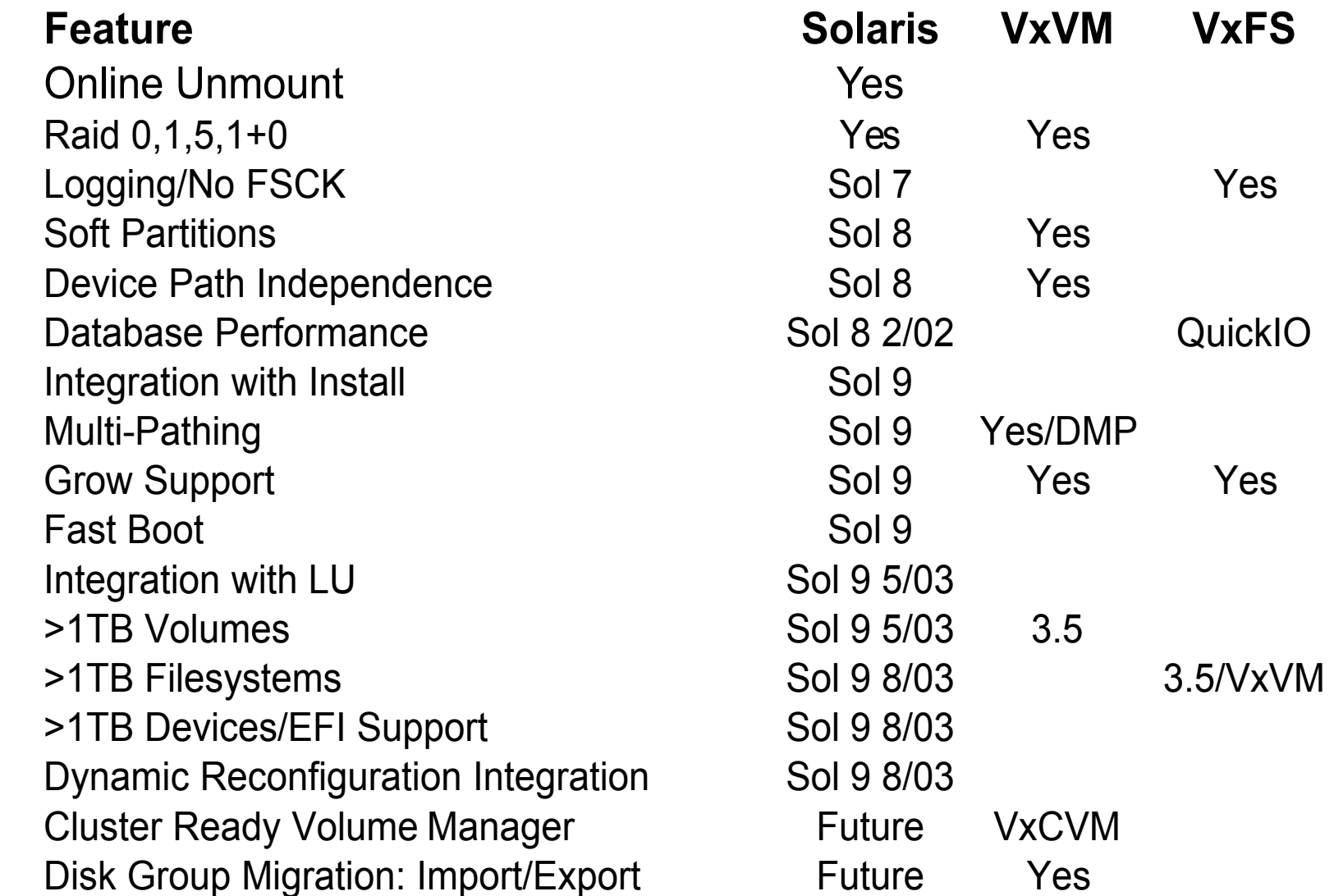

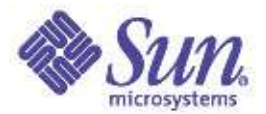

# Network Attached Storage

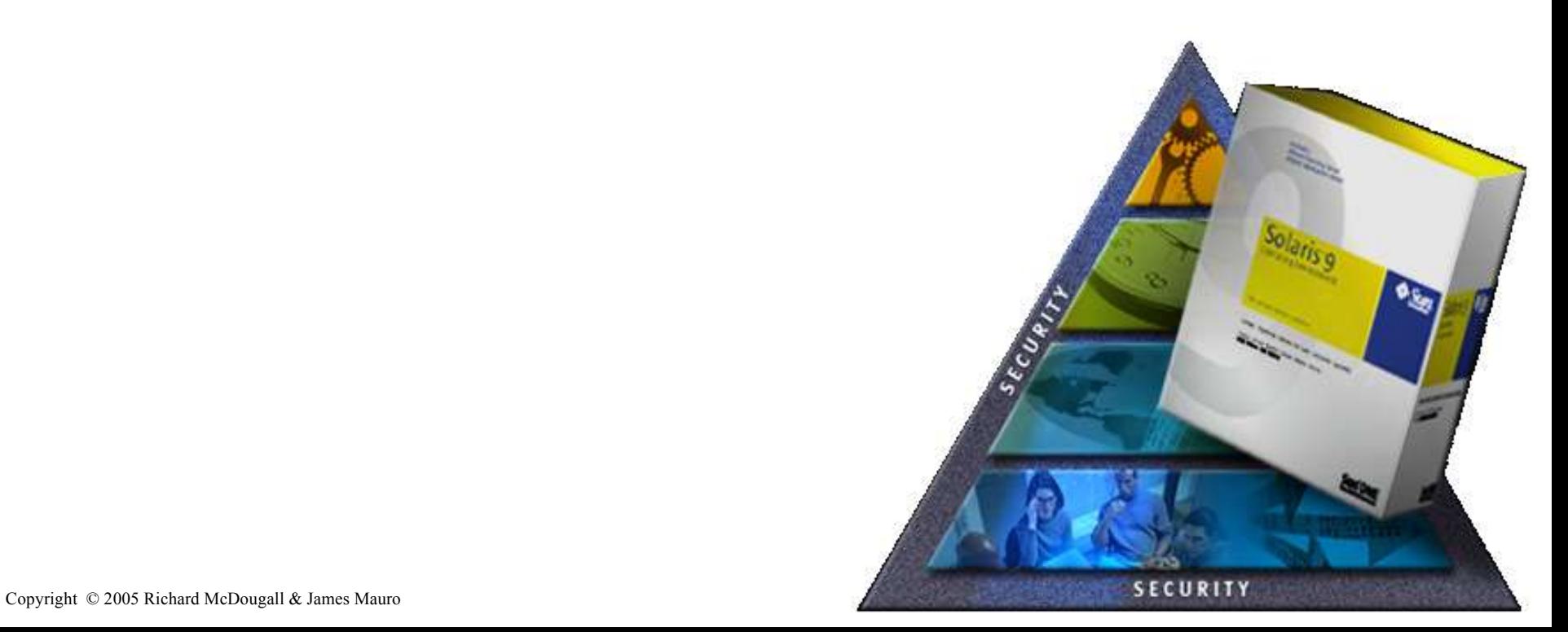

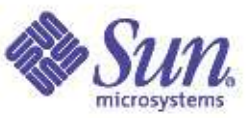

#### Network File Systems – Some background

- Heritage
	- Added to SunOS in 1985 as a network storage interconnect protocol
	- Superceeded "netdisk" blocks over the network
	- Superior administration model
		- Full file system semantics on the client
		- Full separation of client from administration
		- All file system administration performed on the server
- So, why SANs?
	- Networking performance wasn't sufficient
	- Fibrechannel introduced to provide fast transport

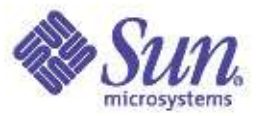

#### However, now network >= storage/SCSI

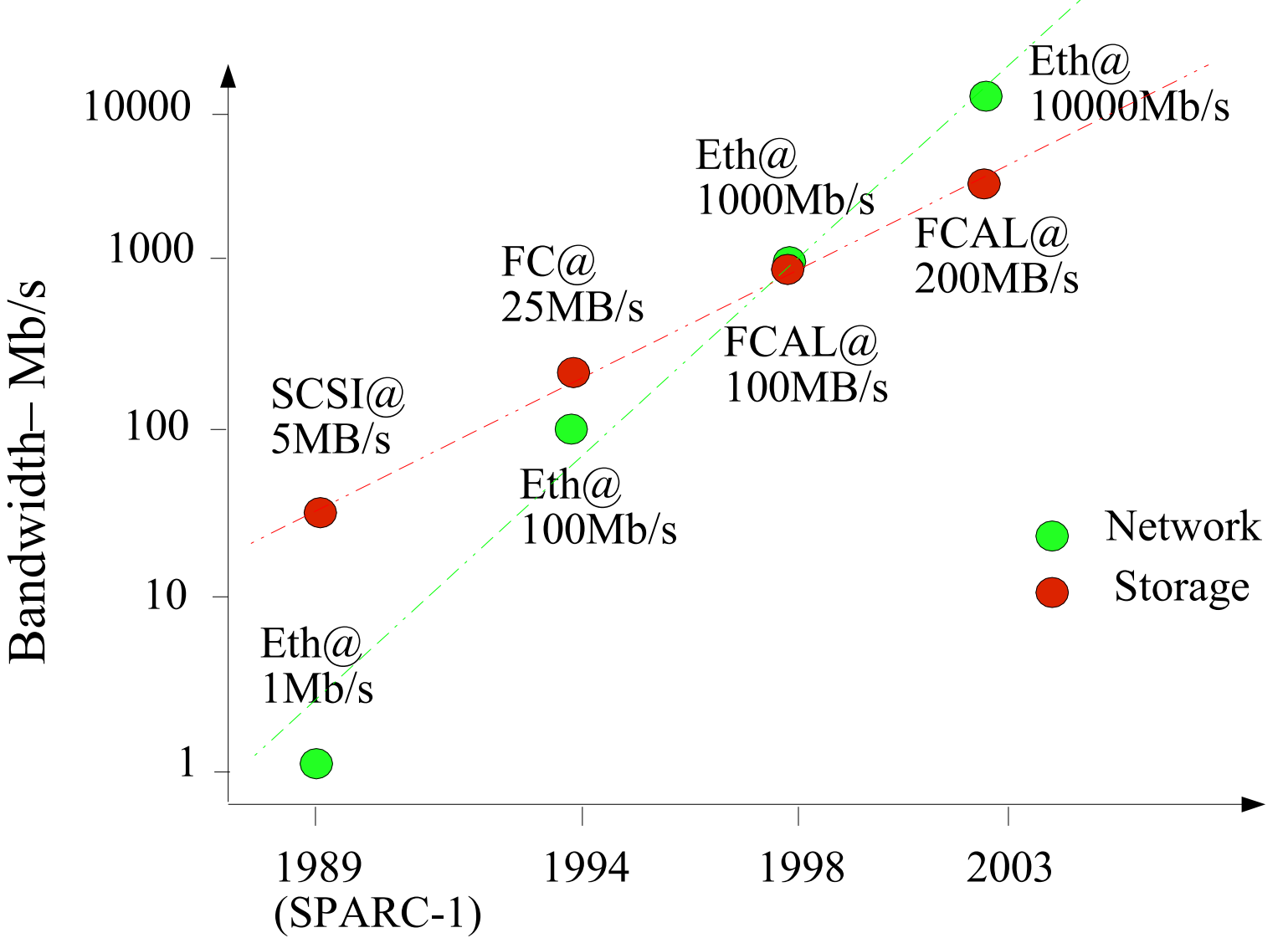

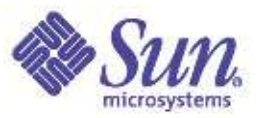

#### Back to the future: Storage over IP

- Networks are fast re-emerging as commodity storage interconnects
- Key technologies
	- iSCSI blocks over IP
	- Datacenter grade NFS full file system semantics

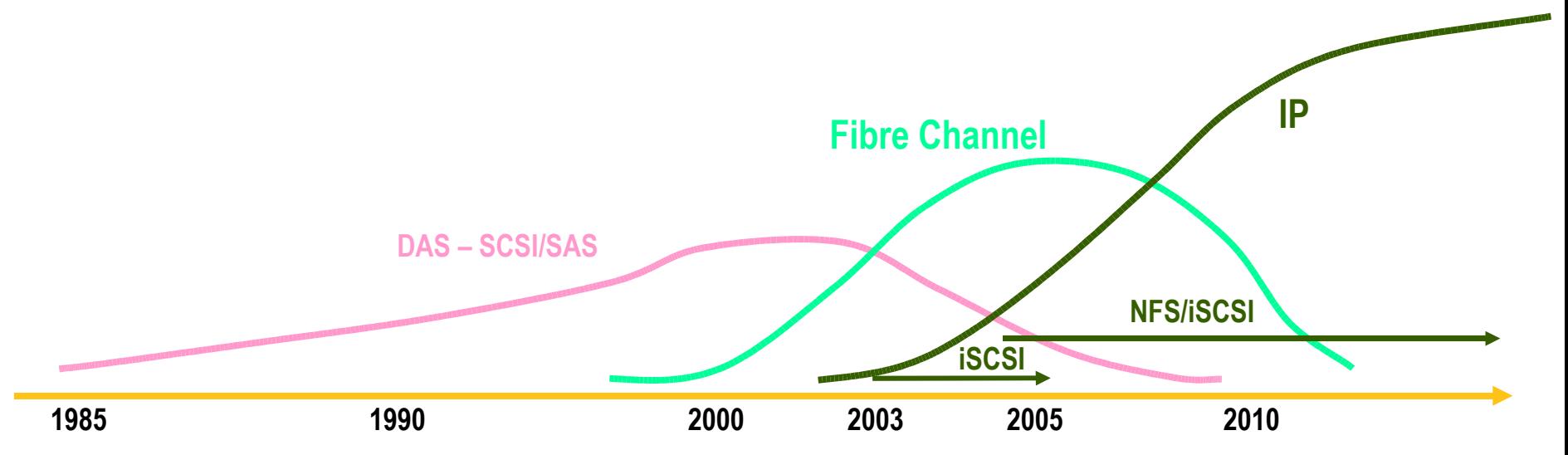

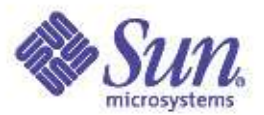

# IP Storage in Solaris

- iSCSI client in '05
	- Interim step to allow move to IP storage
	- Replace FC SAN hardware with IP switches
	- Bridge IP-iSCSI networks into SAN with iSCSI/FC bridge
	- Rising fast from the low end
		- iSCSI over GBE allows low connection cost to SAN
- Datacenter grade NFS
	- NFS is displacing block-based interconnects
	- NFS4 over GBE currently @ 105MB/s (wirespeed)
	- OLTP Database over NFS3/4 on par with local FS
	- Rapid rise in use of NFS for data-center apps
	- NFSV4 adds security

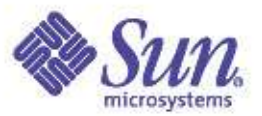

### NFS client: Sequential Performance

- Optimize networking
	- Use Gigabit networks (10GBE is avail. Now too...)
	- Use Jumbo-frames where possible
	- Dedicate a network to storage
		- Just like we do with a SAN...
- Maximize NFS block size
	- Solaris 8 has a max of 32k
	- Solaris 9 allows up to 1MB!
		- Solaris 9+ NFS Server required
		- Set *nfs3\_bsize* and *nfs3\_max\_transfer\_size* system parameter on client and server
	- Futher tuning down of blocksize can be done via mount options: rsize, wsize

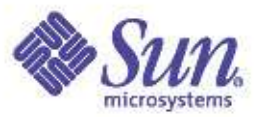

#### NFS client: Sequential Performance

- Myth: NFS is only good for 5MB/s...
	- Sequential performance is making great strides
- Performance Rules of thumb
	- NFS3 on 1GHz SPARC, Solaris 8
		- $\cdot$  30MB/s
	- NFS3 on 1GHz SPARC, Solaris 9
		- $•$  55 $MB/s$
	- NFS4 on 1GHz SPARC, Solaris 10
		- 90MB/s
	- NFS4 on 2Ghz Opteron, Solaris 10
		- 105MB/s (wirespeed!)

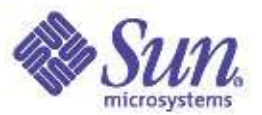

# NFS Client: Optimizing for sequential

- Tunings for Casinni (CE)
	- Place "interrupts=1;" in / platform/sun4u/kernel/drv/ce.conf
	- Use Cassini helper thread all the time
		- Set "ce:se\_cpu\_threshold=1;" and "cd\_ce\_taskq\_disable=0;" system parameters

– Increase interrupt blanking **# ndd -set /dev/ce instance 0 (repeat for each instance) # ndd -set /dev/ce rx\_intr\_time 30 (this now applies to instance set prior above)**

- This will optimize sequential/bandwidth
- Note that these settings are *optimal for bandwidth,* and are not the default because they will have a *negative* effect on small-message performance on large SMP systems!

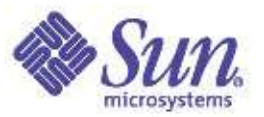

#### NFS Client: Database Performance

- Sun's PAE group recently completed a database over NFS study
- Goal: Optimize NFS for databases
	- Investigate using standard OLTP Benchmark
	- Utilize Oracle 9i
	- Compare Optimized UFS vs NFS over GBE
- Starting point: Solaris 8 NFS only 10% of local UFS
	- Standard NFS client locking limits to 800 I/Os per second
- Result: Solaris 9 12/03 NFS is at 100% of local UFS
	- Solaris 9 NFS client will do 50k+ I/Os per second
	- Enable Direct I/O mode to yield improvements

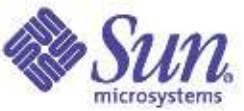

#### NFS Database Simulation using FileBench

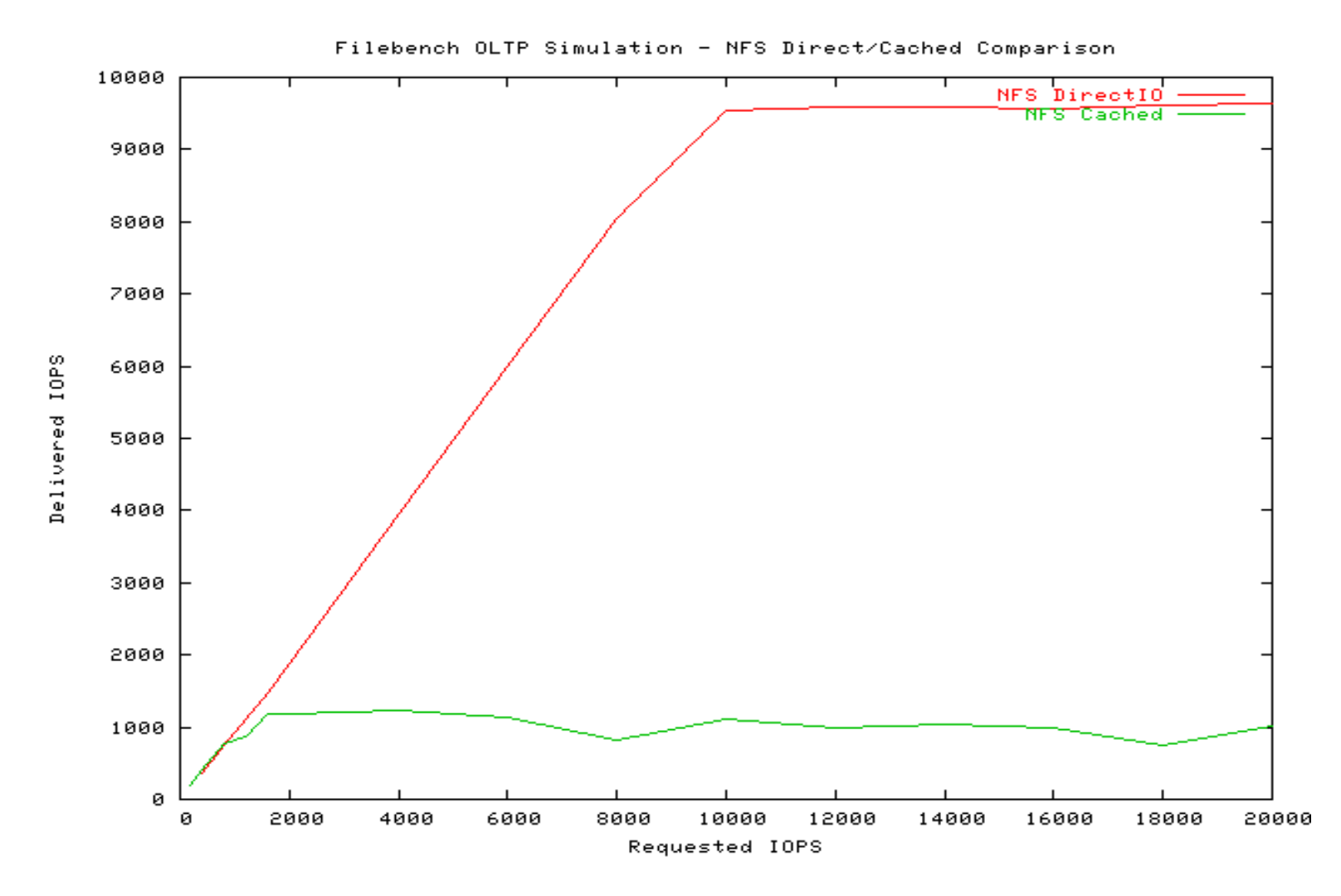

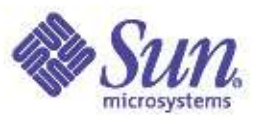

#### NFS Client: Open/Close optimization

- NFS uses open-to-close semantics to attempt to optimize consistency between clients
	- Drawback is wait on close for flush...
- NFS client has a mount option to optimize for this condition
	- Open/close intensive applications can be improved
	- Useful only if no sharing is occuring

**# mount -o nocto ...**

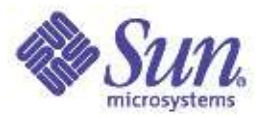

#### NFS Server

- Ensure sufficient NFS server threads
	- Solaris 8
	- **# echo "\\$<threadlist |mdb -k |grep svc\_run |wc -l"**
		- Increase nfsd argument in /etc/init.d/nfs.server
		- Solaris 9+
	- **# pstack `pgrep nfsd` | grep nfssys |wc -l**
		- Increase NFSD\_SERVERS entry in /etc/default/nfs
		- Increase to 1024 on large systems
- Increase transfer size for sequential optimization
	- Set *nfs3\_bsize* and *nfs3\_max\_transfer\_size* system parameter on server

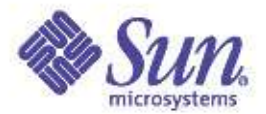

#### Filesystem Performance Characterization

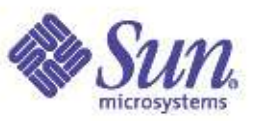

# Requirements for file-level benchmarking

- Represent Apps rather than I/Os
- Trace-derived synthesis
- Thread-level representation
- Inter-thread dependency/sync.
- Forward Path
- Extensible to new protocols
- Modular to include test of client: process/thread model, cpu efficiency etc...
- Pre-structuring/aging of file sets
- Scalable
	- Throughput, #Users
	- #Files/Directories
	- Working set size
	- #Clients
	- Client resources (mem/cpu)

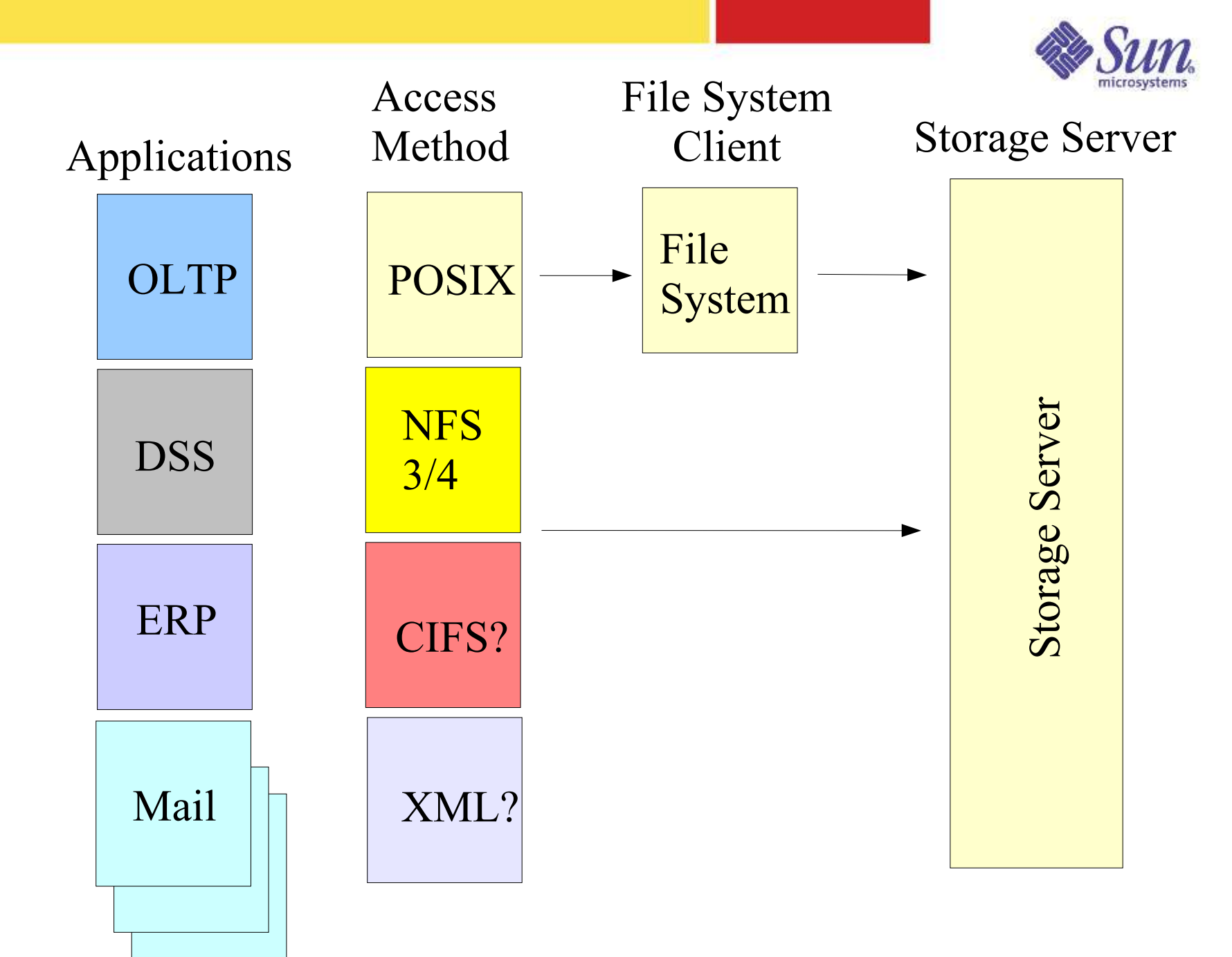

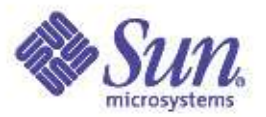

# Characterization Strategies

- I/O Microbenchmarking
	- Pros: Easy to run
	- Cons: Small test coverage, Hard to correlate to real apps
- Trace Capture/Replay
	- I/O Trace, NFS Trace, Application Trace
	- Pros: Accurate reconstruction of real application I/O mix
	- Cons: Large traces, difficult to reconstruct I/O dependencies
- Model Based
	- Distillation of trace into representive model
	- Probability based, Simulation based
	- Pros: Easy to run, Scalable in multiple dimensions
	- Cons: Care required to ensure accurate real-world representation

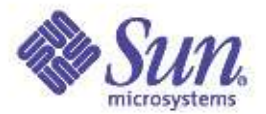

#### Model based methodology study

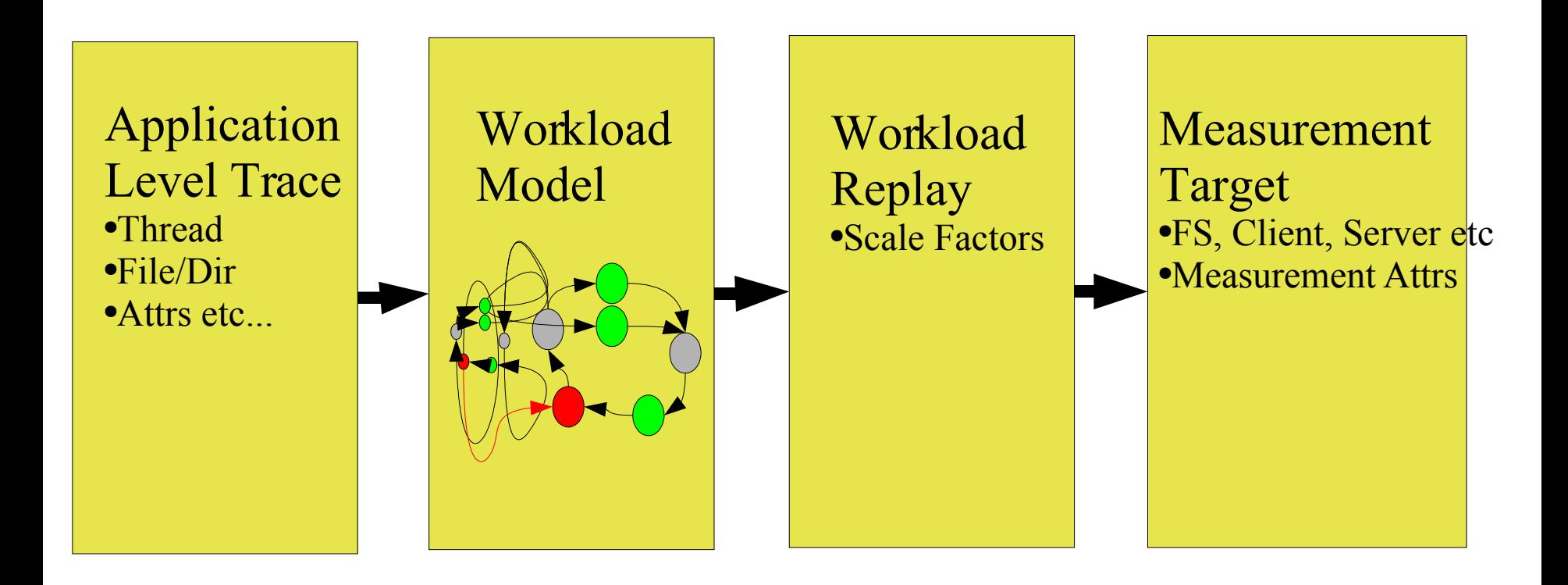
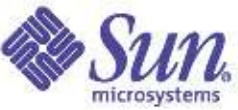

# Model Allows Complex/Important Scaling **Curves**

- e.g.
	- Thoughput/Latency vs. Working set size
	- Thoughput/Latency vs. #users
	- CPU Efficiency vs. Thoughput
	- Caching efficiency vs. Workingset size/Memsize

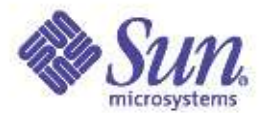

#### Characterize and Simulate via Cascades of Workload Flows:

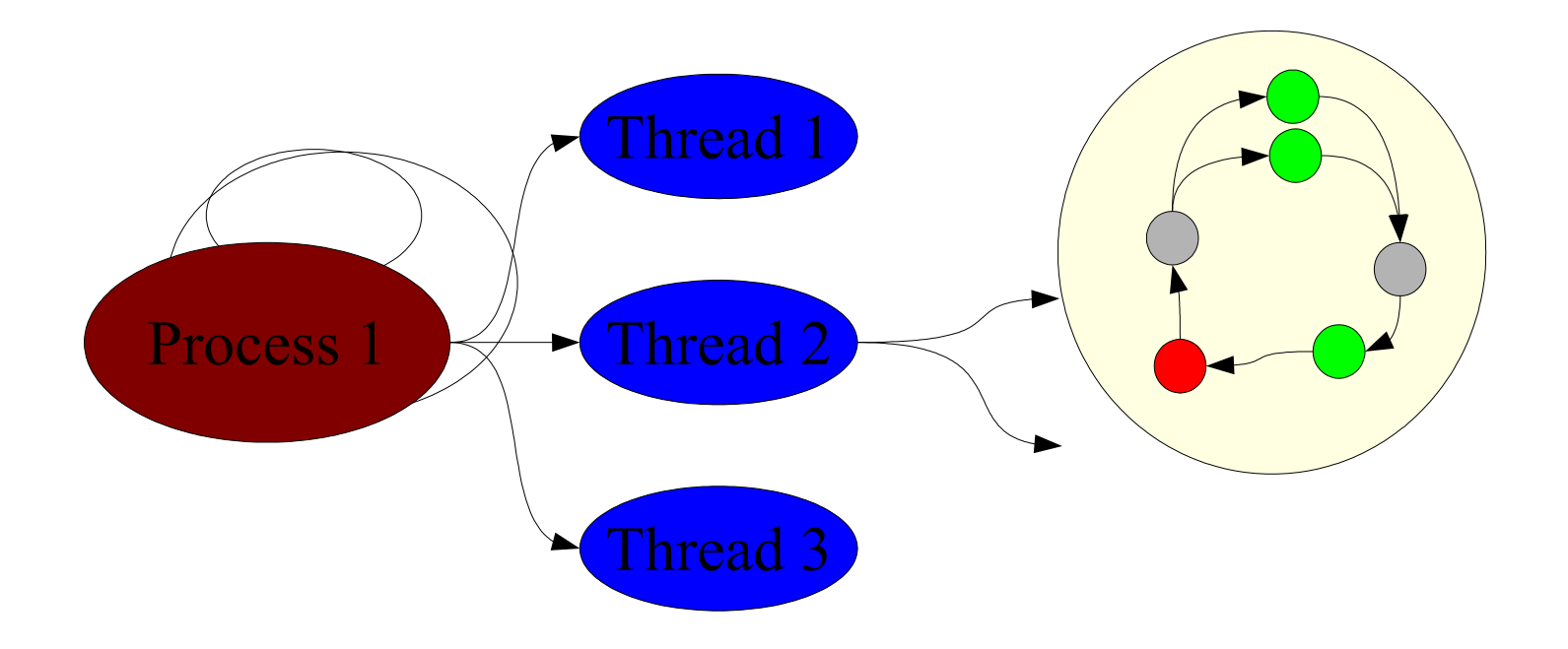

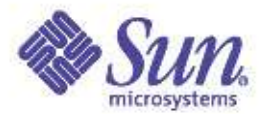

#### Flow States: Open Ended Flow

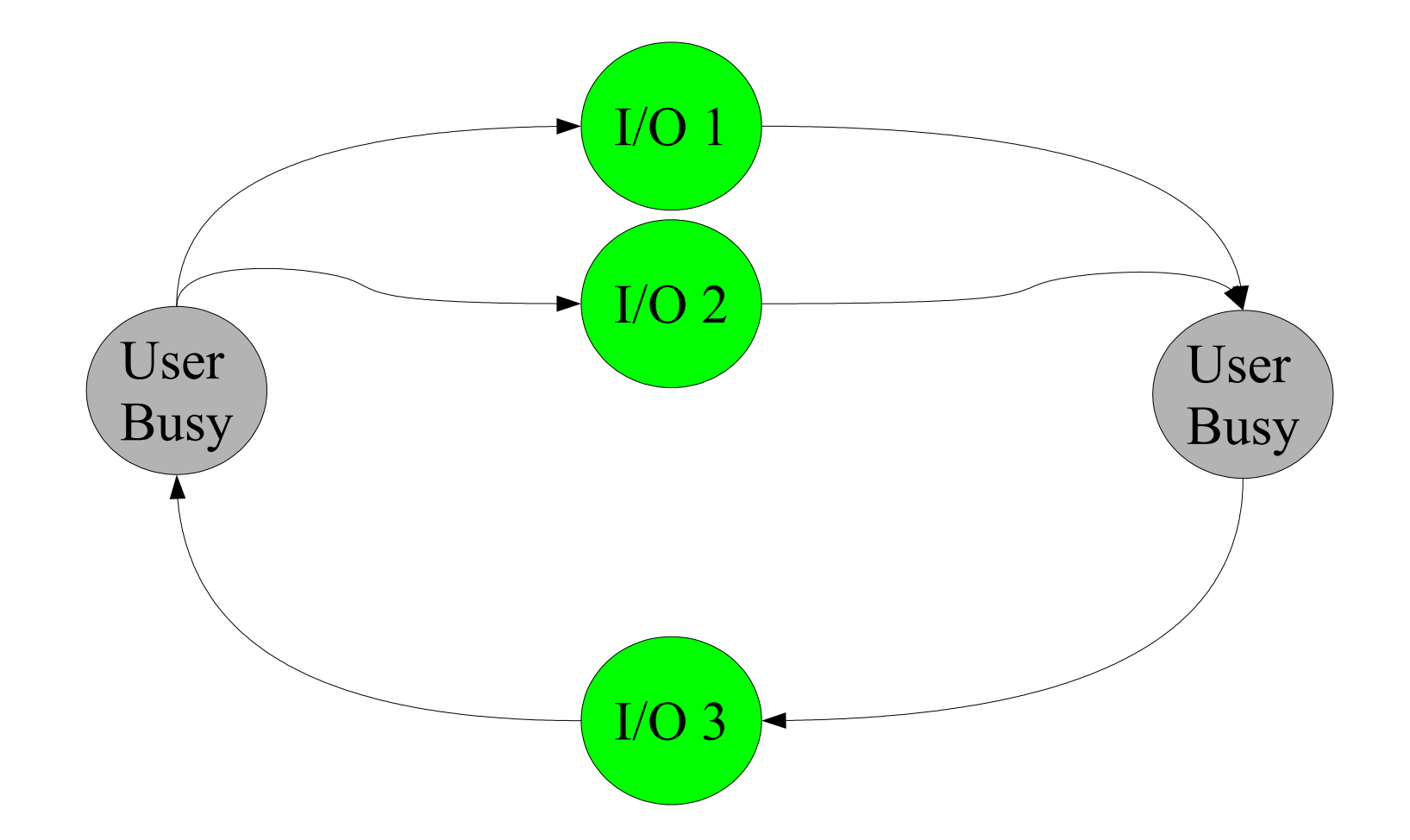

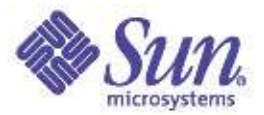

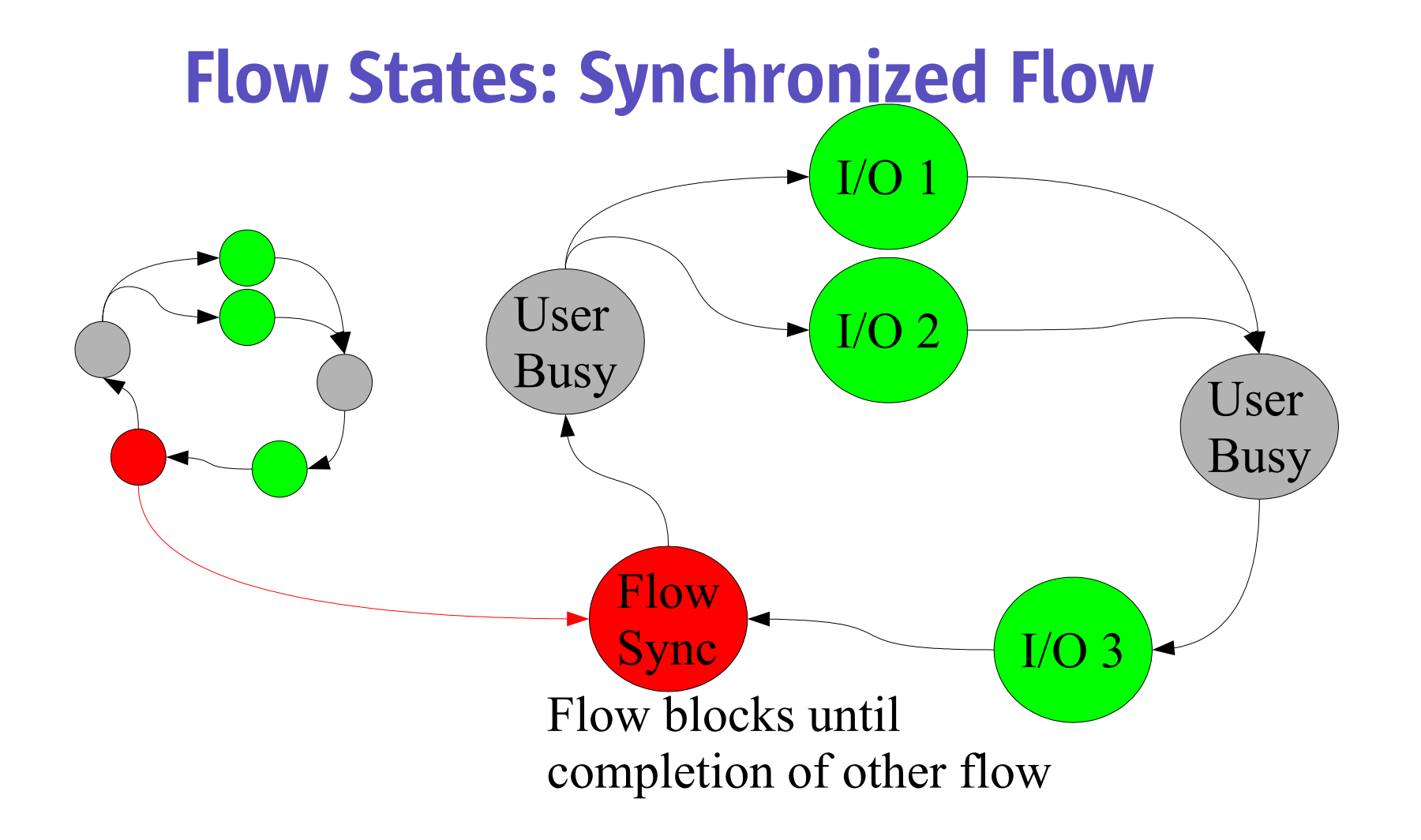

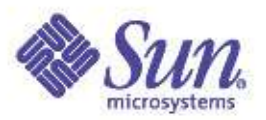

# Examples of Per-flow Operations

- Types
	- Read
	- Write
	- Create
	- Delete
	- Append
	- Getattr
	- Setattr
	- Readdir
	- Semaphore block/post
	- Rate limit
	- Throughput limit
- Attributes
	- Sync\_Data
	- Sync\_Metadata
	- IO Size
	- I/O Pattern, probabilities
	- Working set size
	- $\bullet$  Etc...

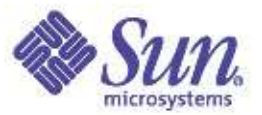

# Simple Random I/O Workload Description

```
define file name=bigfile0,path=$dir,size=$filesize,prealloc,reuse,paralloc
```

```
define process name=rand-read,instances=1
{
 thread name=rand-thread,memsize=5m,instances=$nthreads
 {
  flowop read name=rand-read1,filename=bigfile0,iosize=$iosize,random
  flowop eventlimit name=rand-rate
 }
```
}

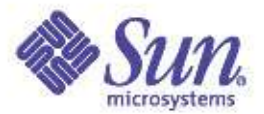

# Random I/O – NFS V3

#### Netapp Random I/O Latency

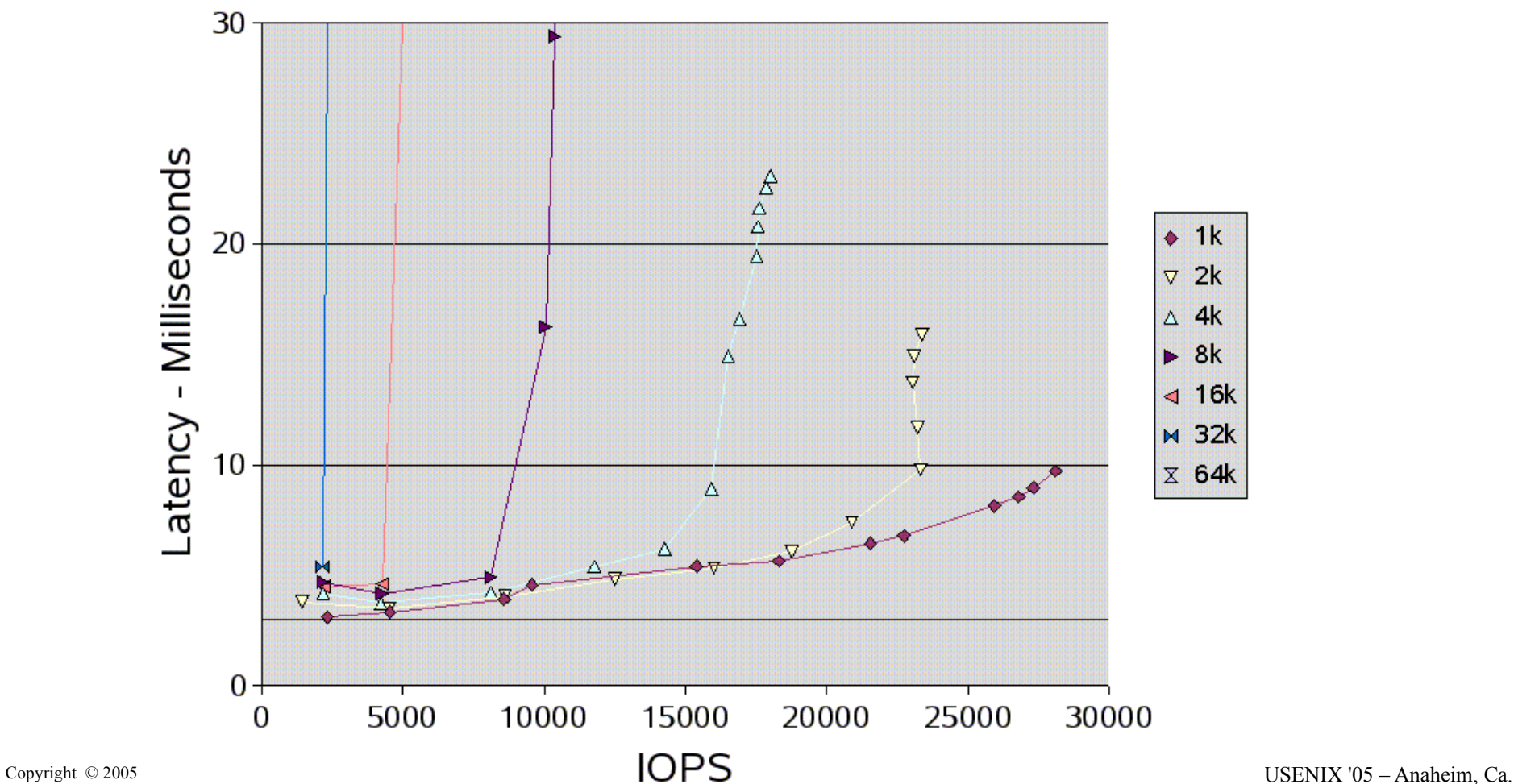

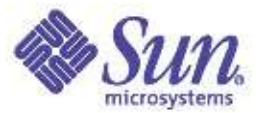

#### Database Emulation Overview

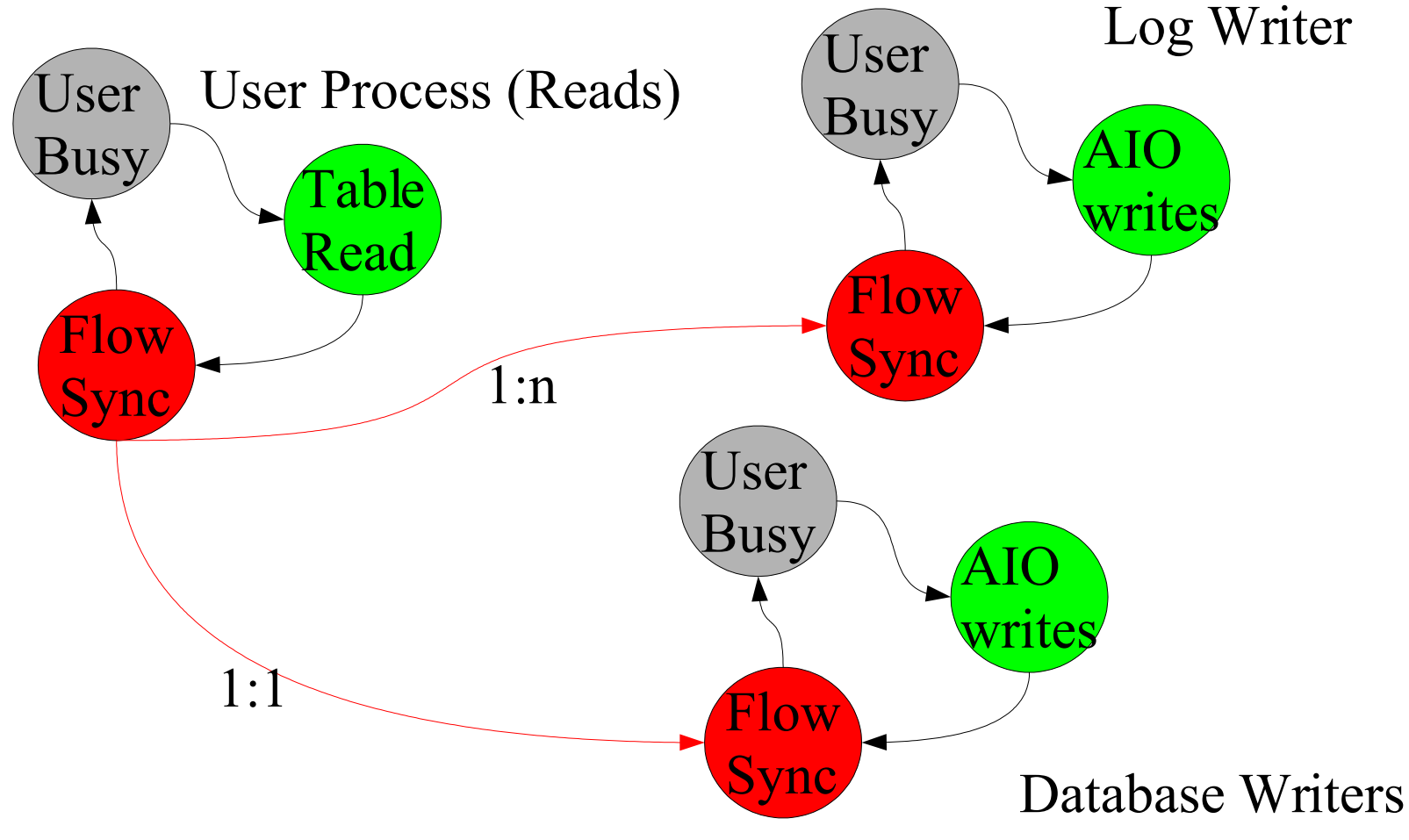

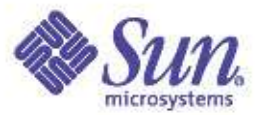

#### Database Emulation Process Tree

User Process (Reads)

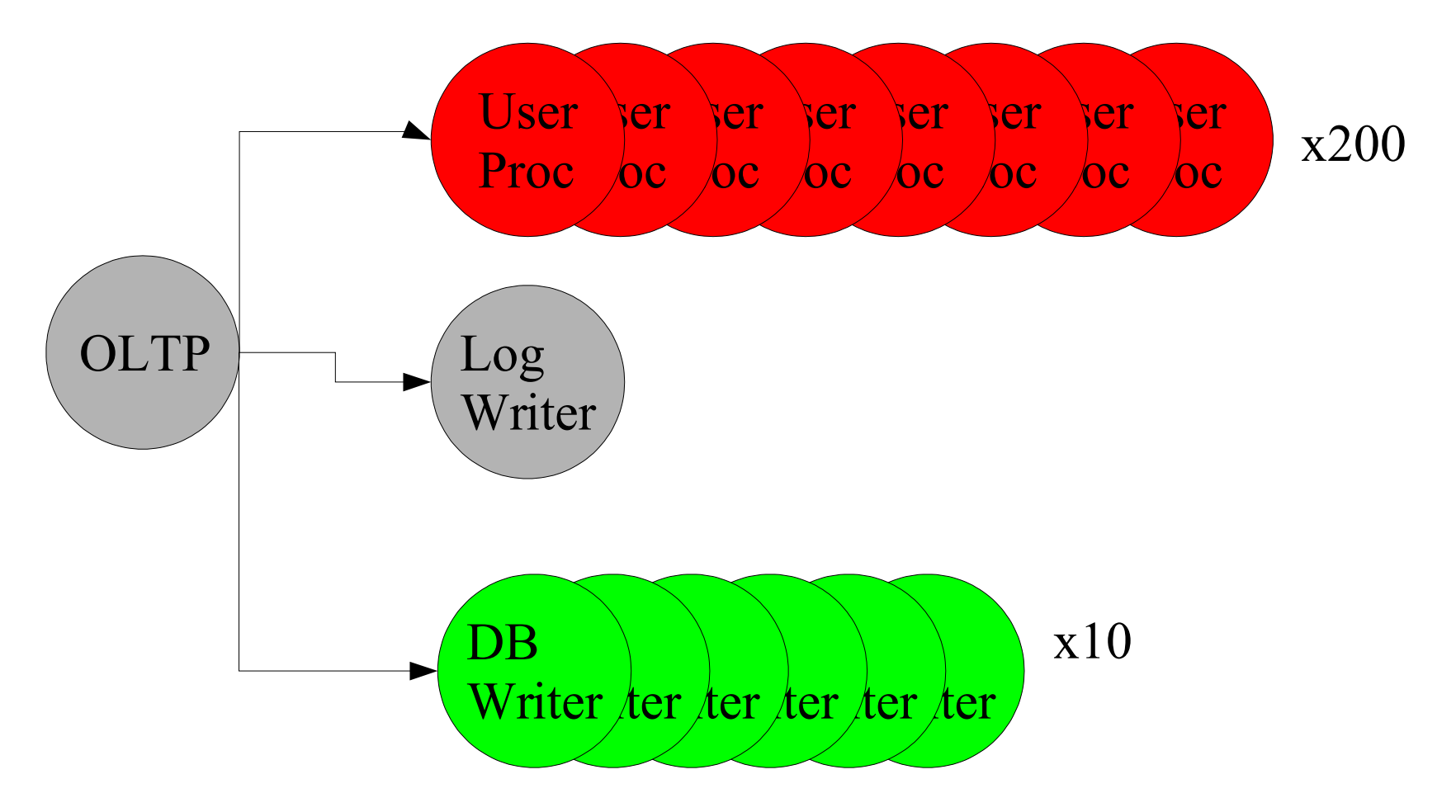

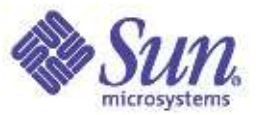

# Simplified OLTP Database Program

```
define file name=logfile,path=$dir,size=1g,reuse,prealloc,paralloc
define file name=datafilea,path=$dir,size=$filesize,reuse,prealloc,paralloc
define process name=dbwr,instances=$ndbwriters
{
thread name=dbwr,memsize=$memperthread,useism
 {
 flowop aiowrite name=dbaiowrite-a,filename=datafilea,
    iosize=$iosize,workingset=10g,random,dsync,directio,iters=10
 flowop hog name=dbwr-hog,value=10000
 flowop semblock name=dbwr-block,value=100,highwater=10000
 flowop aiowait name=dbwr-aiowait
 }
}
define process name=lgwr,instances=1
{
thread name=lgwr,memsize=$memperthread,useism
 {
 flowop write name=lg-write,filename=logfile,
    iosize=256k,workingset=1g,random,dsync,directio
 flowop semblock name=lg-block,value=320,highwater=1000
 }
}
define process name=shadow,instances=$nshadows
{
thread name=shadow,memsize=$memperthread,useism
 {
 flowop read name=shadowread-a,filename=datafilea,
   iosize=$iosize,workingset=10g,random,dsync,directio
 flowop hog name=shadowhog,value=$usermode
 flowop sempost name=shadow-post-lg,value=1,target=lg-block,blocking
 flowop sempost name=shadow-post-dbwr,value=1,target=dbwr-block,blocking
 flowop eventlimit name=random-rate
```
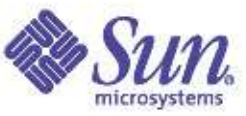

#### OLTP Program – Benchmark Result Detail

#### Flowop totals:

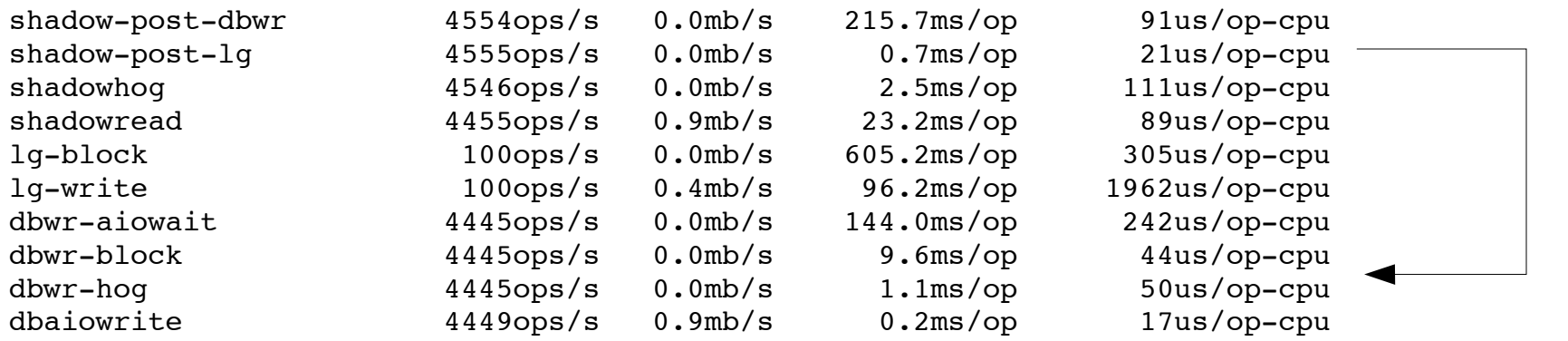

**IO Summary: 9087.7 ops/s, 4547/4496 r/w 18.0mb/s, 129uscpu/op**

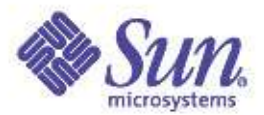

#### NFS OLTP – IOPS Scaling

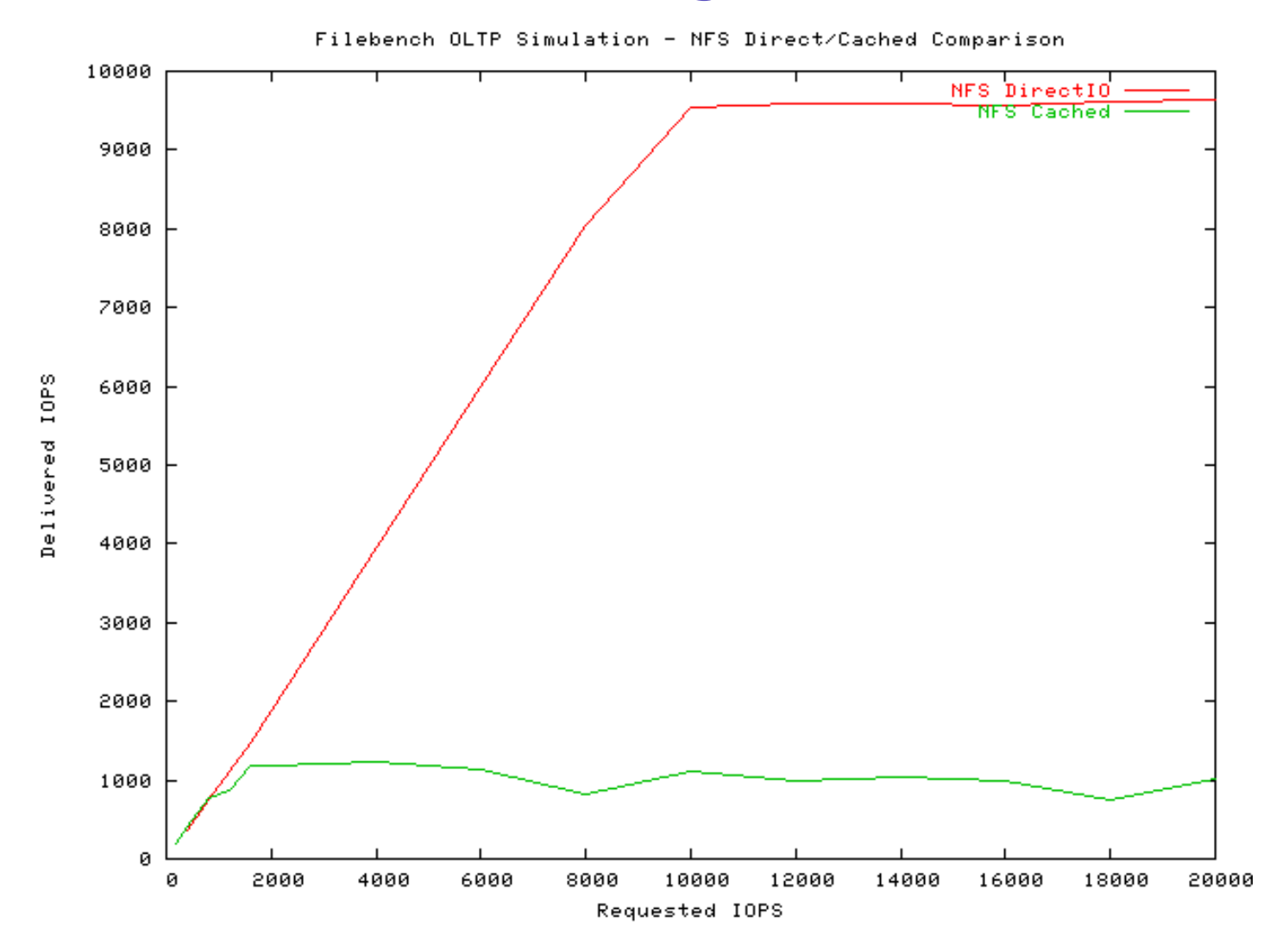

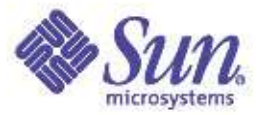

#### Workload Discussion

#### **File Access**

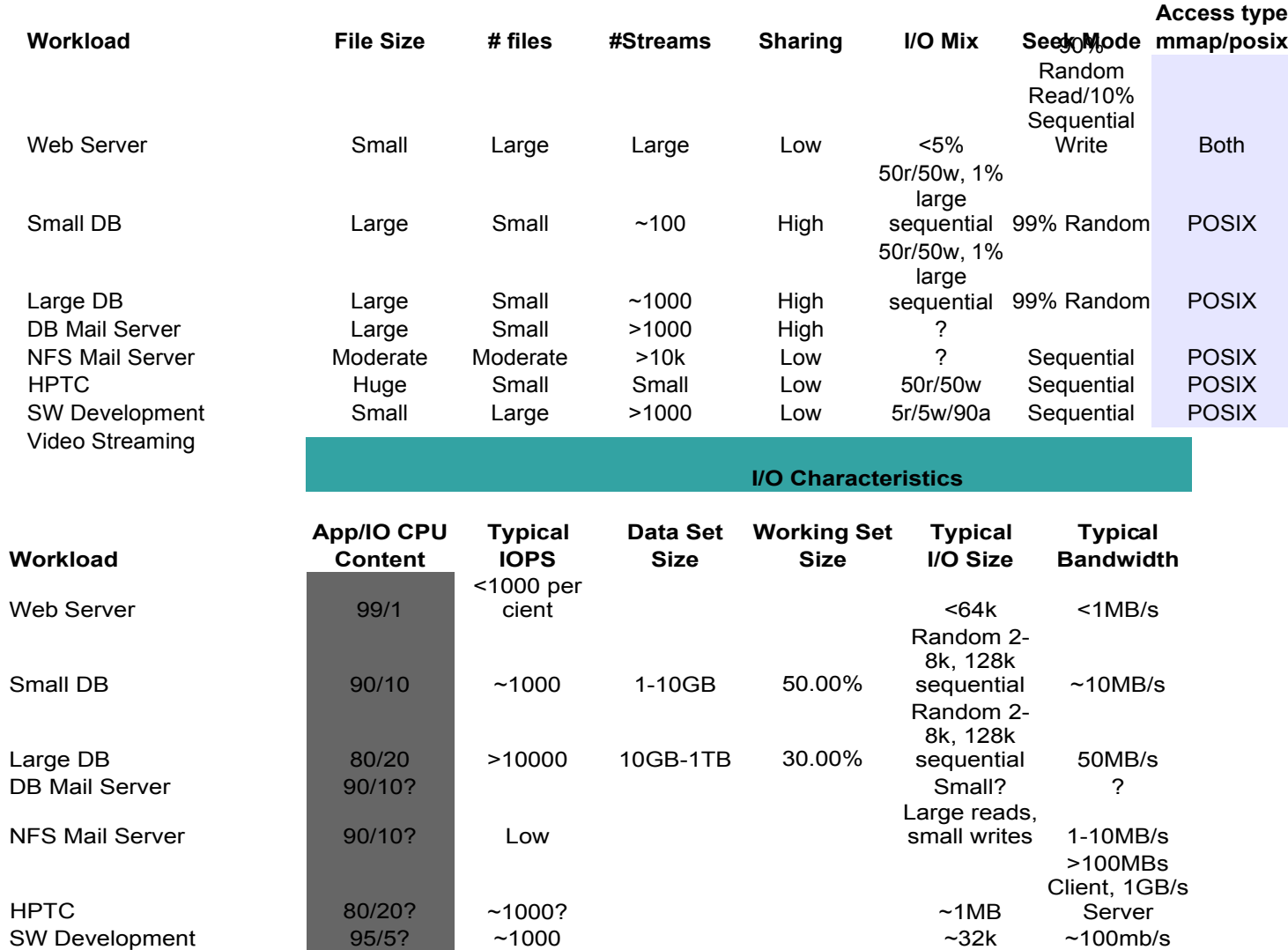

Copyright © 2005 Richard McDougall & James Mauro USENIX '05 - Anaheim, Ca.

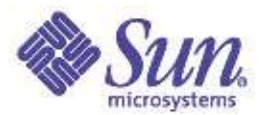

#### Filebench Achitecture

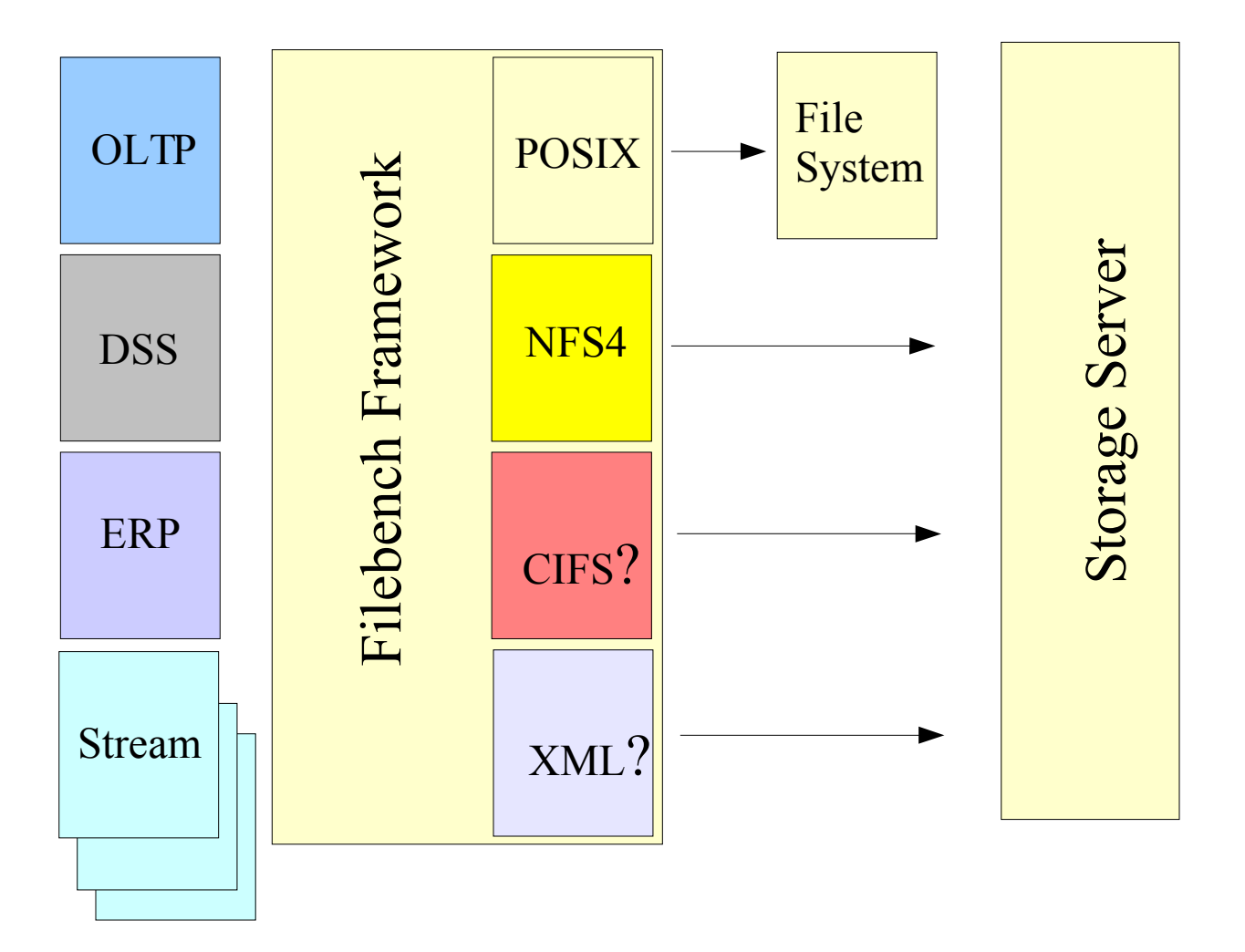

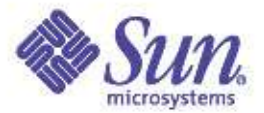

#### Running filebench...

**Example varmail run:**

**filebench>** load varmail

```
Varmail personality successfully loaded
Usage: set $dir=<dir>
      set $filesize=<size> defaults to 16384
      set $nfiles=<value> defaults to 1000
      set $dirwidth=<value>
      set $nthreads=<value> defaults to 1
      set $meaniosize=<value> defaults to 16384
      run <runtime>
```
**filebench>** set \$dir=/tmp

**filebench> run 10**

```
Fileset mailset: 1000 files, avg dir = 20, avg depth = 2.3,mbytes=15
Preallocated fileset mailset in 1 seconds
Starting 1 filereader instances
Starting 1 filereaderthread threads
Running for 10 seconds...
IO Summary: 21272 iops 2126.0 iops/s, (1063/1063 r/w) 32.1mb/s,338us cpu/op, 0.3ms latency
```
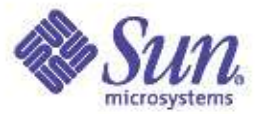

# Example Performance Comparison

● Throughput:

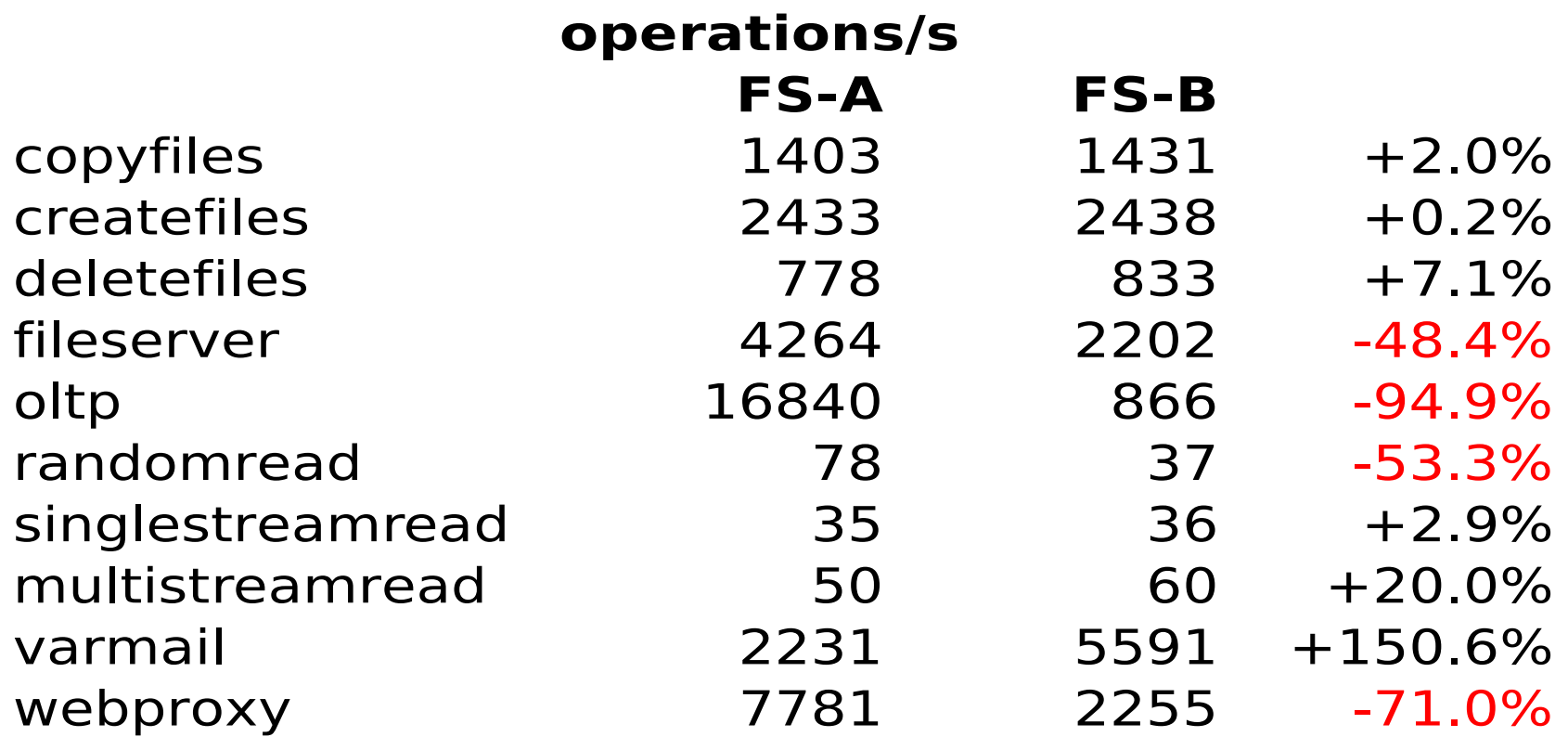

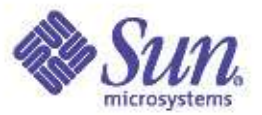

# Example Performance Comparison

• Client Microseconds per operation:

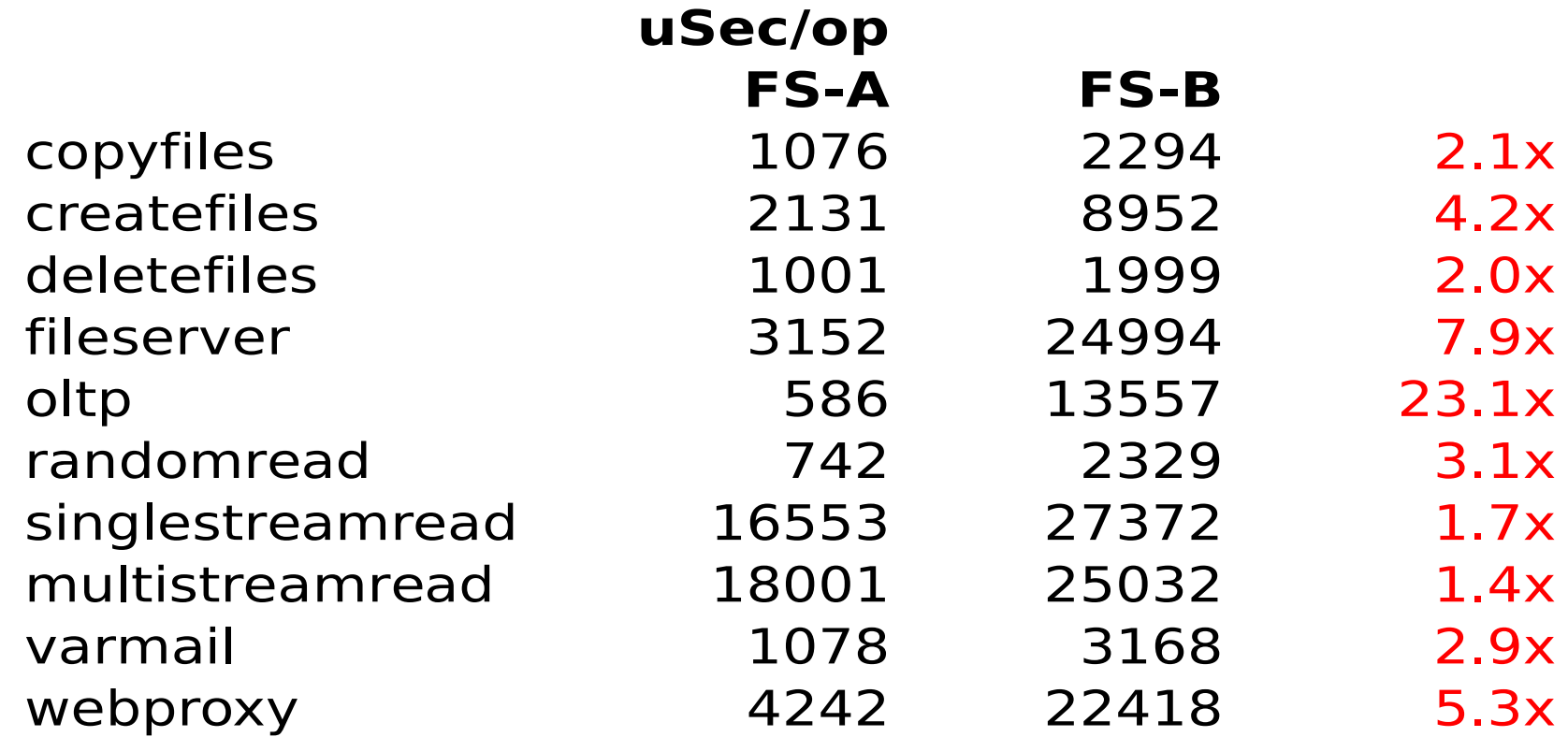

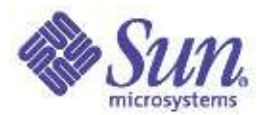

# Filebench Status

- Porting Status
	- S8, 10, x86, SPARC, Linux (2.6/Fedora)
- Early access workload models
	- Random Read/Write (Random block I/O)
	- Sequential I/O (single or multi-stream block I/O)
	- OLTP Database (Oracle Emulator)
	- File Server (Multi-user file intensive)
	- Varmail (Postmark style /var/mail emulation)
	- Webserver (Multi-threaded read + sequential weblog)
	- Webproxy (Multi-threaded read, create, write, delete)
	- Copyfiles (Copy a file tree)

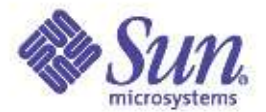

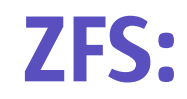

#### Coming Soon...

Copyright © 2005 Richard McDougall & James Mauro USENIX '05 - Anaheim, Ca.

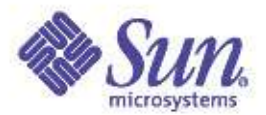

# ZFS Overview

• Provable data integrity

Detects and corrects silent data corruption

• Immense capacity

The world's first 128-bit filesystem

• Simple administration

"You're going to put a lot of people out of work." -- ZFS beta customer

• Smokin' performance

Already faster than UFS and VxFS, sometimes by multiples

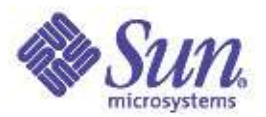

# ZFS Principles

- Pooled storage
	- Completely eliminates the antique notion of volumes
	- Does for storage what VM did for memory
- End-to-end data integrity
	- Historically considered "too expensive"
	- Turns out, no it isn't
	- And the alternative is unacceptable
- Everything is transactional
	- Keeps things always consistent on disk
	- Removes almost all constraints on I/O order
	- Allows us to get huge performance wins

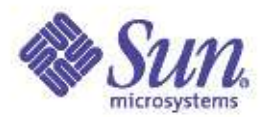

# Background: Why Volumes Exist

In the beginning, each filesystem managed a single disk.

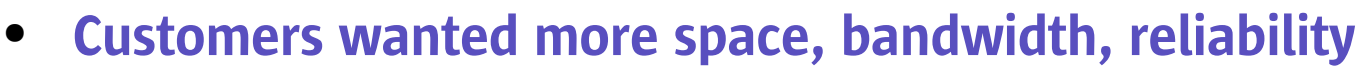

- Rewrite filesystems to handle many disks: hard
- Insert a little shim ("volume") to cobble disks together: easy
- An industry grew up around the FS/volume model
	- Filesystems, volume managers sold as separate products
	- Inherent problems in FS/volume interface can't be fixed

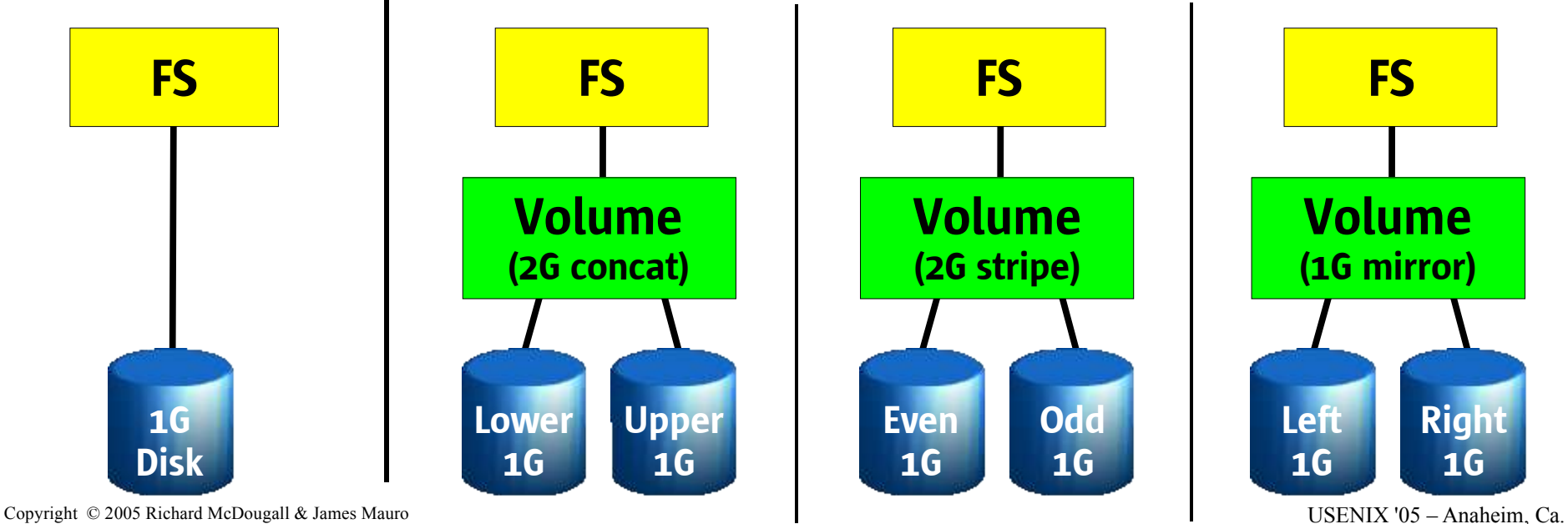

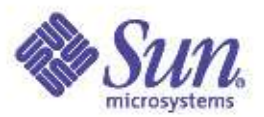

# FS/Volume Model vs. ZFS

#### Traditional Volumes

- Abstraction: virtual disk
- Partition/volume for each FS
- Grow/shrink by hand
- Each FS has limited bandwidth
- Storage is fragmented, stranded

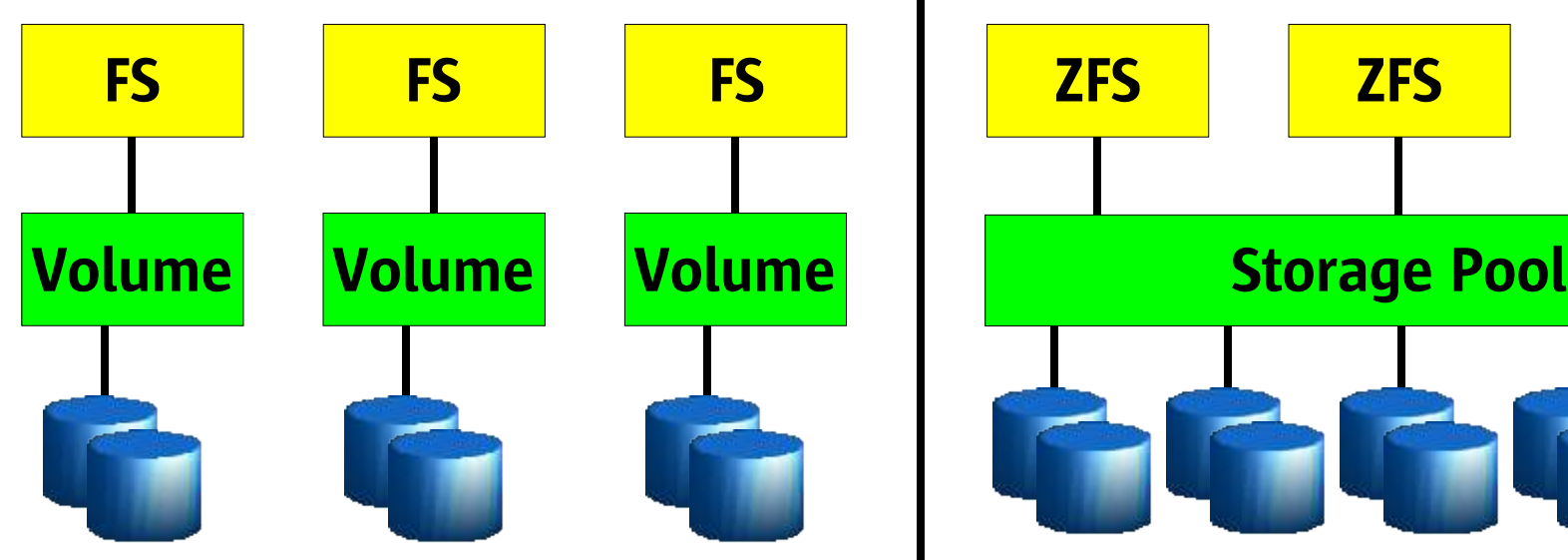

#### ZFS Pooled Storage

- Abstraction: malloc/free
- No partitions to manage
- Grow/shrink automatically
- All bandwidth always available
- Pool allows space to be shared

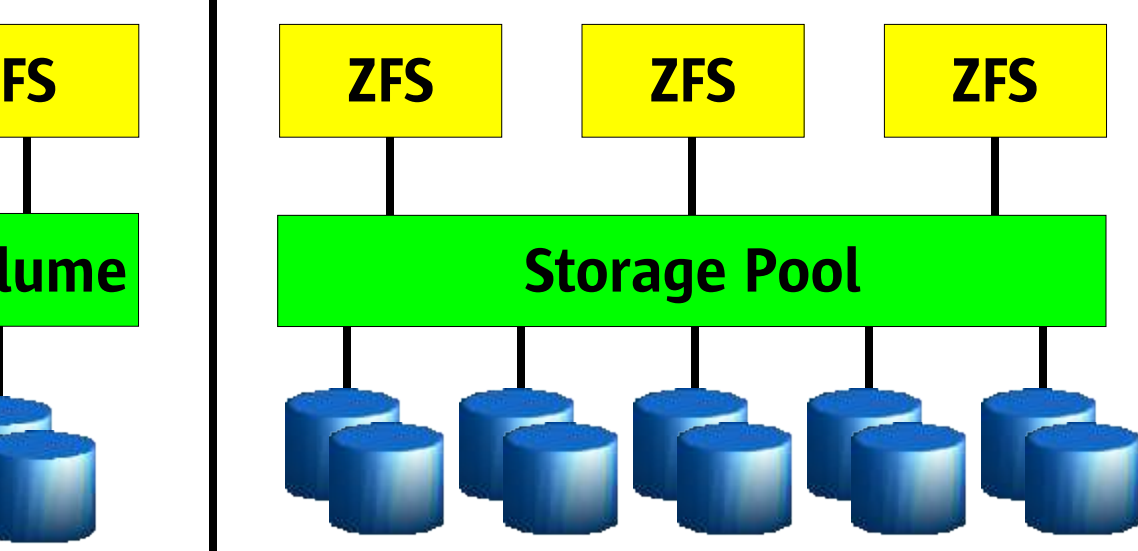

Copyright © 2005 Richard McDougall & James Mauro and the state of the state of the USENIX '05 – Anaheim, Ca.

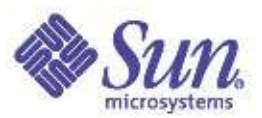

# FS/Volume Model vs. ZFS

#### FS/Volume I/O Stack FS Volume Block Device Interface "Write this block, then that block, ..." Loss of power  $=$  loss of on-disk consistency Workaround: journaling, which is slow & complex Block Device Interface Write each block to each disk immediately to keep mirrors in sync Loss of power  $=$  resync Synchronous and slow

## ZFS I/O Stack

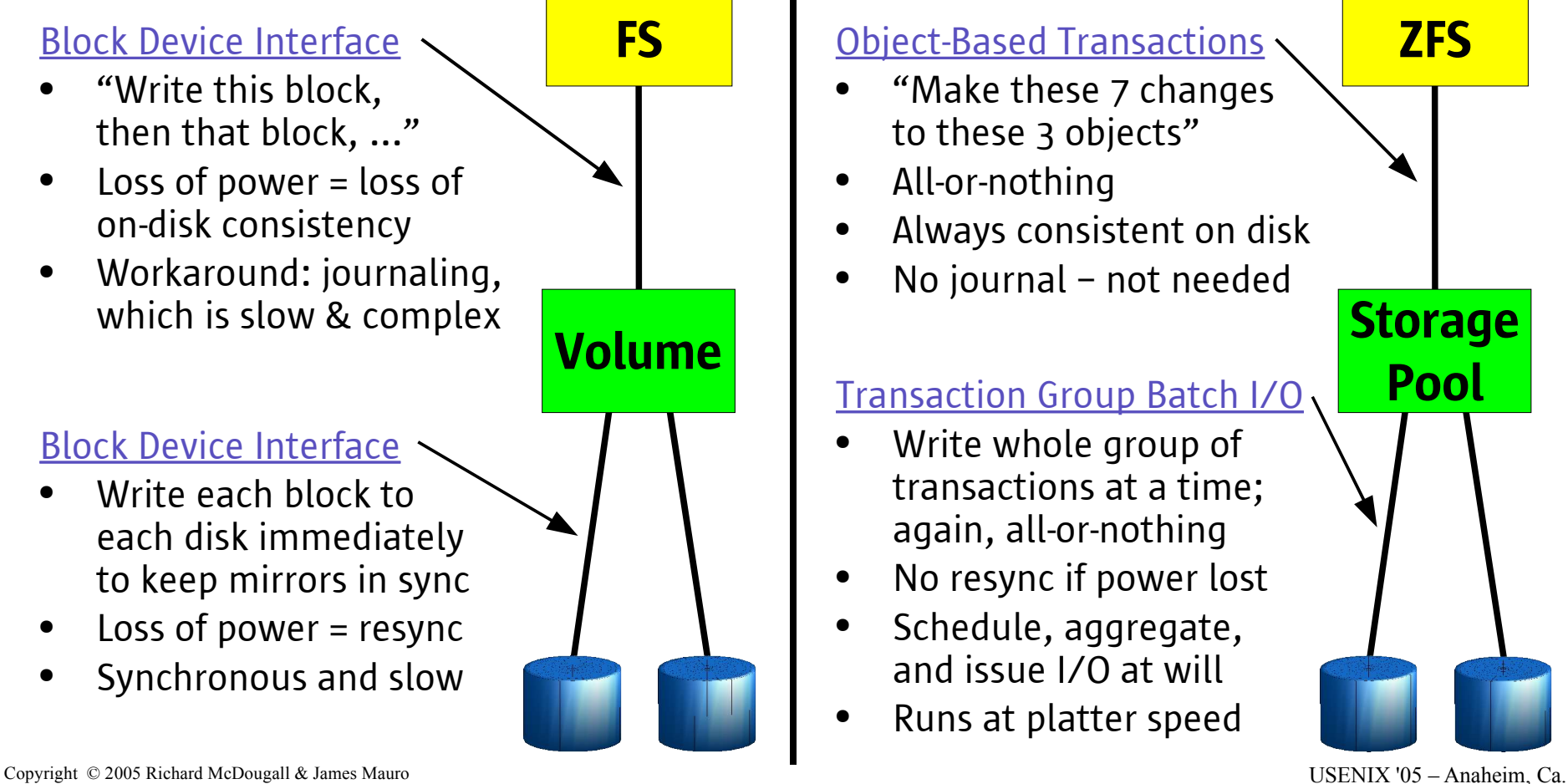

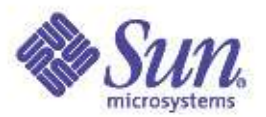

# ZFS Administation

#### • Pooled storage – no more volumes!

- All storage is shared no wasted space
- Filesystems are cheap: like directories with mount options
- Grow and shrink are automatic
- No more fsck(1M), format(1M), /etc/vfstab, /etc/dfs/dfstab...
- Unlimited snapshots
	- Read-only snapshots: point-in-time copy of the data
	- Read/write snapshots: multiple variants (branches) of the data
	- Lets users recover lost data without sysadmin intervention
- Host-neutral on-disk format
	- Change server from x86 to SPARC, it just works
	- Adaptive endianness ensures neither platform pays a tax
- Copyrig $\bigcirc$  2005 R ch  $\bigcirc$   $\bigcirc$  ● 200<mark>100% online administration</mark>

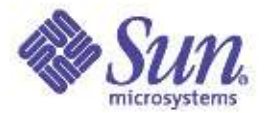

# Resource Management

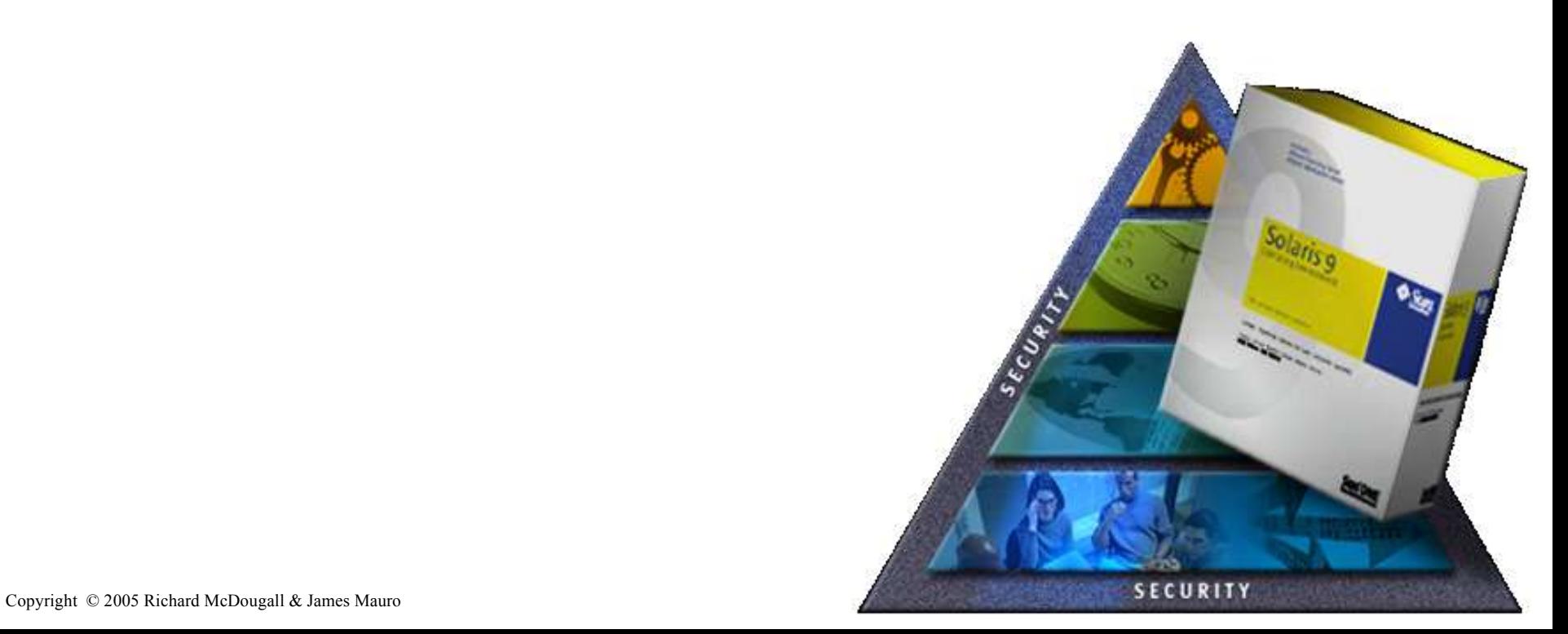

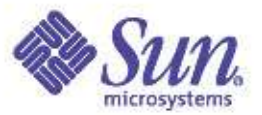

# Solaris Resource Management

- Introduction to Resource Management
- Solaris 9 Resource Manager
- Futures/Roadmap

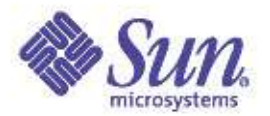

# Service Level Management:

- Computer, how is my sales-order web service running?
	- A little slower than you'd like actually, each operation is taking 10 seconds, which is outside your 1 second goal
- Computer, why is that?
	- It's because each web transaction is having to wait 9.6 seconds for CPU on the database server
- Oh. Computer, please make my sales-order web service the most important application on the server.
	- Sure, I'll give more CPU to the sales-order web service, by taking some from the ad—hoc queries that your development engineers are running
- Computer, how is my sales order web service running now?
	- Exactly how you'd like, each operation is taking .4 seconds

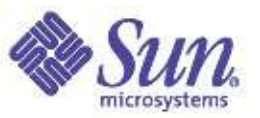

# Service Level Management Today

- 1 Service level per "system"
- Tune or adjust size of system to meet service levels
- $\bullet$   $\sim$  1 box per application as a result
- Poor utilization per box (~15%)
- Server consolidation!

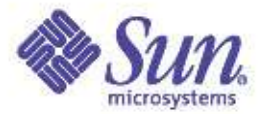

#### Policy based performance:

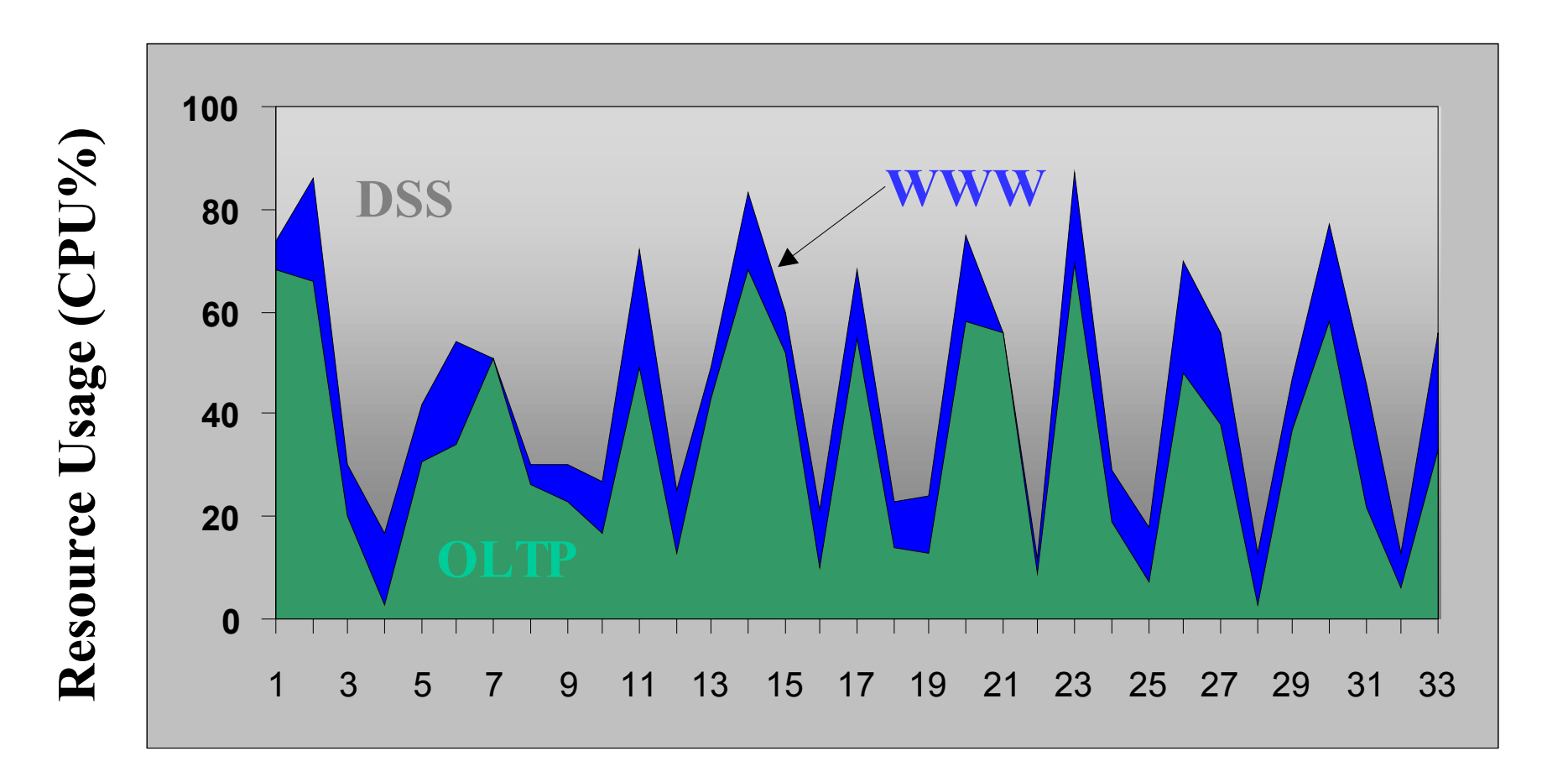

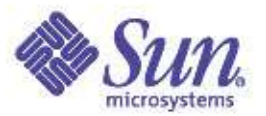

# Enabling Server Consolidation

- Full Resource Containment and control – Provide predictable service levels
- Security isolation
	- Prevent unauthorized access
- Fault isolation
	- Minimize fault propagation and unplanned downtime

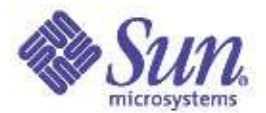

# Server Virtualization

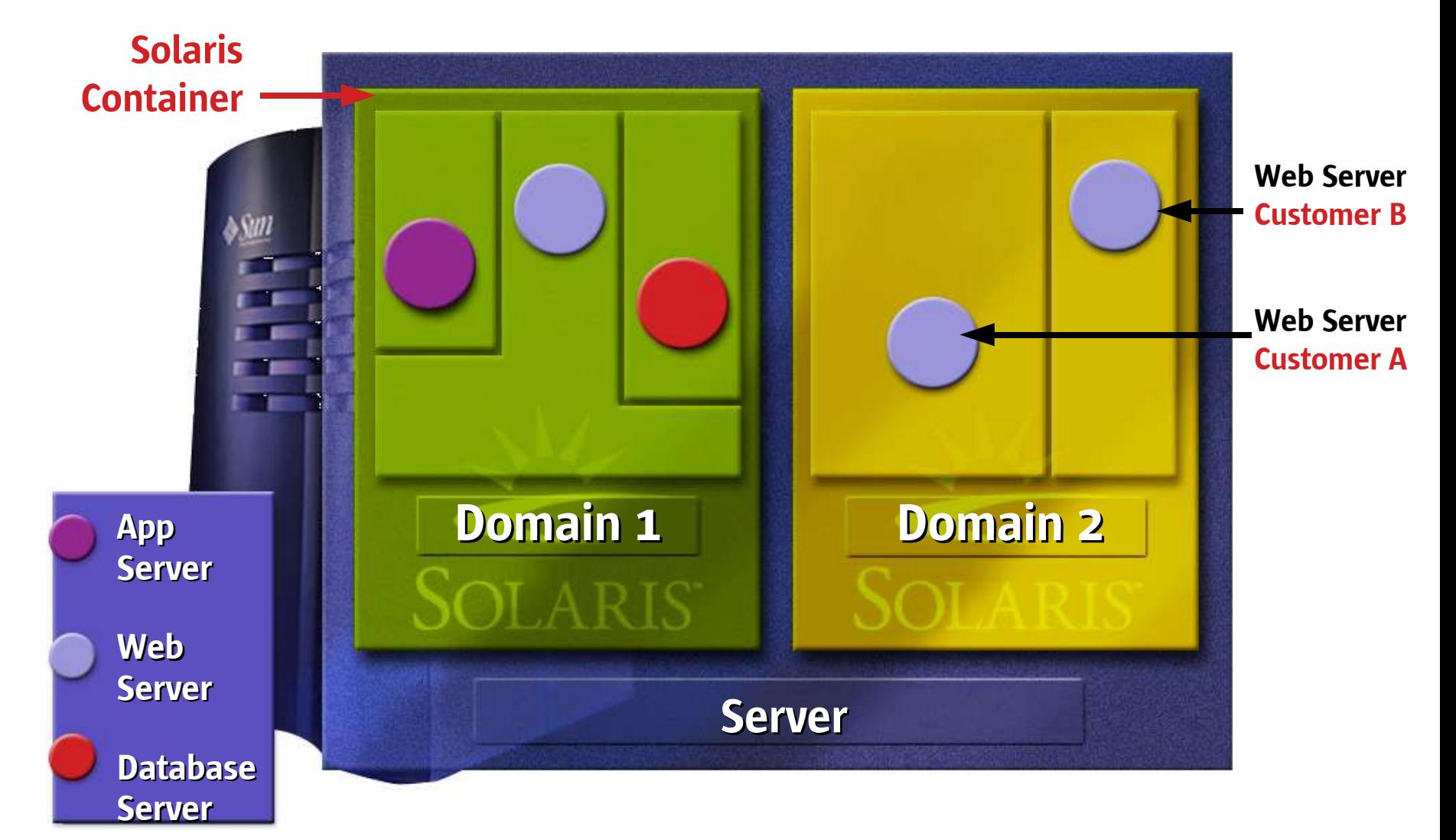

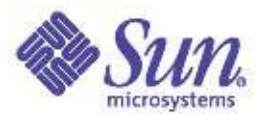

#### Resource Management Is…

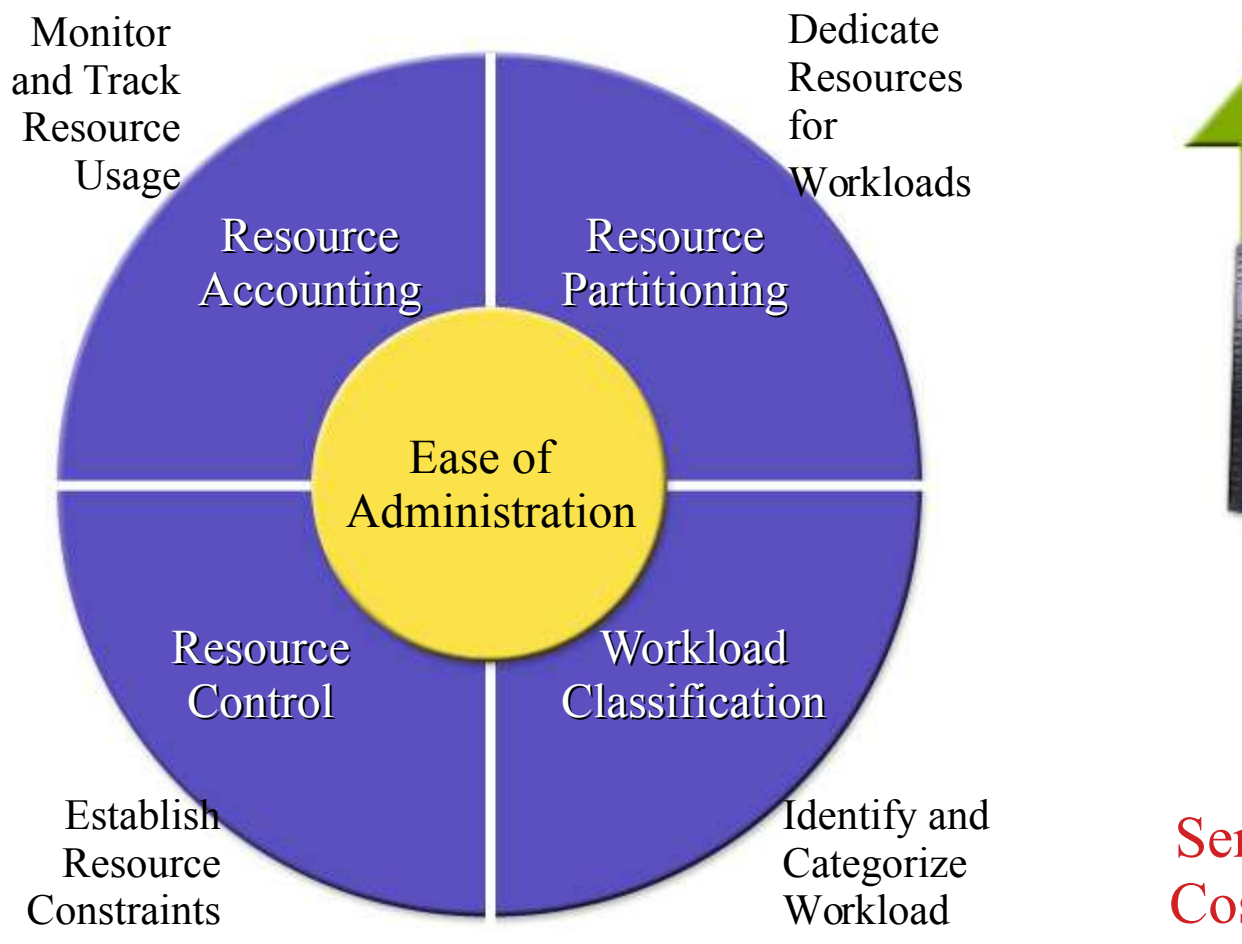

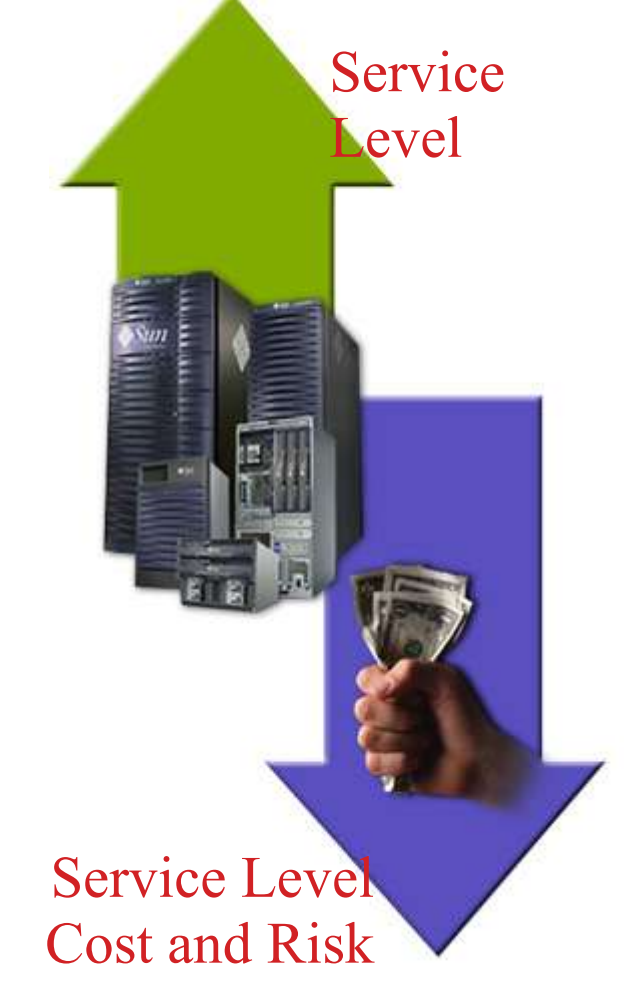

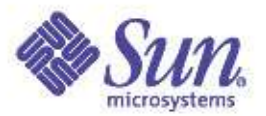

# Resource Partitioning

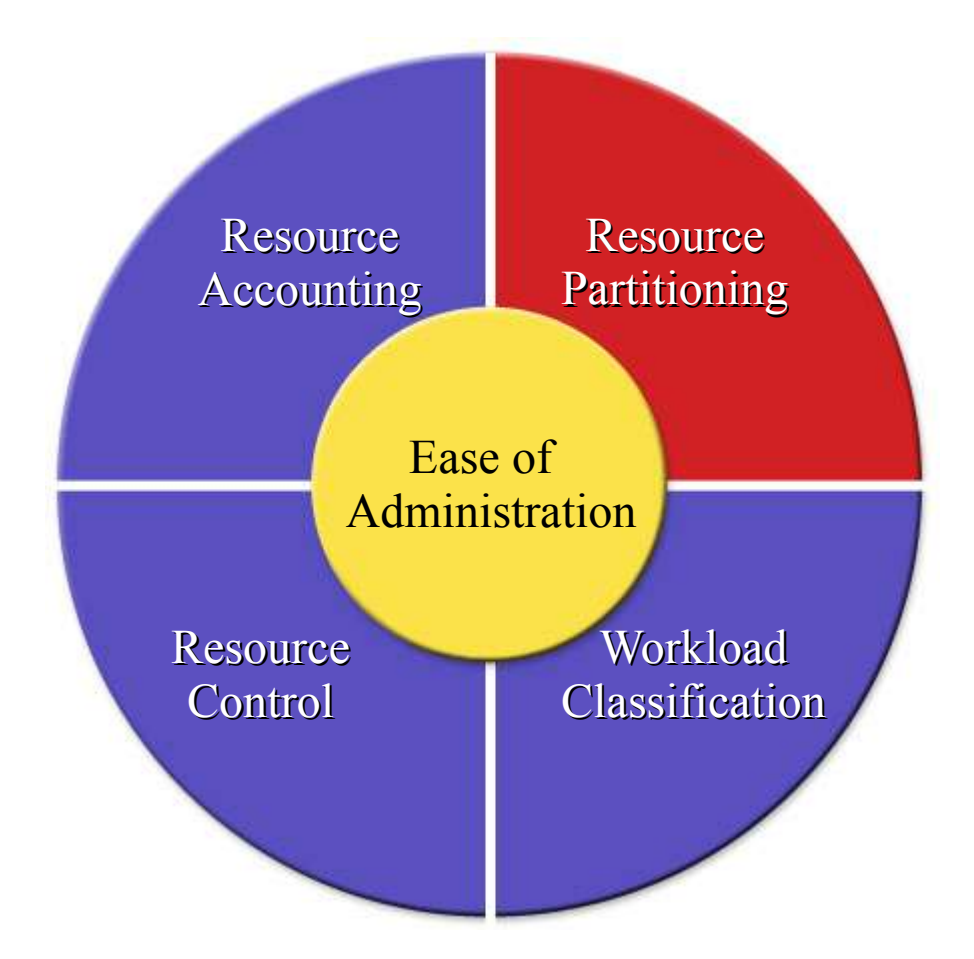

- Provides resource containment
- Ability to dedicate a set of resources for workloads
- Improves service level predictability

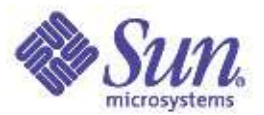

### Resource Pools

- Partition systems into logical groups of resources for exclusive use of workloads
- Provide workloads with consistent service levels through resource containment

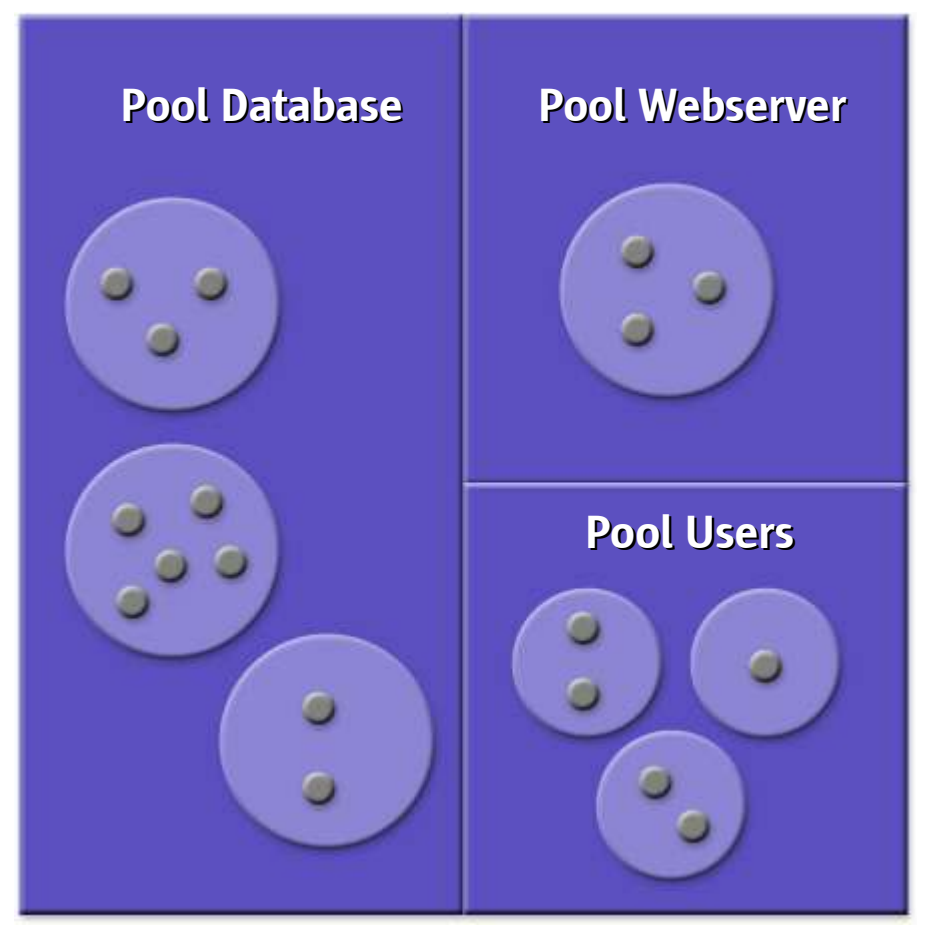

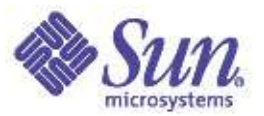

# Resource Pools—More Details

- Each pool can be configured to use a different scheduling class (e.g., TS, FSS)
- Pool configuration is persistent upon reboot
- Ability to define multiple pool configurations to suit business requirements
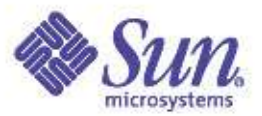

#### Resource Pools—More Details

#### ● Some Commands

- Pooladm(1M)
	- Apply pool configuration to the system
- poolcfg(1M)
	- Create, modify, and delete pool configurations
- poolbind(1M)
	- Bind processes, tasks, or projects to pools

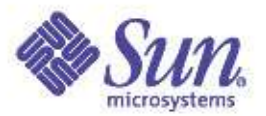

#### Workload Classification

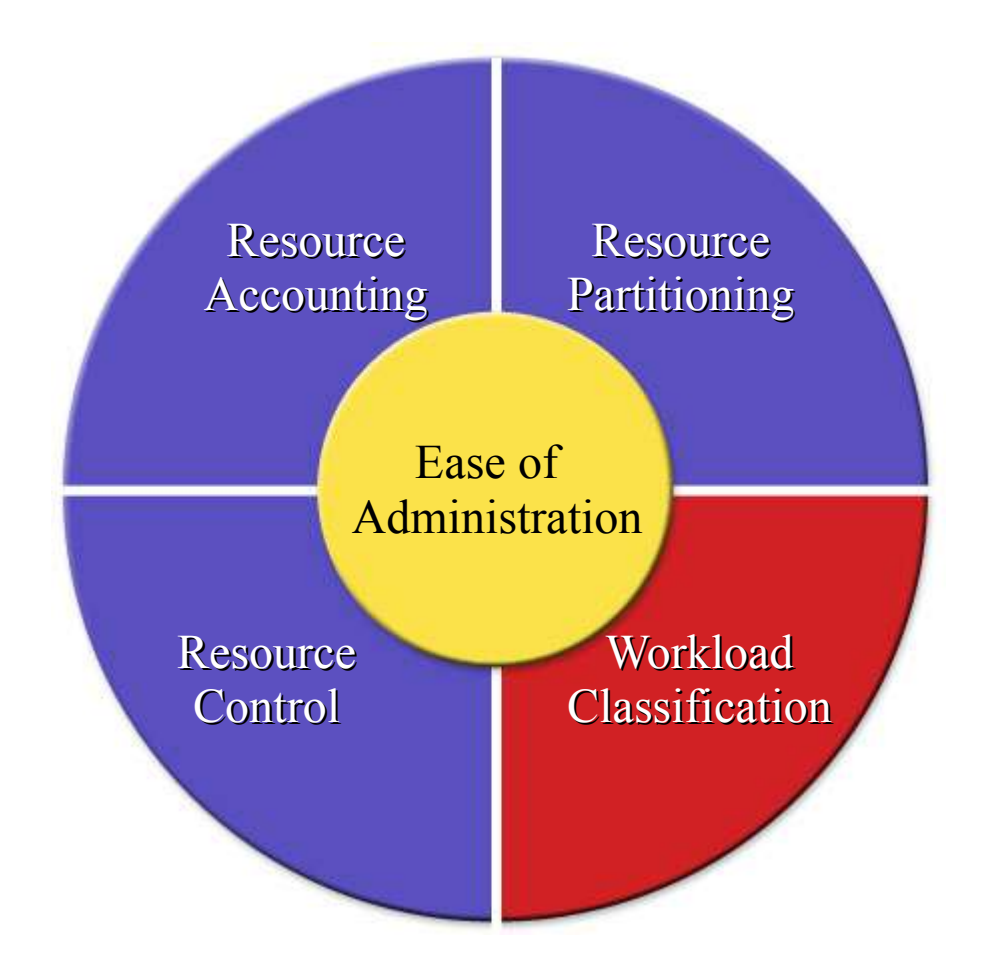

- Ability to give workloads a label
- Ability to distinguish between workloads and track them

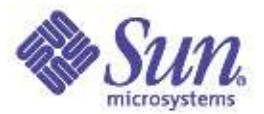

### Project

• A tag to classify a workload (a single or a group of users/ applications)

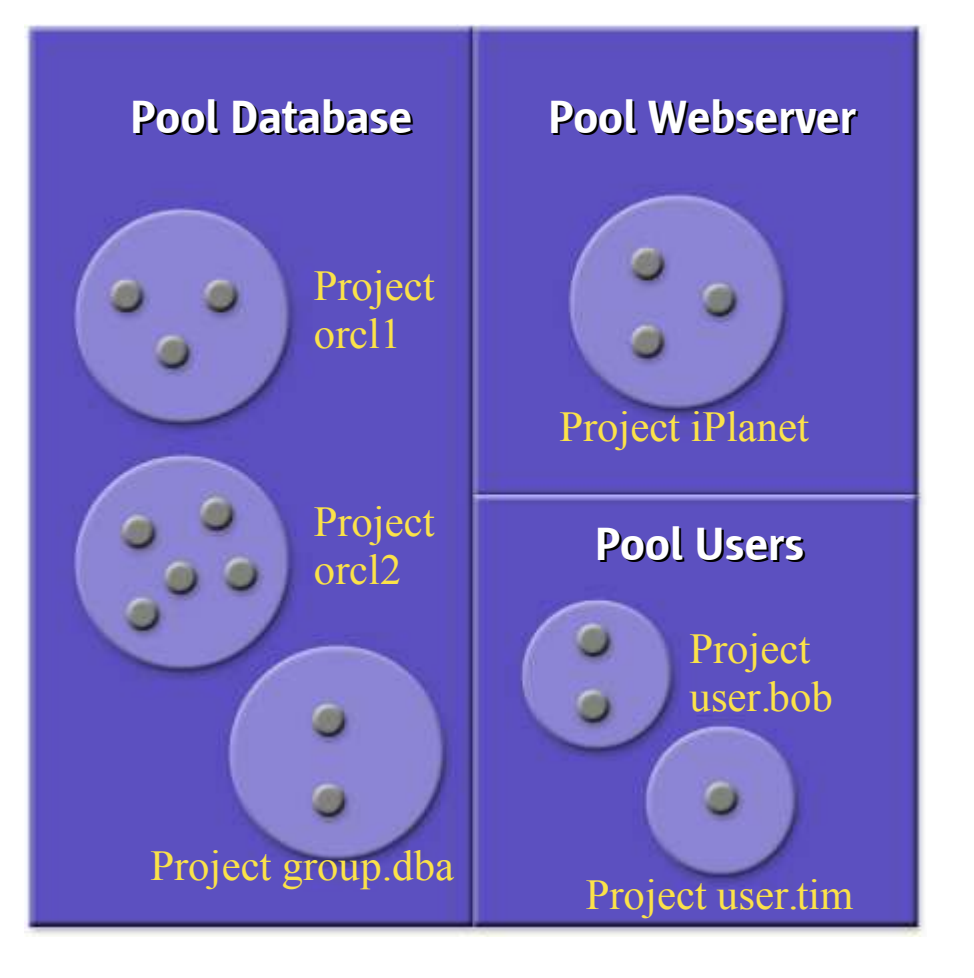

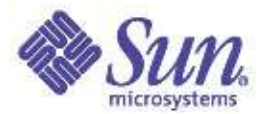

#### Project—More Details

- A project consists of one or more tasks
	- Task: a collection of processes doing a single job within a project

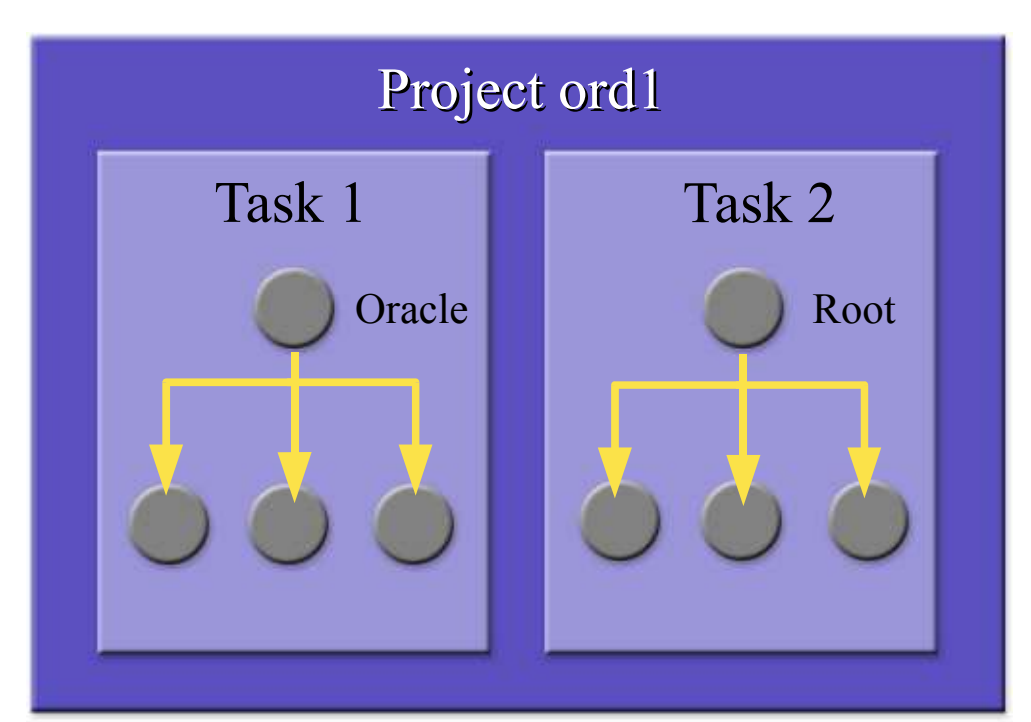

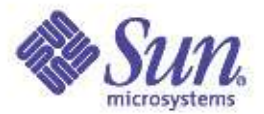

### Project—More Details

• Project configurations can be stored in local files/NIS/LDAP

```
/etc/project
System:0::::
user.root:1::::
noproject:2::::
default:3::::
group.staff:10::::
user.oltp:1003::root:dba:project.cpu-shares=(
 privileged,40,none)
user.webserver:1200::root::project.cpu-shares=(
 privileged,0,none)
```
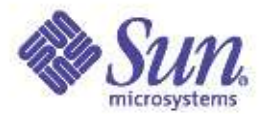

#### Project—More Details

- Some Commands
	- proj{add,mod,del}(1M)
		- Add, modify, delete projects
	- projects(1M)
		- Print project membership of user
	- newtask(1M)
		- Create a new task

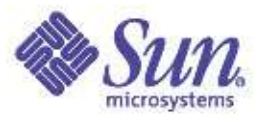

#### Resource Control

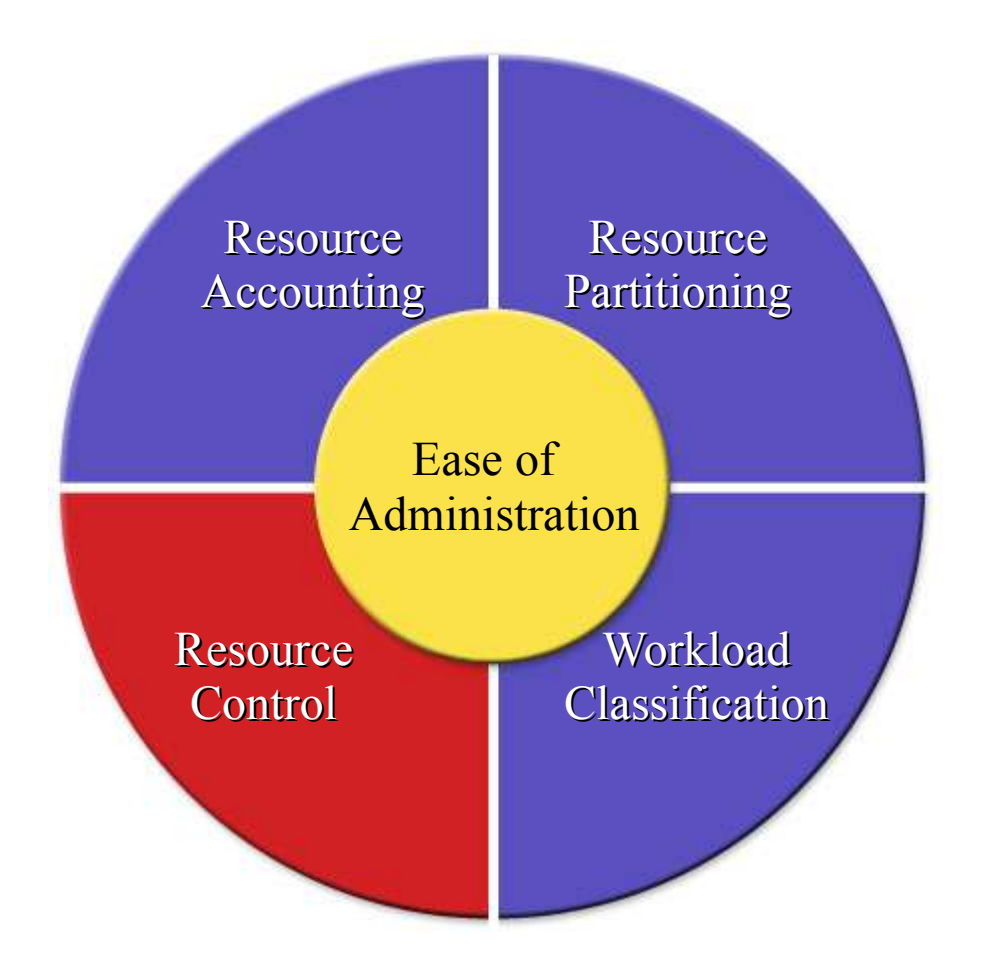

- Prevent processes from running wild
- Take appropriate actions when limits are reached

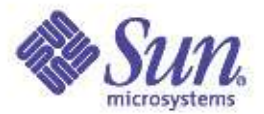

#### Fair Share Scheduler

• Shares describe relative ratio...

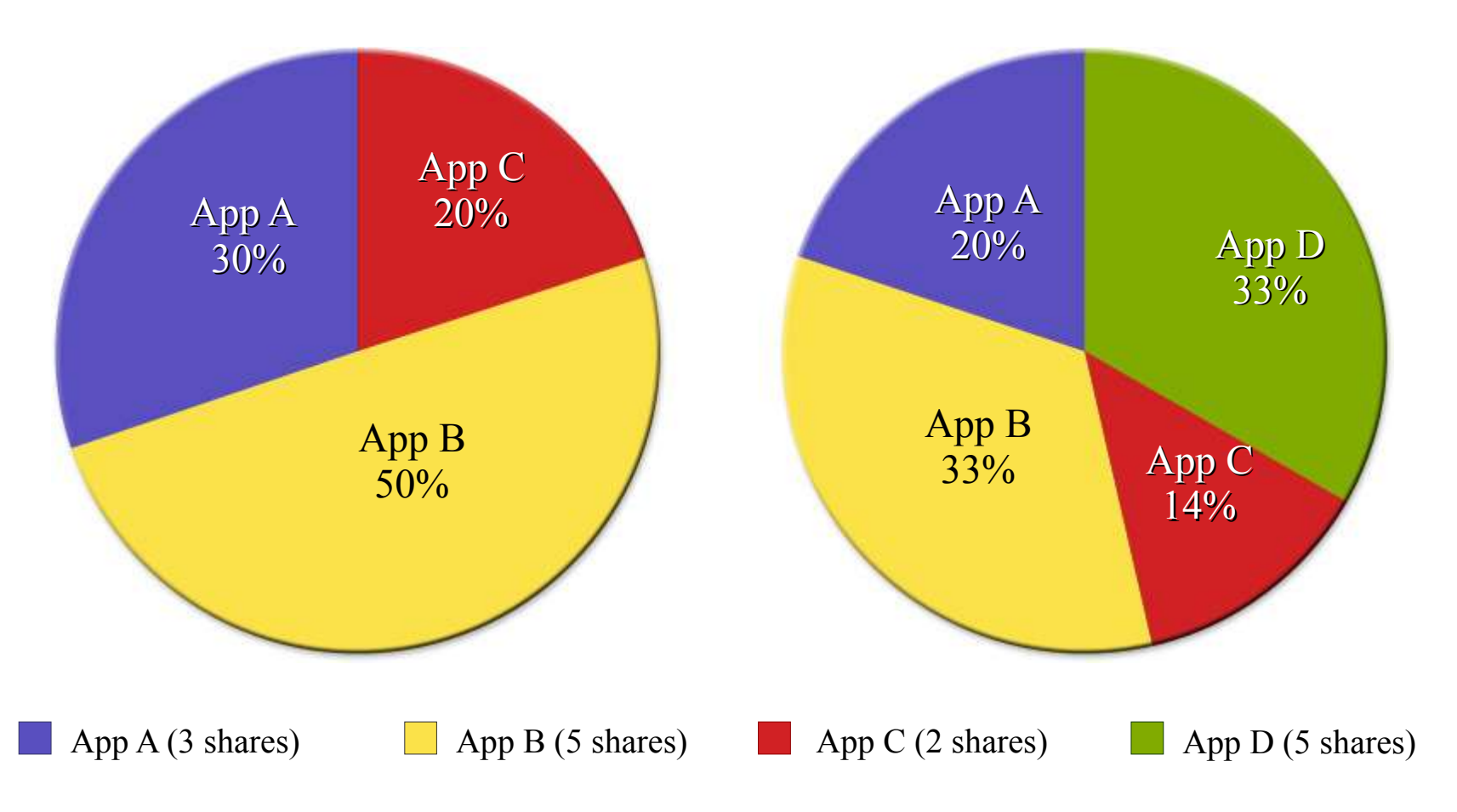

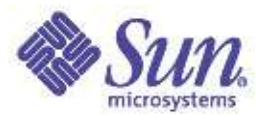

#### Fair Share Scheduler

- Allocate CPU 'shares' on a per-project basis
- 'Shares' define relative importance between projects
- Provide a fine grained mechanism for controlling CPU usage within a pool

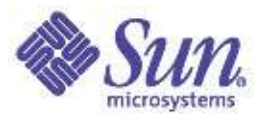

#### Resource Controls

- Extension of classic rlimits
- Set explicit resource limits on a per-process, pertask, or per-project basis
- Possible actions
	- Send a signal (e.g., SIGTERM, SIGKILL, SIGSTOP, etc.) when a threshold is reached (any user)
	- Deny resource request when the threshold is exceeded (root only)
- Configured through project database

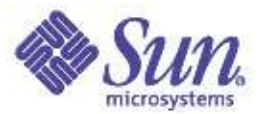

#### Resource Controls

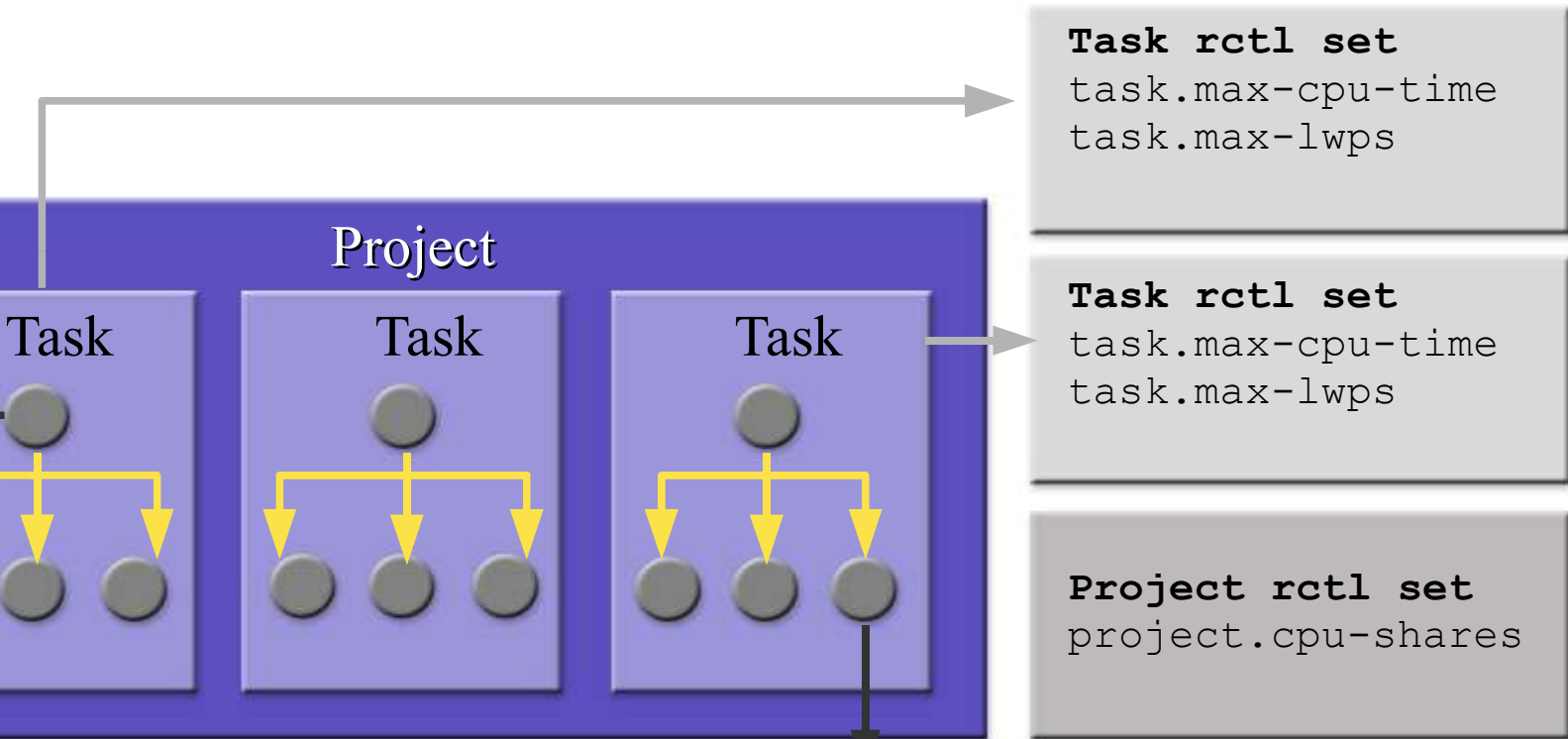

**Process rctl set** process.max-address-space process.max-file-core-size process.max-file-descriptors process.max-stack-size

**Process rctl set** process.max-data-size process.max-file-size process.max-cpu-time

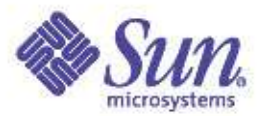

#### IPQOS

- Control and measure network bandwidth
- Flexible Policies
	- Per host, port
	- Project
	- Per content e.g. Per URL
- Integrated with accounting
- Delivered in Solaris 9 Update

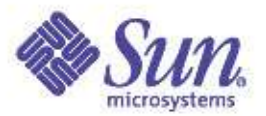

#### Resource Accounting

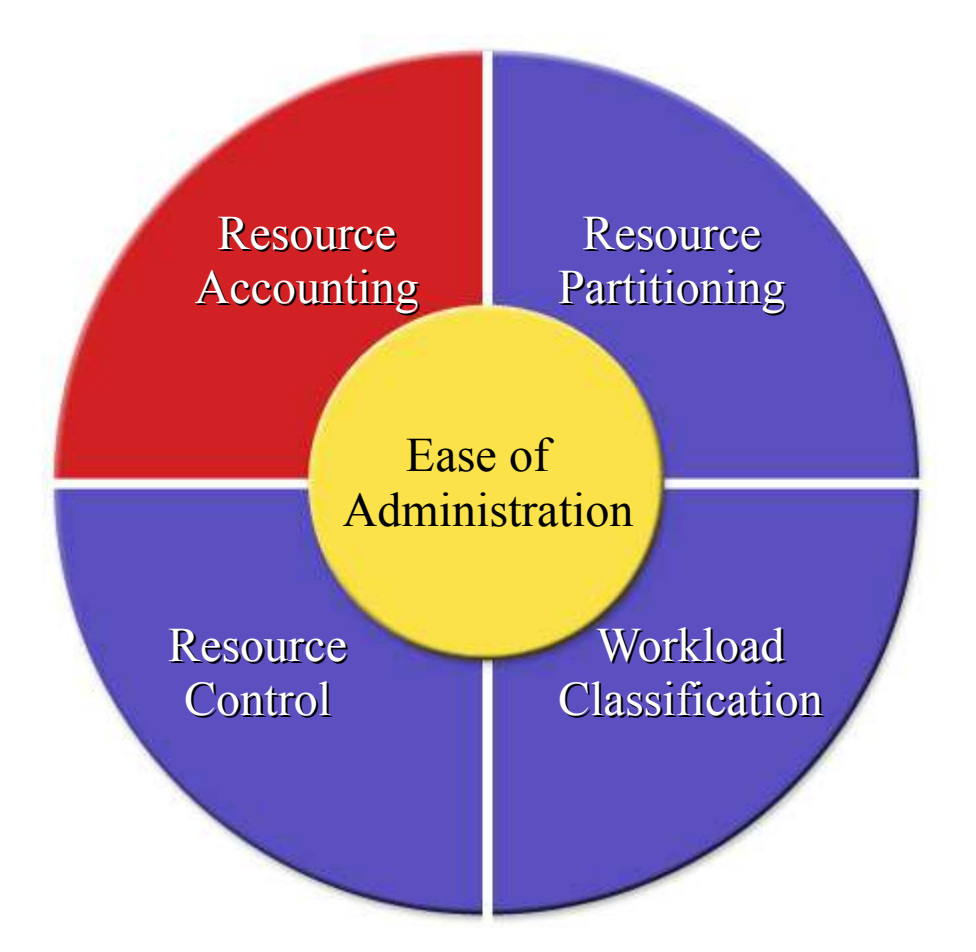

- Monitor and track resource usage
- Get a snapshot of system activity

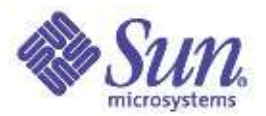

### Workload Performance Tools

- Integration with Solaris statistical tools
- Generate statistics on processes, tasks, and projects – E.g., prstat, ps, pgrep
- Get a snapshot of system/workload activity for health monitoring and capacity planning purposes

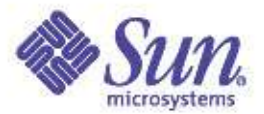

#### Using ps with workloads...

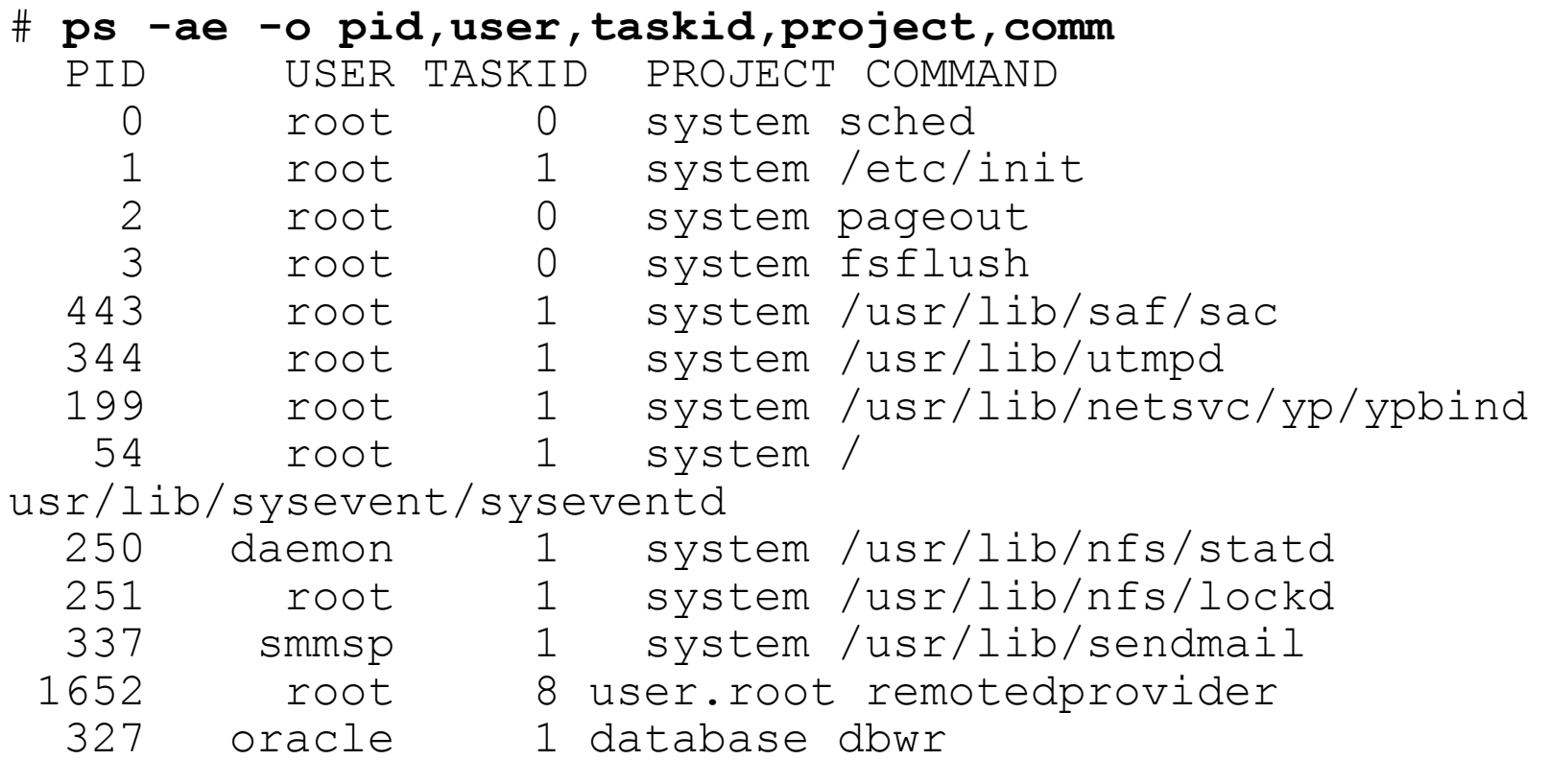

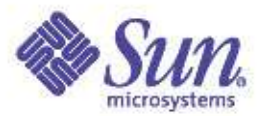

#### Using prstat-J with workloads

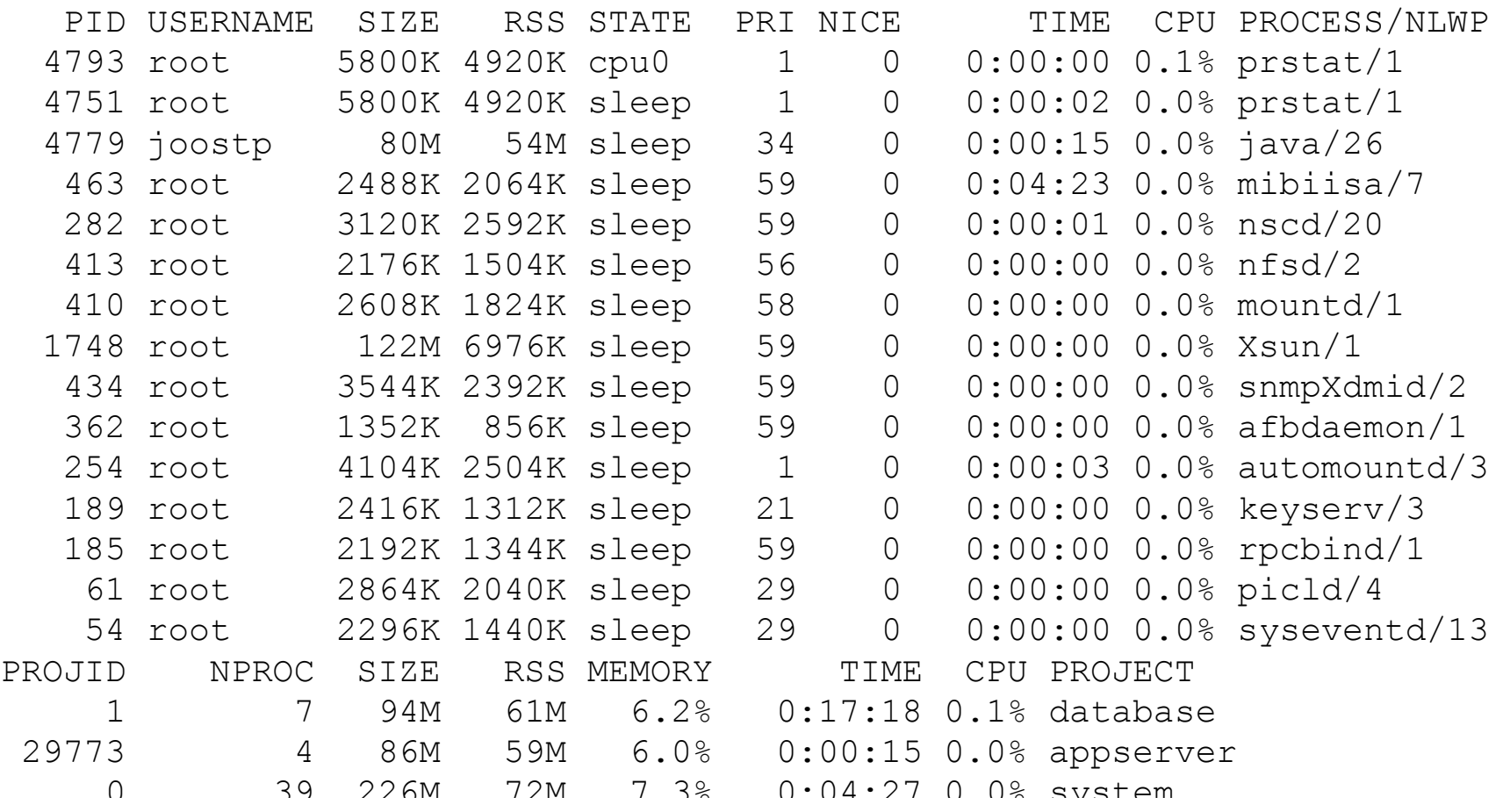

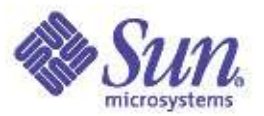

### Extended Accounting

- Provides a more flexible and extensible way of gathering process and task accounting data
- Aggregate process and task statistics to get project accounting data
- Accounting information is available through public APIs

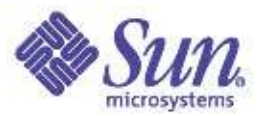

### Extended Accounting

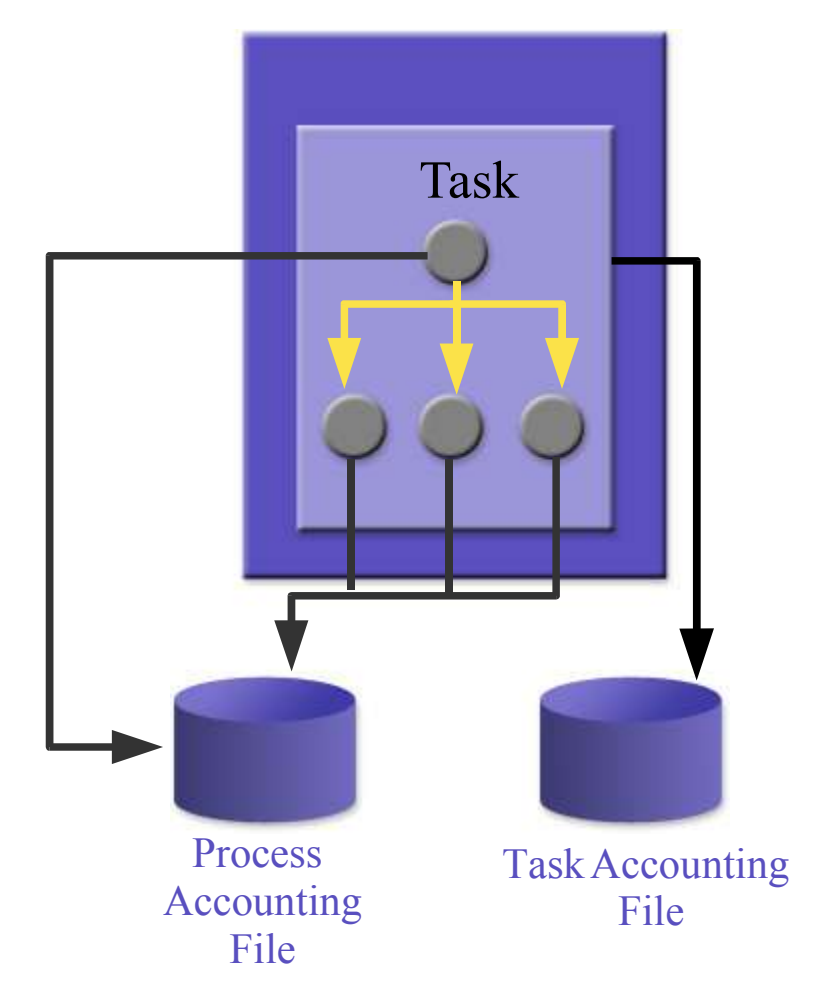

- Process record is written when a process exits
- Task record is written when last process exits task
- Intermediate process and task statistics can be forced

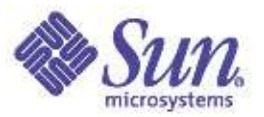

### Enabling Server Consolidation

- Full Resource Containment and control – Provide predictable service levels
- Security and Administrative isolation
	- Prevent unauthorized access
- Fault isolation
	- Minimize fault propagation and unplanned downtime

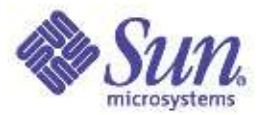

# Solaris Futures: Zones

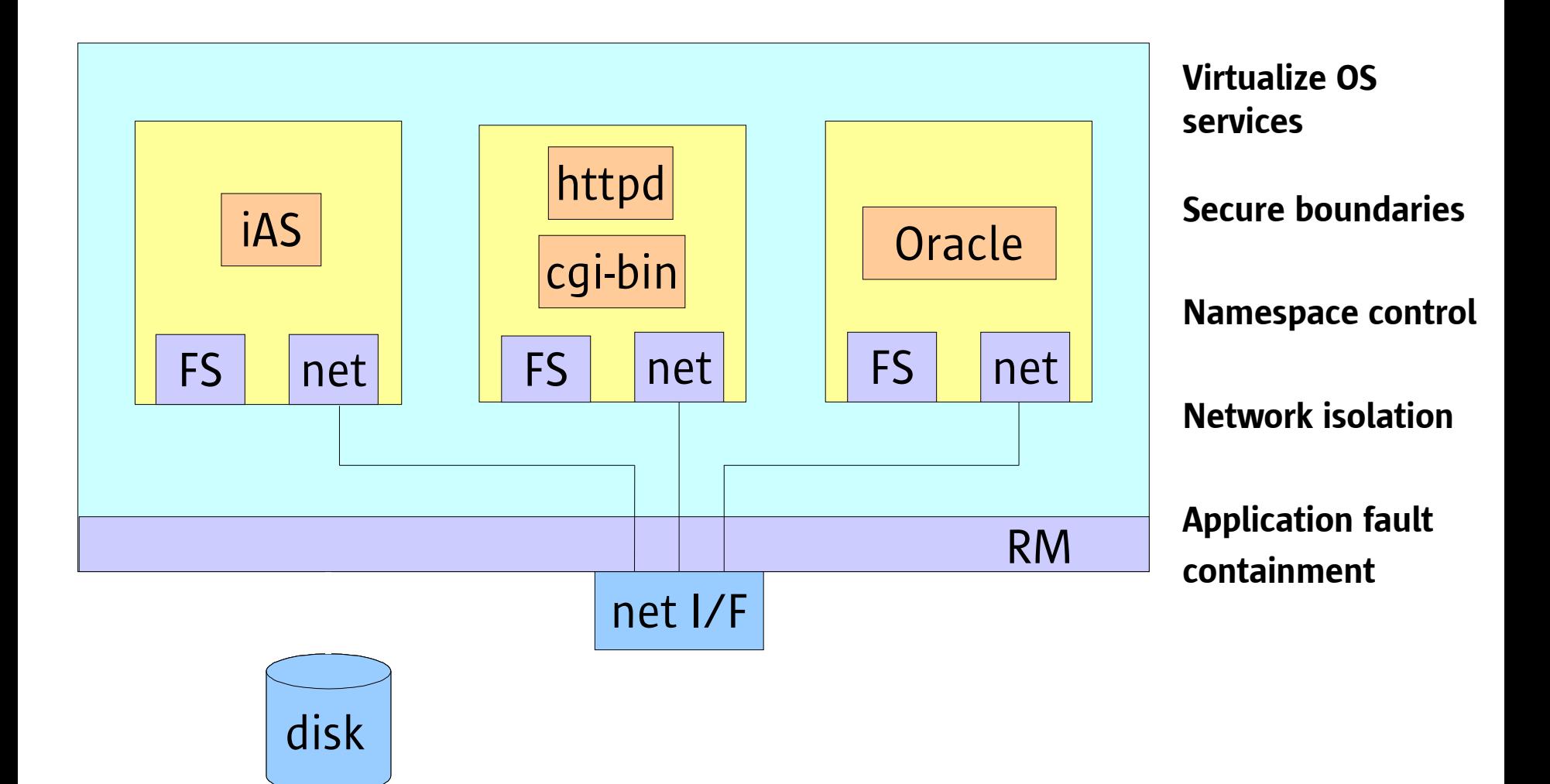

Copyright © 2005 Richard McDougall & James Mauro USENIX '05 – Anaheim, Ca.

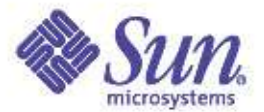

## Zone Configuration

```
# zonecfg -z nebbiolo-z1
zonecfg> import SUNWdefault
zonecfg> add rootpath /aux0/my-zone
zonecfg> add net myhme
zonecfg> setprop net myhme physical hme0
zonecfg> setprop net myhme address 129.146.126.203
zonecfg> verify
zonecfg> commit
zonecfg> ^D
```
# **zoneadm -v info** ZID ZONENAME STATE ROOT 0 global running / 100 nebbiolo-z1 configured /aux0/my-zone

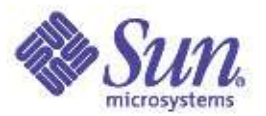

# Solaris Futures: Zones

- Virtualize OS layer: file system, devices, network
- Secure boundary around virtualized instance
- Provides:

Privacy: can't see outside zone

Security: can't affect activity outside zone

– Failure isolation: application failure in one zone doesn't affect others

- Minimal (if any) performance overhead
- Resource controls provided by Solaris RM

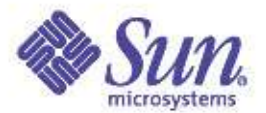

# Zones: Security

• Root can't be trusted

– Most operations requiring root disabled

Exceptions: file operations, set[ug]id, other "local" operations

- Processes within zone only see/control other processes within zone
- May want to allow specific additional privileges Zone in separate processor set can call priocntl

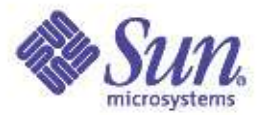

# Zones: File Systems

- Each zone allocated part of file system hierarchy
- One zone can't see another zone's data
- Loopback mounts allow sharing of readonly data (e.g., /usr)
- Can't escape (unlike chroot)

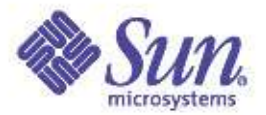

# Zones: Networking

- Assign set of IP addresses to each zone
- Processes can't bind to addresses not assigned to their zone – INADDR\_ANY mapped to local set
- Allows multiple services binding to same port in different zones
- TBD: availability of snoop, etc. within zone

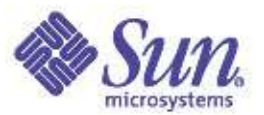

### Zones: Devices

- Primarily logical (pseudo) devices within zone – Access storage through file system – /dev/null, /dev/zero, /dev/random, etc. all safe – /dev/ip, /dev/tcp need to be "virtualized"
- Could partition physical devices (e.g. tape drives) But be careful of shared HW (adapters, buses, etc.)
- Some pseudo devices also a problem – /dev/cpc, /dev/kmem, ...

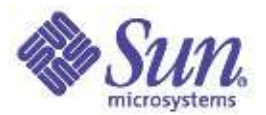

### Zones: Name Service

• Can be completely localized multiple copies of nscd, etc.

> – needed to support different administrative domains, ensure data is kept private

"Give customers their own root password"

– User ids have different meanings in different zones

• Also can be global

– each zone uses same network name service

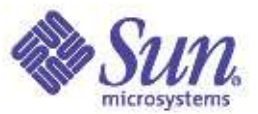

### Zones and Resource Management

- Complementary technologies
- Zone & RM boundaries can be matched
- Other configurations possible – n zones 1 pool
- Per-zone limits

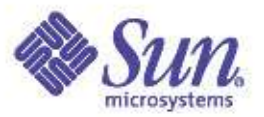

### Enabling Server Consolidation

- Full Resource Containment and control
	- Provide predictable service levels
- Security and Administrative isolation
	- Prevent unauthorized access
- Fault isolation
	- Minimize fault propagation and unplanned downtime

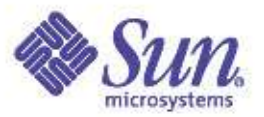

#### **Summary**

- Solaris continues to evolve in both performance and resource management innovations
- Observability tools and utilities continue to get better
- Resource management facilities providing for improved overall system utilization and SLA management

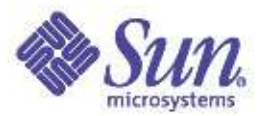

#### Resources

- **http://www.solarisinternals.com**
- **http://www.sun.com/solaris**
- **http://www.sun.com/blueprints**
- **http://www.sun.com/bigadmin**
- **http://docs.sun.com**
	- "What's New in the Solaris 9 Operating Environment"
- **http://sdc.sun.com/solaris8**
- **http://sun.com/solaris/fcc/lifecycle.html**

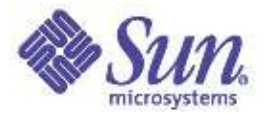

### Thank You!

### Questions?